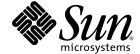

# Sun StorEdge™ QFS and Sun StorEdge™ SAM-FS File System Administration Guide

Release 4.2

Sun Microsystems, Inc. www.sun.com

Copyright 2004 Sun Microsystems, Inc., 4150 Network Circle, Santa Clara, California 95054, U.S.A. All rights reserved.

Sun Microsystems, Inc. has intellectual property rights relating to technology that is described in this document. In particular, and without limitation, these intellectual property rights may include one or more of the U.S. patents listed at http://www.sun.com/patents and one or more additional patents or pending patent applications in the U.S. and in other countries.

This document and the product to which it pertains are distributed under licenses restricting their use, copying, distribution, and decompilation. No part of the product or of this document may be reproduced in any form by any means without prior written authorization of Sun and its licensors, if any.

Third-party software, including font technology, is copyrighted and licensed from Sun suppliers.

Parts of the product may be derived from Berkeley BSD systems, licensed from the University of California. UNIX is a registered trademark in the U.S. and in other countries, exclusively licensed through X/Open Company, Ltd.

Sun, Sun Microsystems, the Sun logo, AnswerBook2, docs.sun.com, Solaris, and StorEdge are trademarks or registered trademarks of Sun Microsystems, Inc. in the U.S. and in other countries.

All SPARC trademarks are used under license and are trademarks or registered trademarks of SPARC International, Inc. in the U.S. and in other countries. Products bearing SPARC trademarks are based upon an architecture developed by Sun Microsystems, Inc.

Mozilla is a trademark or registered trademark of Netscape Communications Corporation in the United States and other countries.

The OPEN LOOK and Sun<sup>TM</sup> Graphical User Interface was developed by Sun Microsystems, Inc. for its users and licensees. Sun acknowledges the pioneering efforts of Xerox in researching and developing the concept of visual or graphical user interfaces for the computer industry. Sun holds a non-exclusive license from Xerox to the Xerox Graphical User Interface, which license also covers Sun's licensees who implement OPEN LOOK GUIs and otherwise comply with Sun's written license agreements.

U.S. Government Rights—Commercial use. Government users are subject to the Sun Microsystems, Inc. standard license agreement and applicable provisions of the FAR and its supplements.

DOCUMENTATION IS PROVIDED "AS IS" AND ALL EXPRESS OR IMPLIED CONDITIONS, REPRESENTATIONS AND WARRANTIES, INCLUDING ANY IMPLIED WARRANTY OF MERCHANTABILITY, FITNESS FOR A PARTICULAR PURPOSE OR NON-INFRINGEMENT, ARE DISCLAIMED, EXCEPT TO THE EXTENT THAT SUCH DISCLAIMERS ARE HELD TO BE LEGALLY INVALID.

Copyright 2004 Sun Microsystems, Inc., 4150 Network Circle, Santa Clara, Californie 95054, Etats-Unis. Tous droits réservés.

Sun Microsystems, Inc. a les droits de propriété intellectuels relatants à la technologie qui est décrit dans ce document. En particulier, et sans la limitation, ces droits de propriété intellectuels peuvent inclure un ou plus des brevets américains énumérés à http://www.sun.com/patents et un ou les brevets plus supplémentaires ou les applications de brevet en attente dans les Etats-Unis et dans les autres pays.

Ce produit ou document est protégé par un copyright et distribué avec des licences qui en restreignent l'utilisation, la copie, la distribution, et la décompilation. Aucune partie de ce produit ou document ne peut être reproduite sous aucune forme, par quelque moyen que ce soit, sans l'autorisation préalable et écrite de Sun et de ses bailleurs de licence, s'il y en a.

Le logiciel détenu par des tiers, et qui comprend la technologie relative aux polices de caractères, est protégé par un copyright et licencié par des fournisseurs de Sun.

Des parties de ce produit pourront être dérivées des systèmes Berkeley BSD licenciés par l'Université de Californie. UNIX est une marque déposée aux Etats-Unis et dans d'autres pays et licenciée exclusivement par X/Open Company, Ltd.

Sun, Sun Microsystems, le logo Sun, AnswerBook2, docs.sun.com, Solaris, et StorEdge sont des marques de fabrique ou des marques déposées de Sun Microsystems, Inc. aux Etats-Unis et dans d'autres pays.

Toutes les marques SPARC sont utilisées sous licence et sont des marques de fabrique ou des marques déposées de SPARC International, Inc. aux Etats-Unis et dans d'autres pays. Les produits portant les marques SPARC sont basés sur une architecture développée par Sun Microsystems, Inc.

Mozilla est une marque de Netscape Communications Corporation aux Etats-Unis et à d'autres pays.

L'interface d'utilisation graphique OPEN LOOK et Sun $^{\text{TM}}$  a été développée par Sun Microsystems, Inc. pour ses utilisateurs et licenciés. Sun reconnaît les efforts de pionniers de Xerox pour la recherche et le développement du concept des interfaces d'utilisation visuelle ou graphique pour l'industrie de l'informatique. Sun détient une license non exclusive de Xerox sur l'interface d'utilisation graphique Xerox, cette licence couvrant également les licenciées de Sun qui mettent en place l'interface d'utilisation graphique OPEN LOOK et qui en outre se conforment aux licences écrites de Sun.

LA DOCUMENTATION EST FOURNIE "EN L'ÉTAT" ET TOUTES AUTRES CONDITIONS, DECLARATIONS ET GARANTIES EXPRESSES OU TACITES SONT FORMELLEMENT EXCLUES, DANS LA MESURE AUTORISEE PAR LA LOI APPLICABLE, Y COMPRIS NOTAMMENT TOUTE GARANTIE IMPLICITE RELATIVE A LA QUALITE MARCHANDE, A L'APTITUDE A UNE UTILISATION PARTICULIERE OU A L'ABSENCE DE CONTREFAÇON.

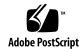

#### Contents

Preface xxi

1.

```
Using UNIX Commands xxiii
Shell Prompts xxiii
Typographic Conventions xxiv
Related Documentation xxv
Accessing Sun Documentation Online xxv
Third-Party Web Sites xxvi
Contacting Sun Technical Support xxvi
Licensing xxvii
Diagnostics xxvii
Installation Assistance xxvii
Sun Welcomes Your Comments xxvii
Overview 1
Common Features 2
   vnode Interface 2
   Enhanced Volume Management 2
   Support for Paged and Direct I/O 3
   Preallocation of File Space 3
```

How This Book Is Organized xxii

```
Application Programming Interface Routines 3
   High Capacity 3
   Fast File System Recovery 4
    Adjustable Disk Allocation Unit 4
File System Differences 4
   Metadata Storage 5
   Support for Multiple Striped Groups 5
   SAM Interoperability 5
   Sun Cluster Interoperability 6
    Sun StorEdge QFS Shared File System Support 6
File System Design 7
Design Basics 7
Inode Files and File Characteristics 8
   File Attributes and File States 8
       User-Specified File Attributes 9
       System-Specified File States 11
    Displaying File Information 11
       Archive Copy Line Explanation 13
       Checksum Line Explanation 14
Specifying Disk Allocation Units and Stripe Widths 15
    DAU Settings and File System Geometry 16
       Dual Allocation Scheme 16
       Single Allocation Scheme 17
       Allocation Scheme Summary 19
   Stripe Widths on Data Disks 20
       Sun StorEdge SAM-FS Stripe Widths 20
       Sun StorEdge QFS Stripe Widths – Not Using Striped Groups 21
```

Sun StorEdge QFS Stripe Widths – Using Striped Groups 21

2.

```
Sun StorEdge QFS Data Alignment 22
       Stripe Widths on Metadata Disks 22
File Allocation Methods 23
   Metadata Allocation 23
   Round-Robin Allocation 24
   Striped Allocation 26
   Striped Groups (Sun StorEdge QFS File Systems Only) 30
   Mismatched Striped Groups (Sun StorEdge QFS File Systems Only) 33
       Example 33
Volume Management 37
Creating the mcf File 38
   The Equipment Identifier Field 39
   The Equipment Ordinal Field 40
   The Equipment Type Field 40
   The Family Set Field 41
   The Device State Field 41
   The Additional Parameters Field 41
Examples of mcf Files 42
   Sun StorEdge SAM-FS Volume Management Example 42
   Sun StorEdge QFS and Sun SAM-QFS Volume Management Examples 43
       Example 1 43
       Example 2 44
       Example 3 44
Interactions Between File Settings, Options, and Directives 45
Initializing a File System 46
       Example 47
Configuration Examples 47
```

To Create a Sun StorEdge QFS Round-Robin Disk Configuration 48

3.

Contents

- ▼ To Create a Sun StorEdge SAM-FS Round-Robin Disk Configuration 49
- ▼ To Create a Sun StorEdge QFS Striped Disk Configuration 50
- ▼ To Create a Sun StorEdge SAM-FS Striped Disk Configuration 52
- ▼ To Create a Sun StorEdge QFS Striped Groups Configuration 53

#### 4. File System Operations 57

Initializing a File System 58

Propagating Configuration File Changes to the System 58

- ▼ To Change mcf(4) or defaults.conf(4) Information in a Sun StorEdge QFS Environment 59
- ▼ To Change mcf(4) or defaults.conf(4) File System Information in a Sun StorEdge SAM-FS or Sun SAM-QFS Environment 60
- ▼ To Change mcf(4) or defaults.conf(4) Removable Media Drive Information 61
- ▼ To Change archiver.cmd(4) or stager.cmd(4) Information 63
- ▼ To Change the Shared Hosts File Information on a Mounted File System 63
- ▼ To Change the Shared Hosts File Information on an Unmounted File System 64

Mounting a File System 66

The mount (1M) Command 66

The /etc/vfstab File 67

The samfs.cmd File 68

Unmounting a File System 69

- ▼ To Unmount Standalone Sun StorEdge SAM-FS and Sun SAM-QFS File Systems 70
- ▼ To Unmount Sun StorEdge QFS and Sun SAM-QFS Shared File Systems 70

Checking File System Integrity and Repairing File Systems 71

- ▼ To Check a File System 72
- ▼ To Repair a File System 73

Preserving Information for an Upgrade 74

Example 1 74

Example 2 77

Example 3 78

Preparing for a Hardware Device Upgrade 78

Adding Disk Cache to a File System 80

▼ To Add Disk Cache to a File System 80

Replacing Disks in a File System 81

▼ To Back Up and Recreate a File System 82

Upgrading a Host System 84

Upgrading the Solaris OS 85

- ▼ To Upgrade Your Solaris OS in a Sun StorEdge SAM-FS or Sun SAM-QFS Environment 85
- ▼ To Upgrade Your Solaris OS in a Sun StorEdge QFS Environment 88

#### Sun StorEdge QFS Shared File System 91

Overview 92

Configuring the Sun StorEdge QFS Shared File System 92

Converting an Unshared File System to a Shared File System 93

- ▼ To Convert an Unshared File System to Shared on the Server 93
- ▼ To Convert an Unshared File System to Shared on Each Client 95

Converting a Shared File System to an Unshared File System 96

- ▼ To Convert a Shared File System to Unshared on Each Client 96
- ▼ To Convert a Shared File System to Unshared on the Server 97

Mounting and Unmounting Sun StorEdge QFS Shared File Systems 99

- ▼ To Mount a Sun StorEdge QFS Shared File System 99
- ▼ To Unmount a Sun StorEdge QFS Shared File System 99

Adding and Removing a Client Host 100

▼ To Add a Client Host 100

▼ To Remove a Client Host 110

Changing the Metadata Server in a Sun StorEdge QFS Environment 112

- ▼ To Change the Metadata Server When the Metadata Server Is Available 113
- ▼ To Change the Metadata Server When the Metadata Server Is Unavailable 113

Daemons 116

Mount Options in a Sun StorEdge QFS Shared File System 116

Mounting in the Background: the bg Option 117

Reattempting a File System Mount: the retry Option 117

Declaring a Sun StorEdge QFS Shared File System: the shared Option 117

Tuning Allocation Sizes: the minallocsz=n and maxallocsz=n Options 118

Using Leases in a Sun StorEdge QFS Shared File System: the rdlease=*n*, wrlease=*n*, and aplease=*n* Options 118

Enabling Multiple Host Reads and Writes: the mh\_write Option 119

Setting the Number of Concurrent Threads: the nstreams=*n* Option 121

Retaining Cached Attributes: the meta\_timeo=n Option 121

Specifying Striped Allocation: the  $\mathtt{stripe}$  Option 121

Specifying the Frequency With Which Metadata is Written: the sync\_meta=n
Option 122

Mount Semantics in a Sun StorEdge QFS Shared File System 122

File Locking in a Sun StorEdge QFS Shared File System 123

Performance Considerations 123

Troubleshooting a Failed or Hung sammkfs(1M) or mount(1M) Command 124

Recovering a Failed sammkfs(1M) Command 124

▼ To Verify the mcf(4) File and Propagate mcf(4) File Changes to the System 124

Recovering a Failed mount(1M) Command 125

- ▼ To Verify that the File System can be Mounted 126
- ▼ To Use the samfsinfo(1M) and samsharefs(1M) Commands 127

| ▼ To U | Jse the | samfsco | nfig(1M | ) Command | 129 |
|--------|---------|---------|---------|-----------|-----|
|--------|---------|---------|---------|-----------|-----|

Recovering a Hung mount(1M) Command 131

- ▼ To Verify Network Connections 131
- ▼ To Verify that the Client Can Reach the Server (Optional) 134
- ▼ To Verify that the Server Can Reach the Client (Optional) 136
- ▼ To Examine the sam-sharefsd Trace Log (Optional) 137

#### 6. Using the samu(1M) Operator Utility 141

Overview 141

- ▼ To Invoke samu(1M) 142
- ▼ To Display a samu(1M) Screen 142
- ▼ To Stop samu(1M) 143

Interacting With samu(1M) 143

Entering a Device 143

Getting Online Help 144

▼ To Access Online Help From a Display Screen 144

#### Operator Displays 144

(a) - Archiver Status Display 146

Navigation 146

Sample Display 147

Field Descriptions 148

(c) - Device Configuration Display 149

Navigation 149

Sample Display 149

Field Descriptions 150

(C) - Memory Display 151

Sample Display 151

(d) - Daemon Trace Controls Display 153

Sample Display 153

- (f) File Systems Display 155Sample Display 155Field Descriptions 156
- (F) Optical Disk Label Display 157
- (h) Help Display 158Navigation 158Sample Display 158
- (I) Inode Display 160

  Navigation 160

  Sample Display 161
- (J) Preview Shared Memory Display 162 Navigation 162 Sample Display 162
- (K) Kernel Statistics Display 163

  Navigation 163

  Sample Display 163
- (1) License Display 164 Sample Display 164
- (L) Shared Memory Tables 166 Sample Display 166
- (m) Mass Storage Status Display 167Sample Display 167Field Descriptions 168
- (M) Shared Memory Display 169 Navigation 169 Sample Display 169
- (n) Staging Status Display 171 Sample Display 171

(N) - File System Parameters Display 172 Navigation 172 Sample Display 172

(o) - Optical Disk Status Display 174

Navigation 174

Sample Display 174

Field Descriptions 175

(p) - Removable Media Load Requests Display 176
 Navigation 176
 Sample Display 177
 Field Descriptions 177
 Flags 178

- (P) Active Services Display 179 Navigation 179 Sample Display 179
- (r) Removable Media Status Display 180Sample Display 180Field Descriptions 181
- (R) Sun SAM-Remote Information Display 182
- (s) Device Status Display 183Navigation 183Sample Display 183Field Descriptions 184
- (S) Sector Data Display 185 Navigation 185
- (t) Tape Drive Status Display 186Navigation 186Sample Display 186

Field Descriptions 187

(T) - SCSI Sense Data Display 188

Navigation 188

(u) - Staging Queue Display 189

Navigation 189

Sample Display 189

Field Descriptions 190

(U) - Device Table Display 191

Navigation 191

Sample Display 191

(v) - Automated Library Catalog Display 193

Navigation 193

Sample Display 194

Field Descriptions 195

Flags 195

(w) - Pending Stage Queue 197

Navigation 197

Sample Display 198

Field Descriptions 198

Operator Display Status Codes 199

Removable Media Device Display Status Codes 199

File System Display Status Codes 200

Operator Display Device States 201

- ▼ To Change a Drive State from down to on 202
- ▼ To Change a Drive State from on to down 203

Operator Commands 203

Device Commands 204

SAM Commands — Archiver Control 205

The :hwm\_archive eq and :nohwm\_archive eq Commands 207 The: thresh eq high low Command 207 SAM Commands — Releaser Control 208 The :maxpartial eq value Command 208 The :partial eq value Command 208 SAM Commands — Stager Control 208 The :partial\_stage eq value Command 208 The :stage\_flush\_behind eq value Command 209 The :stage\_n\_window eq value Command 209 The :stage\_retries eq value Command 209 The:stclear mt.vsn Command 209 The:stidleCommand 210 The:strun Command 210 File System Commands — I/O Management 210 The :flush\_behind eq value Command 210 The : force nfs asynceq and:noforce\_nfs\_asynceqCommands 210 The : readahead eq contig Command 211 The :sw\_raid eq and :nosw\_raid eq Commands 211 The :writebehind eq contig Command 211 The :wr\_throttle eq value Command 212 File System Commands — Direct I/O Management 212 The :dio\_rd\_form\_min eq value and :dio\_wr\_form\_min eq value Commands 213 The : dio rd ill min eq value and :dio\_wr\_ill\_min eq value Commands 213 The :dio\_rd\_consec eq value and :dio\_wr\_consec eq value Commands 213 The: forcedirectio eq and: noforcedirectio eq Commands 214

```
File System Commands — Sun StorEdge QFS Shared File Systems 214
   The :meta_timeo eq interval Command 214
   The :mhwrite eq and :nomh_write eq Commands 214
   The :minallocsz eq value
      and: maxallocsz eg value Commands 215
   The :rdlease eq interval, :wrlease eq interval,
      and:aplease eq interval Commands 215
File System Commands - Miscellaneous 215
   The :invalid eq interval Command 215
   The :mm stripe eq value Command
      (Sun StorEdge QFS File Systems Only) 216
   The :qwrite eq
      and :nogwrite eg Commands
      (Sun StorEdge QFS File Systems Only) 216
   The :refresh at eof eq
      and: norefresh at eof eq Commands
      (Sun StorEdge QFS File Systems Only) 216
   The :setuid eq and :nosetuid eq Commands 217
   The :stripe eq value Command 217
   The :sync meta eq value Command 217
   The :trace eq and :notrace eq Commands 218
Automated Library Commands 218
   The :audit [-e] eq [:slot [:side]] Commands 218
   The :export eq:slot and :export mt.vsn Commands 219
   The :import eq Command 219
   The :load eq:slot [:side] and :load mt.vsn Commands 219
   The :priority pid newpri Command 219
Miscellaneous Commands 220
   The :clear vsn [index] Command 220
   The :devlog eq [ option ] Command 220
   The: dtrace Commands 220
```

The :fs fsname Command 221

The :mount *mntpt* Command 221

The : open eq Command 221

The :read addr Command 222

The :refresh *i* Command 222

The : snap [ filename ] Command 222

The :! shell\_command Command 222

#### 7. File System Quotas 223

Overview 223

Types of Quotas, Quota Files, and Quota Records 224

Soft Limits and Hard Limits 225

Quotas and Archive Media 226

Disk Blocks and File Limits 226

Enabling Quotas 226

Guidelines for Setting Up Quotas 227

- ▼ To Configure a New File System to Use Quotas 228
- ▼ To Configure an Existing File System to Use Quotas 230
- ▼ To Assign Admin Set IDs to Directories and Files 233

Setting Infinite Quotas 233

▼ To Set an Infinite Quota 234

Enabling Default Quota Values 234

▼ To Enable Default Quota Values for Users, Groups, or Admin Sets 235

Enabling Limits 235

- ▼ To Enable Limits for Users, Groups, or Admin Sets 236
- ▼ To Enable or Change Limits for Users, Groups, or Admin Sets Using an Existing Quota File 236

Checking Quotas 238

▼ To Check for Exceeded Quotas 238

Changing and Removing Quotas 240

▼ To Change the Grace Period 241

Changing the Grace Period Expiration 243

- ▼ To Inhibit Additional File System Resource Allocations 245
- ▼ To Remove a File System's Quotas 248
- ▼ To Correct Quotas 249

#### 8. Sun StorEdge QFS in a Sun Cluster Environment 251

Before You Begin 252

Restrictions 253

How the Sun Cluster and the Sun StorEdge QFS Software Interact 254

Data Access With a Shared File System 254

Data Access With an Unshared File System 254

About Configuration Examples 255

Configuring a Sun StorEdge QFS Shared File System on a Sun Cluster 256

Metadata Server Resource Considerations 256

Example Configuration 257

- ▼ To Prepare to Create Sun StorEdge QFS Shared File Systems 257
- ▼ To Create the Sun StorEdge QFS Shared File System and Configure Sun Cluster Nodes 261
- ▼ To Validate the Configuration 263
- ▼ To Configure the Sun Cluster Data Service for Oracle Real Application Clusters 264

Configuring an Unshared File System on a Sun Cluster 266

Example 1 267

- ▼ To Prepare to Create an Unshared Sun StorEdge QFS File System 268
- ▼ Step 2: Create the Sun StorEdge QFS File System and Configure The Sun Cluster Nodes 269
- ▼ To Configure the Network Name Service and the IPMP Validation Testing 271

▼ To Configure HA-NFS and the Sun StorEdge QFS File System for High Availability 274

#### Example 2 276

- ▼ To Prepare the Solstice DiskSuite/Solaris Volume Manager Software 276
- ▼ To Prepare to Create a Sun StorEdge QFS File System 277
- ▼ To Create the Sun StorEdge QFS File System and Configure Sun Cluster Nodes 279
- ▼ To Configure the Network Name Service and the IPMP Validation Testing 281
- ▼ To Configure HA-NFS and the Sun StorEdge QFS File System for High Availability 284

#### Example 3 285

- ▼ To Configure the VxVM Software 286
- ▼ To Prepare to Create a Sun StorEdge QFS File System 288
- ▼ To Create the Sun StorEdge QFS File System and Configure Sun Cluster Nodes 289
- ▼ To Validate the Configuration 290
- ▼ To Configure the Network Name Service and the IPMP Validation Testing 290
- ▼ To Configure HA-NFS and the Sun StorEdge QFS File System for High Availability 293

#### Changing the Sun StorEdge QFS Configuration 295

- ▼ To Change the Shared File System Configuration 295
- ▼ To Disable HA-NFS on a File System That Uses Raw Global Devices 296
- ▼ To Disable HA-NFS on a File System That Uses Solaris Volume Manager-Controlled Volumes 297
- ▼ To Disable HA-NFS on a Sun StorEdge QFS File System That Uses VxVM-Controlled Volumes 299

#### 9. Advanced Topics 301

Daemons, Processes, and Tracing 301

Daemons and Processes 301

Trace Files 303

Trace File Content 303

Trace File Rotation 304

Determining Which Processes Are Being Traced 304

Using the setfa(1) Command to Set File Attributes 305

Selecting File Attributes for Files and Directories 306

Preallocating File Space 306

Selecting a File Allocation Method and Stripe Width 307

Selecting a Striped Group Device 307

Accommodating Large Files 308

Multireader File System 308

Using the SAN-QFS File System in a Heterogeneous Computing Environment 310

Before You Begin 313

Enabling the SAN-QFS File System 313

- ▼ To Enable the SAN-QFS File System on the Metadata Controller 313
- ▼ To Enable the SAN-QFS File System on the Clients 314
- ▼ To Install the SANergy Software on the Clients 315

Unmounting the SAN-QFS File System 316

- ▼ To Unmount the SAN-QFS File System on the SANergy Clients 316
- ▼ To Unmount the SAN-QFS File System on the Metadata Controller 317
- ▼ To Unmount the SAN-QFS File System on the Sun StorEdge QFS Clients 317
- ▼ To Unmount the SAN-QFS File System on the Sun StorEdge QFS Server 317

Troubleshooting: Unmounting a SAN-QFS File System with SANergy File Holds 318

▼ To Unmount a File System in the Presence of SANergy File Holds 319

Block Quotas in a SAN-QFS File System 319

File Data and File Attributes in a SAN-QFS File System 319

Using samgrowfs(1M) to Expand SAN-QFS File Systems 319

SAN-QFS Shared File System and Sun StorEdge QFS Shared File System Comparison 320

I/O Performance 320

Paged I/O 320

Direct I/O 321

I/O Switching 321

Increasing Large File Transfer Performance 322

▼ To Increase File Transfer Performance 322

Qwrite 325

Setting the Write Throttle 326

Setting the Flush-Behind Rate 326

Tuning the Number of Inodes and the Inode Hash Table 327

The ninodes Parameter 327

The nhino Parameter 328

When to Set the ninodes and nhino Parameters 328

Glossary 331

## **Preface**

This manual, the *Sun StorEdge*™ *QFS and Sun StorEdge SAM-FS File System Administration Guide*, describes the file system software included in the Sun StorEdge QFS and Sun StorEdge SAM-FS 4.2 releases. The software products and the file systems they include are as follows:

- Sun StorEdge SAM-FS file system. The Sun StorEdge SAM-FS environment includes a general-purpose file system along with the storage and archive manager, SAM. The Sun StorEdge SAM-FS environment's file system enables data to be archived to automated libraries at device-rated speeds. Data can also be archived to files in another file system through a process known as *disk archiving*. The file system in the Sun StorEdge SAM-FS environment is a complete file system. The user is presented with a standard file system interface and can read and write files as though they were all on primary disk storage.
- Sun StorEdge QFS file system. The Sun StorEdge QFS file system can be used as a standalone file system, or it can be used in conjunction with the storage and archive manager, SAM. When used in conjunction with SAM, it is known as Sun SAM-QFS. Sun StorEdge QFS shares most of the Sun StorEdge SAM-FS file system's features. The Sun StorEdge QFS file system, however, is designed for high performance and contains more features than are supported within the Sun StorEdge SAM-FS environment.

**Note** – You can purchase licenses for both Sun StorEdge QFS and Sun StorEdge SAM-FS software with the intent to run the Sun StorEdge QFS file system with the storage and archive manager found in the Sun StorEdge SAM-FS software. Such a system is referred to as *Sun SAM-QFS*.

This manual does not call out the Sun SAM-QFS configuration unless it is necessary for clarity. In this manual, you can assume that references to Sun StorEdge SAM-FS also apply to Sun SAM-QFS configurations when talking about storage and archive management. Likewise, you can assume that references to Sun StorEdge QFS also apply to Sun SAM-QFS configurations when talking about file system design and capabilities.

The Sun StorEdge QFS and Sun StorEdge SAM-FS file systems are technologically similar, but within this manual, differences are noted when necessary.

The Sun StorEdge QFS and Sun StorEdge SAM-FS 4.2 releases are supported on the following minimum Sun Solaris<sup>TM</sup> Operating System (OS) platform levels.

TABLE P-1 Minimum Sun Solaris OS Platform Levels

| Product                                       | Minimum Platform Levels            |
|-----------------------------------------------|------------------------------------|
| Sun StorEdge QFS                              | Solaris 8 07/01<br>Solaris 9 04/03 |
| Sun StorEdge SAM-FS                           | Solaris 8 07/01<br>Solaris 9 04/03 |
| Sun StorEdge QFS in a Sun Cluster environment | Solaris 8 02/02<br>Solaris 9 04/03 |

This manual is written for system administrators responsible for installing, configuring, and maintaining Sun StorEdge QFS and Sun StorEdge SAM-FS file systems. You, the system administrator, are assumed to be knowledgeable about Solaris OS procedures, including installation, configuration, creating accounts, performing system backups, and other basic Solaris OS system administration tasks.

## How This Book Is Organized

This manual contains the following chapters:

- Chapter 1 provides overview information.
- Chapter 2 provides file system design information.
- Chapter 3 provides volume management information.
- Chapter 4 explains how to perform various tasks for the Sun StorEdge QFS and Sun StorEdge SAM-FS file systems. Tasks covered include initializing a file system, adding a server, adding disk cache, and other system administration activities.
- Chapter 5 explains how to use the shared Sun StorEdge QFS file system.
- Chapter 6 explains how to use the samu(1M) operator utility.
- Chapter 7 explains how to use file system quotas.
- Chapter 8 describes how Sun StorEdge QFS software works in a Sun Cluster environment.
- Chapter 9 explains miscellaneous advanced topics such using multireader file system and performance features.

The glossary defines terms used in this and other Sun StorEdge QFS and Sun StorEdge SAM-FS documentation.

# Using UNIX Commands

This document does not contain information on basic UNIX<sup>®</sup> commands and procedures such as shutting down the system, booting the system, and configuring devices. Refer to one or more of the following for this information:

- Software documentation that you received with your system
- Solaris OS documentation, which is at the following URL:

http://docs.sun.com

## Shell Prompts

TABLE P-2 shows the shell prompts that this manual uses.

**TABLE P-2** Shell Prompts

| Shell                                 | Prompt        |
|---------------------------------------|---------------|
| C shell                               | machine-name% |
| C shell superuser                     | machine-name# |
| Bourne shell and Korn shell           | \$            |
| Bourne shell and Korn shell superuser | #             |

# Typographic Conventions

TABLE P-3 lists the typographic conventions used in this manual.

 TABLE P-3
 Typographic Conventions

| Typeface or<br>Symbol | Meaning                                                                                                    | Examples                                                                                                    |
|-----------------------|----------------------------------------------------------------------------------------------------|----------------------------------------------------------------------------------------------------|
| AaBbCc123             | The names of commands, files, and directories; on-screen computer output.                                                                 | Edit your .login file. Use ls -a to list all files. % You have mail.                                                                                                  |
| AaBbCc123             | What you type, when contrasted with on-screen computer output.                                                                            | % <b>su</b><br>Password:                                                                                                    |
| AaBbCc123             | Book titles; new words or<br>terms; words to be<br>emphasized; and command<br>line variables to be replaced<br>with a real name or value. | Read Chapter 6 in the <i>User's Guide</i> .  These are called <i>class</i> options.  You <i>must</i> be root to do this.  To delete a file, type rm <i>filename</i> . |
| []                    | In syntax, brackets indicate that an argument is optional.                                                                                | scmadm [-d sec] [-r n[:n][,n]] [-z]                                                                                                    |
| { arg   arg }         | In syntax, braces and pipes indicate that one of the arguments must be specified.                                                         | <pre>sndradm -b { phost   shost }</pre>                                                                                                    |
| \                     | At the end of a command line, the backslash (\) indicates that the command continues on the next line.                                    | atm90 /dev/md/rdsk/d5 \ /dev/md/rdsk/d1 atm89                                                                                                    |

#### Related Documentation

This manual is part of a set of documents that describes the operations of the Sun StorEdge QFS and Sun StorEdge SAM-FS software products. TABLE P-4 shows the complete release 4.2 documentation set for these products.

**TABLE P-4** Related Documentation

| Title                                                                                  | Part Number |
|----------------------------------------------------------------------------------------|-------------|
| Sun SAM-Remote Administration Guide                                                    | 816-2094-11 |
| Sun QFS, Sun SAM-FS, and Sun SAM-QFS Disaster Recovery Guide                           | 816-2540-10 |
| Sun StorEdge QFS and Sun StorEdge SAM-FS File System Administration Guide              | 817-7721-10 |
| Sun StorEdge QFS and Sun StorEdge SAM-FS Software Installation and Configuration Guide | 817-7722-10 |
| Sun StorEdge SAM-FS Storage and Archive Management Guide                               | 817-4093-10 |
| Sun StorEdge QFS and Sun StorEdge SAM-FS 4.2 Release Notes                             | 817-7724-10 |

# Accessing Sun Documentation Online

The Sun StorEdge QFS and Sun StorEdge SAM-FS software distribution includes PDF files for the documents for these products. You can view these PDF files from the following locations:

■ At Sun's Network Storage documentation web site.

This web site contains documentation for many storage software products.

a. To access this web site, go to the following URL:

 $\label{lem:www.sun.com/products-n-solutions/hardware/docs/Software/Storage\_Software The Storage Software page is displayed.$ 

- b. Click on the appropriate link from the following list:
  - Sun StorEdge QFS Software
  - Sun StorEdge SAM-FS Software

■ At docs.sun.com.

This web site contains documentation for the Solaris OS and many other Sun software products.

a. To access this web site, go to the following URL:

docs.sun.com

The docs.sun.com page is displayed.

- b. Find the documentation for your product by searching for one of the following products in the search box:
  - Sun StorEdge QFS
  - Sun StorEdge SAM-FS

## Third-Party Web Sites

Sun is not responsible for the availability of third-party web sites mentioned in this document. Sun does not endorse and is not responsible or liable for any content, advertising, products, or other materials that are available on or through such sites or resources. Sun will not be responsible or liable for any actual or alleged damage or loss caused by or in connection with the use of or reliance on any such content, goods, or services that are available on or through such sites or resources.

## Contacting Sun Technical Support

If you have technical questions about this product that are not answered in this document, go to the following web site:

http://www.sun.com/service/contacting

## Licensing

For information on obtaining licenses for Sun StorEdge QFS and Sun StorEdge SAM-FS software, contact your Sun sales representative or your authorized service provider (ASP).

## Diagnostics

The Sun StorEdge QFS and Sun StorEdge SAM-FS software includes the samexplorer(1M) script. This diagnostic script can be very useful to you and to the Sun customer support staff. This script produces a diagnostic report of the server configuration and collects log information. After the software is installed, you can access the samexplorer(1M) man page for more information about this script.

#### Installation Assistance

For installation and configuration services please contact Sun's Enterprise Services at 1-800-USA4SUN or contact your local Enterprise Services sales representative.

## Sun Welcomes Your Comments

Sun is interested in improving its documentation and welcomes your comments and suggestions. You can submit your comments by going to the following web site:

http://www.sun.com/hwdocs/feedback

Please include the title and part number of your document with your feedback (*Sun StorEdge QFS and Sun StorEdge SAM-FS File System Administration Guide*, part number 817-7721-10).

### Overview

The Sun StorEdge QFS and Sun StorEdge SAM-FS file systems are configurable file systems that present a standard UNIX file system interface to users. TABLE 1-1 shows how these file systems can be used or combined with the storage and archive management (SAM) software.

**TABLE 1-1** Product Overview

| Product                         | Components                                                                                                    |
|---------------------------------|----------------------------------------------------------------------------------------------------|
| Sun StorEdge QFS file system    | Sun StorEdge QFS standalone file system                                                                                                |
| Sun StorEdge SAM-FS file system | Standard file system plus the storage and archive management utility, SAM                                                              |
| Sun SAM-QFS file<br>system      | The Sun StorEdge QFS file system combined with the storage and archive management utilities found in the Sun StorEdge SAM-FS software. |

Technologically, the two file systems are similar, but there are also differences between them. This chapter presents an overview of the features common to these file systems, highlights the features that differentiate the file systems, and explains the commands available with each file system. Specifically, this chapter is divided into the following sections:

- "Common Features" on page 2
- "File System Differences" on page 4

#### Common Features

The Sun StorEdge QFS and Sun StorEdge SAM-FS file systems do not require changes to user programs, nor are changes required to the UNIX kernel. These file systems share the features described in the following sections.

#### vnode Interface

The Sun StorEdge QFS and Sun StorEdge SAM-FS file systems are implemented using the standard Solaris operating system (OS) virtual file system (vfs/vnode) interface.

By using the vfs/vnode interface, these file systems work with the standard Solaris OS kernel and require no modifications to the kernel for file management support. Thus, the file system is protected from operating system changes and typically does not require extensive regression testing when the operating system is updated.

The kernel intercepts all requests for files, including those that reside in Sun StorEdge QFS and Sun StorEdge SAM-FS file systems. If the file is identified as a Sun StorEdge QFS or Sun StorEdge SAM-FS file, the kernel passes the request to the appropriate file system for handling. Sun StorEdge QFS and Sun StorEdge SAM-FS file systems are identified as type samfs in the /etc/vfstab file and on the mount(1M) command.

### **Enhanced Volume Management**

Sun StorEdge QFS and Sun StorEdge SAM-FS file systems support both striped and round-robin disk access. The master configuration file (mcf) and the mount parameters specify the volume management features and let the file system know the relationships between the devices it controls. This is in contrast to most UNIX file systems that can address only one device or one portion of a device. Sun StorEdge QFS and Sun StorEdge SAM-FS file systems do not require any additional volume management applications. If you want to use mirroring for any devices in a Sun StorEdge QFS or Sun StorEdge SAM-FS environment, obtain an additional package, such as a logical volume manager.

The Sun StorEdge QFS and Sun StorEdge SAM-FS integrated volume management features use the standard Solaris OS device driver interface to pass I/O requests to and from the underlying devices. The Sun StorEdge QFS and Sun StorEdge SAM-FS software groups storage devices into family sets upon which each file system resides.

### Support for Paged and Direct I/O

Sun StorEdge QFS and Sun StorEdge SAM-FS file systems support two different types of I/O: paged (also called *cached* or *buffered* I/O) and direct. These I/O types are as follows:

- When paged I/O is used, user data is cached in virtual memory pages and the kernel writes the data to disk. The standard Solaris OS interfaces manage paged I/O. This is the default type of I/O.
- When direct I/O is used, user data is written directly from user memory to disk. You can specify direct I/O by using the Solaris OS directio(3C) function call or the setfa(1) command with its -D option. Large block, sequential, aligned I/O can realize substantial performance improvements by using direct I/O.

## Preallocation of File Space

You can use the setfa(1) command to preallocate contiguous disk space for fast sequential reads and writes.

## **Application Programming Interface Routines**

The application programming interface (API) routines enable a program to perform various specialized functions, such preallocating contiguous disk space or accessing a specific striped group. For more information about these routines, see the intro\_libsam(3) man page.

## High Capacity

The Sun StorEdge QFS and Sun StorEdge SAM-FS file systems support files of up to 2<sup>63</sup> bytes in length. Such very large files can be striped across many disks or RAID devices, even within a single file system. This is true because Sun StorEdge QFS and Sun StorEdge SAM-FS file systems use true 64-bit addressing. This is in contrast to a standard UNIX file system (UFS), which is not a true 64-bit file system.

The number of file systems you can configure is virtually unlimited. The volume manager enables each file system to include up to 252 device partitions (typically disk). Each partition can include up to 4 terabytes of data. This configuration offers virtually unlimited storage capacity.

There is no predefined limit on the number of files on a Sun StorEdge SAM-FS file system. Because the inode space (which holds information about the files) is dynamically allocated, the maximum number of files is limited only by the amount of disk storage available. The inodes are cataloged in the .inodes file under the mount point. The .inodes file requires 512 bytes of storage per file.

For a Sun StorEdge QFS file system, the inodes are located on the metadata device(s) and are separated from the file data devices. In practice, the size of your metadata (mm) devices sets the limit on the number of files in a Sun StorEdge QFS file system. You can increase maximum the number of files by adding more metadata devices. The hard limit on the number of files is 2<sup>32</sup>-1 files, and the recommended limit is 10<sup>7</sup> files.

### Fast File System Recovery

A key function of a file system is the ability to recover quickly after an unscheduled outage. Standard UNIX file systems require a lengthy file system check (fsck(1M)) to repair inconsistencies after a system failure.

Sun StorEdge QFS and Sun StorEdge SAM-FS file systems often do not require file system checks after a disruption that prevents the file system from being written to to disk (using <code>sync(1M)</code>). In addition, they recover from system failures without using journaling. They accomplish this dynamically by using identification records, serial writes, and error checking for all critical I/O operations. After a system failure, Sun StorEdge QFS and Sun StorEdge SAM-FS file systems can be remounted immediately, even for multiterabyte-sized file systems.

### Adjustable Disk Allocation Unit

The disk allocation unit (DAU) is the basic unit of online storage. The Sun StorEdge QFS file systems include an adjustable DAU, which is useful for tuning the file system with the physical disk storage device and for eliminating the system overhead caused by read-modify-write operations. You can adjust the DAU size in multiples of 4 kilobytes.

## File System Differences

The Sun StorEdge QFS and Sun StorEdge SAM-FS file systems share many features, and these are described in "Common Features" on page 2. This section, however, describes the areas in which they differ. One area of difference is performance. The

Sun StorEdge QFS file system provides the ability to attain raw, device-rated disk speeds with the administrative convenience of a file system. The following sections note other ways in which the file systems differ.

### Metadata Storage

File systems use metadata to reference file and directory information. Typically, metadata resides on the same device as the file data. This is true for the Sun StorEdge SAM-FS file system.

The Sun StorEdge QFS file system separates the file system metadata from the file data by storing them on separate devices. The Sun StorEdge QFS file system enables you to define one or more separate metadata devices in order to reduce device head movement and rotational latency, improve RAID cache utilization, or mirror metadata without mirroring file data.

Both the Sun StorEdge QFS and Sun StorEdge SAM-FS file systems store inode metadata information in a separate file. This enables the number of files, and the file system as a whole, to be enlarged dynamically.

## Support for Multiple Striped Groups

To support multiple RAID devices in a single file system, striped groups can be defined in Sun StorEdge QFS file systems. You can optimize disk block allocation for a striped group. This reduces the overhead for updating the on-disk allocation map. Users can assign a file to a striped group either through an API routine or by using the setfa(1) command.

## SAM Interoperability

The Sun StorEdge SAM-FS file system combines file system features with the storage and archive management utility, SAM. Users can read and write files directly from magnetic disk, or they can access archive copies of files as though they were all on primary disk storage.

The Sun StorEdge QFS file system can be used as a standalone file system, or it can be used in conjunction with the storage and archive manager, SAM. If you are licensed for both Sun StorEdge QFS and Sun StorEdge SAM-FS, it is called *Sun SAM-QFS*.

When possible, Sun StorEdge SAM-FS sofware uses the standard Solaris OS disk and tape device drivers. For devices not directly supported under the Solaris OS, such as certain automated library and optical disk devices, Sun Microsystems provides special device drivers in the Sun StorEdge SAM-FS software package.

### Sun Cluster Interoperability

The Sun StorEdge QFS file system is supported as a local file system and as a highly available file system in a Sun Cluster environment. The Sun StorEdge SAM-FS file system is not supported in a Sun Cluster environment.

## Sun StorEdge QFS Shared File System Support

The shared file system can be implemented as either a Sun StorEdge QFS shared file system or as a Sun SAM-QFS shared file system. A shared file system enables you to implement a distributed file system that can be mounted on multiple Sun Solaris host systems.

Sun StorEdge QFS shared file systems do not support the following file types:

- b block special files
- c character special files
- p FIFO (named pipe) special files

The shared file system does not support segmented files. You cannot implement a Sun SAM-QFS shared file system in a Sun Cluster environment.

For more information about this file system, see the "Sun StorEdge QFS Shared File System" on page 91.

## File System Design

Well-designed file systems are critical to ensuring quick and uninterrupted access to information. Good design is also essential to file system recovery. This chapter contains the following sections:

- "Design Basics" on page 7
- "Inode Files and File Characteristics" on page 8
- "Specifying Disk Allocation Units and Stripe Widths" on page 15
- "File Allocation Methods" on page 23

# **Design Basics**

Sun StorEdge QFS and Sun StorEdge SAM-FS file systems are multithreaded, advanced storage management systems. To take maximum advantage of these capabilities, create multiple file systems whenever possible.

The Sun StorEdge QFS and Sun StorEdge SAM-FS file systems use a linear search method when performing directory lookups. They search from the beginning of the directory to the end. As the number of files in a directory increases, the search time through the directory also increases. Users who have directories with thousands of files can experience excessive search times. These long search times are also evident when you restore a file system. To increase performance and speed up file system dumps and restores, you should keep the number of files in a directory under 10,000.

Both the directory name lookup cache (DNLC) feature and the directory DNLC feature improve file system performance. Directory DNLC is available in all Solaris operating system (OS) 9 releases and in the later Solaris OS release 8 updates.

#### Inode Files and File Characteristics

The types of files to be stored in a file system affect file system design. An *inode* is a 512-byte block of information that describes the characteristics of a file or directory. This information is allocated dynamically within the file system.

The inodes are stored in the .inodes file located under the file system mount point. A Sun StorEdge SAM-FS .inodes file resides on the same physical device as the file data and is interleaved with the file data. In contrast, a Sun StorEdge QFS .inodes file resides on a metadata device that is separate from the file data device.

Like a standard Solaris operating system (OS) inode, a Sun StorEdge QFS or Sun StorEdge SAM-FS file system inode contains the file's POSIX standard inode times: file access, file modification, and inode changed times. The Sun StorEdge QFS and Sun StorEdge SAM-FS file systems add a creation time, an attribute change time, and a residence time. TABLE 2-1 summarizes the times that are recorded in the inode.

**TABLE 2-1** Content of .inode Files

| Time         | Incident                                                                                                    |
|--------------|----------------------------------------------------------------------------------------------------|
| access       | Time the file was last accessed. POSIX standard.                                                                                         |
| modification | Time the file was last modified. POSIX standard.                                                                                         |
| changed      | Time the inode information was last changed. POSIX standard.                                                                             |
| attributes   | Time the attributes specific to the Sun StorEdge QFS or Sun StorEdge SAM-FS files systems were last changed. Sun Microsystems extension. |
| creation     | Time the file was created. Sun Microsystems extension.                                                                                   |
| residence    | Time the file changed from offline to online or vice versa. Sun Microsystems extension.                                                  |

The attributes specific to the Sun StorEdge QFS and Sun StorEdge SAM-FS file systems include both user settings and general file states. The following two sections describe these characteristics.

#### File Attributes and File States

A file's user-specified attributes and its system-specified states are stored in the file's inode. You can use the sls(1) -D command to display these inode attributes. For more information about sls(1) options, see the sls(1) man page.

A user can specify the following commands to set attributes:

- archive(1)
- $\blacksquare$  ssum(1)
- release(1)
- segment(1)
- setfa(1)
- stage(1)

Users can set attributes from within applications by specifying the following application programming interface (API) routines:

- sam\_archive(3)
- sam\_release(3)
- sam\_segment(3)
- sam\_setfa(3)
- $\blacksquare$  sam\_ssum(3)
- sam\_stage(3)

#### User-Specified File Attributes

TABLE 2-2 shows the user-specified attributes that are listed in the inode.

**TABLE 2-2** User-Specified File Attributes

| Command    | Definition                                                                                                    | Used By             |
|------------|----------------------------------------------------------------------------------------------------|---------------------|
| archive -C | The file is marked for concurrent archiving. This means that the file can be archived even if it is open for a write operation. You can use the archive(1) command to set this attribute. | Sun StorEdge SAM-FS |
| archive -n | The file is marked to never be archived. The superuser can use the archive(1) command to set this attribute.                                                                              | Sun StorEdge SAM-FS |
| release -a | This file is marked to be released as soon as one archive copy is made. You can set this attribute from within the archiver.cmd file or by using the release(1) command.                  | Sun StorEdge SAM-FS |
| release -n | This file is marked to never be released. You can set this attribute from within the archiver.cmd file, or the superuser can use the release(1) command to set it.                        | Sun StorEdge SAM-FS |

**TABLE 2-2** User-Specified File Attributes (Continued)

| Command          | Definition                                                                                                    | Used By                                 |
|------------------|----------------------------------------------------------------------------------------------------|-----------------------------------------|
| release -p       | The file is marked for partial release. You can set this attribute from within the archiver.cmd file or by using the release(1) command.                                                                                                    | Sun StorEdge SAM-FS                     |
| stage —a         | The file is marked for associative staging. You can set this attribute from within the archiver.cmd file or by using the stage(1) command.                                                                                                    | Sun StorEdge SAM-FS                     |
| stage -n         | The file is marked to never be staged. This signifies direct access to removable media cartridges. You can set this attribute from within the archiver.cmd file, or the superuser can use the stage(1) command to set it.  Not supported on Sun StorEdge QFS shared file system clients. | Sun StorEdge SAM-FS                     |
| setfa -D         | The file is marked for direct I/O.                                                                                                    | Sun StorEdge QFS<br>Sun StorEdge SAM-FS |
| setfa -gn        | The file is marked for allocation on striped group $n$ .                                                                                                    | Sun StorEdge QFS                        |
| setfa -sm        | The file is marked for allocation with a stripe width of $m$ .                                                                                                    | Sun StorEdge QFS<br>Sun StorEdge SAM-FS |
| segment $n$ m st | tage_ahead x                                                                                                    |                                         |
|                  | The file is marked for segmentation. The $n$ m notation indicates that the segment is $n$ megabytes in size. The stage_ahead $x$ attribute indicates the number of segments $(x)$ to be staged ahead. You can use the segment(1) command to set this attribute.                          | Sun StorEdge SAM-FS                     |

You can set the attributes shown in TABLE 2-2 on both files and directories. After directory attributes are set, files that are created in the directory inherit all the directory attributes at the time of creation. Files created before an attribute is applied to the parent directory do not inherit directory attributes.

Users can gather information about file attributes by using the sls(1) command, which is described in "Displaying File Information" on page 11.

#### System-Specified File States

TABLE 2-3 shows the various states that the file systems set for a file. These states are stored in the inode.

**TABLE 2-3** System-Specified File States

| Attribute | Definition                                                                                                    | Used By             |
|-----------|----------------------------------------------------------------------------------------------------|---------------------|
| archdone  | Indicates that the file's archive requirements have been met. There is no more work the archiver must do on the file. The archiver sets this attribute. It cannot be set by a user. Note that archdone does not necessarily indicate that the file has been archived.                                                                                                    | Sun StorEdge SAM-FS |
| damaged   | The file is damaged. The stager or the samfsrestore(1M) command sets this attribute. You can use the undamage(1M) command to reset this attribute to undamaged. If this attribute has been set by the samfsrestore(1M) utility, it means that no archive copies existed for the file at the time a samfsdump(1M) was taken. You can reset this attribute to undamaged, but the file might still be unrecoverable. | Sun StorEdge SAM-FS |
| offline   | The file data has been released. The releaser sets this attribute. You can also set this attribute by using the release(1) command.                                                                                                    | Sun StorEdge SAM-FS |

Users can gather information about file states by using the sls(1) command, which is described in "Displaying File Information" on page 11.

## Displaying File Information

The Sun StorEdge QFS and Sun StorEdge SAM-FS sls(1) command extends the standard UNIX ls(1) command and provides more information about a file. CODE EXAMPLE 2-1 shows detailed sls(1) command output that displays the inode information for file hgc2.

**CODE EXAMPLE 2-1** sls(1) Output in a Sun StorEdge SAM-FS Environment

```
# sls -D hgc2
hgc2:
  mode: -rw-r--r- links: 1 owner: root group: other
  length: 14971 admin id: 0 inode: 30.5
  archdone;
  segments 3, offline 0, archdone 3, damaged 0;
```

#### **CODE EXAMPLE 2-1** sls(1) Output in a Sun StorEdge SAM-FS Environment (*Continued*)

| copy 1:   | Jun | 13 | 17:14 | 2239a.48      | lt MFJ192    |
|-----------|-----|----|-------|---------------|--------------|
| copy 2:   | Jun | 13 | 17:15 | 9e37.48       | lt AA0006    |
| access:   | Jun | 13 | 17:08 | modification: | Jun 13 17:08 |
| changed:  | Jun | 13 | 17:08 | attributes:   | Jun 13 17:10 |
| creation: | Jun | 13 | 17:08 | residence:    | Jun 13 17:08 |

TABLE 2-4 describes the meaning of each row of sls(1) output shown in CODE EXAMPLE 2-1. In TABLE 2-4, note that lines that pertain to archiving do not appear in sls(1) output in a Sun StorEdge QFS environment.

 TABLE 2-4
 sls(1) Output Explanation

| Line<br>Number | First Few<br>Characters | Content                                                                                                    |
|----------------|-------------------------|----------------------------------------------------------------------------------------------------|
| 1              | mode:                   | The file's mode and permissions, the number of hard links to the file, the owner of the file, and the group to which the owner belongs.                                                                                                    |
| 2              | length:                 | The file's length in bytes, the file's admin ID number, and the file's inode number.  By default, the admin ID number is 0. If this number is greater than 0, it indicates the file's accounting category for counting files and blocks. You can set this number to a value greater than 0 even when file system quotas are not enabled on this file system. For information about file system quotas, see "File System Quotas" on page 223.  The inode number is a two-part number that contains the inode number itself, followed by a period (.), followed by the inode generation number.                                                      |
| 3              | archdone;               | The file attributes specific to the file. For more information about this line, see the sls(1) man page.                                                                                                    |
| 4              | segments                | The segment index information. This line does not appear unless the file is a segment index. The general format for this line is as follows:  segments $n$ , offline $o$ , archdone $a$ , damaged $d$ ;  segments $n$ shows the total number of data segments for this file. In this example, there are 3.  offline $o$ shows the number of data segments offline. In this example, there are no offline segments.  archdone $a$ shows the number of segments for which the archiving requirements have been met. In this example, there are 3.  damaged $a$ shows the number of damaged segments. In this example, there are no damaged segments. |

 TABLE 2-4
 sls(1) Output Explanation (Continued)

| Line<br>Number | First Few<br>Characters | Content                                                                                                    |
|----------------|-------------------------|----------------------------------------------------------------------------------------------------|
| 5              | copy 1:                 | The first archive copy line. The sls(1) command displays one archive copy line for each active or expired archive copy. For more information, see "Archive Copy Line Explanation" on page 13. |
| 6              | copy 2:                 | The second archive copy line. For more information, see "Archive Copy Line Explanation" on page 13.                                                                                           |
| 7              | access:                 | The time the file was last accessed and modified.                                                                                                    |
| 8              | changed:                | The time the file content was last changed and since the file's attributes were last changed.                                                                                                 |
| 9              | creation:               | The time the file was created and became resident in the file system.                                                                                                    |

#### Archive Copy Line Explanation

The fields in the archive copy lines are as follows:

- The first field indicates the archive copy number.
- The second field contains four indicators, each of which is either a dash (-) or a letter. Reading them from left to right, TABLE 2-5 shows the information that the indicators convey.

**TABLE 2-5** Archive Copy Line Indicators

| Position | Meaning                                                                                                    |
|----------|----------------------------------------------------------------------------------------------------|
| 1        | Indicates either an expired or active entry.                                                                                                    |
|          | An S indicates that the archive copy is expired. That is, the file was modified and this archive copy is a previous version of the file.          |
|          | A U indicates that the copy has been unarchived. <i>Unarchiving</i> is the process by which archive entries for files or directories are deleted. |
|          | A dash (-) indicates that the archive copy is active and valid.                                                                                   |

**TABLE 2-5** Archive Copy Line Indicators (*Continued*)

| Position | Meaning                                                                                                |
|----------|----------------------------------------------------------------------------------------------------|
| 2        | Indicates whether the archive copy is to be rearchived.                                                |
|          | An r indicates that the archive copy is scheduled to be rearchived by the archiver.                    |
|          | A dash (-) indicates that the archive copy is not to be rearchived by the archiver.                    |
| 3        | Unused.                                                                                                |
| 4        | Indicates whether the copy is damaged or undamaged.                                                    |
|          | A D indicates that the archive copy is damaged. A damaged archive copy is not a candidate for staging. |
|          | A dash (-) indicates that the archive copy is not damaged. It is a candidate for staging.              |

- The third field shows the date and time the archive copy was written to the archive media.
- The fourth field contains two hexadecimal numbers separated by a decimal point (.). The first hexadecimal number (2239a) indicates the position of the beginning of the archive file on the cartridge. The second hexadecimal number (48) is the file byte offset (divided by 512) of this copy in the archive file.
- The fifth and sixth fields in the archive copy line indicate the media type and the Volume Serial Name (VSN) where the archive copy resides.

#### Checksum Line Explanation

If a file has checksum-related attributes, the sls(1) command returns a checksum line. You can use the ssum(1) command to set these attributes (generate, use, or valid). This line appears in sls(1) output in Sun StorEdge SAM-FS environments. The format of the checksum line is as follows:

```
checksum: gen use val algo: 1
```

The system displays the preceding line if checksum attributes are set for a file. You can interpret this line as follows:

- If the generate attribute is not set, no\_gen appears in place of gen.
- If the use attribute is not set, no\_use appears.
- If the file has been archived and a checksum has been computed, val appears.
- If the file has not been archived or if no checksum has been computed, not\_val appears.

■ The keyword algo precedes the numeric algorithm indicator that specifies the algorithm that is used to generate the checksum value.

# Specifying Disk Allocation Units and Stripe Widths

Disk space is allocated in blocks. These are also called *disk allocation units* (DAUs), which are the basic units of online disk storage. While sectors, tracks, and cylinders describe the physical disk geometry, the DAU describes the file system geometry. Choosing the appropriate DAU size and stripe size can improve performance and optimize magnetic disk usage. The DAU setting is the minimum amount of contiguous space that is used when a file is allocated.

**Example:** Assume that you have a Sun StorEdge SAM-FS file system. Your DAU is set to 16 kilobytes and you have disabled striping by setting stripe=0. You are using round-robin allocation (because of the stripe=0 setting), and you have two files, as follows:

- The first file is a 15-kilobyte file. It occupies one DAU. The file data occupies 15 kilobytes of the DAU, and the other 1 kilobyte is not used.
- The second file is a 20-kilobyte file. It occupies two DAUs. The file data occupies all 16 kilobytes of the first DAU, and 4 kilobytes of the second DAU. The second DAU contains 12 kilobytes that are not used.

The -a *allocation\_unit* option on the sammkfs(1M) command specifies the DAU setting.

If striped allocation is used, the stripe width mount option determines the maximum number of DAUs written in one I/O event. This setting is specified by the - o stripe=n option on the mount(1M) command. You must run the sammkfs(1M) command before you run the mount(1M) command.

The following sections describe how to configure DAU settings and stripe widths.

**Note** – Unless otherwise noted, Sun StorEdge QFS *file system* information throughout this manual applies to Sun SAM-QFS configurations as well.

## DAU Settings and File System Geometry

The Sun StorEdge QFS and Sun StorEdge SAM-FS file systems use an adjustable DAU. You can use this configurable DAU to tune the file system to the physical disk storage device. This minimizes the system overhead caused by read-modify-write operations. Applications that manipulate very large files can benefit substantially from this feature. For information about how to control the read-modify-write operation, see "Increasing Large File Transfer Performance" on page 322.

Each file system can have its own unique DAU setting. Thus, several mounted file systems can be active on a server, each with a different DAU setting. The DAU setting is determined when the file system is created using the sammkfs(1M) command. It cannot be changed dynamically.

The possible DAU settings differ depending on the file system you are using. The following sections describe the DAU settings for each file system. These sections also introduce the concept of the master configuration (mcf) file. You create this ASCII file at system configuration time. It defines the devices and file systems used in your Sun StorEdge QFS or Sun StorEdge SAM-FS environment. The mcf file is introduced in the following sections, but it is more thoroughly discussed in "Volume Management" on page 37.

Two file allocation schemes are available to you: a dual allocation scheme and a single allocation scheme. The following sections describe these schemes.

#### **Dual Allocation Scheme**

A Sun StorEdge SAM-FS file system is defined as Equipment Type ms in your mcf file. The only device type allowed in a Sun StorEdge SAM-FS file system is type md. Both metadata and file data are written to the md devices in a Sun StorEdge SAM-FS file system. By default, the DAU on an md device is 16 kilobytes.

A Sun StorEdge QFS file system is defined as Equipment Type ma in your mcf file. Metadata is written to mm devices. Data can be written to md, mr, or gXXX devices.

The md and mm devices use a dual allocation scheme and are as follows:

■ On md data devices, the small allocation is 4 kilobytes, and the large allocation is a DAU. The default DAU is 64 kilobytes in a Sun StorEdge QFS shared file system. The default DAU is 16 kilobytes in a Sun StorEdge QFS (unshared) file system. You can override this default when the file system is initialized by using the -a *allocation\_unit* option to the sammkfs(1M) command. The DAU size can be either 16, 32, or 64 kilobytes.

When a file is created on an md device, the system allocates the first eight addresses of a file in the small allocation. If more space is needed, the file system uses one or more large allocations (DAUs) in expanding the file. As a result, I/O performance improves for large files while minimizing the disk fragmentation that can result from having many small files.

■ On mm metadata devices, the small allocation is 4 kilobytes, and the large allocation is 16 kilobytes. The dual allocation scheme enables the file system to write metadata to disk more efficiently and helps minimize disk fragmentation.

Depending on the type of file data stored in the file system, selecting a larger DAU size can improve file system performance significantly. For information about tuning file system performance, see "Advanced Topics" on page 301.

#### Single Allocation Scheme

Only Sun StorEdge QFS file systems can include devices that use a single allocation scheme. The Sun StorEdge QFS file systems are Equipment Type ma in your mcf file. These file systems consist of separate metadata devices and data devices, as follows:

- The metadata devices can be defined only as Equipment Type mm.
- The data devices can be defined as Equipment Type md, mr, or gXXX. The md devices follow the dual allocation scheme of a Sun StorEdge SAM-FS file system and are limited to DAU sizes of 16 kilobytes, 32 kilobytes, or 64 kilobytes.

The mr and gXXX devices follow a single allocation scheme. You can mix mr and gXXX devices in a file system, but you cannot mix md devices with either mr or gXXX devices in a file system.

The DAU size for Sun StorEdge QFS file systems that use mr and gXXX data devices is configurable. The possible DAU sizes that can be used on data devices depend on the Equipment Type assigned to each data device in the mcf file. TABLE 2-6 shows these DAU sizes.

 TABLE 2-6
 Sun StorEdge QFS Equipment Types

| Equipment Type | DAU Sizes                                                                                                    |  |
|----------------|----------------------------------------------------------------------------------------------------|--|
| mr or gXXX     | You can specify different DAU sizes by adjusting the default size in 8-kilobyte increments. The DAU size can be from 16 kilobytes to 65,528 kilobytes (64 megabytes). The default DAU for an mr or gXXX device in a Sun StorEdge QFS environment is 64 kilobytes. |  |
| md             | This type of device uses a dual allocation in the style of a Sun StorEdge SAM-FS file system. The DAU can be configured to be 16, 32, or 64 kilobytes in length. The default DAU for an md device in a Sun StorEdge QFS environment is 64 kilobytes.              |  |
|                | An md device in a Sun StorEdge QFS file system is used to store data only, not metadata. This is the difference between an md device in a Sun StorEdge QFS file system and an md device in a Sun StorEdge SAM-FS file system.                                     |  |

**Note** – If you did not perform a sammkfs(1M) on your file system when the Sun StorEdge QFS software was installed, you are using a version 1 superblock. In the version 1 superblock, the mm devices do not use the dual allocation scheme. In the version 1 superblock, the allocation for mm devices is 16 kilobytes. Only a version 2 superblock enables you to define md devices in a Sun StorEdge QFS file system.

The DAU setting is specified using the -a *allocation\_unit* option to the sammkfs(1M) command. The following command specifies a DAU of 128 kilobytes:

```
# sammkfs -a 128 samqfs1
```

For more information about the sammkfs(1M) command, see the sammkfs(1M) man page.

#### Allocation Scheme Summary

TABLE 2-7 shows the Equipment Types that can be used in Sun StorEdge QFS and Sun StorEdge SAM-FS file systems.

**TABLE 2-7** Equipment Types for File System Devices

| Equipment Types in mcf File | Type of Data Stored    | Allocation Scheme | File Systems That Can<br>Include the Equipment Type |
|-----------------------------|------------------------|-------------------|-----------------------------------------------------|
| md                          | File data and metadata | Dual              | Sun StorEdge SAM-FS                                 |
| md                          | File data              | Dual              | Sun StorEdge QFS                                    |
| mm                          | Metadata               | Dual              | Sun StorEdge QFS                                    |
| mr                          | File data              | Single            | Sun StorEdge QFS                                    |
| gXXX                        | File data              | Single            | Sun StorEdge QFS                                    |

Within a Sun StorEdge SAM-FS file system (an ms file system), you can have only md devices.

Within a Sun StorEdge QFS file system (an ma file system), you can mix devices as follows:

- mm and mr devices
- mm and gXXX devices
- mm, mr, and gXXX devices
- mm and md devices

TABLE 2-8 summarizes the allocation schemes used by the various file systems.

**TABLE 2-8** File Allocation

| File System and Device Type         | Allocation Increments                    |  |
|-------------------------------------|------------------------------------------|--|
| Sun StorEdge SAM-FS with md devices | Up to eight 4-kilobyte blocks, then DAUs |  |
| Sun StorEdge QFS with mr devices    | DAUs                                     |  |
| Sun StorEdge QFS with gX devices    | DAUs                                     |  |
| Sun StorEdge QFS with md devices    | Up to eight 4-kilobyte blocks, then DAUs |  |

TABLE 2-9 summarizes the DAU defaults.

**TABLE 2-9** Default DAU Sizes

| File System and Device Types       | Default DAU Size |  |
|------------------------------------|------------------|--|
| Sun StorEdge SAM-FS md devices     | 16 kilobytes     |  |
| Sun StorEdge QFS mr and md devices | 64 kilobytes     |  |
| Sun StorEdge QFS gX devices        | 256 kilobytes    |  |

## Stripe Widths on Data Disks

Stripe width defaults differ between Sun StorEdge QFS and Sun StorEdge SAM-FS file systems. The stripe width is specified by the -o stripe=n option on the mount(1M) command. If the stripe width is set to 0, round-robin allocation is used.

The following sections explain the differences that affect stripe widths on the various file systems.

#### Sun StorEdge SAM-FS Stripe Widths

On Sun StorEdge SAM-FS file systems, the stripe width is set at mount time. TABLE 2-10 shows default stripe widths.

TABLE 2-10 Sun StorEdge SAM-FS Default Stripe Widths

| DAU Default Stripe Width |        | Amount of Data Written to 1 Disk |  |  |  |
|--------------------------|--------|----------------------------------|--|--|--|
| 16 kilobytes (default)   | 8 DAUs | 128 kilobytes                    |  |  |  |
| 32 kilobytes             | 4 DAUs | 128 kilobytes                    |  |  |  |
| 64 kilobytes             | 2 DAUs | 128 kilobytes                    |  |  |  |

For example, if sammkfs(1M) is run with default settings, the default large DAU is 16 kilobytes. If no stripe width is specified when the mount(1M) command is issued, the default is used, and the stripe width set at mount time is 8.

Note that if you multiply the number in the first column of TABLE 2-10 by the number in the second column, the resulting number is 128 kilobytes. The Sun StorEdge QFS and Sun StorEdge SAM-FS file systems operate more efficiently if the amount of data being written to disk is at least 128 kilobytes.

#### Sun StorEdge QFS Stripe Widths – Not Using Striped Groups

On Sun StorEdge QFS file systems, the stripe width that is set at mount time depends on whether or not striped groups are configured. A *striped group* is a collection of devices that are striped as a group. For more information about striped groups, see "File Allocation Methods" on page 23. This section describes stripe widths for Sun StorEdge QFS file systems that are configured without stripe groups.

If striped groups are not configured, the DAU and stripe width relationships are similar to those for Sun StorEdge SAM-FS file systems. The differences being that DAUs larger than 64 kilobytes or greater are possible and that the DAU is configurable in 8-kilobyte blocks. The maximum DAU size is 65528 kilobytes.

By default, if no stripe width is specified, the amount of data written to disk is at or near 128 kilobytes. The Sun StorEdge QFS file systems are more efficient if write operations write at least one whole stripe per I/O request. TABLE 2-11 shows the default stripe widths. These are the widths used if you do not specify a stripe width.

**TABLE 2-11** Default Stripe Widths

| DAU                    | Default Stripe Width | Amount of Data Written to 1 Disk |
|------------------------|----------------------|----------------------------------|
| 16 kilobytes           | 8 DAUs               | 128 kilobytes                    |
| 24 kilobytes           | 5 DAUs               | 120 kilobytes                    |
| 32 kilobytes           | 4 DAUs               | 128 kilobytes                    |
| 40 kilobytes           | 3 DAUs               | 120 kilobytes                    |
| 48 kilobytes           | 2 DAUs               | 96 kilobytes                     |
| 56 kilobytes           | 2 DAUs               | 112 kilobytes                    |
| 64 kilobytes (default) | 2 DAUs               | 128 kilobytes                    |
| 72 kilobytes           | 1 DAU                | 72 kilobytes                     |
| 128 kilobytes          | 1 DAU                | 128 kilobytes                    |
| > 128 kilobytes        | 1 DAU                | DAU size                         |

#### Sun StorEdge QFS Stripe Widths – Using Striped Groups

If striped groups are configured for your Sun StorEdge QFS file system, the minimum amount of space allocated is the DAU multiplied by the number of devices in the striped group. The amount of the allocation can be very large when using striped groups.

When striped groups are used, data is written to several disk devices at once. This allocation treats a group of disks as if they were one device. Allocations on striped groups are logically equal to the DAU size multiplied by the number of elements in the striped group.

The -o stripe=n mount option determines the number of allocations that occur on each stripe group before the allocation moves to a different striped group. If a file system is mounted with -o stripe=0, the allocation is always to one striped group.

By default, the setting is -o stripe=0, which is round robin. The setting can be as low as -o stripe=0 (which disables striping) or as high as -o stripe=255. The system sets -o stripe=0 if mismatched striped groups are present. When mismatched striped groups are present, a file can reside on only one stripe group.

#### Sun StorEdge QFS Data Alignment

Data alignment refers to matching the allocation unit of the RAID controller with the allocation unit of the file system. The optimal Sun StorEdge QFS file system alignment formula is as follows:

allocation\_unit = RAID\_stripe\_width x number\_of\_data\_disks\_in\_the\_RAID

For example, if a RAID-5 unit has a total of nine disks, with one of the nine being the parity disk, the number of data disks is eight. If the RAID stripe width is 64 kilobytes, then the optimal allocation unit is 64 multiplied by 8, which is 512 kilobytes.

Data files are striped or round-robin through each striped group (gXXX) or data disk (mr or md) defined within the same file system.

A mismatched alignment hurts performance because it can cause a read-modifywrite operation. The rest of this chapter provides more information for you to consider when setting DAUs and determining stripe widths.

#### Stripe Widths on Metadata Disks

You can use the <code>-o mm\_stripe=n</code> option to the <code>mount\_samfs(1M)</code> command to stripe metadata information about the metadata disk. The default stripe width is <code>-o mm\_stripe=1</code>, which specifies that one 16-kilobyte DAU be written to a metadata disk before switching to the next metadata disk. The small 4-kilobyte DAU is used for metadata disks.

By default, if you have multiple metadata devices, metadata is allocated using striped or round-robin allocation depending what is specified on the -o mm\_stripe=n option to the mount(1M) command. The setting can be as low as -o mm\_stripe=0, which disables striping. It can also be as high as -o mm\_stripe=255.

#### File Allocation Methods

The Sun StorEdge QFS and Sun StorEdge SAM-FS file systems enable you to specify both round-robin and striped allocation methods. TABLE 2-12 shows the default file allocation methods used.

**TABLE 2-12** Default Allocation Methods

| File System                         | Metadata | File Data   |
|-------------------------------------|----------|-------------|
| Sun StorEdge SAM-FS                 | Striped  | Striped     |
| Sun StorEdge QFS                    | Striped  | Striped     |
| Sun StorEdge QFS (striped groups)   | Striped  | Round-robin |
| Sun StorEdge QFS shared file system | Striped  | Round-robin |

The following sections describe allocation in more detail.

#### Metadata Allocation

Metadata allocation differs depending on the type of file system you have.

- For Sun StorEdge SAM-FS file systems, metadata is allocated across the md devices.
- For Sun StorEdge QFS file systems, metadata is allocated across the mm devices.

No file data is allocated on the mm devices in Sun StorEdge QFS file systems.

Inodes are 512 bytes in length. Directories are initially 4 kilobytes in length. TABLE 2-13 shows how the system allocates metadata.

**TABLE 2-13** Metadata Allocation

| Metadata Type         | Allocation Increments for<br>Sun StorEdge QFS File Systems | Allocation Increments for<br>Sun StorEdge SAM-FS File Systems |  |  |
|-----------------------|------------------------------------------------------------|---------------------------------------------------------------|--|--|
| Inodes (.inodes file) | 16-kilobyte DAU                                            | 16, 32, or 64-kilobyte (DAU)                                  |  |  |
| Indirect blocks       | 16-kilobyte DAU                                            | 16, 32, or 64-kilobyte (DAU)                                  |  |  |
| Directories           | 4-kilobyte blocks and 16-kilobyte DAUs                     | 4 kilobytes, up to a 32-kilobyte total, then DAU size         |  |  |

#### Round-Robin Allocation

The round-robin allocation method writes one data file at a time to each successive device in the family set. Round-robin allocation is useful for multiple data streams because aggregate performance can exceed striping performance in this type of environment.

Round-robin disk allocation enables a single file to be written to a logical disk. The next file is written to the next logical disk. When the number of files written equals the number of devices defined in the family set, the file system starts over again with the first devices selected. If a file exceeds the size of the physical device, the first portion of the file is written to the first device, and the remainder of the file is written to the next device with available storage.

The size of the file being written determines the I/O size. You can specify round-robin allocation explicitly in the /etc/vfstab file by entering stripe=0.

The following figures depict round-robin allocations. In these figures, file 1 is written to disk 1, file 2 is written to disk 2, file 3 is written to disk 3, and so on. When file 6 is created, it is written to disk 1, starting the round-robin allocation scheme over again.

FIGURE 2-1 depicts a Sun StorEdge SAM-FS file system using round-robin allocation on five devices. FIGURE 2-2 depicts a Sun StorEdge QFS file system using round-robin allocation on five devices.

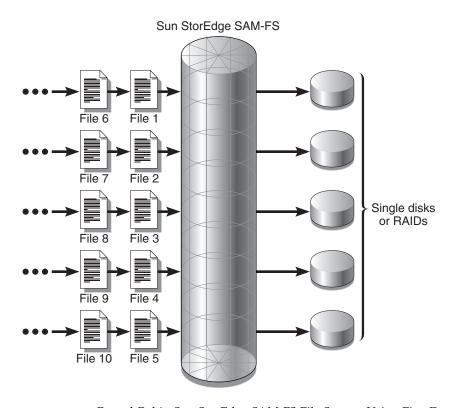

FIGURE 2-1 Round-Robin Sun StorEdge SAM-FS File System Using Five Devices

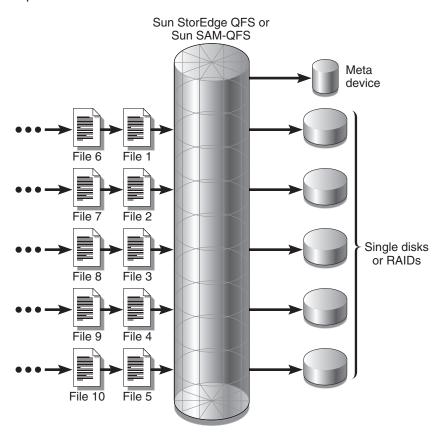

FIGURE 2-2 Round-Robin Sun StorEdge QFS File System Using Five Devices

## Striped Allocation

By default, Sun StorEdge QFS and Sun StorEdge SAM-FS file systems use a striped allocation method to spread data over all the devices in the file system family set. Striping is a method of writing files in an interlaced fashion across multiple devices concurrently.

Striping is used when performance for one file requires the additive performance of all the devices. A file system that is using striped devices addresses blocks in an interlaced fashion rather than sequentially. Striping generally increases performance because disk reads and writes are spread concurrently across disk heads. Striped disk access enables multiple I/O streams to simultaneously write a file across multiple disks. The DAU and the stripe width determine the size of the I/O transmission.

In a file system using striping, file 1 is written to disk 1, disk 2, disk 3, disk 4, and disk 5. File 2 is written to disks 1 through 5 as well. The DAU multiplied by the stripe width determines the amount of data written to each disk in a block.

When a Sun StorEdge QFS or Sun StorEdge SAM-FS file system starts to write a file to an md device, it first assumes that the file will fit into a small DAU, which is 4 kilobytes. If the file does not fit into the first eight small DAUs (32 kilobytes) allocated, the file system writes the remainder of the file into one or more large DAUs.

When a Sun StorEdge QFS file system starts to write a file to an mr device, it writes first to one DAU, then another, and so on. The mr devices have only one DAU size. A Sun StorEdge QFS file system can also write metadata to striped mm devices.

Multiple active files cause significantly more disk head movement if striped allocation is used. If I/O is to occur to multiple files simultaneously, use roundrobin allocation.

The following figures depict file systems using striped allocations. In these figures, DAU x *stripe\_width* bytes of the file are written to disk 1. DAU x *stripe\_width* bytes of the file are written to disk 2. DAU x *stripe\_width* bytes of the file are written to disk 3, and so on. The order of the stripe is first-in-first-out for the files. Striping spreads the I/O load over all the disks.

FIGURE 2-3 depicts a Sun StorEdge SAM-FS file system using five striped devices. FIGURE 2-4 depicts a Sun StorEdge QFS file system using five striped devices.

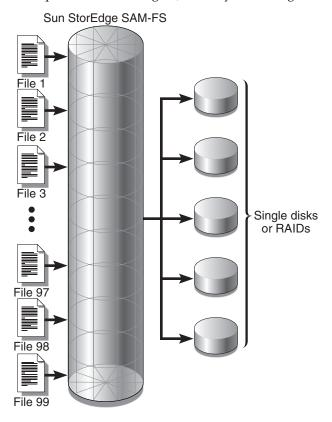

FIGURE 2-3 Sun StorEdge SAM-FS File System Using Five Striped Devices

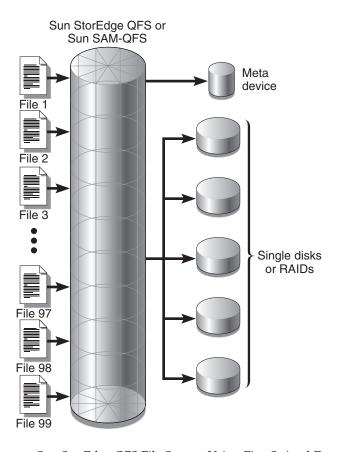

FIGURE 2-4 Sun StorEdge QFS File System Using Five Striped Devices

# Striped Groups (Sun StorEdge QFS File Systems Only)

A *striped group* is a special Sun StorEdge QFS allocation method designed for file systems that have extremely large I/O requirements and terabytes of disk cache. A striped group enables you to designate an Equipment Type that contains multiple physical disks. Multiple striped group Equipment Types can make up a single Sun StorEdge QFS file system. Striped groups save bit map space and system update time for very large RAID configurations.

A striped group is a collection of devices within a Sun StorEdge QFS file system. Striped groups must be defined in the <code>mcf</code> file as <code>gXXX</code> devices. Striped groups enable one file to be written to and read from two or more devices. You can specify up to 128 striped groups within a file system.

FIGURE 2-5 depicts a Sun StorEdge QFS file system using striped groups and a round-robin allocation. In FIGURE 2-5, files written to the qfs1 file system are round-robin between groups g0, g1, and g2. Three striped groups are defined (g0, g1, and g2). Each group consists of two physical RAID devices.

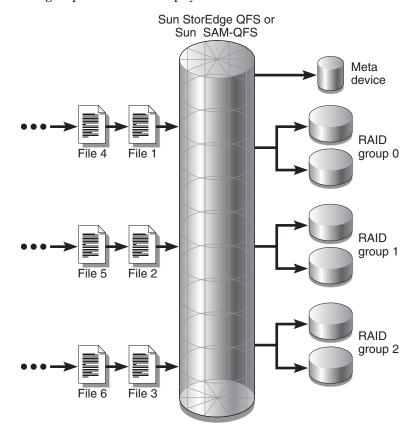

FIGURE 2-5 Sun StorEdge QFS Round-Robin Striped Groups

For the configuration in FIGURE 2-5, the mount point option in /etc/vfstab is set to stripe=0. CODE EXAMPLE 2-2 shows the mcf file that declares these striped groups.

**CODE EXAMPLE 2-2** Example mcf File Showing Striped Groups

| # Equipment       | Eq  | Eq   | Fam  | Dev   | Additional |
|-------------------|-----|------|------|-------|------------|
| # Identifier      | Ord | Type | Set  | State | Parameters |
| #                 |     |      |      |       |            |
| qfs1              | 10  | ma   | qfs1 |       |            |
| /dev/dsk/c0t1d0s6 | 11  | mm   | qfs1 | -     |            |
| /dev/dsk/c1t1d0s2 | 12  | g0   | qfs1 | -     |            |
| /dev/dsk/c2t1d0s2 | 13  | g0   | qfs1 | -     |            |

#### **CODE EXAMPLE 2-2** Example mcf File Showing Striped Groups (Continued)

| /dev/dsk/c3t1d0s2 | 14 | g1 | qfs1 | - |
|-------------------|----|----|------|---|
| /dev/dsk/c4t1d0s2 | 15 | g1 | qfs1 | - |
| /dev/dsk/c5t1d0s2 | 16 | g2 | qfs1 | - |
| /dev/dsk/c6t1d0s2 | 17 | g2 | qfs1 | - |

FIGURE 2-6 depicts a Sun StorEdge QFS file system using striped groups in which the data is striped across groups. In FIGURE 2-6, files written to the qfs1 file system are striped through groups g0, g1, and g2. Each group includes four physical RAID devices. The mount point option in /etc/vfstab is set to stripe=1 or greater.

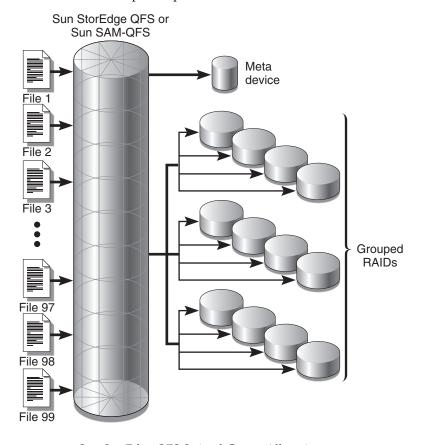

FIGURE 2-6 Sun StorEdge QFS Striped Group Allocation

# Mismatched Striped Groups (Sun StorEdge QFS File Systems Only)

It is possible to build a file system with mismatched striped groups. File systems with mismatched striped groups are those that contain multiple striped groups with different numbers of devices in each group. Sun StorEdge QFS file systems support mismatched striped groups, but they do not support striping on mismatched groups. File systems with mismatched striped groups are mounted as round-robin file systems.

**Note** – If a file system contains mismatched striped groups, a single file can never span more than one stripe group. If the stripe group on which the file resides fills, it cannot be extended. If mismatched stripe groups are present, use the setfa(1) command's -g option to direct files into the desired group. For more information, see the setfa(1) man page.

To determine how full a stripe group is, use the samu(1M) operator utility, and access the m display to display the status of mass storage.

The following example shows how a file system can be set up to store different types of files.

#### Example

Assume that you have a Sun StorEdge QFS license, and you need to create a file system at your site that contains both video and audio data.

Video files are quite large and require greater performance than audio files. You want to store them in a file system with a large striped group because striped groups maximize performance for very large files.

Audio files are smaller and require lower performance than video files. You want to store them in a small striped group. One file system can support both video and audio files.

FIGURE 2-7 depicts the file system needed. It is a Sun StorEdge QFS file system using mismatched striped groups in a striped allocation.

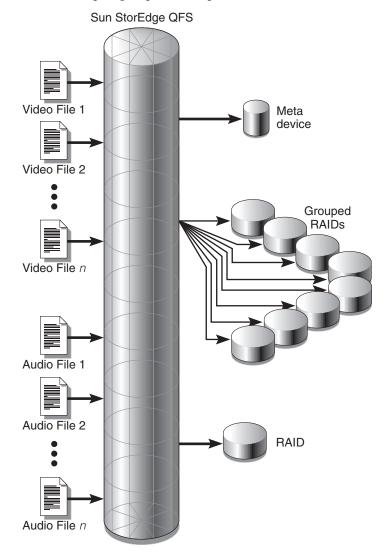

**FIGURE 2-7** Sun StorEdge QFS File System Using Mismatched Striped Groups in a Striped Allocation

TABLE 2-14 shows the characteristics of this file system.

**TABLE 2-14** File System avfs Characteristics

| Characteristics           | Notes                                                                                                    |
|---------------------------|----------------------------------------------------------------------------------------------------|
| File system name          | avfs.                                                                                                    |
| Number of stripe groups   | Two. The video file group is g0. The audio file group is g1.                                                                                                    |
| Stripe width              | 0.                                                                                                    |
| DAU                       | 128 kilobytes.                                                                                                    |
| Number of disks for g0    | Eight.                                                                                                    |
| Minimum block size for g0 | Eight disks x 128-kilobyte DAU = 1024 kilobytes.  This is the amount of data written in one block write. Each disk receives 128 kilobytes of data, so the total amount written to all disks at one time is 1024 kilobytes. |
| Number of disks for g1    | One.                                                                                                    |
| Minimum block size for g1 | One disk x 128-kilobyte DAU = 128 kilobytes.                                                                                                    |

Add the following line to the /etc/vfstab file so the environment recognizes the avfs file system:

| avfs | - | /avfs | samfs | - | no | stripe=0 |  |  |
|------|---|-------|-------|---|----|----------|--|--|
|------|---|-------|-------|---|----|----------|--|--|

Note that in the /etc/vfstab file, stripe=0 is used to specify a round-robin file system. This is used because a value greater than 0 (stripe > 0) is not supported for mismatched striped groups.

CODE EXAMPLE 2-3 shows the mcf file for file system avfs.

**CODE EXAMPLE 2-3** The mcf File for File System avfs

| # Equipment        | Eq  | Eq   | Fam  | Dev   | Additional |
|--------------------|-----|------|------|-------|------------|
| # Identifier       | Ord | Type | Set  | State | Parameters |
| #                  |     |      |      |       |            |
| avfs               | 100 | ma   | avfs |       |            |
| /dev/dsk/c00t1d0s6 | 101 | mm   | avfs | -     |            |
| #                  |     |      |      |       |            |
| /dev/dsk/c01t0d0s6 | 102 | g0   | avfs | -     |            |
| /dev/dsk/c02t0d0s6 | 103 | g0   | avfs | -     |            |
| /dev/dsk/c03t0d0s6 | 104 | g0   | avfs | -     |            |
| /dev/dsk/c04t0d0s6 | 105 | g0   | avfs | -     |            |
| /dev/dsk/c05t0d0s6 | 106 | g0   | avfs | -     |            |
| /dev/dsk/c06t0d0s6 | 107 | g0   | avfs | -     |            |
| /dev/dsk/c07t0d0s6 | 108 | g0   | avfs | -     |            |

#### **CODE EXAMPLE 2-3** The mcf File for File System avfs (Continued)

```
/dev/dsk/c08t0d0s6 109 g0 avfs -
#
/dev/dsk/c09t1d0s6 110 g1 avfs -
```

After the mcf file for this file system is ready, you can enter the sammkfs(1M) and mount(1M) commands shown in CODE EXAMPLE 2-4 to create and mount the avfs file system.

**CODE EXAMPLE 2-4** Commands to Create and Mount File System avfs

```
# sammkfs -a 128 avfs
# mount avfs
```

After the file system is mounted, you can use the commands shown in CODE EXAMPLE 2-5 to create two directories for the two types of files.

**CODE EXAMPLE 2-5** Commands to Create Directories in File System avfs

```
# cd /avfs
# mkdir video
# mkdir audio
```

After the directories are created, you can use the setfa(1) commands shown in CODE EXAMPLE 2-6 to assign the large striped group to video and to assign the small striped group to audio. Files created in these directories are allocated on their respective striped groups because attributes are inherited.

#### **CODE EXAMPLE 2-6** Commands to Set File Attributes

```
# setfa -g0 video
# setfa -g1 audio
```

For more information about the sammkfs(1M) command, see the sammkfs(1M) man page. For more information about the mount(1M) commands, see the mount\_samfs(1M) man page. For more information about the setfa(1) command, see the setfa(1) man page.

# Volume Management

The master configuration file (mcf) describes all devices that are under the control of, or used by, the Sun StorEdge QFS or Sun StorEdge SAM-FS software. When you create this file, you declare attributes for each device, and you group the devices comprising each file system into family sets.

The installation and configuration process is described completely in the *Sun StorEdge QFS and Sun StorEdge SAM-FS Software Installation and Configuration Guide*. This chapter provides additional information about configuring the file systems used in the Sun StorEdge QFS and Sun StorEdge SAM-FS environments. This chapter contains the following sections:

- "Creating the mcf File" on page 38
- "Examples of mcf Files" on page 42
- "Interactions Between File Settings, Options, and Directives" on page 45
- "Initializing a File System" on page 46
- "Configuration Examples" on page 47

**Note** – References to Sun StorEdge SAM-FS also apply to Sun SAM-QFS configurations when talking about storage and archive management. References to Sun StorEdge QFS also apply to Sun SAM-QFS configurations when talking about file system design and capabilities. This section refers to *Sun SAM-QFS* only when needed for clarity.

# Creating the mcf File

The first step toward configuring a Sun StorEdge QFS or Sun StorEdge SAM-FS file system is to create a master configuration file in /etc/opt/SUNWsamfs/mcf. The mcf file contains the information that these file systems need in order to identify and organize RAID and disk devices into file systems. It also contains entries for each automated library or device included in a file system. A sample mcf file is located in /opt/SUNWsamfs/examples/mcf.

An mcf file is an ASCII file that consists of lines of specification code divided into six columns, or fields. CODE EXAMPLE 3-1 shows the six fields in an mcf file line.

#### **CODE EXAMPLE 3-1** Fields in an mcf File

| Equipment  | Equipment | Equipment | Family | Device | Additional |
|------------|-----------|-----------|--------|--------|------------|
| Identifier | Ordinal   | Type      | Set    | State  | Parameters |

The following rules pertain to how data can be entered in the mcf file:

- Enter either space or tab characters between the fields in the file.
- You can include comment lines in an mcf file. Comment lines start with a pound character (#).
- Some fields do not need to contain useful information. Use a dash character (-) to indicate that an optional field contains no meaningful information.

For more information about writing the <code>mcf</code> file, see the <code>mcf(4)</code> man page. You can also use the SAM-QFS Manager to create an <code>mcf</code> file. For information about installing SAM-QFS Manager, see <code>Sun StorEdge QFS and Sun StorEdge SAM-FS Software Installation and Configuration Guide. For information about using SAM-QFS Manager, see its online help.</code>

The following sections describe each field in an mcf file:

- "The Equipment Identifier Field" on page 39
- "The Equipment Ordinal Field" on page 40
- "The Equipment Type Field" on page 40
- "The Family Set Field" on page 41
- "The Device State Field" on page 41
- "The Additional Parameters Field" on page 41

## The Equipment Identifier Field

The Equipment Identifier field is a required field. Use the Equipment Identifier field to specify the following kinds of information:

- The file system name. If this field contains a file system name, it must be identical to the Family Set name, and the subsequent lines in the mcf file must define all the disks or devices included in the file system. More than one file system can be declared in an mcf file. Typically, the first data line in an mcf file declares the first file system, and subsequent lines specify the devices included in the file system. Other file systems declared in the mcf file can be preceded by a blank comment line for readability. File system names must start with an alphabetic character and can contain only alphabetic characters, numeric characters, or underscore (\_) characters.
- The nodev keyword. If this field contains the keyword nodev, the mcf file is being used as a client host in a Sun StorEdge QFS shared file system on a Solaris host. Do not use this keyword if you are running in a Sun Cluster environment. This keyword can appear in this field only as the Equipment Identifier for one or more metadata devices that reside on the metadata server. For more information about creating an mcf file for the members of a Sun StorEdge QFS shared file system, see the Sun StorEdge QFS and Sun StorEdge SAM-FS Software Installation and Configuration Guide.
- A disk partition or slice description. A /dev/ entry in this field identifies a disk partition or slice.
- An automated library or optical drive description. If this field is a /dev/samst entry, it identifies an automated library or optical drive. If you are configuring a network-attached automated library, see the Sun StorEdge QFS and Sun StorEdge SAM-FS Software Installation and Configuration Guide and the Sun StorEdge SAM-FS Storage and Archive Management Guide for more information.
- A tape drive description. If the field is a tape drive, the entry can be in one of two forms:
  - The field can contain a /dev/rmt entry.
  - The field can contain a path to a symbolic link that points to the same special file that the /dev/rmt link points to. If you specify a tape drive in this manner, make sure you create the link before mounting the file system.

If the Equipment Identifier field contains the name of a Family Set, it is limited to 31 characters. For all other content, this field is limited to 127 characters.

## The Equipment Ordinal Field

For each row in the mcf file, the Equipment Ordinal field must contain a numeric identifier for the file system component or device being defined. Specify a unique integer such that  $1 \le eq\_ord \le 65534$ . This is a required field.

## The Equipment Type Field

Enter a 2-, 3-, or 4-character code for the Equipment Type field. This is a required field.

As TABLE 3-1 shows, a Sun StorEdge SAM-FS file system can contain either ms or md in the Equipment Type field.

TABLE 3-1 Sun StorEdge SAM-FS Equipment Type Field

| Equipment Type Field Content | Meaning                                                                                 |
|------------------------------|-----------------------------------------------------------------------------------------|
| ms                           | Defines a Sun StorEdge SAM-FS file system.                                              |
| md                           | Defines a striped or round-robin device for storing file data and metadata information. |

As TABLE 3-2 shows, a Sun StorEdge QFS or Sun SAM-QFS file system can contain either ma, md, mm, mr, or gXXX in the Equipment Type field.

 TABLE 3-2
 Sun StorEdge QFS or Sun SAM-QFS Equipment Type Field

| <b>Equipment Type Field Content</b> | Meaning                                                                                                    |
|-------------------------------------|----------------------------------------------------------------------------------------------------|
| ma                                  | Defines a Sun StorEdge QFS or Sun SAM-QFS file system.                                                                                                    |
| md                                  | Defines a striped or round-robin device for storing file data.                                                                                                    |
| mm                                  | Defines a metadata device for storing inode and other nondata information.                                                                                                    |
| mr                                  | Defines a round-robin or striped data device.                                                                                                    |
| gXXX                                | Striped group data device. Striped groups start with the letter g followed by a number. The number must be an integer such that $0 \le XXX \le 127$ . For example, g12.                                                          |
|                                     | All members in a striped group must be the same type and size. Different striped groups within one file system are not required to have the same number of members. md, mr, and gXXX devices cannot be mixed in one file system. |

Besides the file system equipment types, other codes are used to identify automated libraries and other devices. For more information about specific equipment types, see the mcf(4) man page.

## The Family Set Field

The Family Set field contains the name for a group of devices. This is a required field.

Family Set names must start with an alphabetic character and can contain only alphabetic characters, numeric characters, or underscore (\_) characters.

For lines that define a file system, the lines that define the disk devices in a file system must all contain the same Family Set name. The software uses the Family Set to groups devices with the same Family Set name together as a file system. It physically records the Family Set name on all the devices in the file system when the sammkfs(1M) command is issued. You can change this name by using the -F and -R options together on the samfsck(1M) command. For more information about the sammkfs(1M) command, see the sammkfs(1M) man page. For more information about the samfsck(1M) command, see the samfsck(1M) man page.

For lines that define an automated library and its associated drives, the lines defining the devices must contain the same Family Set name.

For a standalone, manually loaded removable media device, this field can contain a dash (-).

#### The Device State Field

The Device State field specifies the state of the device when the file system is initialized. Valid device states are on and off. This is an optional field. If you do not want to enter on or off, enter a dash (-) character to indicate that this field is omitted.

#### The Additional Parameters Field

For a Sun StorEdge SAM-FS file system, the Additional Parameters field is optional and can be left completely blank. By default, library catalog files are written to /var/opt/SUNWsamfs/catalog/family\_set\_name. Use this field if you want to specify an alternate path to the library catalog file.

For a Sun StorEdge QFS shared file system, this field must contain the keyword shared.

# Examples of mcf Files

Each file system configuration is unique. System requirements and actual hardware differ from site to site. The following sections show sample <code>mcf</code> files.

# Sun StorEdge SAM-FS Volume Management Example

For the Sun StorEdge SAM-FS file system, you can define family sets in the /etc/opt/SUNWsamfs/mcf file in the Equipment Type field using the following equipment types:

- ms for the Sun StorEdge SAM-FS file system type.
- md for the devices. Data is striped or round-robin across these devices. The stripe width is set with the -o stripe=n option on the mount(1M) command. The default stripe width is set based on the DAU size. For more information about stripe widths and DAU sizes, see "File System Design" on page 7.

Both metadata (including inodes, directories, allocation maps, and so on) and file data on Sun StorEdge SAM-FS file systems are located on the same disk. Data files are striped or round-robin through each disk partition defined within the same file system.

CODE EXAMPLE 3-2 shows an mcf file for a Sun StorEdge SAM-FS file system.

**CODE EXAMPLE 3-2** Example mcf File for a Sun StorEdge SAM-FS File System

# Sun StorEdge QFS and Sun SAM-QFS Volume Management Examples

For the Sun StorEdge QFS and Sun SAM-QFS file systems, family sets are defined in the /etc/opt/SUNWsamfs/mcf file in the Equipment Type field using the following equipment types:

- ma for the Sun StorEdge QFS or Sun SAM-QFS file system type.
- mm for a metadata device. File data is not written to this device. You can specify multiple metadata devices. Metadata (including inodes, directories, allocation maps, and so on) on Sun StorEdge QFS and Sun SAM-QFS file systems is located on the metadata device(s) and is separated from the file data devices. By default, metadata is allocated using round-robin allocation if you have multiple metadata devices.
- mr or md for devices upon which file data is to be striped or round-robin.
- gXXX for devices upon which file data is to be striped as a group. A striped group is a logical group of devices that are striped as a unit. Data is striped across the members of each group.

Groups are specified with g0 through g127 equipment type numbers, with the stripe width on each device being the DAU. All devices in a striped group must be the same size. Different striped groups within one file system are not required to have the same number of members. mr and gXXX devices can be mixed in a file system, but md devices cannot be mixed with either mr or gXXX devices in a file system.

Data can be striped (if all groups contain the same number of devices) or round-robin between groups. The default is round robin.

Data files are striped or round-robin through each data disk partition (mr or gXXX) defined within the same file system.

#### Example 1

CODE EXAMPLE 3-3 shows an mcf file for a Sun StorEdge QFS or Sun SAM-QFS file system with two striped groups.

#### **CODE EXAMPLE 3-3** Example mcf File Showing Striped Groups

#### **CODE EXAMPLE 3-3** Example mcf File Showing Striped Groups (Continued)

| /dev/dsk/c3t0d0s6 | 12 | g0 | qfs1 | - |
|-------------------|----|----|------|---|
| /dev/dsk/c3t0d1s6 | 13 | g0 | qfs1 | _ |
| /dev/dsk/c4t0d0s6 | 14 | g1 | qfs1 | - |
| /dev/dsk/c4t0d1s6 | 15 | g1 | qfs1 | - |

#### Example 2

CODE EXAMPLE 3-4 shows an mcf file with three Sun SAM-QFS file systems.

**CODE EXAMPLE 3-4** Example mcf File Showing Three Sun SAM-QFS File Systems

```
# Sun SAM-QFS file system configuration example
# Equipment Eq Eq
                       Fam. Dev. Additional
# Identifier Ord Type Set State Parameters #-----
        10 ma qfs1 -
qfs1
/dev/dsk/c1t13d0s6 11 mm qfs1 -
/dev/dsk/c1t12d0s6 12 mr qfs1 -
      20 ma qfs2 -
qfs2
/dev/dsk/c1t5d0s6 21 mm qfs2 -
/dev/dsk/c5t1d0s6 22 mr gfs2 -
        30 ma qfs3 -
afs3
/dev/dsk/c7t1d0s3 31 mm qfs3 -
/dev/dsk/c6t1d0s6 32 mr qfs3 -
/dev/dsk/c6t1d0s3 33 mr qfs3
/dev/dsk/c5t1d0s3 34 mr qfs3 -
```

#### Example 3

CODE EXAMPLE 3-5 shows an mcf file with one Sun SAM-QFS file system that uses md devices. This mcf file also defines a tape library.

**CODE EXAMPLE 3-5** Example mcf File Showing a Sun SAM-QFS File System and a Library

```
# Sun SAM-QFS file system configuration example
#
# Equipment Eq Eq Fam. Dev. Additional
# Identifier Ord Type Set State Parameters
#------
```

**CODE EXAMPLE 3-5** Example mcf File Showing a Sun SAM-QFS File System and a Library (*Continued*)

| samfs1            | 10     | ma   | samfs1 | -   |
|-------------------|--------|------|--------|-----|
| /dev/dsk/c1t2d0s6 | 11     | mm   | samfs1 | -   |
| /dev/dsk/c1t3d0s6 | 12     | md   | samfs1 | -   |
| /dev/dsk/c1t4d0s6 | 13     | md   | samfs1 | -   |
| /dev/dsk/c1t5d0s6 | 14     | md   | samfs1 | -   |
| # scalar 1000 and | 12 AIT | tape | drives |     |
| /dev/samst/c5t0u0 | 30     | rb   | robot1 | -   |
| /dev/rmt/4cbn     | 101    | tp   | robot1 | on  |
| /dev/rmt/5cbn     | 102    | tp   | robot1 | on  |
| /dev/rmt/6cbn     | 103    | tp   | robot1 | on  |
| /dev/rmt/7cbn     | 104    | tp   | robot1 | off |
| /dev/rmt/10cbn    | 105    | tp   | robot1 | on  |
| /dev/rmt/11cbn    | 106    | tp   | robot1 | on  |
| /dev/rmt/3cbn     | 107    | tp   | robot1 | on  |
| /dev/rmt/2cbn     | 108    | tp   | robot1 | on  |
| /dev/rmt/1cbn     | 109    | tp   | robot1 | on  |
| /dev/rmt/0cbn     | 110    | tp   | robot1 | on  |
| /dev/rmt/9cbn     | 111    | tp   | robot1 | on  |
| /dev/rmt/8cbn     | 112    | tp   | robot1 | on  |

For more examples showing file system configuration in the mcf file, see the Sun StorEdge QFS and Sun StorEdge SAM-FS Software Installation and Configuration Guide.

### Interactions Between File Settings, Options, and Directives

The mcf file defines each file system, but file system behavior depends on interactions between default systems settings, settings in the /etc/vfstab file, settings in the samfs.cmd file, and options on the mount(1M) command line.

You can specify some mount options, for example the stripe width, in more than one place. When this happens, settings in one place can override the settings in another.

For information about the various ways to specify mount options, see "Mounting a File System" on page 66.

### Initializing a File System

The sammkfs(1M) command constructs new file systems, and its -a *allocation\_unit* option allows you to specify the DAU setting. The number specified for *allocation\_unit* determines the DAU setting.

The 4.2 releases of these file systems support two different superblock designs. Both superblock designs are available to you in the 4.2 release. In CODE EXAMPLE 3-6, the samfsinfo(1M) command output shows which superblock a file system is using.

#### **CODE EXAMPLE 3-6** samfsinfo(1M) Command Example

```
# samfsinfo samfs1
name: samfs1
                 version:
                                 2
       Wed Feb 21 13:32:18 1996
time:
count: 1
capacity:
            001240a0
                            DAU:
                                       16
           000d8ea0
space:
ord eq capacity space device
        001240a0 000d8ea0
                           /dev/dsk/c1t1d0s0
```

The first line of the preceding output indicates that this is a version 2 superblock. Be aware of the following operational and feature differences that pertain to these superblocks:

- Releases prior to 4.0 support only the version 1 superblock design.
- The 4.0 and later releases support the version 2 superblock. If you installed the 4.0 software as an upgrade, you must use the 4.0 or 4.2 sammkfs(1M) command to reinitialize your existing file systems before you attempt to use any of the features that depend on the version 2 superblock. Certain features, such as access control lists (ACLs) and the Sun StorEdge QFS shared file system, are supported only in the version 2 superblock. Reinitializing a file system is described as a step in the 4.2 software installation upgrade process, but you can do this any time after the software is installed.

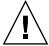

**Caution** – File systems that use a version 2 superblock cannot revert to a release prior to 4.0. You cannot use 4.2 release software to create a version 1 superblock.

For more information about features that require a version 2 superblock, or on using the sammkfs(1M) command to create the version 2 superblock, see the *Sun StorEdge QFS and Sun StorEdge SAM-FS Software Installation and Configuration Guide*.

#### Example

CODE EXAMPLE 3-7 shows using the sammkfs(1M) command to initialize a Sun StorEdge SAM-FS file system using a version 2 superblock.

**CODE EXAMPLE 3-7** Initializing a File System with a Version 2 Superblock

For more information about the sammkfs(1M) command, see the sammkfs(1M) man page.

### Configuration Examples

The rest of this chapter presents sample configurations and shows various steps and considerations in setting up the <code>mcf</code> file on a server. The following procedures are described:

- "To Create a Sun StorEdge QFS Round-Robin Disk Configuration" on page 48
- "To Create a Sun StorEdge SAM-FS Round-Robin Disk Configuration" on page 49
- "To Create a Sun StorEdge QFS Striped Disk Configuration" on page 50
- "To Create a Sun StorEdge SAM-FS Striped Disk Configuration" on page 52
- "To Create a Sun StorEdge QFS Striped Groups Configuration" on page 53

Note that all sample Sun StorEdge QFS configurations could have automated libraries and other removable media devices defined as well, essentially extending the file system beyond the size of the disk cache. Removable media device configurations are shown in only one example. For information about configuring removable media devices see the Sun StorEdge QFS and Sun StorEdge SAM-FS Software Installation and Configuration Guide.

The sample configurations assume that the file system is loaded on the system and all file systems are unmounted.

## ▼ To Create a Sun StorEdge QFS Round-Robin Disk Configuration

This sample configuration illustrates a Sun StorEdge QFS file system that separates the metadata onto a low-latency disk. Round-robin allocation is used on four partitions. Each disk is on a separate controller.

This procedure assumes the following:

- The metadata device is a single partition (s6) used on controller 5, logical unit number (LUN) 0 of the device designated as Equipment Ordinal 11.
- The data devices consist of four disks attached to four controllers.
- 1. Use an editor to create the mcf file.

CODE EXAMPLE 3-8 shows an example mcf file.

#### CODE EXAMPLE 3-8 Example Sun StorEdge QFS Round Robin mcf File

| # Sun StorEdge QFS disk cache configuration |     |      |      |       |            |  |  |
|---------------------------------------------|-----|------|------|-------|------------|--|--|
| # Round-robin mcf example                   |     |      |      |       |            |  |  |
|                                             |     |      |      |       |            |  |  |
| # Equipment                                 | Eq  | Eq   | Fam. | Dev   | Additional |  |  |
| # Identifier                                | Ord | Type | Set  | State | Parameters |  |  |
| #                                           |     |      |      |       |            |  |  |
| qfs1                                        | 1   | ma   | qfs1 |       |            |  |  |
| /dev/dsk/c5t0d0s6                           | 11  | mm   | qfs1 | on    |            |  |  |
| /dev/dsk/c1t1d0s6                           | 12  | mr   | qfs1 | on    |            |  |  |
| /dev/dsk/c2t1d0s6                           | 13  | mr   | qfs1 | on    |            |  |  |
| /dev/dsk/c3t1d0s6                           | 14  | mr   | qfs1 | on    |            |  |  |
| /dev/dsk/c4t1d0s6                           | 15  | mr   | qfs1 | on    |            |  |  |

2. Use the mkdir(1) command to create the /qfs mount point for the /qfs1 file system.

For example:

```
# mkdir /qfs
```

3. Use the sammkfs(1M) command to initialize the file system.

The following example uses the default 64-kilobyte DAU:

```
# sammkfs qfs1
```

#### 4. Use an editor to modify the /etc/vfstab file.

The Sun StorEdge QFS file system with mr data devices uses striped allocation as a default, so you must set stripe=0 for round-robin allocation. To explicitly set round-robin on the file system, set the stripe=0, as follows:

```
qfs1 - /qfs samfs - yes stripe=0
```

#### 5. Use the mount (1M) command to mount the file system.

For example:

```
# mount /qfs
```

### ▼ To Create a Sun StorEdge SAM-FS Round-Robin Disk Configuration

This sample configuration illustrates a Sun StorEdge SAM-FS file system. Striped allocation is used by default on four partitions. You must set <code>stripe=0</code> to specify round-robin allocation. The file system is created using the <code>sammkfs(1M)</code> command. The data devices consist of four disks attached to four controllers. Each disk is on a separate controller.

#### 1. Use an editor to create the mcf file.

CODE EXAMPLE 3-9 shows an example mcf file.

#### **CODE EXAMPLE 3-9** Example Sun StorEdge SAM-FS Round Robin mcf File

```
# Sun StorEdge SAM-FS disk cache configuration
# Round-robin mcf example
# Equipment
                        Fam. Dev
                                   Additional
             Eq
                   Eq
# Identifier
             Ord Type Set State Parameters
#----
samfs1
                1
                        samfs1
                    ms
/dev/dsk/c1t1d0s6 11 md samfs1 on
/dev/dsk/c2t1d0s6 12
                    md samfs1 on
/dev/dsk/c3t1d0s6 13
                    md samfs1 on
/dev/dsk/c4t1d0s6 14
                    md samfs1 on
```

2. Use the mkdir(1) command to create the /samfs mount point for the /samfs1 file system.

For example:

```
# mkdir /samfs
```

3. Use the sammkfs(1M) command to initialize the file system.

The default DAU is 16 kilobytes, but the following example sets the DAU size to 64 kilobytes:

```
# sammkfs -a 64 samfs1
```

4. Use an editor to modify the /etc/vfstab file.

The Sun StorEdge SAM-FS file system uses striped allocation by default, so you must set stripe=0 for round-robin allocation. To explicitly set round-robin on the file system, set the stripe=0, as follows:

```
samfs1 - /samfs samfs - yes stripe=0
```

5. Use the mount (1M) command to mount the file system.

For example:

```
# mount /samfs
```

### ▼ To Create a Sun StorEdge QFS Striped Disk Configuration

This sample configuration illustrates a Sun StorEdge QFS file system. By default, file data is striped to four data partitions.

This procedure assumes the following:

- The metadata device is a single partition (s6) used on controller 0, LUN 1. Metadata is written to equipment 11 only.
- The data devices consist of four disks attached to four controllers. Each disk is on a separate controller.

#### 1. Use an editor to create the mcf file.

CODE EXAMPLE 3-10 shows an example mcf file.

#### **CODE EXAMPLE 3-10** Example Sun StorEdge QFS Striped Disk mcf File

```
# Sun StorEdge QFS disk cache configuration
# Striped Disk mcf example
# Equipment Eq Eq Fam. Dev. Additional
# Identifier Ord Type Set State Parameters
#----
              10 ma qfs1
afs1
/dev/dsk/c0t1d0s6 11 mm qfs1
                               on
/dev/dsk/c1t1d0s6 12 mr qfs1
                               on
/dev/dsk/c2t1d0s6 13 mr gfs1
                               on
/dev/dsk/c3t1d0s6 14 mr qfs1
                               on
/dev/dsk/c4t1d0s6 15 mr qfs1
                               on
```

### 2. Use the mkdir(1) command to create the /qfs mount point for the /qfs1 file system.

For example:

```
# mkdir /qfs
```

#### 3. Use the sammkfs(1M) command to initialize the file system.

The default DAU is 64 kilobytes, but the following example sets the DAU size to 128 kilobytes:

```
# sammkfs -a 128 qfs1
```

With this configuration, any file written to this file system is striped across all of the devices in increments of 128 kilobytes.

#### 4. Use an editor to modify the /etc/vfstab file.

The Sun StorEdge SAM-FS file system uses striped allocation by default. This example sets the stripe width as stripe=1 DAU, which is the default. The following setting stripes data across all four of the mr devices with a stripe width of one DAU:

|  | stripe=1 | yes | _ | samfs | /qfs | _ | qfs1 |
|--|----------|-----|---|-------|------|---|------|
|--|----------|-----|---|-------|------|---|------|

5. Use the mount (1M) command to mount the file system.

For example:

```
# mount /qfs
```

### ▼ To Create a Sun StorEdge SAM-FS Striped Disk Configuration

This sample configuration illustrates a Sun StorEdge SAM-FS file system.

1. Use an editor to create the mcf file.

CODE EXAMPLE 3-11 shows an example mcf file. The data devices consist of four disks attached to four controllers. Each disk is on a separate LUN.

CODE EXAMPLE 3-11 Example Sun StorEdge SAM-FS Striped Disk mcf File

2. Use the mkdir(1) command to create the /samfs mount point for the /samfs1 file system.

For example:

```
# mkdir /samfs
```

3. Use the sammkfs(1M) command to initialize the file system.

The following example uses the default 16-kilobyte DAU:

```
# sammkfs samfs1
```

With this striped disk configuration, any file written to this file system is striped across all of the devices in increments of 16 kilobytes.

- 4. Use an editor to modify the /etc/vfstab file.
  - Specify the mount point for this file system in /etc/vfstab.
- 5. Use the mount (1M) command to mount the file system.

For example:

# mount /samfs

### ▼ To Create a Sun StorEdge QFS Striped Groups Configuration

Striped groups allow you to group RAID devices together for very large files. A DAU is represented by one bit in the bit maps. If the striped group has n devices, n multiplied by the DAU is the minimum allocation. Only one bit in the bit maps is used to represent n X DAU. This method of writing huge DAUs across RAID devices saves bit map space and system update time. Striped groups are useful for writing very large files to a group of RAID devices and for streaming large amounts of data to and from disk.

**Note** – The minimum disk space allocated in a striped group is as follows:

minimum\_disk\_space\_allocated = DAU x number\_of\_disks\_in\_the\_group

Writing a single byte of data fills the entire minimum disk space allocated in a striped group. Striped groups are used for very specific applications. Make sure that you understand the effects of using striped groups with your file system.

Files with lengths less than the aggregate stripe width times the number of devices (in this example, files less than 128 kilobytes x 4 disks = 512 kilobytes in length) still use 512 kilobytes of disk space. Files larger than 512 kilobytes have space allocated for them as needed in total space increments of 512 kilobytes.

The devices within a striped group must be the same size. It is not possible to add devices to increase the size of a striped group. You can use the <code>samgrowfs(1M)</code> command to add additional striped groups, however. For more information about this command, see the <code>samgrowfs(1M)</code> man page.

This sample configuration illustrates a Sun StorEdge QFS file system that separates the metadata onto a low-latency disk. Two striped groups are set up on four drives.

This procedure assumes the following:

- The metadata device is a single partition (s6) used on controller 0, LUN 1.
- The data devices consist of four disks (two groups of two identical disks) attached to four controllers. Each disk is on a separate LUN. The entire disk is used for data storage, assuming that partition 6 occupies the entire disk.
- 1. Use an editor to create the mcf file.

CODE EXAMPLE 3-12 shows an example mcf file.

#### CODE EXAMPLE 3-12 Example Sun StorEdge QFS Striped Group mcf File

2. Use the mkdir(1) command to create the /qfs mount point for the /qfs1 file system.

For example:

```
# mkdir /qfs
```

3. Use the sammkfs(1M) command to initialize the file system.

The following example sets the DAU size to 128 kilobytes:

```
# sammkfs -a 128 qfs1
```

#### 4. Use an editor to modify the /etc/vfstab file.

The following example uses the default setting of stripe=0, which essentially specifies a round-robin allocation from striped group g0 to striped group g1:

qfs1 - /qfs samfs - yes stripe=0

This /etc/vfstab file sets the stripe width using the stripe= option. In this example, there are two striped groups, g0 and g1. With the stripe=0 specification, devices 12 and 13 are striped, and files are round-robin around the two striped groups. You are really treating a striped group as a bound entity. That is, you cannot change the configuration of the striped group, after it is created, without issuing another sammkfs(1M) command.

#### 5. Use the mount (1M) command to mount the file system.

For example:

# mount /qfs

### File System Operations

This chapter presents topics related to file system operations. This chapter contains the following sections:

- "Initializing a File System" on page 58
- "Propagating Configuration File Changes to the System" on page 58
- "Mounting a File System" on page 66
- "Unmounting a File System" on page 69
- "Checking File System Integrity and Repairing File Systems" on page 71
- "Preserving Information for an Upgrade" on page 74
- "Preparing for a Hardware Device Upgrade" on page 78
- "Adding Disk Cache to a File System" on page 80
- "Replacing Disks in a File System" on page 81
- "Upgrading a Host System" on page 84
- "Upgrading the Solaris OS" on page 85

Certain other types of operations and upgrades also need to be performed within Sun StorEdge QFS and Sun StorEdge SAM-FS environments. The following publications describe these other types of operations:

- The Sun StorEdge QFS and Sun StorEdge SAM-FS Software Installation and Configuration Guide describes installing, upgrading, and configuring Sun StorEdge QFS and Sun StorEdge SAM-FS software. It also describes how to create dump files of Sun StorEdge QFS and Sun StorEdge SAM-FS file systems.
- The Sun StorEdge SAM-FS Storage and Archive Management Guide describes how to add slots in an automated library, how to upgrade or replace an automated library, and how to upgrade DLT tape drives.
- The Sun QFS, Sun SAM-FS, and Sun SAM-QFS Disaster Recovery Guide describes how to restore Sun StorEdge QFS and Sun StorEdge SAM-FS file systems.

### Initializing a File System

You can use the sammkfs(1M) command to initialize or reinitialize a Sun StorEdge QFS or Sun StorEdge SAM-FS file system. The following example shows the sammkfs(1M) command in its simplest form, with the file system name as its only argument:

#### # sammkfs samqfs1

The preceding command builds a version 2 superblock for a standalone Sun StorEdge QFS or Sun SAM-QFS file system. The Sun StorEdge QFS and Sun StorEdge SAM-FS file systems support two different superblocks. The Sun StorEdge QFS and Sun StorEdge SAM-FS 4.2 releases support existing file systems with version 1 superblocks but do not allow you to create a version 1 superblock.

For more information about the <code>sammkfs(1M)</code> command, its options, and the implications of the version 1 and version 2 superblocks, see "Initializing a File System" on page 46, or see the <code>sammkfs(1M)</code> man page. For information about using the <code>sammkfs(1M)</code> command to initialize a shared Sun StorEdge QFS file system, see the <code>Sun StorEdge QFS</code> and <code>Sun StorEdge SAM-FS Software Installation</code> and <code>Configuration Guide</code>.

# Propagating Configuration File Changes to the System

This section contains procedures that describe how to propagate configuration file changes out to the system. The procedures describe propagating changes for the following files:

- mcf file
- defaults.conf file
- archiver.cmd file (Sun SAM-QFS file systems only)
- stager.cmd file (Sun SAM-QFS file systems only)
- shared hosts file (Sun StorEdge QFS shared and Sun SAM-QFS shared file systems only)

You must perform these procedures under the following circumstances:

- If you update any of these files in order to add, delete, or correct information.
- If you create or update an archiver.cmd, defaults.conf, or stager.cmd file after your Sun StorEdge QFS or Sun StorEdge SAM-FS system is already operational.

The following sections describe the procedures:

- "To Change mcf(4) or defaults.conf(4) Information in a Sun StorEdge QFS Environment" on page 59
- "To Change mcf(4) or defaults.conf(4) File System Information in a Sun StorEdge SAM-FS or Sun SAM-QFS Environment" on page 60
- "To Change mcf(4) or defaults.conf(4) Removable Media Drive Information" on page 61
- "To Change archiver.cmd(4) or stager.cmd(4) Information" on page 63
- "To Change the Shared Hosts File Information on a Mounted File System" on page 63
- "To Change the Shared Hosts File Information on an Unmounted File System" on page 64

## ▼ To Change mcf(4) or defaults.conf(4) Information in a Sun StorEdge QFS Environment

To change the mcf or the defaults.conf information for a shared file system that is configured for high availability in a Sun Cluster environment, perform this procedure on all participating nodes in the Sun Cluster.

- 1. Use vi(1) or another editor to edit the file and change the file system information.
- 2. Use the sam-fsd(1M) command to check the mcf file for errors. (Optional)

  Perform this step if you are changing an mcf file. For example:

```
# sam-fsd
```

If the output from this command shows errors, correct them prior to proceeding to the next step.

3. Use the samd(1M) config command to propagate the mcf or defaults.conf file changes.

For example:

# samd config

For more information about these files, see the defaults.conf(4) or mcf(4) man pages.

- ▼ To Change mcf(4) or defaults.conf(4) File System Information in a Sun StorEdge SAM-FS or Sun SAM-QFS Environment
  - 1. Use vi(1) or another editor to edit the file and change the file system information.
  - 2. Use the sam-fsd(1M) command to check the mcf file for errors. (Optional)

    Perform this step if you are changing an mcf file. The format of this command is as follows:

# sam-fsd

If the output from this command shows errors, correct them prior to proceeding to the next step.

3. Issue a samcmd(1M) aridle command to idle the archiver for each file system defined in the mcf file. (Optional)

You must perform this step if you are removing or changing information related to one or more file systems. Use this command in the following format:

samcmd aridle fs.fsname

For *fsname*, specify the name of a file system defined in the mcf file. Issue this command for every file system in the mcf file that is affected by the change.

4. Issue a samcmd(1M) idle command to idle the archiver for each equipment ordinal assigned to a drive in the mcf file. (Optional)

You must perform this step if you are removing or changing information related to one or more drives. Use this command in the following format:

samcmd idle eq

For *eq*, specify the Equipment Ordinal of a drive defined in the mcf file. Repeat this command as necessary for all drives in your mcf file affected by the change.

5. Issue the umount(1M) command to unmount the file system(s) affected by the changes.

For more information about unmounting the file system, see "Unmounting a File System" on page 69.

6. Use the samd(1M) config command to propagate the changes.

For example:

# samd config

7. Use the mount(1M) command to remount the file system(s) you unmounted.

For more information about these files, see the defaults.conf(4) or mcf(4) man pages.

- ▼ To Change mcf(4) or defaults.conf(4) Removable Media Drive Information
  - 1. Edit the file and change the removable media drive information.
  - 2. Use the sam-fsd(1M) command to check the mcf file for errors. (Optional)

    Perform this step if you are changing an mcf file. Use this command in the following format:

# sam-fsd

If the output from this command shows errors, correct them prior to proceeding to the next step.

3. Issue a samcmd(1M) aridle command to idle the archiver for each file system defined in the mcf file. (Optional)

Perform this step if you are removing or changing information related to one or more file systems. Use this command in the following format:

samcmd aridle fs.fsname

For *fsname*, specify the name of a file system defined in the mcf file. Issue this command for every file system in the mcf file that is affected by the change.

4. Issue a samcmd(1M) idle command for each Equipment Ordinal assigned to a drive in the mcf file. (Optional)

Perform this step if you are removing or changing information related to one or more drives. Use this command in the following format:

samcmd idle eq

For *eq*, specify the Equipment Ordinal of a drive defined in the mcf file. Repeat this command as necessary for all drives in your mcf file affected by the change.

5. Use the samd(1M) stop command to stop all removable media activity. For example:

# samd stop

6. Use the samd(1M) config command to propagate the changes and restart the system.

For example:

# samd config

7. Use the samd(1M) start command to start all removable media activity.

For example:

# samd start

For more information about these files, see the defaults.conf(4) or mcf(4) man pages.

## ▼ To Change archiver.cmd(4) or stager.cmd(4) Information

- 1. Use vi(1) or another editor to edit the archiver.cmd(4) or stager.cmd(4) file.
- 2. Use the archiver(1M) -lv command to validate the changes you made in the archiver.cmd(4) file. (Optional)

Perform this step only if you are changing an existing archiver.cmd(4) file.

- 3. Save and close the file.
- 4. Use the samd(1M) config command to propagate the file changes and restart the system.

For example:

# samd config

### ▼ To Change the Shared Hosts File Information on a Mounted File System

Use this procedure to add new host entries or change columns 2 through 5 of the existing shared hosts file entries.

1. If you do not know the host that is acting as the metadata server, issue the samsharefs(1M) file-system-name command to view the metadata server name. Issue this command from any host that has the file system configured. For example:

# samsharefs sharefs1

2. On the metadata server, save the shared hosts file to a temporary working file. For example:

# samsharefs sharefs1 > /tmp/file

3. Save a copy of the shared hosts file. (Optional)

For example:

# cp /tmp/file /var/opt/SUNWsamfs/hosts.date

4. Use vi(1) or another editor to edit the /tmp/file file.

For mounted file systems, you can add new host entries to the end of the file and you can make changes to columns 2 through 5 of the existing entries.

**Note** – You cannot change the host names, reorder the entries, or insert entries in the shared hosts file on a mounted file system. To make these changes, unmount the file system on all clients, unmount the metadata server, and then follow the instructions in "To Change the Shared Hosts File Information on an Unmounted File System" on page 64.

- 5. Save and close the shared hosts file.
- 6. Copy the new shared hosts file to the SUNWsamfs directory.

For example:

# cp /tmp/file /var/opt/SUNWsamfs/hosts.sharefs1

7. Apply the new shared hosts file to the file system.

For example:

# samsharefs -u sharefs1

▼ To Change the Shared Hosts File Information on an Unmounted File System

Use this procedure to change host names, reorder entries, and insert entries in the shared hosts file.

1. If you do not know the host that is acting as the metadata server, issue the samsharefs(1M) -R file-system-name command to view the metadata server name. Issue this command from any host that has the file system configured. For example:

```
# samsharefs -R sharefs1
```

- 2. Unmount the file system on each participating client, and then on the metadata server.
- **3.** On the metadata server, save the shared hosts file to a temporary working file. For example:

```
# samsharefs -R sharefs1 > /tmp/file
```

4. Save a copy of the shared hosts file. (Optional)

For example:

```
# cp /tmp/file /var/opt/SUNWsamfs/hosts.date
```

5. Use vi(1) or another editor to edit the /tmp/file file.

For unmounted file systems, you can change host names, reorder entries, insert entries, add new host entries, and edit columns 2 through 5 of existing entries.

- 6. Save and close the shared hosts file.
- 7. Copy the new shared hosts file to the SUNWsamfs directory.

For example:

```
# cp /tmp/file /var/opt/SUNWsamfs/hosts.sharefs1
```

8. Apply the new shared hosts file to the file system.

For example:

```
# samsharefs -uR sharefs1
```

9. Mount the file system on the metadata server, and then on the clients.

### Mounting a File System

You can mount a Sun StorEdge QFS or Sun StorEdge SAM-FS file system by using the Solaris OS mount(1M) command. This section describes the various ways that mount options can be specified.

Mount parameters are used to manipulate file system characteristics. There are several ways to specify mount parameters, and some specification methods override others. You can specify mount options in the following ways:

- With the mount(1M) command using command line options. Highest priority.
   Options specified on the Solaris OS mount(1M) command line override other
   options specified in the /etc/vfstab file, directives specified in the samfs.cmd
   file, and system default settings.
- 2. As /etc/vfstab file settings. Second priority.
- 3. In the samfs.cmd file using directives. Third priority.
- 4. System defaults. Fourth (lowest) priority. The default system settings are the configurable settings already defined for your Solaris OS. You can override the system settings with specifications in the samfs.cmd file, in the /etc/vfstab file, and on the mount(1M) command.

You can also specify mount options by using the samu(1M) operator utility or the samcmd(1M) command. Mount options enabled or disabled by using any of these utilities persist until the file system is unmounted.

The following sections describe the ways to specify mount options in more detail, explain when to use these files and commands, and show the order in which they take precedence. In addition to the following sections, the *Sun StorEdge QFS and Sun StorEdge SAM-FS Software Installation and Configuration Guide* includes information about mounting a file system.

### The mount(1M) Command

The Solaris OS mount(1M) command mounts the file system and enables you to specify settings that override the settings specified in the /etc/vfstab file and in the /etc/opt/SUNWsamfs/samfs.cmd file. For example, you can specify the stripe width, readahead, writebehind, high and low water marks for disk cache utilization, and so on.

One way to use the mount(1M) command in conjunction with the samfs.cmd file is to use the samfs.cmd file as your main location for mount options and to use options on the mount(1M) command when experimenting with or tuning your system. The mount(1M) command options override both the /etc/vfstab entries and the directives in the samfs.cmd file.

**Example.** The following command mounts file system qfs1 at /work with setuid execution disallowed and qwrite enabled. The qfs1 file system name is the Equipment Identifier. This also appears in the mcf file's Equipment Identifier field for this file system. To specify more than one mount option, separate each with a comma.

```
# mount -o nosuid,qwrite qfs1 /work
```

If you are mounting a Sun StorEdge QFS or Sun SAM-QFS shared file system, you must mount the file system on the metadata server first, and then mount the file system on each participating client host. Include the shared option with the mount command, and keep in mind that the command is identical on the metadata server and on the participating hosts.

For more information about the mount(1M) command, see the  $mount\_samfs(1M)$  man page.

### The /etc/vfstab File

The /etc/vfstab Solaris OS system file must contain a line for each Sun StorEdge QFS or Sun StorEdge SAM-FS file system that is defined in the mcf file. This is required to mount the file system. For each file system, you must provide information for the seven fields shown in TABLE 4-1.

**TABLE 4-1** Fields in the /etc/vfstab File

| Field Number | Content                                                                             |
|--------------|-------------------------------------------------------------------------------------|
| 1            | The file system family set name.                                                    |
| 2            | The file system to samfsck(1M).                                                     |
| 3            | The mount point.                                                                    |
| 4            | The file system type. This is always samfs, even for Sun StorEdge QFS file systems. |
| 5            | The samfsck(1M) pass.                                                               |
| 6            | Mount at boot options.                                                              |
| 7            | Mount parameters.                                                                   |

The fields in the /etc/vfstab file must be separated by either space or tab characters. The mount parameters in the seventh field, however, must each be separated by a comma character (,) without any intervening spaces.

**Example.** The following is an example of an /etc/vfstab file.

qfs1 - /qfs samfs - yes stripe=0

The mount parameters field can contain any of the mount parameters listed as arguments to the  $\neg o$  option on the  $mount\_samfs(1M)$  man page. These parameters are nearly identical to those that you can specify as directive lines in the samfs.cmd file or as arguments to the  $\neg o$  option on the mount(1M) command. As with the samfs.cmd file, you can include specifications for various I/O settings, readahead, writebehind, the stripe width, various storage and archive management (SAM) settings, Qwrite, and other features.

For more information about possible mount parameters, see the <code>mount\_samfs(1M)</code> man page. For more information about modifying the <code>/etc/vfstab</code> file, see the <code>vfstab(4)</code> man page.

#### The samfs.cmd File

The /etc/opt/SUNWsamfs/samfs.cmd file enables you to specify mount parameters for all your Sun StorEdge QFS and Sun StorEdge SAM-FS file systems. This file can be useful when you have multiple file systems configured and you want to specify the same mount parameters for them.

The list of possible mount parameters is very comprehensive. The possible mount parameters you can specify pertain to I/O settings, readahead, writebehind, the stripe width, various storage and archive management (SAM) settings, Qwrite, and other features.

Using this file enables you to define all your mount parameters in one place in an easily readable format. Directives specified toward the beginning of this file are global directives, and they apply to all Sun StorEdge QFS and Sun StorEdge SAM-FS file systems. The second part of this file enables you to indicate the specific parameters that you want to apply to each individual file system. The ability to specify the common parameters once, and only in one place, differentiates this file from the /etc/vfstab file, in which you must specify all mount parameters for each file system in the seventh field.

The mount parameters that can be specified in the <code>samfs.cmd</code> file are nearly identical to those that you can specify in the <code>/etc/vfstab</code> file or as arguments to the <code>-o</code> option on the <code>mount(1M)</code> command. For more information about the mount parameters that can be specified in this file, see the <code>samfs.cmd(4)</code> man page.

In the samfs.cmd file, the directives are written one per line. The file can contain comments, which must begin with a pound character (#). Characters that appear to the right of the pound character are treated as comments.

Directives that appear before any fs = line apply globally to all file systems. A line that starts with fs = must precede directives that are specific to a particular file system. Directives specific to a particular file system override global directives.

CODE EXAMPLE 4-1 is a sample samfs.cmd file that sets the low and high water marks for disk cache utilization and specifies individualized parameters for two file systems.

#### CODE EXAMPLE 4-1 Example samfs.cmd File

```
low = 50
high = 75
fs = samfs1
  high = 65
  writebehind = 512
  readahead = 1024
fs = samfs5
  partial = 64
```

The directives in the <code>samfs.cmd</code> file serve as defaults and override any default system settings, but arguments to the <code>mount(1M)</code> command override any directives in this file. Entries in the <code>/etc/vfstab</code> file also override directives specified in the <code>samfs.cmd</code> file.

For information about which directives can be entered in the samfs.cmd file, see the samfs.cmd(4) man page. For information about the mount(1M) command, see the  $mount\_samfs(1M)$  man page.

### Unmounting a File System

You can use the Solaris OS umount(1M) command to unmount Sun StorEdge QFS and Sun StorEdge SAM-FS file systems.

On Sun StorEdge SAM-FS and Sun SAM-QFS file systems, you must issue commands to stop the archiver prior to unmounting the file system. The following procedure shows you how to idle the archiver and unmount the file system. You do not need to idle the archiver if you are using a Sun StorEdge QFS file system.

### ▼ To Unmount Standalone Sun StorEdge SAM-FS and Sun SAM-QFS File Systems

1. Issue a samcmd(1M) aridle fs. fsname command for the file system. (Optional)

Perform this step if you are unmounting a Sun StorEdge SAM-FS or Sun SAM-QFS file system. For example:

```
# samcmd aridle fs.samqfs2
```

This step in the procedure cleanly halts the archiving for file system samqfs2. Specifically, it allows archiving operations to halt at a logical place before stopping the daemons.

2. Issue a samd(1M) stop command. (Optional)

For example:

# samd stop

3. Unmount the file system.

# umount /samqfs

Several conditions can be present in a file system at unmounting time, so you might need to issue the umount(1M) command a second time. If the file system still does not unmount, use unshare(1M), fuser(1M), or other commands in conjunction with the umount(1M) command. Unmounting procedures are also described in the Sun StorEdge QFS and Sun StorEdge SAM-FS Software Installation and Configuration Guide.

### ▼ To Unmount Sun StorEdge QFS and Sun SAM-QFS Shared File Systems

The umount(1M) command unmounts a shared file system from a Solaris system. For more information about the umount(1M) command, see the umount(1M) man page.

1. Use the umount(1M) command to unmount the file system on every participating client host.

```
# umount /samqfs
```

2. On the metadata server, halt the archiving for the file system at a logical place by issuing the samcmd(1M) aridle fs. fsname command. (Optional)

Perform this step in a Sun SAM-QFS file system environment.

For example:

```
# samcmd aridle fs.samqfs2
```

This example halts the archiving for file system samqfs2.

3. Unmount the file system on the metadata server.

```
# umount /samqfs
```

Unmount the metadata server only after unmounting all client hosts.

Several conditions can be present in a file system at unmounting time, so you might need to issue the umount(1M) command a second time. If the file system still does not unmount, use unshare(1M), fuser(1M), or other commands in conjunction with the umount(1M) command. Unmounting procedures are also described in the Sun StorEdge QFS and Sun StorEdge SAM-FS Software Installation and Configuration Guide.

# Checking File System Integrity and Repairing File Systems

Sun StorEdge QFS and Sun StorEdge SAM-FS file systems write validation records in the following records that are critical to file system operations: directories, indirect blocks, and inodes. If the file system detects corruption while searching a

directory, it issues an EDOM error, and the directory is not processed. If an indirect block is not valid, it issues an ENOCSI error, and the file is not processed. TABLE 4-2 summarizes these error indicators.

**TABLE 4-2** Error Indicators

| Error  | Solaris OS Meaning             | Sun StorEdge QFS and Sun StorEdge SAM-FS Meaning |
|--------|--------------------------------|--------------------------------------------------|
| EDOM   | Argument is out of domain.     | Values in validation records are out of range.   |
| ENOCSI | No CSI structure is available. | Links between structures are invalid.            |

In addition, inodes are validated and cross checked with directories.

You should monitor the following files for error conditions:

- The log file specified in /etc/syslog.conf for the errors shown in TABLE 4-2.
- The /var/adm/messages file for device errors.

If a discrepancy is noted, you should unmount the file system and check it using the samfsck(1M) command.

**Note** – The samfsck(1M) command can be issued on a mounted file system, but the results cannot be trusted. Because of this, you are encouraged to run the command on an unmounted file system only.

### ▼ To Check a File System

• Use the samfsck(1M) command to perform a file systems check.

Use this command in the following format:

```
samfsck -V family_set_name
```

For family\_set\_name, specify the name of the file system as specified in the mcf file.

You can send output from samfsck(1M) to both your screen and to a file by using it in conjunction with the tee(1) command, as follows.

C shell:

```
# samfsck -V family_set_name |& tee file
```

#### ■ Bourne shell:

```
# samfsck -V family_set_name 2>&1 | tee file
```

Nonfatal errors returned by samfsck(1M) are preceded by NOTICE. Nonfatal errors are lost blocks and orphans. The file system is still consistent if NOTICE errors are returned. You can repair these nonfatal errors during a convenient, scheduled maintenance outage.

Fatal errors are preceded by ALERT. These errors include duplicate blocks, invalid directories, and invalid indirect blocks. The file system is not consistent if these errors occur. Notify Sun if the ALERT errors cannot be explained by a hardware malfunction.

If the samfsck(1M) command detects file system corruption and returns ALERT messages, you should determine the reason for the corruption. If hardware is faulty, repair it prior to repairing the file system.

For more information about the samfsck(1M) and tee(1) commands, see the samfsck(1M) and tee(1) man pages.

### ▼ To Repair a File System

1. Use the umount (1M) command to unmount the file system.

Run the samfsck(1M) command when the file system is not mounted. For information about unmounting a file system, see "Unmounting a File System" on page 69.

2. Use the samfsck(1M) command to repair a file system. If you are repairing a shared file system, issue the command from the metadata server.

You can issue the samfsck(1M) command in the following format to repair a file system:

```
# samfsck -F -V fsname
```

For *fsname*, specify the name of the file system as specified in the mcf file.

### Preserving Information for an Upgrade

If you are about to add or change disks, controllers, or other equipment in your environment, it can be difficult to correct or regenerate all the file system descriptions in the mcf file. The samfsconfig(1M) command can help you by generating information about your file system and file system components after making these changes.

The samfsconfig(1M) command examines devices and determines if any of them have Sun StorEdge QFS or Sun StorEdge SAM-FS superblocks on them. It uses information from the discovered superblocks and aggregates the devices into a format similar to an mcf file. You can save this format and edit it to recreate a damaged, missing, or incorrect mcf file.

This command returns information about each device that you specify and writes this information to stdout. The command can retrieve the family set number of the base device (the file system itself), the file system type (ma or ms), and whether the file system is a Sun StorEdge QFS shared file system.

Irregularities are flagged with one of the following:

- A pound sign (#). This indicates incomplete family set information.
- A greater-than sign (>). This indicates that more than one device name refers to a particular file system element.

If necessary, this command's output can be used to help regenerate the file system portions of your mcf file if your system is reconfigured or experiences a disaster. The following examples show output from the samfsconfig(1M) command.

### Example 1

In this example, the system administrator has put a list of device names into a file. These device names are not accounted for in the environment. The system administrator wants to examine only these devices for Sun StorEdge QFS and Sun StorEdge SAM-FS family sets. The results show some old fragments of family sets and several complete instances.

#### **CODE EXAMPLE 4-2** Example 1 - Output From samfsconfig(1M) Command

```
mn# samfsconfig -v 'cat /tmp/dev_files'
Device '/dev/dsk/c0t0d0s0' doesn't have a SAM-FS superblock (SBLK).
Device '/dev/dsk/c0t0d0s1' doesn't have a SAM-FS superblock (SBLK).
Device '/dev/dsk/c0t0d0s3' doesn't have a SAM-FS superblock (SBLK).
Device '/dev/dsk/c0t0d0s4' doesn't have a SAM-FS superblock (SBLK).
```

#### **CODE EXAMPLE 4-2** Example 1 - Output From samfsconfig(1M) Command (Continued)

```
Device '/dev/dsk/c0t0d0s5' doesn't have a SAM-FS superblock (SBLK).
Device '/dev/dsk/c0t0d0s6' doesn't have a SAM-FS superblock (SBLK).
Device '/dev/dsk/c0t0d0s7' doesn't have a SAM-FS superblock (SBLK).
Couldn't open '/dev/dsk/c0t1d0s0'; errno=5.
Couldn't open '/dev/dsk/c0t1d0s1'; errno=5.
Device '/dev/dsk/c0t1d0s3' doesn't have a SAM-FS superblock (SBLK).
Device '/dev/dsk/c0t1d0s4' has a SAM-FS superblock.
Device '/dev/dsk/c0t1d0s5' has a SAM-FS superblock.
Device '/dev/dsk/c0t1d0s6' has a SAM-FS superblock.
Couldn't open '/dev/dsk/c0t1d0s7'; errno=5.
Couldn't open '/dev/dsk/c0t6d0s0'; errno=16.
Couldn't open '/dev/dsk/c0t6d0s1'; errno=16.
Couldn't open '/dev/dsk/c0t6d0s3'; errno=16.
Couldn't open '/dev/dsk/c0t6d0s4'; errno=16.
Couldn't open '/dev/dsk/c0t6d0s5'; errno=16.
Couldn't open '/dev/dsk/c0t6d0s6'; errno=16.
Couldn't open '/dev/dsk/c0t6d0s7'; errno=16.
Couldn't open '/dev/dsk/c1t0d0s3'; errno=5.
Couldn't open '/dev/dsk/c1t0d0s4'; errno=5.
Couldn't open '/dev/dsk/c1t0d0s5'; errno=5.
Device '/dev/dsk/c1t0d0s6' doesn't have a SAM-FS superblock (SBLK).
Couldn't open '/dev/dsk/c1t0d0s7'; errno=5.
Couldn't open '/dev/dsk/c1t1d0s0'; errno=2.
Couldn't open '/dev/dsk/c1t2d0s3'; errno=5.
Couldn't open '/dev/dsk/c1t2d0s4'; errno=5.
Couldn't open '/dev/dsk/c1t2d0s5'; errno=5.
Device '/dev/dsk/c1t2d0s6' doesn't have a SAM-FS superblock (SBLK).
Couldn't open '/dev/dsk/c1t2d0s7'; errno=5.
Could not read from device '/dev/dsk/c1t3d0s0'; errno=5.
Couldn't open '/dev/dsk/c1t4d0s3'; errno=5.
Couldn't open '/dev/dsk/c1t4d0s4'; errno=5.
Couldn't open '/dev/dsk/c1t4d0s5'; errno=5.
Device '/dev/dsk/c1t4d0s6' doesn't have a SAM-FS superblock (SBLK).
Device '/dev/dsk/c1t4d0s7' doesn't have a SAM-FS superblock (SBLK).
Couldn't open '/dev/dsk/c1t5d0s3'; errno=5.
Couldn't open '/dev/dsk/c1t5d0s4'; errno=5.
Couldn't open '/dev/dsk/c1t5d0s5'; errno=5.
Device '/dev/dsk/c1t5d0s6' doesn't have a SAM-FS superblock (SBLK).
Couldn't open '/dev/dsk/c1t5d0s7'; errno=5.
Device '/dev/dsk/c3t0d0s0' doesn't have a SAM-FS superblock (SBLK).
Device '/dev/dsk/c3t0d0s1' doesn't have a SAM-FS superblock (SBLK).
Device '/dev/dsk/c3t0d0s3' has a SAM-FS superblock.
Device '/dev/dsk/c3t0d0s4' has a SAM-FS superblock.
Couldn't open '/dev/dsk/c3t0d0s7'; errno=5.
Device '/dev/dsk/c3t1d0s0' doesn't have a SAM-FS superblock (SBLK).
Device '/dev/dsk/c3t1d0s1' doesn't have a SAM-FS superblock (SBLK).
Device '/dev/dsk/c3t1d0s3' has a SAM-FS superblock.
```

#### **CODE EXAMPLE 4-2** Example 1 - Output From samfsconfig(1M) Command (Continued)

```
Device '/dev/dsk/c3t1d0s4' has a SAM-FS superblock.
Couldn't open '/dev/dsk/c3t1d0s7'; errno=5.
Device '/dev/dsk/c4t0d0s0' has a SAM-FS superblock.
Could not read from device '/dev/dsk/c4t0d0s1'; errno=5.
Could not read from device '/dev/dsk/c4t0d0s3'; errno=5.
Could not read from device '/dev/dsk/c4t0d0s4'; errno=5.
Could not read from device '/dev/dsk/c4t0d0s5'; errno=5.
Device '/dev/dsk/c4t0d0s6' has a SAM-FS superblock.
Device '/dev/dsk/c4t0d0s7' has a SAM-FS superblock.
Device '/dev/dsk/c4t1d0s0' has a SAM-FS superblock.
Could not read from device '/dev/dsk/c4t1d0s1'; errno=5.
Could not read from device '/dev/dsk/c4t1d0s3'; errno=5.
Could not read from device '/dev/dsk/c4t1d0s4'; errno=5.
Could not read from device '/dev/dsk/c4t1d0s5'; errno=5.
Device '/dev/dsk/c4t1d0s6' has a SAM-FS superblock.
Device '/dev/dsk/c4t1d0s7' has a SAM-FS superblock.
Device '/dev/dsk/c4t2d0s0' has a SAM-FS superblock.
Could not read from device '/dev/dsk/c4t2d0s1'; errno=5.
Could not read from device '/dev/dsk/c4t2d0s3'; errno=5.
Could not read from device '/dev/dsk/c4t2d0s4'; errno=5.
Could not read from device '/dev/dsk/c4t2d0s5'; errno=5.
Device '/dev/dsk/c4t2d0s6' has a SAM-FS superblock.
Device '/dev/dsk/c4t2d0s7' has a SAM-FS superblock.
Device '/dev/dsk/c4t3d0s0' has a SAM-FS superblock.
Could not read from device '/dev/dsk/c4t3d0s1'; errno=5.
Could not read from device '/dev/dsk/c4t3d0s3'; errno=5.
Could not read from device '/dev/dsk/c4t3d0s4'; errno=5.
Could not read from device '/dev/dsk/c4t3d0s5'; errno=5.
Device '/dev/dsk/c4t3d0s6' has a SAM-FS superblock.
Device '/dev/dsk/c4t3d0s7' has a SAM-FS superblock.
19 SAM-FS devices found.
# Family Set 'samfs2' Created Mon Jun 25 10:37:52 2001
# Missing slices
# Ordinal 1
# /dev/dsk/c0t1d0s6 12 md
                                 samfs2 -
# Family Set 'samfs1' Created Wed Jul 11 08:47:38 2001
# Missing slices
# Ordinal 1
\# /dev/dsk/c0t1d0s4 12 md samfs1 -
# Ordinal 2
# /dev/dsk/c0t1d0s5 13
                            md
                                  samfs1 -
# Family Set 'samfs2' Created Sat Nov 3 17:22:44 2001
```

```
samfs2 ma 30 samfs2 - shared
/dev/dsk/c4t0d0s6
                  31 mm
                            samfs2 -
/\text{dev}/\text{dsk}/\text{c4t1d0s6} 32 mr samfs2 -
/dev/dsk/c4t2d0s6 33 mr
                            samfs2 -
# Family Set 'qfs1' Created Wed Nov 7 15:16:19 2001
qfs1 ma 10 qfs1 -
/dev/dsk/c3t0d0s3
                  11
                       mm afs1 -
/dev/dsk/c3t0d0s4 12
                       g0 qfs1 -
/dev/dsk/c3t1d0s3 13
                       g0 qfs1 -
/dev/dsk/c3t1d0s4 14
                       g0 qfs1 -
# Family Set 'sharefsx' Created Wed Nov 7 16:55:19 2001
sharefsx ma 200 sharefsx - shared
/dev/dsk/c4t0d0s0 210 mm sharefsx -
/dev/dsk/c4t1d0s0 220 mr sharefsx -
/dev/dsk/c4t2d0s0 230 mr sharefsx -
                 240 mr sharefsx -
/dev/dsk/c4t3d0s0
# Family Set 'samfs5' Created Tue Nov 27 16:32:28 2001
samfs5 ma 80 samfs5 -
/dev/dsk/c4t3d0s6
                 82
                       mm samfs5 -
/dev/dsk/c4t3d0s7
                  83
                       g0 samfs5 -
/dev/dsk/c4t0d0s7
                  84
                        q0 samfs5 -
/dev/dsk/c4t1d0s7 85
                       g1 samfs5 -
/dev/dsk/c4t2d0s7 86
                       q1 samfs5 -
```

### Example 2

In this example, the devices flagged with a greater-than sign (>) are duplicated. The s0 slice starts at the start of disk, as does the whole disk (s2) slice. This is the style of output obtained in a Solaris 9 OS.

CODE EXAMPLE 4-3 shows the samfsconfig(1M) command and output.

**CODE EXAMPLE 4-3** Example 2 - Output from samfsconfig Command

```
# samfsconfig /dev/dsk/c3t*
#
# Family Set 'shsam1' Created Wed Oct 17 14:57:29 2001
#
shsam1 160 ma shsam1 shared
```

#### **CODE EXAMPLE 4-3** Example 2 - Output from samfsconfig Command (Continued)

| > /dev/dsk/c3t50020F23000055A8d0s2 | 161 | mm | shsam1   | - |
|------------------------------------|-----|----|----------|---|
| > /dev/dsk/c3t50020F23000055A8d0s0 | 161 | mm | shsam1   | _ |
| /dev/dsk/c3t50020F23000055A8d0s1   | 162 | mr | shsam1 - |   |
| > /dev/dsk/c3t50020F23000078F1d0s0 | 163 | mr | shsam1   | _ |
| > /dev/dsk/c3t50020F23000078F1d0s2 | 163 | mr | shsam1   | _ |
| /dev/dsk/c3t50020F23000078F1d0s1   | 164 | mr | shsam1 - |   |

### Example 3

In this example, the whole disk slice (slice 2) is left off of the command line. This is the style of output obtained in a Solaris 9 OS.

CODE EXAMPLE 4-4 shows the samfsconfig(1M) command and output.

**CODE EXAMPLE 4-4** Example 3 - Output from samfsconfig(1M) Command

```
# samfsconfig /dev/dsk/c3t*s[013-7]
# Family Set 'shsam1' Created Wed Oct 17 14:57:29 2001
shsam1 160 ma shsam1 shared
/dev/dsk/c3t50020F23000055A8d0s0
                                   161
                                               shsam1
/dev/dsk/c3t50020F23000055A8d0s1
                                   162
                                               shsam1
                                          mr
/dev/dsk/c3t50020F23000078F1d0s0
                                   163
                                               shsam1
                                          mr
/dev/dsk/c3t50020F23000078F1d0s1
                                   164
                                          mr
                                               shsam1
```

For more information about this command, see the samfsconfig(1M) man page.

# Preparing for a Hardware Device Upgrade

Whether upgrading a server, adding a new tape drive, adding an automated library, or installing a different drive into an existing automated library, it is best to plan in advance. This section prepares you for hardware upgrades to devices within your environment.

Sun Microsystems recommends the following actions prior to the upgrade:

■ Determine if the hardware addition or change requires a new license from Sun Microsystems.

Examples of changes that do not require a license upgrade include adding memory and increasing disk cache. Examples of changes that require a license upgrade include adding more slots in an automated library and changing the model of your server.

- Read the hardware manufacturer's installation instructions carefully. Also read
  the documentation on adding hardware in your Solaris OS system administrator
  documentation.
- Check the Equipment Ordinals between your old and new mcf files. For information about the mcf file, see the mcf(4) man page.
- Decide whether or not the backup copies you have on hand are sufficient. For information about backing up your data and metadata, see the procedures described in the Sun StorEdge QFS and Sun StorEdge SAM-FS Software Installation and Configuration Guide.
  - In a Sun StorEdge QFS environment, the qfsdump(1M) command dumps all data and metadata. For more information about this process, see the qfsdump(1M) man page.
  - In Sun StorEdge SAM-FS and Sun SAM-QFS environments, the samfsdump(1M) command dumps all metadata. You must ensure that all files that need to be archived have an archive copy. Use the archive\_audit(1) command on each Sun StorEdge SAM-FS or Sun SAM-QFS file system to see which files do not have an archive copy. In the following example, /sam is the mount point.

#### # archive audit /sam

- Ensure that the system is quiet with no users logged in.
- In Sun StorEdge SAM-FS and Sun SAM-QFS environments, ensure that the archiver is in wait mode. The archiver must be in wait mode, and not running, during an upgrade.

You can idle the archiver in one of the following ways:

- By inserting a wait directive into the /etc/opt/SUNWsamfs/archiver.cmd file. For more information about the wait directive and the archiver.cmd file, see the archiver.cmd(4) man page.
- By using the samu(1M) operator utility.
- By issuing the following command:

#### # samcmd aridle

For more information, see the samcmd(1M) man page.

### Adding Disk Cache to a File System

At some point, you might want to add disk partitions or disk drives in order to increase the disk cache for a file system. You accomplish this by updating the <code>mcf</code> file and using the <code>samgrowfs(1M)</code> command. You do not need to reinitialize or restore the file system.

In Sun StorEdge SAM-FS and Sun SAM-QFS environments, note that when adding disks or partitions, the system might update the Equipment Ordinal of the historian. The system automatically generates the Equipment Ordinal of the historian unless you specifically call it out. For more information, see the historian(7) man page.

### ▼ To Add Disk Cache to a File System

1. Use the umount(1M) command to unmount the file system you want to expand. If the file system is shared, unmount the file system on all client hosts and then on the metadata server. You can then perform the remaining steps in this procedure on the metadata server.

For information about unmounting a file system, see "Unmounting a File System" on page 69.

2. If you want to rename the file system during this procedure, use the samfsck(1M) command with its -R and -F options to rename the file system. (Optional)

For more information about this command, see the samfsck(1M) man page.

3. Edit the /etc/opt/SUNWsamfs/mcf file.

You can configure up to 252 disk partitions in a file system.

To increase the size of a Sun StorEdge QFS file system, at least one new metadata partition must be added. Metadata partitions require an Equipment Type of mm. Zero or more data partitions can be added.

If you want to add new partitions for metadata or for data, add them to the mcf file after the existing disk partitions. Save the changes, and quit the editor.

Do not change the Equipment Identifier name in the /etc/opt/SUNWsamfs/mcf file. If the name in the mcf file does not match the name in the superblock, the file systems can no longer be mounted. Instead, the following message is logged in /var/adm/messages:

WARNING SAM-FS superblock equipment identifier <id>s on eq <eq>does not match <id> in mcf

4. Type the sam-fsd(1M) command to check for errors in the mcf file.

For example:

```
# sam-fsd
```

If the sam-fsd(1M) command output indicates that there are errors in the mcf file, fix them before proceeding to the next step in this procedure.

5. Type the samd(1M) config command to propagate the mcf file changes to the system.

For example:

```
# samd config
```

For more information about the samd(1M) command, see the samd(1M) man page.

6. Type the samgrowfs(1M) command on the file system that is being expanded.

For example, type the following command to expand file system samfs1:

```
# samgrowfs samfs1
```

If you renamed your file system, run the samgrowfs(1M) command on the new name. For more information about this command, see the samgrowfs(1M) man page.

7. Mount the file system.

If you renamed your file system, enter the new name in the mcf file and then issue the sam-fsd(1M) and the samd(1M) config commands as described in steps 4 and 5.

8. For Sun StorEdge QFS shared file systems only, edit the mcf file on each participating client host to match the metadata server's mcf file.

## Replacing Disks in a File System

At some point, you might want to perform the following tasks:

- Change disks or partitions
- Add disks or partitions

### ■ Remove disks or partitions

To accomplish these tasks, you need to back up and recreate the file system by following the steps in this procedure.

### ▼ To Back Up and Recreate a File System

### 1. Back up all site-customized system files and configuration files.

Depending on your software, these files can include mcf, archiver.cmd, defaults.conf, samfs.cmd, inquiry.conf, and so on. Back up these files for all file systems in your Sun StorEdge QFS and Sun StorEdge SAM-FS environments. Also make sure that you have backup copies of files in the /etc/opt/SUNWsamfs directory, files in the /var/opt/SUNWsamfs directory, library catalogs, the historian, shared hosts files, and any parameter files for network-attached automated libraries.

In Sun StorEdge SAM-FS and Sun SAM-QFS environments, if you do not know the names and locations of your catalog files, examine the mcf file with vi(1) or another viewing command and find the first rb entry in the mcf file. That entry contains the name of the library catalog file. If no catalog file location is specified, then the system is using the default location (/var/opt/SUNWsamfs/catalog).

### 2. Ensure that each file system to be modified is backed up.

The file systems should be backed up regularly according to your site's policies. This is described as the last step in the installation procedure. If you are comfortable with the backup files that already exist for your file systems, there is no need to back them up again now. If, however, you need to back up your file systems to preserve information created since the last dump file was created, do so now. For information about how to create a dump file, see the Sun StorEdge QFS and Sun StorEdge SAM-FS Software Installation and Configuration Guide.

Note that if you are using the Sun StorEdge SAM-FS or Sun SAM-QFS file system, the samfsdump(1M) command issues warnings when creating the dump file if it encounters unarchived files in the file system. If warnings are issued, these files need to be archived before unmounting the file systems.

### 3. Unmount the file system.

For information about unmounting a file system, see "Unmounting a File System" on page 69.

4. If you want to rename the file system during this procedure, use the samfsck(1M) command with its -R and -F options to rename the file system. (Optional)

For more information about this command, see the samfsck(1M) man page.

### 5. Edit the /etc/opt/SUNWsamfs/mcf file.

You can configure up to 252 disk partitions in a file system. Edit the mcf file to add or delete disks or partitions. New partitions must be added after existing disk partitions. Save the changes, and quit the editor.

To increase the size of a Sun StorEdge QFS file system, at least one new metadata partition must be added. Metadata partitions require an Equipment Type of mm. Zero or more data partitions can be added.

Do not change the Equipment Identifier name in the /etc/opt/SUNWsamfs/mcf file. If the name in the mcf file does not match the name in the superblock, the file systems can no longer be mounted. Instead, the following message is logged in /var/adm/messages:

WARNING SAM-FS superblock equipment identifier <id>s on eq <eq>does not match <id> in mcf

### 6. Type the sam-fsd(1M) command to check for errors in the mcf file.

For example:

# sam-fsd

If the sam-fsd(1M) command output indicates that there are errors in the mcf file, fix them before proceeding to the next step in this procedure.

For more information, see the sam-fsd(1M) man page.

### 7. Type the samd(1M) config command to propagate the mcf file changes.

For example:

# samd config

For more information, see the samd(1M) man page.

### 8. Type the sammkfs(1M) command to make a new file system.

For example, the following command creates samfs10:

# sammkfs samfs10

#### 9. Type the mount (1M) command to mount the file system.

For information about mounting a Sun StorEdge QFS or Sun StorEdge SAM-FS file system, see the mount\_samfs(1M) man page.

- 10. Type the cd(1) command to change to the mount point of the file system.
- 11. Use the samfsrestore(1M) or qfsrestore(1M) command to restore each file.

Restore from the the dump file you had or from the dump file created in Step 2.

For information about using these commands, see the samfsdump(1M) or qfsdump(1M) man pages, or see the Sun QFS, Sun SAM-FS, and Sun SAM-QFS Disaster Recovery Guide.

12. Use the restore.sh(1M) script to stage back all files that had been online.

Use this command in the following format:

# restore.sh log\_file mount\_point

For *log\_file*, specify the name of the log file that was created by the sammkfs(1M) or the samfsrestore(1M) commands.

For *mount\_point*, specify the mount point of the file system being restored.

For information about the restore.sh(1M) script, see the restore.sh(1M) man page.

## Upgrading a Host System

When it comes time to upgrade the host system being used for the file system, take the following into account:

- It is wise to move to the new host while the existing host is still in operation. This allows time to install, configure, and test the new hardware platform with your applications.
- Moving to a new host system is equivalent to installing the Sun StorEdge QFS or Sun StorEdge SAM-FS software for the first time. In Sun StorEdge SAM-FS and Sun SAM-QFS environments, you need to reinstall the software and update the configuration files (specifically the mcf file, the /kernel/drv/st.conf file, and the /etc/opt/SUNWsamfs/inquiry.conf file). In addition, you need to copy your existing archiver.cmd and defaults.conf files to the new system, configure system logging, and so on.

You can use the installation instructions in the *Sun StorEdge QFS and Sun StorEdge SAM-FS Software Installation and Configuration Guide* when re-installing the software.

■ You might need to update your license key. License keys are tied to the CPU host ID. Replacing the system requires a new license.

■ Before powering down the old host system, decide whether or not the backup copies you have on hand are sufficient. You might need to create new dump files at this time. A dump file is used to recreate the file system on the new server. For more information about creating a dump file, see the qfsdump(1M) or samfsdump(1M) man pages or see the Sun StorEdge QFS and Sun StorEdge SAM-FS Software Installation and Configuration Guide.

## Upgrading the Solaris OS

The following sections describe how to upgrade your Solaris OS:

- "To Upgrade Your Solaris OS in a Sun StorEdge SAM-FS or Sun SAM-QFS Environment" on page 85
- "To Upgrade Your Solaris OS in a Sun StorEdge QFS Environment" on page 88

### ▼ To Upgrade Your Solaris OS in a Sun StorEdge SAM-FS or Sun SAM-QFS Environment

Many of the steps involved in upgrading your Solaris OS level are identical to the steps involved in upgrading your Sun StorEdge SAM-FS or Sun SAM-QFS environment. Some of the steps in this procedure reference procedures in the Sun StorEdge QFS and Sun StorEdge SAM-FS Software Installation and Configuration Guide.

### 1. Obtain the software upgrade.

The Sun StorEdge SAM-FS and Sun SAM-QFS software supports various levels of the Solaris OS. You should not reinstall your old Sun StorEdge SAM-FS or Sun SAM-QFS software onto your newly upgraded Solaris OS.

In addition, depending on the revision level currently installed and the level to which you are upgrading, you might need a new software license.

Contact your ASP or Sun Microsystems to obtain new copies of the software and to determine whether or not your site needs a new license.

### 2. Back up all site-customized system files and configuration files.

These files include mcf, archiver.cmd, defaults.conf, samfs.cmd, inquiry.conf, and so on. Back up these files for all file systems in your Sun StorEdge SAM-FS and Sun SAM-QFS environments.

Also make sure that you have backup copies of files in the /etc/opt/SUNWsamfs directory, files in the /var/opt/SUNWsamfs directory, library catalogs, the historian, and any parameter files for network-attached automated libraries.

If you do not know the names and locations of your catalog files, examine the mcf file with vi(1) or another viewing command and find the first rb entry in the mcf file. That entry contains the name of the library catalog file. If no catalog file location is specified, then the system is using the default location (/var/opt/SUNWsamfs/catalog).

### 3. Ensure that each file system affected is backed up.

The file systems should be backed up regularly according to your site's policies. This is one of the the last steps in the installation procedure. If you are comfortable with the backup files that already exist for your file systems, there is no need to back them up again now. If, however, you need to back up your file systems to preserve information created since the last dump file was created, do so now.

Note that if you are using the Sun StorEdge SAM-FS or Sun SAM-QFS file system, the samfsdump(1M) command issues warnings when creating the dump file if it encounters unarchived files in the file system. If warnings are issued, these files need to be archived before unmounting the file systems.

### 4. Unmount the file systems.

For information about unmounting a file system, see "Unmounting a File System" on page 69.

## 5. Issue a samd(1M) stop command to stop all archiving and SAM activity. (Optional)

Perform this step if you are unmounting a Sun StorEdge SAM-FS or Sun SAM-QFS file system. For example:

# samd stop

### 6. Remove existing Sun StorEdge SAM-FS or Sun SAM-QFS software.

Use the pkgrm(1M) command to remove the existing software. You must remove all existing Sun StorEdge SAM-FS and Sun SAM-QFS packages before installing either the new packages or the new operating system level.

For example, the following command removes the SUNWsamtp, SUNWsamfsu, and the SUNWsamfsr packages in a Sun StorEdge SAM-FS or Sun SAM-QFS environment. The SUNWsamfsr package must be removed last. Note that the SUNWsamtp package is an optional tools package, and it might not be installed on your system. An example pkgrm(1M) command is as follows:

### # pkgrm SUNWsamtp SUNWsamfsu SUNWsamfsr

The information in this step assumes that you are removing software packages at the 4.2 release level or later. The software package names changed as of the 4.2 releases. If you have earlier releases of the software packages on your system, see the *Sun StorEdge QFS and Sun StorEdge SAM-FS Software Installation and Configuration Guide* for information about removing them.

### 7. Upgrade the Solaris OS.

Install the new Solaris OS revision using the Sun Solaris upgrade procedures for the OS level you are installing.

### 8. Add the SUNWsamfsr and SUNWsamfsu packages that you obtained in Step 1.

The Sun StorEdge SAM-FS and Sun SAM-QFS software packages use the Solaris OS packaging utilities for adding and deleting software. You must be logged in as superuser to make changes to software packages. The <code>pkgadd(1M)</code> command prompts you to confirm various actions necessary to upgrade the Sun StorEdge SAM-FS and Sun SAM-QFS package.

On the installation CD-ROM, the Sun StorEdge SAM-FS and Sun SAM-QFS package resides in the /cdrom/cdrom0 directory.

Run the pkgadd(1M) command, as follows, to upgrade the packages, answering yes to each question:

#### # pkgadd -d . SUNWsamfsr SUNWsamfsu

During the installation, the system detects the presence of conflicting files and prompts you to indicate whether or not you want to continue with the installation. You can go to another window and copy the files you wish to save to an alternate location.

### 9. Update the license keys. (Optional)

Depending on the Sun StorEdge SAM-FS and Sun SAM-QFS software revision you had, and the revision to which you are upgrading, you might need to obtain new license keys for your software. Contact your ASP or Sun Microsystems for help on determining if you need a new license.

If you are upgrading from a release prior to 4.2, you need to place a new license key in the following file:

```
/etc/opt/SUNWsamfs/LICENSE.4.2
```

For more information, see the licensing information in the *Sun StorEdge QFS and Sun StorEdge SAM-FS Software Installation and Configuration Guide*.

### 10. Mount the file system(s). (Optional)

You must perform this step if you have not modified the /etc/vfstab file to have yes in the Mount at Boot field.

Use the mount(1M) command to mount the file systems and continue operation with the upgraded Sun SAM-FS or Sun SAM-QFS software.

In the following example, samfs1 is the name of the file system to be mounted.

# mount samfs1

### ▼ To Upgrade Your Solaris OS in a Sun StorEdge QFS Environment

Many of the steps involved in upgrading your Solaris OS level are identical to the steps involved in upgrading your Sun StorEdge QFS environment. Some of the steps in this procedure reference procedures in the Sun StorEdge QFS and Sun StorEdge SAM-FS Software Installation and Configuration Guide.

### 1. Obtain the software upgrade.

Sun StorEdge QFS software supports various levels of the Solaris OS. You should not reinstall your old Sun StorEdge QFS software onto your newly upgraded Solaris OS.

In addition, depending on the revision level currently installed and the level to which you are upgrading, you may need a new Sun StorEdge QFS license.

Contact your ASP or Sun Microsystems to obtain new copies of the software and to determine whether or not your site needs a new license.

### 2. Back up all site-customized system files and configuration files.

These files include mcf, defaults.conf, samfs.cmd, the shared hosts files, and so on. Back up these files for all file systems in your Sun StorEdge QFS environment. Also make sure that you have backup copies of files in the /etc/opt/SUNWsamfs directory.

### 3. Ensure that each file system affected is backed up.

The file systems should be backed up regularly according to your site's policies. This is described as the last step in the installation procedure. If you are comfortable with the backup files that already exist for your file systems, there is no need to back them up again now. If, however, you need to back up your file systems to preserve information created since the last dump file was created, do so now. For information about how to create a dump file, see the *Sun StorEdge QFS and Sun StorEdge SAM-FS Software Installation and Configuration Guide*.

### 4. Unmount the file systems.

For information about unmounting a file system, see "Unmounting a File System" on page 69.

### 5. Remove existing Sun StorEdge QFS software.

Use the <code>pkgrm(1M)</code> command to remove the existing software. You must remove the existing Sun StorEdge QFS package before installing either the new package or the new operating system level.

For example, the following command removes the Sun StorEdge QFS software:

### # pkgrm SUNWqfsu SUNWqfsr

The information in this step assumes that you are removing a software package at the 4.2 release level or later. The software package names changed as of the 4.2 releases. If you have earlier releases fo the software packages on your system, see the Sun StorEdge QFS and Sun StorEdge SAM-FS Software Installation and Configuration Guide for information about removing them.

### 6. Upgrade the Solaris OS.

Install the new Solaris OS revision using the Sun Solaris upgrade procedures for the Solaris OS level you are installing.

### 7. Add the packages that you obtained in Step 1.

The Sun StorEdge QFS software package uses the Solaris OS packaging utilities for adding and deleting software. You must be logged in as superuser to make changes to software packages. The <code>pkgadd(1M)</code> command prompts you to confirm various actions necessary to upgrade the Sun StorEdge QFS package.

On the installation CD-ROM, the Sun StorEdge QFS package resides in the /cdrom/cdrom0 directory.

Run the pkgadd(1M) command to upgrade the package, answering yes to each question:

```
# pkgadd -d . SUNWqfsr SUNWqfsu
```

During the installation, the system detects the presence of conflicting files and prompts you to indicate whether or not you want to continue with the installation. You can go to another window and copy any files you want to save to an alternate location.

### 8. Update the license keys. (Optional)

Depending on the Sun StorEdge QFS software revision you had, and the revision to which you are upgrading, you might need to obtain new license keys for your Sun StorEdge QFS software. Contact your ASP or Sun Microsystems for help on determining if you need a new license.

If you are upgrading from a Sun StorEdge QFS release prior to 4.2, you need to place a new license key in the following file:

```
/etc/opt/SUNWsamfs/LICENSE.4.2
```

For more information, see the licensing information in the *Sun StorEdge QFS and Sun StorEdge SAM-FS Software Installation and Configuration Guide*.

### 9. Update the mcf file. (Optional)

If device names have changed, it might be necessary to update the mcf file to match the new device names. Veryify the new device names, and then follow the procedure in "Propagating Configuration File Changes to the System" on page 58.

### 10. Mount the file system(s). (Optional)

Perform this step if you have not modified the /etc/vfstab file to have yes.

Use the procedure described in "Mounting a File System" on page 66. Continue operation with the upgraded Sun StorEdge QFS software.

## Sun StorEdge QFS Shared File System

A Sun StorEdge QFS shared file system is a distributed file system that can be mounted on multiple Solaris operating system (OS) host systems. In a Sun StorEdge QFS shared file system environment, one Solaris OS host acts as the metadata server for the file system, and additional hosts can be configured as clients. You can configure more than one host as a potential metadata server, but only one host can be the metadata server at any one time. There is no limit to the number of Sun StorEdge QFS shared file system mount points.

The advantage of the Sun StorEdge QFS shared file system is that file data passes directly from the Fibre Channel disks to the hosts. Data travels via local path I/O (also known as *direct access I/O*). This is in contrast to the Network File System (NFS), which transfers data over the network.

This chapter describes how to configure and maintain the Sun StorEdge QFS shared file system. This chapter contains the following sections:

- "Overview" on page 92
- "Configuring the Sun StorEdge QFS Shared File System" on page 92
- "Converting an Unshared File System to a Shared File System" on page 93
- "Converting a Shared File System to an Unshared File System" on page 96
- "Mounting and Unmounting Sun StorEdge QFS Shared File Systems" on page 99
- "Adding and Removing a Client Host" on page 100
- "Changing the Metadata Server in a Sun StorEdge QFS Environment" on page 112
- "Daemons" on page 116
- "Mount Options in a Sun StorEdge QFS Shared File System" on page 116
- "Mount Semantics in a Sun StorEdge QFS Shared File System" on page 122
- "File Locking in a Sun StorEdge QFS Shared File System" on page 123
- "Troubleshooting a Failed or Hung sammkfs(1M) or mount(1M) Command" on page 124

### Overview

In a Sun StorEdge QFS shared file system environment, no archiving or staging occurs, so no network connection to archive media is necessary. If you are operating a Sun StorEdge QFS shared file system environment, ignore the information about archive media in this chapter.

In a Sun SAM-QFS shared file system environment, each host that can become the metadata server needs to be connected to the same archive media repository, which can be one of the following:

- A library with removable media devices (tape or magneto-optical drives).
- Disk space in one or more file systems.

You must specify the archive media in the mcf file or in the diskvols.conf file on each host that can become a metadata server.

In a Sun SAM-QFS shared file system environment, the active metadata server is the only host upon which the staging (sam-stagerd) and archiving (sam-archiverd) daemons are active. The metadata server is designated as the server from which all file requests are staged.

You cannot configure a Sun SAM-QFS shared file system in a Sun Cluster environment.

This chapter describes how to maintain a Sun StorEdge QFS shared file system. It assumes that you have installed the Sun StorEdge QFS or Sun SAM-QFS software on the host systems according to the instructions in the Sun StorEdge QFS and Sun StorEdge SAM-FS Software Installation and Configuration Guide.

**Note** – The Sun StorEdge QFS shared file system cannot be configured in a Sun StorEdge SAM-FS (an ms file system) environment.

## Configuring the Sun StorEdge QFS Shared File System

To perform initial installation and configuration for a Sun StorEdge QFS shared file system, follow the instructions in the *Sun StorEdge QFS and Sun StorEdge SAM-FS Software Installation and Configuration Guide*. Many examples in this chapter use host names and configuration information that were introduced in that guide.

# Converting an Unshared File System to a Shared File System

To convert an unshared Sun StorEdge QFS file system to a Sun StorEdge QFS shared file system, perform the following procedures in the order shown.

### ▼ To Convert an Unshared File System to Shared on the Server

**1.** As superuser, log in to the system to be used as the primary metadata server. You must have root permission to complete the steps in this procedure.

### 2. Back up all site-customized system files and configuration files.

Depending on your software, these files can include mcf, archiver.cmd, defaults.conf, samfs.cmd, inquiry.conf, and so on. Back up these files for all file systems. Also make sure that you have backup copies of files in the /etc/opt/SUNWsamfs directory, files in the /var/opt/SUNWsamfs directory, library catalogs, the historian, and any parameter files for network-attached automated libraries.

In Sun SAM-QFS environments, if you do not know the names and locations of your catalog files, look for the automated libraries in the Additional Parameters field of the mcf file. If the Additional Parameters field is blank, however, the system uses the default path of /var/opt/SUNWsamfs/catalog/catalog\_name. For more information about catalog file locations, see the mcf(4) man page.

### 3. Ensure that each file system to be modified is backed up. (Optional)

If you want to move files from an existing Sun StorEdge QFS or Sun SAM-QFS file system into a new Sun StorEdge QFS shared file system, make sure that your file systems are backed up. The file systems should be backed up regularly according to your site's policies. This is described as the last step in the installation procedure. If you are comfortable with the backup files that already exist for your file systems, there is no need to back them up again now.

4. Use the umount (1M) command to unmount the file system.

5. Use the sammkfs(1M) -F -S fsname command to convert the file system to a Sun StorEdge QFS shared file system.

For *fsname*, specify the Family Set Name of the file system that you are converting to a new Sun StorEdge QFS shared file system. For example:

```
# sammkfs -S -F sharefs1
```

6. Edit the /etc/opt/SUNWsamfs/mcf file to add the shared keyword in the file system's Additional Parameters field.

For example:

**CODE EXAMPLE 5-1** mcf File for Shared File System, sharefs1

| # Equipment                      | Eq  | Eq   | Family   | Dev   | Add    |
|----------------------------------|-----|------|----------|-------|--------|
| # Identifier                     | Ord | Type | Set      | State | Params |
| #                                |     |      |          |       |        |
| sharefs1                         | 10  | ma   | sharefs1 | on    | shared |
| /dev/dsk/c2t50020F23000065EEd0s6 | 11  | mm   | sharefs1 | on    |        |
| /dev/dsk/c7t50020F2300005D22d0s6 | 12  | mr   | sharefs1 | on    |        |
| /dev/dsk/c7t50020F2300006099d0s6 | 13  | mr   | sharefs1 | on    |        |
| /dev/dsk/c7t50020F230000651Cd0s6 | 14  | mr   | sharefs1 | on    |        |

7. Edit the /etc/vfstab file to add the shared keyword in the file system's Mount Parameters field.

For example:

### **CODE EXAMPLE 5-2** /etc/vfstab File Example

| # File /etc | /vfstab    |           |         |           |         |           |
|-------------|------------|-----------|---------|-----------|---------|-----------|
| # FS name   | FS to fsck | Mnt pt    | FS type | fsck pass | Mt@boot | Mt params |
| sharefs1    | _          | /sharefs1 | samfs   | _         | no      | shared    |

**8.** Create the /etc/opt/SUNWsamfs/hosts.fsname hosts configuration file. For example:

**CODE EXAMPLE 5-3** Sun StorEdge QFS Shared File System Hosts File Example

| # | File | /etc/opt/SUNWsamfs/hosts.sharefs1 |          |      |        |
|---|------|-----------------------------------|----------|------|--------|
| # | Host | Host IP                           | Server   | Not  | Server |
| # | Name | Addresses                         | Priority | Used | Host   |
| # |      |                                   |          |      |        |
| h | ost1 | 172.16.0.129,titan.xyzco.com      | 1        | -    | server |
| h | ost2 | 172.16.0.130, tethys.xyzco.com    | 2        | -    |        |

9. Run the samsharefs(1M) -u -R fsname command to initialize the file system and the host configuration.

For example:

```
# samsharefs -u -R sharefs1
```

10. Run the samd(1M) config command.

This informs the sam-fsd daemon of the configuration changes. For example:

```
# samd config
```

11. Issue the mount (1M) command to mount the file system.

## ▼ To Convert an Unshared File System to Shared on Each Client

1. Use the mkdir(1) command to create the mount point for the file system. For example:

```
# mkdir /sharefs1
```

2. Create an /etc/opt/SUNWsamfs/hosts.fsname.local local hosts configuration file. (Optional)

**CODE EXAMPLE 5-4** File hosts.sharefs1.local

```
# This is file /etc/opt/SUNWsamfs/hosts.sharefs1.local

# Host Name Host Interfaces

# -----
titan 172.16.0.129
tethys 172.16.0.130
```

3. Ensure that each file system to be modified is backed up. (Optional)

If you want to move files from an existing Sun StorEdge QFS or Sun SAM-QFS file system into a new Sun StorEdge QFS shared file system, make sure that your file systems are backed up. The file systems should be backed up regularly according to your site's policies. This is described as the last step in the installation procedure. If you are comfortable with the backup files that already exist for your file systems, there is no need to back them up again now.

- 4. Use the umount (1M) command to unmount the file system.
- 5. Edit the /etc/vfstab file to add the shared keyword in the file system's Mount Parameters field.

For example:

### **CODE EXAMPLE 5-5** /etc/vfstab File Example

| # File /etc | /vfstab    |           |         |           |         |           |
|-------------|------------|-----------|---------|-----------|---------|-----------|
| # FS name   | FS to fsck | Mnt pt    | FS type | fsck pass | Mt@boot | Mt params |
| sharefs1    | _          | /sharefs1 | samfs   | _         | no      | shared    |

6. Create the /etc/opt/SUNWsamfs/hosts.fsname hosts configuration file.
For example:

### **CODE EXAMPLE 5-6** Sun StorEdge QFS Shared File System Hosts File Example

| # | File | /etc/opt/SUNWsamfs/hosts.sharefs1 |          |      |        |
|---|------|-----------------------------------|----------|------|--------|
| # | Host | Host IP                           | Server   | Not  | Server |
| # | Name | Addresses                         | Priority | Used | Host   |
| # |      |                                   |          |      |        |
| h | ost1 | 172.16.0.129,titan.xyzco.com      | 1        | -    | server |
| h | ost2 | 172.16.0.130, tethys.xyzco.com    | 2        | -    |        |

# Converting a Shared File System to an Unshared File System

To convert a Sun StorEdge QFS shared file system to an unshared Sun StorEdge QFS file system, perform the following procedures in the order shown.

- ▼ To Convert a Shared File System to Unshared on Each Client
  - 1. Use the umount(1M) command to unmount the file system.
  - 2. Delete the file system's entry from the /etc/opt/SUNWsamfs/mcf file.
  - 3. Delete the file system's entry from the /etc/vfstab file.

4. Run the samd(1M) config command.

This informs the sam-fsd daemon of the configuration changes. For example:

# samd config

5. Delete the mount point for the file system.

## ▼ To Convert a Shared File System to Unshared on the Server

1. As superuser, log in to the metadata server system.

You must have root permission to complete the steps in this procedure.

2. Back up all site-customized system files and configuration files.

Depending on your software, these files can include mcf, archiver.cmd, defaults.conf, samfs.cmd, inquiry.conf, and so on. Back up these files for all file systems. Also make sure that you have backup copies of files in the /etc/opt/SUNWsamfs directory, files in the /var/opt/SUNWsamfs directory, library catalogs, the historian, and any parameter files for network-attached automated libraries.

In Sun SAM-QFS environments, if you do not know the names and locations of your catalog files, examine the mcf file with vi(1) or another viewing command and find the entries for the automated libraries. The path to each library's catalog files is in the Additional Parameters field. If the Additional Parameters field is blank, however, the system uses the default path of

/var/opt/SUNWsamfs/catalog/catalog\_name. For more information about catalog file locations, see the mcf(4) man page.

3. Ensure that each file system to be modified is backed up. (Optional)

If you want to move files from an existing Sun StorEdge QFS shared or Sun SAM-QFS shared file system into a new Sun StorEdge QFS file system, make sure that your file systems are backed up. The file systems should be backed up regularly according to your site's policies. This is described as the last step in the installation procedure. If you are comfortable with the backup files that already exist for your file systems, there is no need to back them up again now.

4. Use the umount (1M) command to unmount the file system.

5. Run the sammkfs(1M) -F -U fsname to convert the Sun StorEdge QFS shared file system to an unshared file system.

For *fsname*, specify the Family Set Name of the Sun StorEdge QFS shared file system that you are converting to a new unshared file system. For example:

```
# sammkfs -F -U samfs1
```

6. Edit the /etc/opt/SUNWsamfs/mcf file to remove the shared keyword from the file system's Additional Parameters field.

For example:

**CODE EXAMPLE 5-7** mcf File for File System, samfs1

| # Equipment                      | Eq  | Eq   | Family | Dev   | Add    |
|----------------------------------|-----|------|--------|-------|--------|
| # Identifier                     | Ord | Type | Set    | State | Params |
| #                                |     |      |        |       |        |
| samfs1                           | 10  | ma   | samfs1 | on    |        |
| /dev/dsk/c2t50020F23000065EEd0s6 | 11  | mm   | samfs1 | on    |        |
| /dev/dsk/c7t50020F2300005D22d0s6 | 12  | mr   | samfs1 | on    |        |
| /dev/dsk/c7t50020F2300006099d0s6 | 13  | mr   | samfs1 | on    |        |
| /dev/dsk/c7t50020F230000651Cd0s6 | 14  | mr   | samfs1 | on    |        |

Edit the /etc/vfstab file to remove the shared keyword from the file system's Mount Parameters field.

For example:

### **CODE EXAMPLE 5-8** /etc/vfstab File Example

| # File /etc | /vfstab    |         |         |           |         |           |
|-------------|------------|---------|---------|-----------|---------|-----------|
| # FS name   | FS to fsck | Mnt pt  | FS type | fsck pass | Mt@boot | Mt params |
| samfs1 -    |            | /samfs1 | samfs   | _         | no      |           |

- 8. Delete the /etc/opt/SUNWsamfs/hosts.fsname configuration file.
- 9. Run the samd(1M) config command.

This informs the sam-fsd daemon of the configuration changes. For example:

```
# samd config
```

10. Use the mount (1M) command to mount the file system.

# Mounting and Unmounting Sun StorEdge QFS Shared File Systems

When mounting or unmounting a Sun StorEdge QFS shared file system, the order in which the Solaris OS is mounted or unmounted is important.

For failover purposes, the mount options should be the same on the metadata server and all potential metadata servers. For example, you can create a samfs.cmd(4) file containing mount options and copy it to all the hosts.

For more information about mounting Sun StorEdge QFS shared file systems, see "Mount Options in a Sun StorEdge QFS Shared File System" on page 116 or see the mount\_samfs(1M) man page. For more information about mounting and unmounting file systems, see "File System Operations" on page 57.

## ▼ To Mount a Sun StorEdge QFS Shared File System

The mount(1M) command mounts a Sun StorEdge QFS shared file system in a Solaris OS. For more information about the mount(1M) command, see the mount(1M) man page.

- 1. Become superuser on the metadata server and on all the client hosts.
- 2. Use the mount (1M) command to mount the metadata server.

Mount the file system on the metadata server prior to mounting it on any client hosts.

3. Use the mount (1M) command to mount the client hosts.

You can mount the file system on the client hosts in any order.

### ▼ To Unmount a Sun StorEdge QFS Shared File System

Follow the instructions in "To Unmount Sun StorEdge QFS and Sun SAM-QFS Shared File Systems" on page 70.

## Adding and Removing a Client Host

The following sections describe adding and removing client host systems:

- "To Add a Client Host" on page 100
- "To Remove a Client Host" on page 110

### ▼ To Add a Client Host

You can add a client host to a Sun StorEdge QFS shared file system after you have configured and mounted the file system on all participants. If you are adding a client host that is a node in a Sun Cluster environment, you must add the node to the cluster's existing resource group. For more information, see the *Sun Cluster System Administration Guide for Solaris OS*.

Follow these steps for each client host.

- 1. Become superuser on the metadata server.
- 2. Use the samsharefs(1M) command to retrieve the current Sun StorEdge QFS shared file system information and write it to an editable file.
  - If the Sun StorEdge QFS shared file system is mounted, issue the samsharefs(1M) command on the current metadata server. For example:
    - # samsharefs sharefs1 > /etc/opt/SUNWsamfs/hosts.sharefs1
  - If the Sun StorEdge QFS shared file system is unmounted, issue the samsharefs(1M) command with its -R option from the metadata server or from any of the potential metadata servers. For example:
    - # samsharefs -R sharefs1 > /etc/opt/SUNWsamfs/hosts.sharefs1

You can issue the samsharefs(1M) command only on the active metadata server or on client hosts configured as potential metadata servers. For more information, see the samsharefs(1M) man page.

**Note** – You can change the hosts information on any potential metadata server when the file system is unmounted. Sun Microsystems recommends that you always retrieve the hosts information to ensure that the hosts information is current.

## 3. Use vi(1) or another editor to open the Sun StorEdge QFS shared file system information file.

CODE EXAMPLE 5-9 shows this step.

CODE EXAMPLE 5-9 hosts.sharefs1 Prior to Editing

| # vi /eto | c/opt/SUNWsamfs/hosts.sharefs1   |          |      |        |
|-----------|----------------------------------|----------|------|--------|
| # File /  | etc/opt/SUNWsamfs/hosts.sharefs1 |          |      |        |
| # Host    | Host IP                          | Server   | Not  | Server |
| # Name    | Addresses                        | Priority | Used | Host   |
| #         |                                  |          |      |        |
| titan     | 172.16.0.129,titan.xyzco.com     | 1        | -    | server |
| tethys    | 172.16.0.130, tethys.xyzco.com   | 2        | -    |        |
| mimas     | mimas.xyzco.com                  | _        | -    |        |
| dione     | dione.xyzco.com                  | -        | -    |        |

#### 4. Use the editor to add a line for the new client host.

CODE EXAMPLE 5-10 shows the file after adding the line for helene as the last line.

CODE EXAMPLE 5-10 hosts.sharefs1 After Editing

| # File / | etc/opt/SUNWsamfs/hosts.sharefs1 |          |      |        |
|----------|----------------------------------|----------|------|--------|
| # Host   | Host IP                          | Server   | Not  | Server |
| # Name   | Addresses                        | Priority | Used | Host   |
| #        |                                  |          |      |        |
| titan    | 172.16.0.129,titan.xyzco.com     | 1        | -    | server |
| tethys   | 172.16.0.130, tethys.xyzco.com   | 2        | -    |        |
| mimas    | mimas.xyzco.com                  | -        | -    |        |
| dione    | dione.xyzco.com                  | -        | -    |        |
| helene   | helene.xyzco.com                 | -        | -    |        |

## 5. Use the samsharefs(1M) command to update the current information in the binary file.

The options to use on this command, and the system from which it is issued, differ depending on whether or not the Sun StorEdge QFS shared file system is mounted, as follows:

■ If the Sun StorEdge QFS shared file system is mounted, issue the samsharefs(1M) -u command from the current metadata server. For example:

```
# samsharefs -u sharefs1
```

■ If the Sun StorEdge QFS shared file system is unmounted, issue the samsharefs(1M) -R -u command from the active metadata server or from any of the potential metadata servers. For example:

```
# samsharefs -R -u sharefs1
```

The client host helene is now recognized.

- 6. As superuser, log in to one of the client hosts.
- 7. Use the format(1M) command to verify the presence of client host disks.
- 8. Update the mcf file on the client host.

Before a host system can access or mount a shared file system, it must have that file system defined in its mcf file.

Use vi(1) or another editor to edit the mcf file on one of the client host systems. The mcf file must be updated on all client hosts to be included in the Sun StorEdge QFS shared file system. The file system and disk declaration information must have the same data for the Family Set Name, Equipment Ordinal, and Equipment Type as the configuration on the metadata server. The mcf files on the client hosts must also include the shared keyword. The device names, however, can change as controller assignments can change from host to host.

The samfsconfig(1M) command generates configuration information that can help you to identify the devices included in the Sun StorEdge QFS shared file system. Enter a separate samfsconfig(1M) command on each client host. Note that the controller number might not be the same controller number as on the metadata server because the controller numbers are assigned by each client host.

**Example 1.** CODE EXAMPLE 5-11 shows how the samfsconfig(1M) command is used to retrieve device information for family set sharefs1 on client tethys. Note that tethys is a potential metadata server, so it is connected to the same metadata disks as titan.

CODE EXAMPLE 5-11 samfsconfig(1M) Command Example on tethys

Edit the mcf file on client host tethys by copying the last five lines of output from the samfsconfig(1M) command into the mcf file on client host tethys. Verify the following:

- Each Device State field is set to on.
- The shared keyword appears in the Additional Parameters field for the file system name.

CODE EXAMPLE 5-12 shows the resulting mcf file.

CODE EXAMPLE 5-12 mcf File for sharefs1 Client Host tethys

| # Equipment                      | Eq  | Eq   | Family   | Dev   | Add    |
|----------------------------------|-----|------|----------|-------|--------|
| # Identifier                     | Ord | Type | Set      | State | Params |
| #                                |     |      |          |       |        |
| sharefs1                         | 10  | ma   | sharefs1 | on    | shared |
| /dev/dsk/c2t50020F23000065EEd0s6 | 11  | mm   | sharefs1 | on    |        |
| /dev/dsk/c7t50020F2300005D22d0s6 | 12  | mr   | sharefs1 | on    |        |
| /dev/dsk/c7t50020F2300006099d0s6 | 13  | mr   | sharefs1 | on    |        |
| /dev/dsk/c7t50020F230000651Cd0s6 | 14  | mr   | sharefs1 | on    |        |

In CODE EXAMPLE 5-12, note that the Equipment Ordinal numbers match those of the example mcf file for metadata server titan. These Equipment Ordinal numbers must not already be in use on client host tethys or any other client host.

**Example 2.** CODE EXAMPLE 5-13 shows how the samfsconfig(1M) command is used to retrieve device information for family set sharefs1 on client host mimas. Note that mimas can never become a metadata server, and it is not connected to the metadata disks.

**CODE EXAMPLE 5-13** samfsconfig(1M) Command Example on mimas

```
mimas# samfsconfig /dev/dsk/*
# Family Set 'sharefs1' Created Wed Jun 27 19:33:50 2001
# Missing slices
# Ordinal 0
# /dev/dsk/c1t50020F2300005D22d0s6
                                                sharefs1
                                           mr
                                                           on
# /dev/dsk/c1t50020F2300006099d0s6
                                     13
                                                sharefs1
                                           mr
                                                           on
# /dev/dsk/c1t50020F230000651Cd0s6
                                                sharefs1
                                                           on
```

In the output from the samfsconfig(1M) command on mimas, note that Ordinal 0, which is the metadata disk, is not present. Because devices are missing, the samfsconfig(1M) command comments out the elements of the file system and omits the file system Family Set declaration line. Make the following types of edits to the mcf file:

- Create a file system Family Set declaration line, beginning with sharefs1, in the mcf file for client host mimas. Enter the shared keyword in the Additional Parameters field of the file system Family Set declaration line.
- Create one or more nodev lines for each missing Equipment Ordinal. For these lines, the keyword nodev must appear in the Equipment Identifier field for each inaccessible device. In this example, you create a device entry in the mcf file named nodev to represent the missing metadata disk.
- Ensure that each Device State field is set to on.
- Uncomment the device lines.

CODE EXAMPLE 5-14 shows the resulting mcf file for mimas.

### CODE EXAMPLE 5-14 mcf File for Client Host mimas

| # The mcf File For mimas         |     |      |          |        |        |
|----------------------------------|-----|------|----------|--------|--------|
| # Equipment                      | Eq  | Eq   | Family   | Device | Addl   |
| # Identifier                     | Ord | Type | Set      | State  | Params |
|                                  |     |      |          |        |        |
| sharefs1                         | 10  | ma   | sharefs1 | on     | shared |
| nodev                            | 11  | mm   | sharefs1 | on     |        |
| /dev/dsk/c1t50020F2300005D22d0s6 | 12  | mr   | sharefs1 | on     |        |
| /dev/dsk/c1t50020F2300006099d0s6 | 13  | mr   | sharefs1 | on     |        |
| /dev/dsk/c1t50020F230000651Cd0s6 | 14  | mr   | sharefs1 | on     |        |

**Note** – If you update a metadata server's mcf file after the Sun SAM-QFS shared file system is mounted, be sure to update the mcf files on all hosts that can access that shared file system.

#### 9. Issue the samd(1M) config command on the metadata server host.

This informs the sam-fsd daemon of the configuration changes. For example:

# samd config

### 10. Create the local hosts configuration file on the client host. (Optional)

You might want to perform this step if your Sun StorEdge QFS shared host systems have multiple host interfaces. The local hosts configuration file defines the host interfaces that the metadata server and the client hosts can use when accessing the file system. You use this file to specify how file system traffic should flow over public and private networks in your environment.

The local hosts configuration file must reside in the following location:

/etc/opt/SUNWsamfs/hosts.fsname.local

For fsname, specify the Family Set Name of the Sun StorEdge QFS shared file system.

Comments are permitted in the local hosts configuration file. Comment lines must begin with a pound character (#). Characters to the right of the pound character are ignored.

TABLE 5-1 shows the fields in the local hosts configuration file.

**TABLE 5-1** Local Hosts Configuration File Fields

| Field<br>Number | Content                                                                                                    |
|-----------------|----------------------------------------------------------------------------------------------------|
| 1               | The Host Name field. This field must contain the alphanumeric name of a metadata server or potential metadata server that is part of the Sun StorEdge QFS shared file system.                                                                                                    |
| 2               | The Host Interfaces field. This field must contain a comma-separated list of host interface addresses. This field can be created by using the output received from the $ifconfig(1M)$ –a command. The individual interfaces can be specified in one of the following ways:                  |
|                 | Dotted-decimal IP address form                                                                                                    |
|                 | • IP version 6 hexadecimal address form                                                                                                    |
|                 | • As a symbolic name that the local domain name service (DNS) can resolve to a particular host interface                                                                                                    |
|                 | Each host uses this field to determine whether a host will try to connect to the specified host interface. The system evaluates the addresses from left to right, and the connection is made using the first responding address in the list that is also included in the shared hosts file. |

In a Sun StorEdge QFS shared file system, each client host obtains the list of metadata server IP addresses from the metadata server host.

The metadata server and the client hosts use both the

/etc/opt/SUNWsamfs/hosts.fs\_name file on the metadata server and the hosts.fsname.local file on each client host (if it exists) to determine the host

interface to use when accessing the file system. This process is as follows (note that *client*, as in *network client*, is used to refer to both client hosts and the metadata server host in the following process):

- 1. The client obtains the list of metadata server host IP interfaces from the file system's on-disk host file. To examine this file, issue the samsharefs(1M) command from the metadata server or from a potential metadata server.
- 2. The client searches its files for a hosts. *fsname*.local file. Depending on the outcome of the search, one of the following courses of action is taken:
  - If a hosts. *fsname*.local file does not exist, the client attempts to connect, in turn, to each address in the system hosts configuration file until it succeeds in connecting.
  - If the hosts. *fsname*.local file exists, the client performs the following tasks:
    - i. It compares the list of addresses for the metadata server from both the /etc/opt/SUNWsamfs/hosts.fsname file on the metadata server and the hosts.fsname.local file.
    - ii. It builds a list of addresses that are present in both places, and then it attempts to connect to each of these addresses, in turn, until it succeeds in connecting to the server. If the order of the addresses differs in these files, the client uses the ordering in the hosts. fsname.local file.

**Example.** This example expands on the example that was introduced in the *Sun StorEdge QFS and Sun StorEdge SAM-FS Software Installation and Configuration Guide.* CODE EXAMPLE 5-15 is an example hosts file that shows four hosts.

#### **CODE EXAMPLE 5-15** Sun StorEdge QFS Shared File System Hosts File Example

| # File / | etc/opt/SUNWsamfs/hosts.sharefs1 |          |      |        |
|----------|----------------------------------|----------|------|--------|
| # Host   | Host IP                          | Server   | Not  | Server |
| # Name   | Addresses                        | Priority | Used | Host   |
| #        |                                  |          |      |        |
| titan    | 172.16.0.129,titan.xyzco.com     | 1        | _    | server |
| tethys   | 172.16.0.130, tethys.xyzco.com   | 2        | _    |        |
| mimas    | mimas.xyzco.com                  | -        | -    |        |
| dione    | dione.xyzco.com                  | -        | -    |        |

FIGURE 5-1 shows the interfaces to these systems.

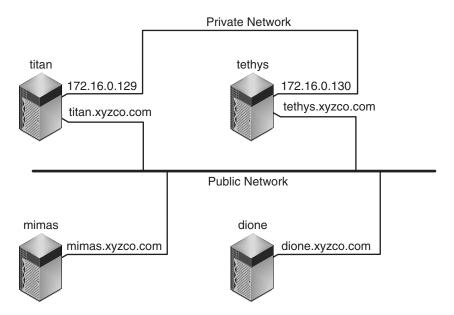

FIGURE 5-1 Network Interfaces

Systems titan and tethys share a private network connection with interfaces 172.16.0.129 and 172.16.0.130. To guarantee that titan and tethys always communicate over their private network connection, the system administrator has created identical copies of /etc/opt/SUNWsamfs/hosts.sharefs1.local on each system. CODE EXAMPLE 5-16 shows the information in these files.

CODE EXAMPLE 5-16 File hosts.sharefs1.local on Both titan and tethys

```
# This is file /etc/opt/SUNWsamfs/hosts.sharefs1.local
# Host Name Host Interfaces
# -----
titan 172.16.0.129
tethys 172.16.0.130
```

Systems mimas and dione are not on the private network. To guarantee that they connect to titan and tethys through titan's and tethys's public interfaces, and never attempt to connect to titan's or tethys's unreachable private interfaces, the

system administrator has created identical copies of /etc/opt/SUNWsamfs/hosts.sharefs1.local on mimas and dione. CODE EXAMPLE 5-17 shows the information in these files.

#### CODE EXAMPLE 5-17 File hosts.sharefs1.local on Both mimas and dione

```
# This is file /etc/opt/SUNWsamfs/hosts.sharefs1.local
# Host Name Host Interfaces
# ------
titan titan.xyzco.com
tethys tethys.xyzco.com
```

11. Issue the samd(1M) config command on the client host.

This informs the sam-fsd daemon of the configuration changes. For example:

```
# samd config
```

12. Verify that the sam-sharefsd daemon is running for this file system.

To acomplish this, use the ps(1) and grep(1) commands as shown in CODE EXAMPLE 5-18.

### **CODE EXAMPLE 5-18** Output from the ps(1) Command

```
# ps -ef | grep sam-sharefsd
root 26167 26158 0 18:35:20 ? 0:00 sam-sharefsd sharefs1
root 27808 27018 0 10:48:46 pts/21 0:00 grep sam-sharefsd
```

CODE EXAMPLE 5-18 shows that the sam-sharefsd daemon is active for the sharefs1 file system. If this is the case for your system, you can proceed to the next step in this procedure. If, however, the output returned on your system does not show that the sam-sharefsd daemon is active for your Sun StorEdge QFS shared file system, perform the diagnostic procedures described in "Recovering a Hung mount(1M) Command" on page 131.

13. If your mount point does not exist, make the mount point for the new Sun StorEdge QFS shared file system.

Use the mkdir(1) command to make the directory for the mount point. For example:

```
# mkdir /sharefs1
```

## 14. Issue the chmod(1M) command to give the mount point the 755 set of permissions.

For example:

```
# chmod 755 /sharefs1
```

The permissions must be the same on all participant hosts. 755 is suggested as the initial permission set because users must have execute permission on the mount point in order to be able to use the file system after it has been mounted. After you mount the file systems, the root directory's permissions override this setting.

### 15. Modify the /etc/vfstab file.

You must have an entry in the /etc/vfstab file for the Sun StorEdge QFS shared file system. Specify shared in the Mount Parameters field.

If you want the Sun StorEdge QFS shared file system to automatically mount at boot, make the following changes in the /etc/vfstab file:

- Type yes in the Mt@boot field.
- Add the bg mount option in the Mt params field. The bg mount option mounts the file system in the background if the metadata server is not responding.

If you do not want to mount this file system automatically at boot time, type no in the Mt@boot field. In either case, as CODE EXAMPLE 5-19 shows, shared is a required entry in the Mt params field.

**CODE EXAMPLE 5-19** /etc/vfstab File Example

```
# File /etc/vfstab

# FS name FS to fsck Mnt pt FS type fsck Mt@boot Mt params

# pass

sharefs1 - /sharefs1 samfs - yes shared,bg
```

16. Issue the df(1M) command on the metadata server to verify that the file system is mounted on the metadata server.

For example:

```
# df -k
```

17. From the client host, issue the mount(1M) command to mount the Sun StorEdge QFS shared file system on the client host.

For failover purposes, the mount options should be the same on the metadata server and all potential metadata servers. For example, you can create a samfs.cmd(4) file containing mount options and copy it to all the hosts.

For more information about mounting Sun StorEdge QFS shared file systems, see "Mount Options in a Sun StorEdge QFS Shared File System" on page 116, or see the mount\_samfs(1M) man page.

For example:

# mount /sharefs1

### ▼ To Remove a Client Host

1. Become superuser on the metadata server and on all the client hosts.

**Tip** – You can use the samsharefs(1M) command to verify that you are, indeed, logged into the metadata server or a client host.

2. Use the umount(1M) command to unmount the Sun StorEdge QFS shared file system on the first client host.

Repeat this step for all client hosts that have the Sun StorEdge QFS shared file system mounted.

For example:

client# umount sharefs1

3. Use the umount(1M) command to unmount the Sun StorEdge QFS shared file system on the metadata server.

For example:

metaserver# umount sharefs1

4. If you have not already done so, log in as superuser to the metadata server for the Sun StorEdge QFS shared file system.

5. Use the samsharefs(1M) command to obtain the current configuration information.

The following example command writes current configuration information to file /etc/opt/SUNWsamfs/hosts.sharefs1:

```
# samsharefs -R sharefs1 > /etc/opt/SUNWsamfs/hosts.sharefs1
```

6. Use vi(1) or another editor to open the Sun StorEdge QFS shared file system information file.

CODE EXAMPLE 5-20 shows the file prior to deleting the client host.

CODE EXAMPLE 5-20 hosts.sharefs1 Prior to Deleting a Client Host

| <pre># vi /etc/opt/SUNWsamfs/hosts.sharefs1</pre>   |                                |          |      |        |
|-----------------------------------------------------|--------------------------------|----------|------|--------|
| <pre># File /etc/opt/SUNWsamfs/hosts.sharefs1</pre> |                                |          |      |        |
| # Host                                              | Host IP                        | Server   | Not  | Server |
| # Name                                              | Addresses                      | Priority | Used | Host   |
| #                                                   |                                |          |      |        |
| titan                                               | 172.16.0.129,titan.xyzco.com   | 1        | -    | server |
| tethys                                              | 172.16.0.130, tethys.xyzco.com | 2        | -    |        |
| mimas                                               | mimas.xyzco.com                | _        | -    |        |
| dione                                               | dione.xyzco.com                | -        | -    |        |
| helene                                              | helene.xyzco.com               | -        | -    |        |

7. Use the editor to delete the client host or hosts that are no longer to be supported.

CODE EXAMPLE 5-21 shows the file after the line for helene has been deleted.

CODE EXAMPLE 5-21 hosts.sharefs1 After Deleting a Client Host

| # File / | etc/opt/SUNWsamfs/hosts.sharefs1 |          |      |        |
|----------|----------------------------------|----------|------|--------|
| # Host   | Host IP                          | Server   | Not  | Server |
| # Name   | Addresses                        | Priority | Used | Host   |
| #        |                                  |          |      |        |
| titan    | 172.16.0.129,titan.xyzco.com     | 1        | -    | server |
| tethys   | 172.16.0.130, tethys.xyzco.com   | 2        | -    |        |
| mimas    | mimas.xyzco.com                  | -        | -    |        |
| dione    | dione.xyzco.com                  | -        | -    |        |

8. Use the samsharefs(1M) -R -u command to update the current hosts information.

For example:

```
# samsharefs -R -u sharefs1
```

The host helene has been removed.

9. Use the samsharefs(1M) -R command to display the current configuration. For example:

```
# samsharefs -R sharefs1
```

10. Use the mount(1M) command to mount the Sun StorEdge QFS shared file system on the metadata server.

For information about the mount(1M) command, see the  $mount\_samfs(1M)$  man page.

11. Use the mount(1M) command to mount the Sun StorEdge QFS shared file system on the client hosts.

For information about the mount(1M) command, see the  $mount\_samfs(1M)$  man page.

# Changing the Metadata Server in a Sun StorEdge QFS Environment

The procedures in the following sections describe how to change which host is acting as the metadata server in a Sun StorEdge QFS shared file system without using the automatic Membership Services feature of a software package such as Sun Cluster.

You can change the metadata server system manually under the following circumstances:

- If the metadata server becomes unavailable
- If you want to change the metadata server or the potential metadata servers

For changing the metadata server to succeed, the mount options of the existing metadata server and all potential metadata servers must be the same.

**Note** – Contact the Sun Microsystems Professional Services Group if you need assistance in changing the metadata server in a Sun SAM-QFS environment.

Choose one of the following procedures depending on whether the existing metadata server is available at the time the change is being performed:

- "To Change the Metadata Server When the Metadata Server Is Available" on page 113
- "To Change the Metadata Server When the Metadata Server Is Unavailable" on page 113

## ▼ To Change the Metadata Server When the Metadata Server Is Available

This procedure shows how to change the metadata server of a Sun StorEdge QFS shared file system in a Sun StorEdge QFS environment when the metadata server is available.

• On the existing metadata server, issue the samsharefs(1M) -s command to declare the new metadata server.

For example:

titan# samsharefs -s tethys sharefs1

## ▼ To Change the Metadata Server When the Metadata Server Is Unavailable

This procedure shows how to change the metadata server of a Sun StorEdge QFS shared file system in a Sun StorEdge QFS environment when the existing metadata server is unavailable.

### 1. Ensure that the existing metadata server cannot restart without being rebooted.

Specifically, ensure that the server is powered down, rebooted, halted, or disconnected from the metadata disks. Your goal is to bring down the old metadata server and flush or destroy all buffers (or otherwise ensure that they cannot be rewritten).

CODE EXAMPLE 5-22 shows the key sequence to use from the kadb prompt.

CODE EXAMPLE 5-22 Key Sequence for Ensuring that the Metadata Server Cannot Restart from the kadb Prompt

| kadb[1]: :c         | # Forces a dump               |  |
|---------------------|-------------------------------|--|
| kadb[1]: <b>\$q</b> | # Exits the debugger for prom |  |

CODE EXAMPLE 5-23 shows the key sequence to use from the PROM prompt.

**CODE EXAMPLE 5-23** Key Sequence for Ensuring that the Metadata Server Cannot Restart from the PROM Prompt

```
{0} > sync  # Forces the buffers out
{0} > boot args  # Discards buffers
```

For args, specify arguments for the boot(1M) command, such as -r or -v. For information, see the boot(1M) man page.

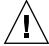

**Caution** – If the metadata server of a shared file system crashes, it is safe to change the metadata server only *after* rebooting the metadata server or otherwise ensuring that the server cannot issue any I/O prior to being rebooted. Do not use any of the following methods to stop the server because these are likely to corrupt the file system:

- Issuing an L1-A key sequence
- Performing an involuntary failover to another host
- Issuing a go (continue), requesting a dump file, or issuing a sync command to the old, down metadata server

Similarly, if the metadata server panics and drops into kernel adb(1), do not change the metadata server and then issue :c (continue) on the server. This action causes the old metadata server to push stale buffers out to the now active file system.

2. From the new (potential) metadata server, wait for at least the period of the maximum lease time, and then issue the samsharefs(1M) command.

The wait is necessary because you must ensure that all client leases expire before you issue the samsharefs(1M) command. From the new metadata server, issue a command such as the following:

# samsharefs -R -s tethys sharefs1

If you are uncertain as to whether or not the lease time has expired, bring up the samu(1M) N display. For information about samu(1M), see "Using the samu(1M) Operator Utility" on page 141. For information about leases and their durations, see "Using Leases in a Sun StorEdge QFS Shared File System: the rdlease=n, wrlease=n, and aplease=n Options" on page 118.

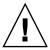

**Caution** — If you use the ¬R option to the samsharefs(1M) command on a mounted file system to change the metadata server host, you must first stop, disable, and disconnect the active metadata server. Failure to do so can cause file system corruption.

3. Unmount the file system. (Optional)

Perform this step only if you want to perform a file system check. Use the procedure in "To Unmount a Sun StorEdge QFS Shared File System" on page 99.

4. Issue the samfsck(1M) command to perform a file system check. (Optional)

Perform this step only if you want to perform a file system check at this time.

If the metadata server of a Sun StorEdge QFS or Sun SAM-QFS shared file system crashes, the server should be rebooted and the file system should be unmounted on all clients before a samfsck(1M) is run. The server and clients preallocate blocks before changing the length of files. The samfsck(1M) command cleans up files that have extra blocks allocated, and these extra blocks might contain data. If such a cleaned-up file is awaiting a size update from the client, the file will be missing those blocks when the client continues. As a result, the file will be missing data, and the missed data will read as zeroes.

### **Daemons**

In a Sun StorEdge QFS shared file system, a sam-fsd daemon is always active. In addition, one sam-sharefsd daemon is active for each mount point configured in the Sun StorEdge QFS shared file system.

When a sam-fsd daemon recognizes a Sun StorEdge QFS shared file system, it starts a shared file system daemon (sam-sharefsd). TCP sockets are used to communicate between the server and client hosts. All clients that connect to the metadata server are validated against the hosts file.

One Sun StorEdge QFS shared file system daemon is started for each Sun StorEdge QFS shared file system shared mount point on each client host. This daemon establishes a connection to the metadata server. The sam-sharedfsd daemon on the metadata server opens a listener socket on the port named sam-qfs. At Sun StorEdge QFS installation time, the sam-qfs entry is added to /etc/services automatically, and this entry should not be removed. The shared file system port is defined in the /etc/inet/services file. The port number installed in the /etc/inet/services file is 7105. Verify that this port does not conflict with another service.

**Note** – Prior to the Sun StorEdge QFS 4.2 release, one port per file system was required. You can remove these entries from your file.

All metadata operations, block allocation and deallocation, and record locking are performed on the metadata server. The sam-sharefsd daemon does not keep any information. Hence, it can be killed and restarted without causing any consistency problems for the file system.

# Mount Options in a Sun StorEdge QFS Shared File System

The Sun StorEdge QFS shared file system can be mounted with several mount options. This chapter describes many options within the context of their roles. Other options, however, are useful only in certain situations. This section describes the mount options that can be used for special purposes.

You can specify most mount options by using the mount(1M) command, by entering them in the /etc/vfstab file, or by entering them in the samfs.cmd(4) file. For example, the following /etc/vfstab file includes mount(1M) options for a Sun StorEdge QFS shared file system:

```
sharefs1 - /sfs samfs - no shared, mh_write
```

You can change some mount options dynamically by using the samu(1M) operator utility. For more information about these options, see "Using the samu(1M) Operator Utility" on page 141.

The following sections summarize the mount options available to you in a Sun StorEdge QFS shared file system. For more information about any of these mount options, see the mount\_samfs(1M) man page or see the cross-references mentioned in their descriptions.

## Mounting in the Background: the bg Option

The bg mount option specifies that if the first mount operation fails, subsequent attempts at mounting should occur in the background. By default, bg is not in effect, and mount attempts continue in the foreground.

**Note** – Do *not* use this option if you are mounting a Sun StorEdge QFS shared file system on a Sun Cluster node.

# Reattempting a File System Mount: the retry Option

The retry mount option specifies the number of times that the system should attempt to mount a file system. The default is 10000.

# Declaring a Sun StorEdge QFS Shared File System: the shared Option

The shared mount option declares a file system to be a Sun StorEdge QFS shared file system. This option must be specified in the /etc/vfstab file in order for the file system to be mounted as a Sun StorEdge QFS shared file system. The presence

of this option in a samfs.cmd(4) file or on the mount(1M) command does not cause an error condition, but it does not mount the file system as a Sun StorEdge QFS shared file system.

## Tuning Allocation Sizes: the minallocsz=n and maxallocsz=n Options

The -o minallocsz=n and -o maxallocsz=n options to the mount(1M) command specify an amount of space, in kilobytes. This is the minimum block allocation size. If a file is growing, the metadata server allocates blocks when an append lease is granted. You can use the -o minallocsz=n option to specify the initial size of this allocation. The metadata server can increase the size of the block allocation depending on the application's access patterns up to, but not exceeding, the -o maxallocsz=n option's setting.

You can specify these mount(1M) options on the mount(1M) command line, in the /etc/vfstab file, or in the samfs.cmd file.

# Using Leases in a Sun StorEdge QFS Shared File System: the rdlease=*n*, wrlease=*n*, and aplease=*n* Options

A *lease* grants a shared host permission to perform an operation on a file for as long as the lease is valid. The metadata server issues leases to each shared host, including itself. The leases are renewed as necessary to permit continued file operations. The possible file operations are as follows:

- A read lease enables existing file data to be read.
- A write lease enables existing file data to be overwritten.
- An append lease enables a file's size to be extended and enables newly allocated blocks to be written.

A shared host can continue to update leases for as long as necessary. The lease is tranparent to the end user. TABLE 5-2 shows the mount options that enable you to specify the duration of each lease type.

**TABLE 5-2** Lease-Related mount(1M) Options

| Option       | Action                                                                                 |
|--------------|----------------------------------------------------------------------------------------|
| -o rdlease=n | This option specifies the maximum amount of time, in seconds, for the read lease.      |
| -o wrlease=n | This option specifies the maximum amount of time, in seconds, for<br>the write lease.  |
| -o aplease=n | This option specifies the maximum amount of time, in seconds, for<br>the append lease. |

All three leases enable you to specify an n such that  $15 \le n \le 600$ . The default time for each lease is 30 seconds. A file cannot be truncated if a lease is in effect. For more information about setting these leases, see the mount\_samfs(1M) man page.

If you change the metadata server because the current metadata server is down, you must add the lease time to the change over time because all leases must expire before an alternate metadata server can assume control.

Setting a short lease time causes more traffic between the client hosts and the metadata server because the lease must be renewed after it has expired. For information on lease times in a Sun Cluster environment, see the Sun StorEdge QFS and Sun StorEdge SAM-FS Software Installation and Configuration Guide.

# Enabling Multiple Host Reads and Writes: the mh\_write Option

By default, in a Sun StorEdge QFS shared file system, multiple hosts can read the same file at the same time, and if no host is writing to that file, I/O can be paged on all hosts. Only one host can append or write to a file at any one time.

The mh\_write option controls write access to the same file from multiple hosts. If mh\_write is specified as a mount option on the metadata server host, the Sun StorEdge QFS shared file system enables simultaneous reads and writes to the same file from multiple hosts. If mh\_write is not specified on the metadata server host, only one host can write to a file at any one time.

By default, mh\_write is disabled, and only one host has write access to a file at any one time. The length of that time period is determined by the duration of the wrlease mount option. If the Sun StorEdge QFS shared file system is mounted on the metadata server with the mh\_write option enabled, simultaneous reads and writes to the same file can occur from multiple hosts.

TABLE 5-3 describes how file access from multiple hosts is affected depending on whether the mh\_write option is enabled on the metadata server.

 TABLE 5-3
 File Access Based on the mh\_write Option

| mh_write Not Enabled on the Metadata Server                               | mh_write Enabled on the Metadata Server                                                                               |
|---------------------------------------------------------------------------|----------------------------------------------------------------------------------------------------|
| Multiple reader hosts allowed.<br>Can use paged I/O.                      | Multiple reader hosts allowed.<br>Can use paged I/O.                                                                  |
| Only one writer host is allowed. Can use paged I/O. All other hosts wait. | Multiple reader and/or writer hosts allowed.  If any writer hosts exist, all I/O is direct.                           |
| Only one append host.<br>All other hosts wait.                            | Only one append host is allowed. All other hosts can read and/or write. If any writer hosts exist, all I/O is direct. |

The mh\_write option does not change locking behavior. File locks behave the same whether mh\_write is in effect or not. The mh\_write option's effect is as follows:

- When mh\_write is in effect, all hosts can read from and write to the same file simultaneously.
- When mh\_write is not in effect, only one host can write to a given file during a given time interval, and no hosts can read from the file during that time interval.

Sun StorEdge QFS shared file system maintains consistency between hosts. The first time that a host executes a read or write system call, it gets a *lease*, which allows it to read or write the file for some period of time. The existence of that lease prevents other hosts without mh\_write from accessing the file. In particular, the lease can last longer than the duration of the system call that caused its acquisition.

When mh\_write is not in effect, the Sun StorEdge QFS shared file system should provide near-POSIX behavior for data reads and writes. For metadata, however, access time changes might not be seen immediately on other hosts. Changes to a file are pushed to disk at the end of a write lease, and when a read lease is acquired, the system invalidates any stale cache pages so that the newly written data can be seen.

When mh\_write is in effect, behavior might be less consistent. When there are simultaneous readers and writers, the Sun StorEdge QFS shared file system switches all hosts accessing the file into direct I/O mode. This means that page-aligned I/O

should be visible immediately to other hosts. However, non-page-aligned I/O can result in stale data being visible, or even written to the file, because the normal lease mechanism that prevents this has been disabled.

You should specify the mh\_write option only when multiple hosts need to write to the same file simultaneously and when applications perform page-aligned I/O. In other cases, there is some risk of data inconsistency because even using flock() (which works with mh\_write) to coordinate between hosts does not guarantee consistency.

For more information about mh\_write, see the mount\_samfs(1M) man page.

# Setting the Number of Concurrent Threads: the nstreams=*n* Option

The nstreams=n mount option sets the number of concurrent threads for the Sun StorEdge QFS shared file system. By default, nstreams=256. This means, for example, that under default settings, up to 256 operations can be processed simultaneously, and the 257th operation commences only after an operation has finished. You can adjust the nstreams=n mount option based on the Sun StorEdge QFS shared file system's activity. For n, specify a value such that  $76 \le n \le 1024$ .

# Retaining Cached Attributes: the meta\_timeo=*n* Option

The meta\_timeo=n mount option determines how long the system waits between checks on the metadata information. By default, the system refreshes metadata information every 15 seconds. This means, for example, that an ls(1) command entered in a Sun StorEdge QFS shared file system with several newly created files might not return information about all the files until 15 seconds had passed. For n, specify a value such that  $0 \le n \le 60$ .

## Specifying Striped Allocation: the stripe Option

By default, data files in the Sun StorEdge QFS shared file system are allocated using the round-robin file allocation method. To specify that file data be striped across disks, you can specify the stripe mount option on the metadata host and all potential metadata hosts. Note that by default, unshared file systems allocate file data using the striped method.

In a round-robin allocation, files are created in a round-robin fashion on each slice or striped group. This causes the maximum performance for one file to be the speed of a slice or striped group. For more information about file allocation methods, see "File System Design" on page 7.

## Specifying the Frequency With Which Metadata is Written: the sync\_meta=*n* Option

You can set the sync\_meta=*n* option to sync\_meta=1 or sync\_meta=0.

By default, sync\_meta=1 and a Sun StorEdge QFS shared file system writes file metadata to disk every time the metadata changes. This slows data performance, but it ensures data consistency. This is the setting that must be in effect if you want to change the metadata server.

If you set sync\_meta=0, the Sun StorEdge QFS shared file system writes the metadata to a buffer before writing it to disk. This delayed write delivers higher performance, but it decreases data consistency after an unscheduled machine interruption.

# Mount Semantics in a Sun StorEdge QFS Shared File System

The behavior of the Sun StorEdge QFS shared file system is that of an interruptible hard connection. Each client tries repeatedly to communicate with the metadata server, even if the server is unavailable. If the metadata server is not responding, a user can terminate any pending, blocked I/O transmission by pressing Ctrl-C. If the I/O attempt is interrupted, the client persists until the I/O completes.

The system generates the following messages to describe status conditions:

SAM-FS: Shared server is not responding.

This message is also generated if the client sam-sharefsd daemon is not active or if the server sam-sharefsd daemon is not active. When the server responds, it generates the following message:

SAM-FS: Shared server is responding.

If the file system is not mounted on the metadata server, but it is mounted on the client, the system generates the following message:

SAM-FS: Shared server is not mounted.

When the Sun StorEdge QFS shared file system mounts on the server, it generates the following message:

SAM-FS: Shared server is mounted.

## File Locking in a Sun StorEdge QFS Shared File System

Mandatory locks are not supported. An EACCES error is returned if the mandatory lock is set. Advisory locks are supported. For more information about advisory locks, see the fcnt1(2) system call.

## Performance Considerations

Because the metadata server looks up file names on behalf of all clients, performance can improve if you increase the size of the Solaris directory name lookup cache (DNLC) on the metadata server. This can increase performance when clients are frequently opening a large number of files. Doubling or tripling the size of this cache from its default can be appropriate.

This procedure is documented in the *Solaris Tunable Parameters Reference Manual*. The parameter that controls the size of the directory name lookup cache is ncsize.

# Troubleshooting a Failed or Hung sammkfs(1M) or mount(1M) Command

The following sections describe what to do when a sammkfs(1M) or mount(1M) command fails or when a mount(1M) command hangs.

The procedures in this section can be performed on client hosts and can also be performed on the server. Commands that can be executed only on the metadata server are preceded with a server# prompt.

## Recovering a Failed sammkfs(1M) Command

If the sammkfs(1M) command returns an error or messages indicating that an unexpected set of devices are to be initialized, you need to perform this procedure. It includes steps for verifying the mcf(4) file and for propagating mcf(4) file changes to the system.

- ▼ To Verify the mcf(4) File and Propagate mcf(4) File Changes to the System
  - 1. Use the sam-fsd(1M) command to verify the mcf(4) file. For example:

# sam-fsd

Examine the output from the sam-fsd(1M) command and determine if there are errors that you need to fix.

- 2. Edit the mcf(4) file to resolve any diagnostic issues. (Optional)
  - Perform this step if the output from the sam-fsd(1M) command indicates that there are errors in the /etc/opt/SUNWsamfs/mcf file.
- 3. Issue the sam-fsd(1M) command again to verify the mcf(4) file.

  Repeat Step 1, Step 2, and Step 3 of this process until the output from the sam-fsd(1M) command indicates that the mcf(4) file is correct.

4. Issue the samd(1M) config command.

This is needed to propagate mcf(4) file changes by informing the sam-fsd daemon of the configuration change.

For example:

# samd config

## Recovering a Failed mount(1M) Command

A mount(1M) command can fail for several reasons. This section describes some actions you can take to remedy a mount problem. If the mount(1M) command hangs, rather than fails, see "Recovering a Hung mount(1M) Command" on page 131.

Some failed mount(1M) behaviors and their remedies are as follows:

- If the mount(1M) command fails with a Shared server is not mounted message generated on a client, determine the server host and mount the file system on the metadata server.
- If the mount command fails with a message indicating that there is a mismatch between the file system and the mcf(4) file, ensure the following:
  - That the mcf(4) file is syntactically valid. For more information, see "To Verify the mcf(4) File and Propagate mcf(4) File Changes to the System" on page 124.
  - That recent changes to the mcf(4) file are valid and have been enacted. For more information, see "To Verify the mcf(4) File and Propagate mcf(4) File Changes to the System" on page 124.
  - That the mcf(4) file matches the server's mcf(4) file with device names or controller numbers adjusted for any differences on the client. You can use the samfsconfig(1M) command to diagnose some of these problems. For more information about using the samfsconfig(1M) command, see "To Use the samfsconfig(1M) Command" on page 129.
- If the mount(1M) command fails for other reasons, use the procedures described in the following sections to verify the system characteristics that must be in place in order for the mount(1M) command to be successful. These procedures are as follows:
  - "To Verify that the File System can be Mounted" on page 126
  - "To Use the samfsinfo(1M) and samsharefs(1M) Commands" on page 127
  - "To Use the samfsconfig(1M) Command" on page 129

### ▼ To Verify that the File System can be Mounted

If this procedure does not expose errors, perform "To Use the samfsinfo(1M) and samsharefs(1M) Commands" on page 127, which can help you verify that the file system has been created and that the shared hosts file is correctly initialized.

The following procedure shows you what to verify if the mount(1M) command fails.

#### 1. Ensure that the mount point directory is present.

There are multiple ways to accomplish this. For example, you can issue the ls(1) command in the following format:

```
ls -ld mountpoint
```

For *mountpoint*, specify the name of the Sun StorEdge QFS shared file system's mount point.

When you examine the 1s(1) command's output, make sure that the output shows a directory with access mode 755. In other words, the codes should read drwxr-xr-x. CODE EXAMPLE 5-24 shows example output.

#### **CODE EXAMPLE 5-24** Access Mode Values

```
# 1s -1d /sharefs1
drwxr-xr-x 2 root sys 512 Mar 19 10:46 /sharefs1
```

If the access is not at this level, enter the following chmod(1) command:

```
# chmod 755 mountpoint
```

For mountpoint, specify the name of the Sun StorEdge QFS shared file system's mount point.

#### 2. Ensure that there is an entry for the file system in the /etc/vfstab file.

CODE EXAMPLE 5-25 shows an entry for the shared file system named sharefs1.

#### CODE EXAMPLE 5-25 Example /etc/vfstab File

```
# File /etc/vfstab
# FS name FS to fsck Mnt pt FS type fsck pass Mt@boot Mt params
sharefs1 - /sharefs1 samfs - yes shared,bg
```

Ensure that the shared flag is present in the Mount Parameters field of the shared file system's entry in the /etc/vfstab file.

3. Ensure that the mount point directory is not shared out for NFS use.

If the mount point is shared, use the unshare(1M) command to unshare it. For example:

# unshare mountpoint

For *mountpoint*, specify the name of the Sun SAM-QFS shared file system's mount point.

▼ To Use the samfsinfo(1M) and samsharefs(1M) Commands

This procedure shows how to analyze the output from these commands.

#### 1. Enter the samfsinfo(1M) command on the server.

Use this command in the following format:

```
samfsinfo filesystem
```

For *filesystem*, specify the name of the Sun StorEdge QFS shared file system as specified in the mcf(4) file. CODE EXAMPLE 5-26 shows the samfsinfo(1M) command and output.

**CODE EXAMPLE 5-26** samfsinfo(1M) Command Example

```
titan-server# samfsinfo sharefs1
samfsinfo: filesystem sharefs1 is mounted.
         sharefs1
                      version:
name:
                                       shared
       Mon Apr 29 15:12:18 2002
time:
count:
capacity:
             10d84000
                                          64
                             DAU:
space:
             10180400
meta capacity: 009fe200
                            meta DAU:
                                          16
meta space: 009f6c60
ord eq capacity
                    space device
1
    11
         086c0000
                   080c39b0 /dev/dsk/c1t2100002037E9C296d0s6
    12
         086c4000
                   080bca50
                             /dev/dsk/c3t50020F2300005D22d0s6
3
    13 086c4000
                   080a9650
                             /dev/dsk/c3t50020F2300006099d0s6
    14 086c4000
                   08600000
                             /dev/dsk/c3t50020F230000651Cd0s6
```

The output from CODE EXAMPLE 5-26 shows a shared keyword in the following line:

```
name: sharefs1 version: 2 shared
```

Note the list of file system devices, ordinals, and equipment numbers that appear after the following line:

```
ord eq capacity space device
```

Make sure that these numbers correspond to the devices in the file system's mcf(4) entry.

#### 2. Enter the samsharefs(1M) command on the server.

Use this command in the following format:

```
samsharefs -R filesystem
```

For *filesystem*, specify the name of the Sun StorEdge QFS shared file system as specified in the mcf(4) file. CODE EXAMPLE 5-27 shows the samsharefs(1M) command and output.

CODE EXAMPLE 5-27 samsharefs(1M) Command Example

```
titan-server# samsharefs -R sharefs1
#
# Host file for family set 'sharefs1'
#
# Version: 3   Generation: 50   Count: 4
# Server = host 0/titan, length = 216
#
titan 173.26.2.129,titan.foo.com 1 - server
tethys 173.26.2.130,tethys.foo.com 2 -
dione dione.foo.com 0 -
mimas mimas.foo.com 0 -
```

The following information pertains to the diagnostic output from the samfsinfo(1M) or samsharefs(1M) commands.

- If either command issues diagnostics or error messages, resolve them. Ensure that the output from the samfsinfo(1M) command includes the shared keyword.
- You can execute these commands on alternate server hosts and on client hosts that have no nodev devices in the host's mcf entry for the file system.

If the samfsinfo(1M) and samsharefs(1M) commands do not expose irregularities, perform "To Use the samfsconfig(1M) Command" on page 129.

#### ▼ To Use the samfsconfig(1M) Command

On clients with nodev device entries in the mcf file for the file system, the entire file system might not be accessible, and the shared hosts file might not be directly accessible. You can use the samfsconfig(1M) command to determine whether the shared file system's data partitions are accessible.

• Issue the samfsconfig(1M) command.

Use this command in the following format:

```
samfsconfig list_of_devices
```

For *list\_of\_devices*, specify the list of devices from the file system entry in the mcf(4) file. Use a space to separate multiple devices in the list.

**Example 1.** CODE EXAMPLE 5-28 shows the samfsconfig(1M) command issued on a host that does not have a nodev entry in its mcf file. CODE EXAMPLE 5-28 shows the mcf file for the host tethys.

**CODE EXAMPLE 5-28** samfsconfig(1M) Command Example Without nodev Entries

```
tethys# cat /etc/opt/SUNWsamfs/mcf
sharefs1
                                       sharefs1 on shared
                               10 ma
/dev/dsk/c1t2100002037E9C296d0s6 11 mm
                                       sharefs1
/dev/dsk/c3t50020F2300005D22d0s6 12 mr
                                       sharefs1
/dev/dsk/c3t50020F2300006099d0s6 13 mr
                                       sharefs1
/dev/dsk/c3t50020F230000651Cd0s6 14 mr
                                       sharefs1
tethys# samfsconfig /dev/dsk/c1t2100002037E9C296d0s6
/dev/dsk/c3t50020F2300005D22d0s6 /dev/dsk/c3t50020F2300006099d0s6
/dev/dsk/c3t50020F230000651Cd0s6
# Family Set 'sharefs1' Created Mon Apr 29 15:12:18 2002
sharefs1
                                 10
                                           sharefs1 - shared
                                      ma
/dev/dsk/c1t2100002037E9C296d0s6
                                 11
                                           sharefs1 -
                                      mm
                                 12
/dev/dsk/c3t50020F2300005D22d0s6
                                      mr
                                           sharefs1 -
                                 13
                                      mr
                                           sharefs1 -
/dev/dsk/c3t50020F2300006099d0s6
/dev/dsk/c3t50020F230000651Cd0s6
                                 14
                                      mr
                                           sharefs1 -
```

**Example 2.** CODE EXAMPLE 5-29 shows the samfsconfig(1M) command being used on a host that has a nodev entry in its mcf file.

CODE EXAMPLE 5-29 samfsconfig(1M) Command Example With nodev Entries

```
dione# cat /etc/opt/SUNWsamfs/mcf
sharefs1
                                10
                                     ma sharefs1 on shared
nodev
                                11
                                      mm sharefs1 -
/dev/dsk/c4t50020F23000055A8d0s3
                                12
                                      mr
                                          sharefs1 -
                                      mr sharefs1 -
/dev/dsk/c4t50020F23000055A8d0s4
                                13
/dev/dsk/c4t50020F23000055A8d0s5
                                     mr sharefs1 -
```

**CODE EXAMPLE 5-29** samfsconfig(1M) Command Example With nodev Entries

```
dione# samfsconfig /dev/dsk/c4t50020F23000055A8d0s3
/dev/dsk/c4t50020F23000055A8d0s4 /dev/dsk/c4t50020F23000055A8d0s5
#
# Family Set 'sharefs1' Created Mon Apr 29 15:12:18 2002
#
# Missing slices
# Ordinal 1
# /dev/dsk/c4t50020F23000055A8d0s3 12 mr sharefs1 -
# /dev/dsk/c4t50020F23000055A8d0s4 13 mr sharefs1 -
# /dev/dsk/c4t50020F23000055A8d0s5 14 mr sharefs1 -
```

For examples 1 and 2, verify that the output lists all slices from the file system, other than the metadata (mm) devices, as belonging to the file system. This is the case for example 2.

## Recovering a Hung mount(1M) Command

If the mount(1M) command hangs, follow the procedure in this section. You have a hung mount(1M) command if, for example, the mount(1M) command fails with a connection error or with a Server not responding message that does not resolve itself within 30 seconds.

The most typical remedy for a hung mount(1M) command is presented first. If that does not work, perform the subsequent procedures.

#### **▼** To Verify Network Connections

The netstat(1M) command verifies that the sam-sharefsd daemon's network connections are correctly configured.

- 1. Become superuser on the metadata server.
- 2. Type the samu(1M) command to invoke the samu(1M) operator utility. For example:

```
# samu
```

#### 3. Press P to access the Active Services display.

CODE EXAMPLE 5-30 shows a P display.

#### **CODE EXAMPLE 5-30** P Display on the Metadata Server

```
Active Services samu 4.2 09:02:22 Sept 22 2004

Registered services for host 'titan':
    sharedfs.sharefs1
1 service(s) registered.
```

Examine the output. In CODE EXAMPLE 5-30, look for a line that contains sharedfs. *filesystem-name*. In this example, the line must contain sharedfs. sharefs1.

If no such line appears, you need to verify that both the sam-fsd and samsharefsd daemons have started. Perform the following steps:

a. Enable daemon tracing in the defaults.conf file.

For information about how to enable tracing, see defaults.conf(4) or see Step 2 in "To Examine the sam-sharefsd Trace Log (Optional)" on page 137.

- b. Examine your configuration files, especially /etc/opt/SUNWsamfs/mcf.
- c. After you have checked your configuration files and verified that the daemons are active, begin this procedure again.
- 4. Enter the samsharefs(1M) command to check the hosts file.

CODE EXAMPLE 5-34 shows the samsharefs(1M) command and correct output.

#### $\begin{tabular}{ll} \textbf{CODE EXAMPLE 5-31} & samsharefs (1M) - R \ Command \\ \end{tabular}$

```
titan-server# samsharefs -R sharefs1
#
# Host file for family set 'sharefs1'
#
# Version: 3   Generation: 50   Count: 4
# Server = host 0/titan, length = 216
#
titan 173.26.2.129,titan.foo.com 1 - server
tethys 173.26.2.130,tethys.foo.com 2 -
dione dione.foo.com 0 -
mimas mimas.foo.com 0 -
```

In the output on your system, verify the following:

- That the host name is present in column 1 of the output and that it is designated as the server.
- That the host IP address is present in column 2. If there are multiple IP addresses, make sure that they are all valid.

#### 5. Enter the netstat(1M) command on the server.

CODE EXAMPLE 5-32 shows the netstat(1M) command entered on server titan.

**CODE EXAMPLE 5-32** netstat(1M) Example on the Server

```
titan-server# netstat -a | grep sam-qfs

*.sam-qfs *.* 0 0 24576 0 LISTEN

*.sam-qfs *.* 0 0 24576 0 LISTEN

titan.32834 titan.sam-qfs 32768 0 32768 0 ESTABLISHED

titan.sam-qfs titan.32891 32768 0 32768 0 ESTABLISHED

titan.sam-qfs tethys.32884 24820 0 24820 0 ESTABLISHED

titan.sam-qfs dione.35299 24820 0 24820 0 ESTABLISHED

*.sam-qfs *.* 0 0 24576 0 LISTEN
```

Verify that the output from the netstat(1M) command on the server contains the following:

- Three LISTEN entries.
- Two ESTABLISHED entries for the host.
- One ESTABLISHED entry for each client that is configured and running the samfsd daemon. This example shows ESTABLISHED entries for tethys and dione. There should be one ESTABLISHED entry for each client that is configured and running whether or not it is mounted.

#### 6. Enter the netstat(1M) command on the client.

CODE EXAMPLE 5-33 shows the netstat(1M) command entered on client dione.

CODE EXAMPLE 5-33 netstat(1M) Command on the Client

| dione-client# 1 | netstat -a   gr | ep sam-q | fs |       |   |             |
|-----------------|-----------------|----------|----|-------|---|-------------|
| *.sam-qfs       | * • *           | 0        | 0  | 24576 | 0 | LISTEN      |
| *.sam-qfs       | * • *           | 0        | 0  | 24576 | 0 | LISTEN      |
| dione.32831     | titan.sam-qfs   | 24820    | 0  | 24820 | 0 | ESTABLISHED |
| *.sam-qfs       | * • *           | 0        | 0  | 24576 | 0 | LISTEN      |

Verify that the output contains the following:

- Three LISTEN entries. All entries are for the sam-fsd daemon.
- One ESTABLISHED entry.

If these lines are present, then the network connection is established.

If an ESTABLISHED connection is not reported, go to Step 7.

#### 7. Perform one or more of the following procedures:

- "To Verify that the Client Can Reach the Server (Optional)" on page 134
- "To Verify that the Server Can Reach the Client (Optional)" on page 136
- "To Examine the sam-sharefsd Trace Log (Optional)" on page 137

## ▼ To Verify that the Client Can Reach the Server (Optional)

Perform these steps if using the procedure described in "To Verify Network Connections" on page 131 did not show an ESTABLISHED connection.

#### 1. Use the samsharefs(1M) command to verify the hosts file on the server.

You can issue the samsharefs(1M) command on alternate server hosts and client hosts that have no nodev devices listed in the host's mcf(4) entry for the file system. For this step, use this command in the following format:

```
samsharefs -R filesystem
```

For *filesystem*, specify the name of the Sun StorEdge QFS shared file system as specified in the mcf(4) file. CODE EXAMPLE 5-34 shows the samsharefs(1M) -R command.

#### CODE EXAMPLE 5-34 samsharefs(1M) -R Command

```
titan-server# samsharefs -R sharefs1
#
# Host file for family set 'sharefs1'
#
# Version: 3   Generation: 50   Count: 4
# Server = host 0/titan, length = 216
#
titan 173.26.2.129,titan.xyzco.com 1 - server
tethys 173.26.2.130,tethys.xyzco.com 2 -
dione dione.foo.com 0 -
mimas mimas.foo.com 0 -
```

#### 2. Save this output.

If the steps in this procedure fail, you need this output for use in subsequent procedures.

#### 3. Verify that the output matches expectations.

If the command fails, verify that the file system was created. In this case it is likely that one of the following has occurred:

■ The mcf file was not created properly. You can use the samfsconfig(1M) command to verify the correctness of the mcf file.

- The file system was never created.
- The initial hosts configuration files have not been created. For information about configuring these files, see the procedures earlier in this chapter. The configuration process involves editing the existing mcf(4) file, propagating the mcf(4) file changes to the rest of the system, and configuring the hosts files.
- 4. Find the row containing the server's name in the first column.
- 5. From the client, use the ping(1M) command on each entry from the second column of samsharefs(1M) output to verify that the server can be reached.

Use this command in the following format:

```
ping servername
```

For *servername*, specify the name of the server as shown in the second column of the samsharefs(1M) command's output.

CODE EXAMPLE 5-35 shows output from ping(1M).

CODE EXAMPLE 5-35 Using ping(1M) on Systems Named in samsharefs(1M) Output

```
dione-client# ping 173.26.2.129

ICMP Host Unreachable from gateway dione (131.116.7.218)

for icmp from dione (131.116.7.218) to 173.26.2.129

dione-client# ping titan.xyzco.com

titan.foo.com is alive
```

6. From the client, examine the hosts. filesystem.local file. (Optional)

Perform this step if the ping(1M) command revealed unreachable hosts.

If there is more than one entry in the second column of samsharefs(1M) output, and if some of the entries are not reachable, ensure that only the reachable entries for the entries you want the shared file system to use are present. Also ensure that the

#### necessary entries are present in the

/etc/opt/SUNWsamfs/hosts.filesystem.local file entry on that host. Ensure that the unreachable hosts are not entered in these places.

If the sam-sharefsd daemon attempts to connect to unreachable server interfaces, there can be substantial delays in its connecting to the server after installation, rebooting, or file system host reconfiguration. This affects metadata server failover operations substantially.

CODE EXAMPLE 5-36 shows the hosts.sharefs1.local file.

#### **CODE EXAMPLE 5-36** Examining the hosts. filesystem.local File

```
dione-client# cat /etc/opt/SUNWsamfs/hosts.sharefs1.local
titan titan.xyzco.com # no route to 173.26.2.129
tethys tethys.xyzco.com # no route to 173.26.2.130
```

#### 7. Enable the correct server interfaces. (Optional)

If the ping(1M) command revealed that there were no reachable server interfaces, then you need to either configure or initialize the server network interfaces for typical operations, or you must use the samsharefs(1M) command to update the interface names in the hosts file so they match the actual names.

## ▼ To Verify that the Server Can Reach the Client (Optional)

Perform these steps if the procedure in "To Verify Network Connections" on page 131 did not show an ESTABLISHED connection.

1. Obtain samsharefs(1M) output.

This can be the output generated in "To Verify that the Client Can Reach the Server (Optional)" on page 134, or you can generate it again using the initial steps in that procedure.

- 2. Find the row containing the client's name in the first column.
- 3. On the client, run the hostname(1M) command and ensure that the output matches the name in the first column of samsharefs(1M) output.

CODE EXAMPLE 5-37 shows the hostname(1M) command and its output.

#### CODE EXAMPLE 5-37 hostname(1M) Output

```
dione-client# hostname
dione
```

## 4. Use the ping(1M) command on the server on each entry from the second column to verify that the client can be reached. (Optional)

Perform this step if the hostname(1M) command output matched the name in the second column of samsharefs(1M) output. CODE EXAMPLE 5-38 shows the ping(1M) command and its output.

#### CODE EXAMPLE 5-38 ping(1M) Output

```
titan-server# ping dione.xyzco.com
dione.xyzco.com is alive
```

It is not necessary that every entry in column two of CODE EXAMPLE 5-36 be reachable, but all interfaces that you wish any potential server to accept connections from must be present in the column. The server rejects connections from interfaces that are not declared in the shared hosts file.

#### 5. Enable the correct client interfaces. (Optional)

If the ping(1M) command revealed that there were no reachable client interfaces, then either you need to configure or initialize the client network interfaces for typical operations, or you must use the samsharefs(1M) command to update the interface names in the hosts file so they match the actual names.

#### ▼ To Examine the sam-sharefsd Trace Log (Optional)

The trace log files keep information generated by the sam-sharefsd(1M) daemons during their operation. The trace log files include information about connections attempted, received, denied, refused, and so on, as well as other operations such as host file changes and metadata server changes.

Tracking problems in log files often involves reconciling the order of operations on different hosts by using the log files. If the hosts' clocks are synchronized, log file interpretation is greatly simplified. One of the installation steps directs you to enable the network time daemon, xntpd(1M). This synchronizes the clocks of the metadata server and all client hosts during Sun StorEdge QFS shared file system operations.

The trace logs are particularly useful when setting up an initial configuration. The client logs show outgoing connection attempts. The corresponding messages in the server log files are some of the most useful tools for diagnosing network and configuration problems with the Sun StorEdge QFS shared file system. The log files contain diagnostic information for resolving most common problems.

The following procedures can resolve mount(1M) problems:

- "To Verify Network Connections" on page 131
- "To Verify that the Client Can Reach the Server (Optional)" on page 134
- "To Verify that the Server Can Reach the Client (Optional)" on page 136

If none of the preceding procedures resolved the problem, perform the steps in this section. You can perform these steps on both the server and the client hosts.

1. Verify the presence of file /var/opt/SUNWsamfs/trace/sam-sharefsd.

If this file is not present, or if it shows no recent modifications, proceed to the next step.

If the file is present, use tail(1) or another command to examine the last few lines in the file. If it shows suspicious conditions, use one or more of the other procedures in this section to investigate the problem.

2. Edit file /etc/opt/SUNWsamfs/defaults.conf and add lines to enable samsharefsd tracing. (Optional)

Perform this step if Step 1 indicates that file /var/opt/SUNWsamfs/trace/samsharefsd does not exist or if the file shows no recent modifications.

a. Copy the example defaults.conf file from

/opt/SUNWsamfs/examples/defaults.conf to /etc/opt/SUNWsamfs. (Optional)

Perform this step if a defaults.conf file does not reside in /etc/opt/SUNWsamfs at this time. CODE EXAMPLE 5-39 shows this.

CODE EXAMPLE 5-39 Copying the defaults.conf File

```
# cd /etc/opt/SUNWsamfs
# cp /opt/SUNWsamfs/examples/defaults.conf .
```

b. Use vi(1) or another editor to edit file

/opt/SUNWsamfs/examples/defaults.conf and add lines to enable tracing. CODE EXAMPLE 5-40 shows the lines to add to the defaults.conf file.

**CODE EXAMPLE 5-40** Lines to Enable Tracing in defaults.conf

```
trace
sam-sharefsd = on
sam-sharefsd.options = all
endtrace
```

c. Issue the samd(1M) config command to reconfigure the sam-fsd(1M) daemon and cause it to recognize the new defaults.conf(4) file.

For example:

```
# samd config
```

#### d. Issue the sam-fsd(1M) command to check the configuration files.

CODE EXAMPLE 5-41 shows the output from the sam-fsd(1M) command.

#### CODE EXAMPLE 5-41 Output From the sam-fsd(1M) Command

```
# sam-fsd
Trace file controls:
sam-archiverd off
sam-catserverd off
sam-fsd
             off
sam-rftd
             off
sam-recycler off
sam-sharefsd /var/opt/SUNWsamfs/trace/sam-sharefsd
             cust err fatal misc proc date
             size 0
                          age 0
sam-stagerd off
Would stop sam-archiverd()
Would stop sam-rftd()
Would stop sam-stagealld()
Would stop sam-stagerd()
Would stop sam-initd()
```

e. Examine the log file in /var/opt/SUNWsamfs/trace/sam-sharefsd to check for errors.

```
# more /var/opt/SUNWsamfs/trace/sam-sharefsd
```

3. Examine the last few dozen lines of the trace file for diagnostic information.

CODE EXAMPLE 5-42 shows a typical sam-sharefsd client log file. In this example, the server is titan, and the client is dione. This file contains normal log entries generated after a package installation, and it finishes with the daemon operating normally on a mounted file system.

#### **CODE EXAMPLE 5-42** Client Trace File

```
dione# tail -18 /var/opt/SUNWsamfs/trace/sam-sharefsd
2004-03-23 16:13:11 shf-shsam2[13835:1]: FS shsam2: Shared file system daemon started - config only
2004-03-23 16:13:11 shf-shsam2[13835:1]: FS shsam2: Host dione
2004-03-23 16:13:11 shf-shsam2[13835:1]: FS shsam2: Filesystem isn't mounted
2004-03-23 16:13:11 shf-shsam2[13837:1]: FS shsam2: Shared file system daemon started
2004-03-23 16:13:11 shf-shsam2[13837:1]: FS shsam2: Host dione
2004-03-23 16:13:11 shf-shsam2[13837:1]: FS shsam2: Filesystem isn't mounted
```

#### **CODE EXAMPLE 5-42** Client Trace File (Continued)

```
2004-03-23 16:13:11 shf-shsam2[13837:1]: FS shsam2: Kill sam-sharefsd pid 13835 2004-03-23 16:13:12 shf-shsam2[13837:1]: FS shsam2: Killed sam-sharefsd pid 13835 2004-03-23 16:13:12 shf-shsam2[13837:1]: FS shsam2: Host dione; server = titan 2004-03-23 16:13:12 shf-shsam2[13837:1]: FS shsam2: Wakened from AWAIT_WAKEUP 2004-03-23 16:13:14 shf-shsam2[13837:5]: FS shsam2: Set Client (Server titan/3). 2004-03-23 16:13:14 shf-shsam2[13837:5]: FS shsam2: SetClientSocket dione (flags=0) 2004-03-23 16:13:14 shf-shsam2[13837:5]: FS shsam2: rdsock dione/0 (buf=6c000). 2004-03-23 16:13:15 shf-shsam2[13837:1]: FS shsam2: Signal 1 received: Hangup 2004-03-23 16:13:15 shf-shsam2[13837:1]: FS shsam2: Wakened from AWAIT_WAKEUP 2004-03-23 16:13:15 shf-shsam2[13837:1]: FS shsam2: mount; flags=18889 2004-03-23 16:18:55 shf-shsam2[13837:1]: FS shsam2: Wakened from AWAIT_WAKEUP 2004-03-23 16:18:55 shf-shsam2[13837:1]: FS shsam2: Wakened from AWAIT_WAKEUP 2004-03-23 16:18:55 shf-shsam2[13837:1]: FS shsam2: Wakened from AWAIT_WAKEUP 2004-03-23 16:18:55 shf-shsam2[13837:1]: FS shsam2: Wakened from AWAIT_WAKEUP
```

# Using the samu(1M) Operator Utility

This chapter shows how to use samu(1M) to control the devices configured within your Sun StorEdge QFS or Sun StorEdge SAM-FS environment. Many samu(1M) displays are useful only for sites using the storage and archive management mechanism. If you are using samu(1M) in a Sun StorEdge QFS environment, some displays do not apply to you.

This chapter contains the following sections:

- "Overview" on page 141
- "Operator Displays" on page 144
- "Operator Display Status Codes" on page 199
- "Operator Display Device States" on page 201
- "Operator Commands" on page 203

The operations that you can perform from within samu(1M) can also be performed by using the samcmd(1M) command. For more information about samcmd(1M), see the samcmd(1M) man page.

## Overview

The samu(1M) operator utility requires a display terminal that displays a minimum of 24 lines by 80 characters wide. The utility includes the following features:

- Displays that enable you to monitor Sun StorEdge QFS and Sun StorEdge SAM-FS devices and file system activity.
- Commands that enable you to select displays, set display options, control access to and the activity of devices, and take snapshots of display windows.

 Commands that enable you to tune a running Sun StorEdge QFS or Sun StorEdge SAM-FS file system.

The display windows shown in this chapter are representative examples. The exact format and amount of information displayed on your terminal can be different depending on your terminal model and the devices configured in your Sun StorEdge QFS or Sun StorEdge SAM-FS environment.

The following sections describe how to start and stop samu(1M), interact with the utility, access the help windows, and view operator displays.

## ▼ To Invoke samu(1M)

• To start samu(1M), type the samu(1M) command from the command line. For example:

# samu

The system starts samu(1M) and shows the help display. This is the default initial display. To view a different samu(1M) display, follow the steps in "To Display a samu(1M) Screen" on page 142.

The samu(1M) utility allows you to select its initial display. For more information about the samu(1M) command line options, see the samu(1M) man page.

**Note** — samu(1M), like the vi(1) editor, is based on the curses(3CURSES) routine. If you have trouble invoking samu(1M), make sure that your terminal type is defined correctly.

## ▼ To Display a samu(1M) Screen

The samu(1M) command accepts options on its command line for displaying different samu(1M) screens.

1. Type a colon (:) to bring up the samu(1M) prompt.

After you type in the colon, the following appears in the lower left:

Command:

**Note** – You access the help screen and all the display screens in samu(1M) through this same method. After you type a colon character, the Command prompt appears.

#### 2. Type the letter that corresponds to the display you want to view and press return.

For example, to view the v display, type a  ${\bf v}$  and press Return after the Command: prompt.

For a complete list of letters to type and the displays to which they correspond, see "(h) - Help Display" on page 158.

## ▼ To Stop samu(1M)

- To exit samu(1M), type one of the following:
  - q
  - **■** :q

The samu(1M) operator utility exits and returns you to the command shell.

## Interacting With samu(1M)

Interacting with samu(1M) is similar to interacting with the UNIX vi(1) editor with respect to paging forward or backward, entering commands, refreshing the display, and quitting the utility.

Each display has its own section in this chapter, and each display section shows the control key sequences you can use to navigate in that display. The samu(1M) man page summarizes the control key navigation sequences.

The last line of the display window shows the command and display error messages. If a command error occurs, automatic display refreshing halts until the next operator action.

## Entering a Device

Each device included in the Sun StorEdge QFS or Sun StorEdge SAM-FS environment is assigned an Equipment Ordinal (for example, 10) in the mcf file. Many samu(1M) commands reference a specific device.

**Example.** The syntax for the :off command is as follows:

:off eq

For eq, type the Equipment Ordinal for the device you are trying to address.

## Getting Online Help

When you start samu(1M), the system automatically displays the first help screen. This help screen differs depending on whether you have a Sun StorEdge QFS or Sun StorEdge SAM-FS file system.

For more information about the help (h) display, see "(h) - Help Display" on page 158.

## ▼ To Access Online Help From a Display Screen

• Type :h

To move forward or backward from one screen to the next, type the following key sequence:

- Press Ctrl-f to page the display forward.
- Press Ctrl-b to page the display backward to previous pages.

You can return to the help display at any time by pressing the h key.

## Operator Displays

You can view the samu(1M) operator displays by pressing the key corresponding to each display. The lowercase keys a through w display operational information.

**Note** – The uppercase samu(1M) displays (A, C, F, I, J, L, M, N, P, R, S, T, and U) are designed to be used at a customer site only with the assistance of a member of the technical support staff.

This chapter does not describe these uppercase displays as thoroughly as the lowercase displays.

For displays that overflow the screen area, the word more appears on the bottom of the screen display, indicating that the display contains additional information. CODE EXAMPLE 6-1 contains the word more, indicating that more information appears on subsequent screens.

**CODE EXAMPLE 6-1** samu(1M) Screen That Indicates More Text Can Be Obtained

| xb54 | 54 | exb8505 | pt03 | 0 | yes | 2 | 0 | on |      |
|------|----|---------|------|---|-----|---|---|----|------|
| 1t55 | 55 | d1t2000 | pt02 | 1 | yes | 4 | 0 | on | m165 |
| hp56 | 56 | hpc1716 | pt01 | 1 | yes | 3 | 0 | on | hp70 |
| hp57 | 57 | hpc1716 | pt01 | 1 | yes | 4 | 0 | on | hp70 |
| more |    |         |      |   |     |   |   |    |      |

If samu(1M) prompts you to enter a device, enter its associated Equipment Ordinal. The configuration display (c) shows Equipment Ordinals for all removable media devices. To control all displays, use the control keys listed for the display.

The following sections describe the operator displays in alphabetical order. Examples are provided, and when necessary, displays are followed by a table describing the fields displayed.

## (a) - Archiver Status Display

The a display shows the archiver status.

You can invoke this display differently, depending on what you need to view, as follows:

■ To display an archiver status summary, which shows the status of the archiver on a per-file-system basis, type the command with the following format:

Command:a

■ To display archiving details for a specific file system, type the command with the following format:

Command:a filesystem

For filesystem, specify the name of a file system

### Navigation

TABLE 6-1 shows the control keys you can use in the a display.

**TABLE 6-1** Control Keys for the a Display

| Key    | Function                                |
|--------|-----------------------------------------|
| Ctrl-b | Previous file system                    |
| Ctrl-f | Next file system                        |
| Ctrl-d | Page arcopies forward (bottom portion)  |
| Ctrl-u | Page arcopies backward (bottom portion) |

TABLE 6-2 shows the control keys you can use in the :a *filesystem* display.

 TABLE 6-2
 Control Keys for the : a filesystem Display

| Key    | Function             |
|--------|----------------------|
| Ctrl-b | Previous file system |
| Ctrl-f | Next file system     |

### Sample Display

CODE EXAMPLE 6-2 shows activity and statistics for a single file system in the summary display.

#### **CODE EXAMPLE 6-2** samu(1M) a Display

```
samu 4.2 07:44:02 Sept 8 2004
Archiver status
License: License never expires.
sam-archiverd: Waiting for resources
sam-arfind: samfs1 mounted at /sam1
Waiting until 2004-05-08 07:54:02 to scan .inodes
sam-arfind: samfs2 mounted at /sam2
Waiting until 2004-05-08 07:52:57 to scan .inodes
sam-arfind: qfs1 mounted at /qfs1
Waiting until 2004-05-08 07:44:33 to scan .inodes
sam-arfind: qfs2 mounted at /qfs2
Waiting until 2004-05-08 07:53:21 to scan .inodes
sam-arfind: qfs3 mounted at /qfs3
Waiting until 2004-05-08 07:44:11 to scan .inodes
sam-arfind: qfs4 mounted at /qfs4
Waiting until 2004-05-08 07:53:35 to scan .inodes
sam-arfind: shareqfs1 mounted at /shareqfs1
Shared file system client. Cannot archive.
sam-arfind: shareqfs2 mounted at /shareqfs2
Shared file system client. Cannot archive.
sam-arcopy: qfs4.arset5.1.83 dt.DAT001
Waiting for volume dt.DAT001
```

## Field Descriptions

TABLE 6-3 shows the fields in the detail display.

 TABLE 6-3
 samu(1M) a Display Field Descriptions

| Field             | Description                                                                                                    |
|-------------------|----------------------------------------------------------------------------------------------------|
| samfs1 mounted at | Mount point.                                                                                                    |
| regular files     | Number of regular files and their total size.                                                                                                    |
| offline files     | Number of offline files and their total size.                                                                                                    |
| archdone files    | Number of archdone files and size. Indicates that the archiver has completed processing and can perform no further processing for archdone files. Files marked as archdone have been processed for archiving but have not necessarily been archived. |
| copy1             | Number of files and total size for archive copy 1.                                                                                                    |
| copy2             | Number of files and total size for archive copy 2.                                                                                                    |
| сору3             | Number of files and total size for archive copy 3.                                                                                                    |
| copy4             | Number of files and total size for archive copy 4.                                                                                                    |
| Directories       | Number of directories and total size.                                                                                                    |
| sleeping until    | Indicates when archiver runs again.                                                                                                    |

## (c) - Device Configuration Display

The c display shows your configuration's connectivity. It lists all device names and Equipment Ordinals.

To invoke the device configuration display, type the command with the following format:

```
Command:c
```

### Navigation

TABLE 6-4 shows the control keys you can use in this display.

**TABLE 6-4** Control Keys for the c Display

| Key    | Function           |
|--------|--------------------|
| Ctrl-b | Page backward      |
| Ctrl-d | Half-page forward  |
| Ctrl-f | Page forward       |
| Ctrl-u | Half-page backward |

## Sample Display

CODE EXAMPLE 6-3 shows the device configuration display.

**CODE EXAMPLE 6-3** samu(1M) c Display

| Dev | rice configu | ration:           | samu       | 4.2  | 07:48:11 | Sept 8   | 2004 |
|-----|--------------|-------------------|------------|------|----------|----------|------|
|     |              | se never expires  |            |      | 0,110,11 | . Dopo o | 2001 |
|     |              | .so novor onprios | •          |      |          |          |      |
| ty  | eq state     | device_name       |            |      | fs       | family_  | _set |
| sk  | 100 on       | /etc/opt/SUNWsa   | amfs/dcstk | conf | 100      | dcL700   |      |
| tp  | 120 off      | /dev/rmt/1cbn     |            |      | 100      | dcL700   |      |
| sg  | 130 on       | /dev/rmt/4cbn     |            |      | 100      | dcL700   |      |
| sg  | 140 on       | /dev/rmt/5cbn     |            |      | 100      | dcL700   |      |
| tp  | 150 off      | /dev/rmt/3cbn     |            |      | 100      | dcL700   |      |
| hy  | 151 on       | historian         |            |      | 151      |          |      |

## Field Descriptions

TABLE 6-5 shows the field descriptions for this display.

TABLE 6-5samu(1M) c Display Field Descriptions

| Field       | Description                                                                                                    |
|-------------|----------------------------------------------------------------------------------------------------|
| ty          | Device type.                                                                                                    |
| eq          | Equipment Ordinal of the device.                                                                                                    |
| state       | Current operating state of the device. Valid device states are as follows:  on—The device is available for access.  ro—The device is available for read-only access.  off—The device is not available for access.  down—The device is available only for maintenance access.  idle—The device is not available for new connections. Operations in progress continue until completion. |
| device_name | Path to the device.                                                                                                    |
| fs          | Family Set Equipment Ordinal.                                                                                                    |
| family_set  | Name of the storage Family Set or library to which the device belongs.                                                                                                    |

## (C) - Memory Display

The C display shows the content of a specified memory address. To show the content at an address, enter the address in hexadecimal.

To invoke this display, type the following command:

```
Command:C hex_address
```

For *hex\_address*, specify the address of a memory location in hexadecimal. For example:

```
Command:C 0x1044a998
```

This display is designed for debugging. It is intended to be used only with the assistance of a Sun Microsystems support staff person.

## Sample Display

CODE EXAMPLE 6-4 shows the memory display. The output has been truncated for inclusion in this manual.

#### CODE EXAMPLE 6-4 samu(1M) C Display

```
base: 0x1234567
Memory
                                    samu 4.2 07:52:25 Sept 8 2004
License: License never expires.
00000000 80921000 137ff801 edd05e21 40853420
                                              ....x.mP^!@.4
00000010 00a00420 018528b0 01a604e0 02840640 . . . . . (0.&. ' . . . . @
00000020 02d030a1 a0853420 0080a0a0 100a6fff .Po! .4 .. ..o.
00000030 f6921000 13c65e23 582d0000 0ba01020 v....F^#X-....
00000040 00c45e20 48c608e0 2fd05e21 40920080 .D^ HF.'/P^!@...
00000050 037ff801 fa941000 16c45e20 48a600a0
                                               ..x.z...D^ H&.
00000060 80921000 137ff801 d5d05e21 40853420 .....x.UP^!@.4
00000070 00a00420 018528b0 01a604e0 02840640
                                              . . . . (0.&. ' . . . @
00000080 02d030a1 c0853420 0080a0a0 100a6fff .P0!@.4 .. ..o.
00000090 f6921000 13c65e23 58a01020 00c45e20 v....F^#X . .D^
000000a0 48c608e0 2fd05e21 40920080 037ff801 HF.\'/P^!@....x.
000000b0 e39405a2 00c45e20 48a600a0 80921000 c..".D^ H&. ....
000000c0 137ff801 bed05e21 40853420 00a00420 ..x.>P^!@.4 . .
000000d0 018528b0 01a604e0 02840640 02d030a1
                                               ..(0.&.`...@.P0!
000000e0 e0853420 0080a0a0 100a6fff f6921000
                                               `.4 .. ..o.v...
000000f0 13c65e23 58a01020 00c45e20 48c608e0
                                               .F^#X . .D^ HF.'
```

#### **CODE EXAMPLE 6-4** samu(1M) C Display (Continued)

```
00000100 02d05e21 40920080 037ff801 cc941020
                                              .P^!@....x.L..
00000110 10c45e20 48a600a0 80921000 137ff801 .D^ H&. ....x.
00000120 a7d05e21 40853420 00a00420 018528b0 'P^!@.4 . . . . (0
00000130 01a604e0 02840640 02d030a2 00853420 .&.'...@.PO"..4
00000140 0080a0a0 400a6fff f6921000 13c65e23 .. @.o.v....F^#
00000150 58a01020 00c45e20 48c608e0 02d05e21 X . .D^ HF.'.P^!
00000160 40920080 037ff801 b5941020 20c45e20 @....x.5.. D^
00000170 48a600a0 80921000 137ff801 90d05e21 H&. ....x..P^!
00000180 40853420 00a00420 018528b0 01a604e0 @.4 . . . . . (0.&. `
00000190 02840640 02d030a2 80853420 0080a0a0 ...@.PO"..4 ..
000001a0 400a6fff f6921000 13c65e23 58a01020 @.o.v....F^#X .
000001b0 00c45e20 48c608e0 02d05e21 40920080 .D^ HF.'.P^!@...
000001c0 037ff801 9e941020 30c45e20 48a600a0 ..x... 0D^ H&.
000001d0 80921000 137ff801 79d05e21 40853420 ....x.yP^!@.4
000001e0 00a00420 018528b0 01a604e0 02840640 . . . . . (0.&. '...@
000001f0 02d030a3 00853420 0080a0a0 400a6fff .P0#..4 .. @.o.
```

# (d) - Daemon Trace Controls Display

The d display shows the events being traced as specified in the defaults.conf file. For more information about enabling trace files, see the defaults.conf(4) man page.

To invoke this display, type the following command:

```
Command:d
```

### Sample Display

CODE EXAMPLE 6-5 shows trace file information. It includes information about the daemons being traced, the paths to the trace files, the events being traced, and information about the size and age of the trace files.

#### CODE EXAMPLE 6-5 samu(1M) d Display

```
Daemon trace controls
                                    samu 4.2 07:56:38 Sept 8 2004
License: License never expires.
sam-amld
              /var/opt/SUNWsamfs/trace/sam-amld
              cust err fatal misc proc debug date
              size
                     0
                           age 0
sam-archiverd /var/opt/SUNWsamfs/trace/sam-archiverd
              cust err fatal misc proc debug date
              size 0
                           age 0
sam-catserverd /var/opt/SUNWsamfs/trace/sam-catserverd
              cust err fatal misc proc debug date
              size 0
                           age 0
sam-fsd
              /var/opt/SUNWsamfs/trace/sam-fsd
              cust err fatal misc proc debug date
              size 0
                           age 0
sam-rft.d
              /var/opt/SUNWsamfs/trace/sam-rftd
              cust err fatal misc proc debug date
              size 0
                           age 0
sam-recycler
              /var/opt/SUNWsamfs/trace/sam-recycler
              cust err fatal misc proc debug date
              size 0
                           age 0
sam-sharefsd
              /var/opt/SUNWsamfs/trace/sam-sharefsd
```

#### $\begin{tabular}{ll} \textbf{CODE EXAMPLE 6-5} & samu(1M) \ d \ Display \ (\emph{Continued}) \end{tabular}$

|             | cust err fatal misc proc debug date size 0 age 0                                                      |
|-------------|----------------------------------------------------------------------------------------------------|
| sam-stagerd | <pre>/var/opt/SUNWsamfs/trace/sam-stagerd cust err fatal misc proc debug date size 0 age 0</pre>      |
| sam-serverd | <pre>/var/opt/SUNWsamfs/trace/sam-serverd cust err fatal misc proc debug date size 0 age 0</pre>      |
| sam-clientd | <pre>/var/opt/SUNWsamfs/trace/sam-clientd cust err fatal misc proc debug date size 0 age 0</pre>      |
| sam-mgmt    | <pre>/var/opt/SUNWsamfs/trace/sam-mgmt cust err fatal misc proc debug date size     0     age 0</pre> |

# (f) - File Systems Display

The  ${\tt f}$  display shows the components of your Sun StorEdge QFS or Sun StorEdge SAM-FS file systems.

To invoke this display, type the following command:

```
Command:f
```

# Sample Display

CODE EXAMPLE 6-6 shows the file systems display.

#### $\textbf{CODE EXAMPLE 6-6} \qquad \texttt{samu}(1M) \text{ f Display}$

| File | syste | ems   |                       | samıı       | 4.2 | 08:11:24 Sept 8 2004 |
|------|-------|-------|-----------------------|-------------|-----|----------------------|
|      | -     |       | e never expires.      |             |     |                      |
|      |       |       |                       |             |     |                      |
| ty   | eq    | state | device_name           | status high | low | mountpoint server    |
| ms   | 10    | on    | samfs1                | m2d 90%     | 70% | /sam1                |
| md   | 11    | on    | /dev/dsk/c5t8d0s3     |             |     |                      |
| md   | 12    | on    | /dev/dsk/c5t8d0s4     |             |     |                      |
| md   | 13    | on    | /dev/dsk/c5t8d0s5     |             |     |                      |
| md   | 14    | on    | /dev/dsk/c5t8d0s6     |             |     |                      |
| md   | 15    | on    | /dev/dsk/c5t8d0s7     |             |     |                      |
| ms   | 20    | on    | samfs2                | md 90%      | 70% | /sam2                |
| md   | 21    | on    | /dev/dsk/c5t9d0s3     |             |     |                      |
| md   | 22    | on    | /dev/dsk/c5t9d0s4     |             |     |                      |
| md   | 23    | on    | /dev/dsk/c5t9d0s5     |             |     |                      |
| md   | 24    | on    | /dev/dsk/c5t9d0s6     |             |     |                      |
| md   | 25    | on    | /dev/dsk/c5t9d0s7     |             |     |                      |
| ma   | 30    | on    | qfs1                  | md 90%      | 70% | /qfs1                |
| mm   | 31    | on    | /dev/dsk/c5t10d0s0    |             |     |                      |
| md   | 32    | on    | /dev/dsk/c5t10d0s1    |             |     |                      |
| ma   | 40    | on    | qfs2                  | md 90%      | 70% | /qfs2                |
| mm   | 41    | on    | /dev/dsk/c5t11d0s0    |             |     |                      |
| md   | 42    | on    | /dev/dsk/c5t11d0s1    |             |     |                      |
| ma   | 50    | on    | qfs3                  | m2r- 90%    | 70% | /qfs3                |
| mm   | 51    | on    | /dev/dsk/c5t12d0s0    |             |     |                      |
| mr   | 52    | on    | /dev/dsk/c5t12d0s1    |             |     |                      |
| ma   | 60    | on    | qfs4                  | m2r- 90%    | 70% | /qfs4                |
| mm   | 61    | on    | /dev/dsk/c5t13d0s0    |             |     |                      |
| mr   | 62    | on    | /dev/dsk/c5t13d0s1    |             |     |                      |
| ma   | 100   | on    | shareqfs1             | m2cr- 80%   | 70% | /shareqfs1 spade     |
| mm   | 101   | on    | /dev/dsk/c6t50020F230 | 0004655d0s0 |     |                      |
| mr   | 102   | on    | /dev/dsk/c6t50020F230 | 0004655d0s1 |     |                      |

#### **CODE EXAMPLE 6-6** samu(1M) f Display (Continued)

| ma | 110 | on            | shareqfs2   | m2cr-       | 80% | 70% | /shareqfs2 | spade |
|----|-----|---------------|-------------|-------------|-----|-----|------------|-------|
| mm | 111 | on /dev/dsk/c | 6t50020F230 | 0004655d0s6 |     |     |            |       |
| mr | 112 | on /dev/dsk/c | 6t50020F230 | 0004655d0s7 |     |     |            |       |

## Field Descriptions

TABLE 6-6 shows the field descriptions for this display.

 TABLE 6-6
 samu(1M) f Display Field Descriptions

| Field       | Description                                                                                                    |  |  |  |  |
|-------------|----------------------------------------------------------------------------------------------------|--|--|--|--|
| ty          | Device type.                                                                                                    |  |  |  |  |
| eq          | Equipment Ordinal of the device.                                                                                                    |  |  |  |  |
| state       | Current operating state of the device. Valid device states are as follows:  on—The device is available for access.  ro—The device is available for read-only access.  off—The device is not available for access.  down—The device is available only for maintenance access.  idle—The device is not available for new operations. Operations in progress continue until completion. |  |  |  |  |
| device_name | File system name or path to the device.                                                                                                    |  |  |  |  |
| status      | Device status. For a description of status codes, see "Operator Display Status Codes" on page 199.                                                                                                    |  |  |  |  |
| high        | High disk usage threshold percentage.                                                                                                    |  |  |  |  |
| low         | Low disk usage threshold percentage.                                                                                                    |  |  |  |  |
| mountpoint  | Mount point of the file system.                                                                                                    |  |  |  |  |
| server      | Name of the host system upon which the file system is mounted.                                                                                                    |  |  |  |  |

# (F) - Optical Disk Label Display

The F display shows the label on an optical disk.

To invoke this display, type the following command:

Command: F

This display is designed for debugging. It is intended to be used only with the assistance of a Sun Microsystems support staff person.

# (h) - Help Display

The h display shows a summary of the samu(1M) displays available. By default, this is the first display that the system presents when you enter the samu(1M) command at the command line.

To invoke this display, type the following command:

```
Command:h
```

## Navigation

TABLE 6-7 shows the control keys you can use in this display.

**TABLE 6-7** Control Keys for the h Display

| Key    | Function                    |
|--------|-----------------------------|
| Ctrl-b | Page backward               |
| Ctrl-d | Page forward (top portion)  |
| Ctrl-f | Page forward                |
| Ctrl-u | Page backward (top portion) |
| Ctrl-k | Toggle path display         |

### Sample Display

There are several pages of help screens, but this manual shows only the first. Subsequent help screens show samu(1M) commands.

CODE EXAMPLE 6-7 shows the initial help screen for the Sun StorEdge SAM-FS file system. On a Sun StorEdge QFS file system, not all of the displays appear in the initial help screen. For example, the removable media displays are not available if you are running a Sun StorEdge QFS system. If you are using Sun SAM-QFS software, the help screen appears as shown in CODE EXAMPLE 6-7.

CODE EXAMPLE 6-7 samu(1M) Initial Help Screen for a Sun StorEdge SAM-FS System

```
Help information page 1/15 samu 4.2 08:18:13 Sept 8 2004
License: License never expires.

Displays:

a Archiver status w Pending stage queue
```

samu(1M) Initial Help Screen for a Sun StorEdge SAM-FS System (Continued) **CODE EXAMPLE 6-7** 

| C   | Device configuration          | С | Memory                 |
|-----|-------------------------------|---|------------------------|
| d   | Daemon trace controls         | F | Optical disk label     |
| f   | File systems                  | I | Inode                  |
| h   | Help information              | J | Preview shared memory  |
| 1   | License information           | K | Kernel statistics      |
| m   | Mass storage status           | L | Shared memory tables   |
| n   | Staging status                | M | Shared memory          |
| 0   | Optical disk status           | N | File system parameters |
| р   | Removable media load requests | P | Active Services        |
| r   | Removable media               | R | SAM-Remote             |
| S   | Device status                 | S | Sector data            |
| t   | Tape drive status             | T | SCSI sense data        |
| u   | Staging queue                 | U | Device table           |
| V   | Robot catalog                 |   |                        |
|     |                               |   |                        |
|     |                               |   |                        |
| mor | re (ctrl-f)                   |   |                        |

# (I) - Inode Display

The I display shows the content of inodes.

You can invoke this display differently, depending on what you need to view, as follows:

To display inodes for an entire file system, type the command with the following format:

```
Command: I filesystem
```

For filesystem, specify the name of a file system

■ To display a specific inode, type the command with the following format:

```
Command: I inode_number
```

For *inode\_number*, specify the inode number in either hexadecimal or decimal.

### Navigation

TABLE 6-8 shows the control keys you can use in this display.

**TABLE 6-8** Control Keys for the I Display

| Key    | Function               |
|--------|------------------------|
| Ctrl-b | Previous inode         |
| Ctrl-f | Next inode             |
| Ctrl-k | Advance display format |

This display is designed for debugging. It is intended to be used only with the assistance of a Sun Microsystems support staff person.

### Sample Display

CODE EXAMPLE 6-8 shows the inode display.

#### CODE EXAMPLE 6-8 samu(1M) I Display

```
0x1 (1) format: file
Inode
                                     samu 4.2
                                                     08:27:14 Sept 8 2004
License: License never expires.
                                              incore: y
00008100 mode
                 -r----
                                    409cdf57 access_time
00000001 ino
                 (1)
                                     1d32ea20
00000001 gen (1)
                                     4096b499 modify_time
00000002 parent.ino (2)
                                    02588660
00000002 parent.gen (2)
                                     4096b499 change time
00000000 size_u
                                     02588660
000c0000 size_1 (786432)
                                    4096b443 creation_time
01000000 rm:media/flags
                                   409a8a7c attribute time
00000000 rm:file_offset
                                    409c0ce6 residence_time
00000000 rm:mau
                                    00000000 unit/cs/arch/flg
00000000 rm:position
                                    00000000 ar_flags
00000000 ext attrs -----
                                     00000000 stripe/stride/sq
                                     00000000 media -- --
00000000 ext.ino (0)
                                     00000000 media -- --
00000000 ext.gen
                 (0)
                                     00000000 psize
00000000 uid
               root
                                                      (0)
00000000 gid
                 root
                                     000000c0 blocks
                                                       (192)
00000001 nlink (1)
                                     00000600 free ino (1536)
00011840 status -n----- ---- ---
Extents (4k displayed as 1k):
00_ 000000d0.00 000000e0.00 000000f0.00 00000100.00 00000110.00 00000120.00
06\_\ 00000130.00\ 00000140.00\ 00000150.00\ 00000160.00\ 00000170.00\ 00000180.00
12_ 00000190.00 000001a0.00 000001b0.00 000001c0.00 00000630.00 00000000.00
18 0000000.00
```

# (J) - Preview Shared Memory Display

The J display shows the shared memory segment for the preview queue.

To invoke this display, type the following command:

```
Command:J
```

### Navigation

TABLE 6-9 shows the control keys you can use in this display.

**TABLE 6-9** Control Keys for the J Display

| Key    | Function           |
|--------|--------------------|
| Ctrl-b | Page backward      |
| Ctrl-d | Half-page forward  |
| Ctrl-f | Page forward       |
| Ctrl-u | Half-page backward |

This display is designed for debugging. It is intended to be used only with the assistance of a Sun Microsystems support staff person.

#### Sample Display

CODE EXAMPLE 6-9 shows the preview shared memory display. This output has been truncated for inclusion in this manual.

#### CODE EXAMPLE 6-9 samu(1M) J Display

```
08:30:05 Sept 8 2004
                     size: 155648
                                    samu 4.2
Preview shared memory
License: License never expires.
00000000 00040000 00014d58 00000000 00000000 .....Mx.......
00000010 00000000 00000000 73616d66 73202d20
                                          ....samfs -
00000020 70726576 69657720 6d656d6f 72792073 preview memory s
                                          egment....'....
00000030 65676d65 6e740000 00026000 00000000
00000040 00025fff 00000000 00040000 00014d58
                                          . . . . . . . . . . . . . . . . .
00000060 0000d9e0 00000064 00000000 000001b8
                                          ..Y`...d.....8
00000070 3f800000 447a0000 0000d820 00000008
                                          ?...Dz....X ....
```

# (K) - Kernel Statistics Display

The K display shows kernel statistics, such as the number of inodes currently in memory.

To invoke this display, type the following command:

```
Command:K
```

### Navigation

TABLE 6-10 shows the control keys you can use in this display.

**TABLE 6-10** Control Keys for the K Display

| Key    | Function      |
|--------|---------------|
| Ctrl-b | Page backward |
| Ctrl-f | Page forward  |

This display is designed for debugging. It is intended to be used only with the assistance of a Sun Microsystems support staff person.

### Sample Display

CODE EXAMPLE 6-10 shows the kernel statistics display.

#### CODE EXAMPLE 6-10 samu(1M) K Display

```
Kernel statistics
                                         samu 4.2
                                                           08:33:19 Sept 8 2004
License: License never expires.
module: sam-qfs name: general instance: 0 class: fs
                               4.2.sam-qfs, gumball 2004-05-07 12:12:04
version
configured file systems
                               8
mounted file systems
                               8
nhino
                               16384
ninodes
                               129526
inocount
                               129527
inofree
                               128577
```

# (1) - License Display

The 1 display shows shows the licenses and expiration dates for Sun StorEdge QFS and Sun StorEdge SAM-FS software.

To invoke this display, type the following command:

```
Command:1
```

#### Sample Display

CODE EXAMPLE 6-11 shows an example of a license display.

#### CODE EXAMPLE 6-11 samu(1M) 1 Display

```
License information
                                                  4.2
                                                         08:36:27 Sept 8 2004
                                        samu
License: License never expires.
hostid = 80e69e6e
License never expires
Remote sam server feature enabled
Remote sam client feature enabled
Migration toolkit feature enabled
Fast file system feature enabled
Data base feature enabled
Foreign tape support enabled
Segment feature enabled
Shared filesystem support enabled
SAN API support enabled
Robot type STK ACSLS Library is present and licensed
    350 sg slots present and licensed
```

The sample display shows license information for a Sun StorEdge SAM-FS file system. The license information is derived from the license keys in the following file:

```
/etc/opt/SUNWsamfs/LICENSE.4.2
```

This display shows the following information for the system:

- Expiration information
- Host ID
- Sun StorEdge QFS and Sun StorEdge SAM-FS products and features enabled

■ Equipment/media combinations

# (L) - Shared Memory Tables

The L display shows the location of the shared memory tables. It also shows some system defaults that are kept in shared memory.

To invoke this display, type the following command:

```
Command:L
```

This display is designed for debugging. It is intended to be used only with the assistance of a Sun Microsystems support staff person.

### Sample Display

CODE EXAMPLE 6-12 shows the shared memory tables.

#### CODE EXAMPLE 6-12 samu(1M) L Display

```
samu 4.2 08:38:31 May 8 2004
Shared memory tables
License: License never expires.
shm ptr tbl:
                                        defaults:
size
                12000 (73728)
                                        optical
                                                        mo
left
                44c8 (17608)
                                        tape
                                                        1t
scanner pid
              1861
                                        timeout
                                                        600
fifo path
                01b0 /var/opt/SUNWsamfs/previews
                                                        100
dev_table
                01cc
                                                        1000
                                        stages
first_dev
                0450
                                        log_facility
                                                        184
scan_mess
                cf50
                                        dio minfilesize 100
                                        label barcode
preview shmid
                                                        FALSE
                                        barcodes low
flags
                0x20000000
                                                        FALSE
preview stages 55776
                                        export unavail FALSE
preview avail
                                                        TRUE
                100
                                        attended
preview count
                                                        FALSE
                                        start rpc
preview sequence 445
age factor
                                        vsn factor
                                                        1000
fs tbl ptr 0xd820
                                        fs count 8
fseq 10 samfs1 state 0
                            0
                                    0
                                           0
                                                  0
                            0
fseq 20 samfs2 state 0
                                    0
                                           0
                                                  0
fseq 30 qfs1 state 0
                           0
                                  0
                                         0
                                                0
fseq 40 qfs2 state 0
                           0
                                  0
                                         0
                                                0
fseq 50 qfs3 state 0
                           0
                                  0
                                         0
                                                0
fseq 60 qfs4 state 0
                                  0
                                         0
                                                0
fseq 100 shareqfs1 state 0
                                 0
                                        0
                                               0
                                                      0
fseq 110 shareqfs2 state 0
                                        0
                                               0
                                                      0
```

# (m) - Mass Storage Status Display

The m display shows the status of mass storage file systems and their member drives. This display shows only mounted file systems.

To invoke this display, type the following command:

Command:m

## Sample Display

CODE EXAMPLE 6-13 shows the m display. Member drives are indented one space and appear directly below the file system to which they belong.

#### CODE EXAMPLE 6-13 samu(1M) m Display

| Mass  | storag | e status      |        |       |     | samu 4.2 | 30       | 3:41:11 | LSept  | 8 20  | 04  |
|-------|--------|---------------|--------|-------|-----|----------|----------|---------|--------|-------|-----|
| Licen | se: Li | cense never e | expire | es.   |     |          |          |         |        |       |     |
|       |        |               |        |       |     |          |          |         |        |       |     |
| ty    | eq     | status        | use    | state | ord | capacity | free     | ra      | part   | high  | low |
| ms    | 10     | md            | 1%     | on    |     | 68.354G  | 68.343G  | 1M      | 16     | 90%   | 70% |
| md    | 11     |               | 1%     | on    | 0   | 13.669G  | 13.666G  |         |        |       |     |
| md    | 12     |               | 1%     | on    | 1   | 13.669G  | 13.667G  |         |        |       |     |
| md    | 13     |               | 1%     | on    | 2   | 13.669G  | 13.667G  |         |        |       |     |
| md    | 14     |               | 1%     | on    | 3   | 13.674G  | 13.672G  |         |        |       |     |
| md    | 15     |               | 1%     | on    | 4   | 13.674G  | 13.672G  |         |        |       |     |
| ms    | 20     | md            | 1%     | on    |     | 68.354G  | 68.344G  | 1M      | 16     | 90%   | 70% |
| md    | 21     |               | 1%     | on    | 0   | 13.669G  | 13.667G  |         |        |       |     |
| md    | 22     |               | 1%     | on    | 1   | 13.669G  | 13.667G  |         |        |       |     |
| md    | 23     |               | 1%     | on    | 2   | 13.669G  | 13.667G  |         |        |       |     |
| md    | 24     |               | 1%     | on    | 3   | 13.674G  | 13.672G  |         |        |       |     |
| md    | 25     |               | 1%     | on    | 4   | 13.674G  | 13.672G  |         |        |       |     |
| ma    | 30     | md            | 4%     | on    |     | 64.351G  | 61.917G  | 1M      | 16     | 90%   | 70% |
| mm    | 31     |               | 1%     | on    | 0   | 4.003G   | 3.988G   | [83638  | 340 in | odes] |     |
| md    | 32     |               | 4%     | on    | 1   | 64.351G  | 61.917G  |         |        |       |     |
| ma    | 40     | md            | 1%     | on    |     | 64.351G  | 64.333G  | 1M      | 16     | 90%   | 70% |
| mm    | 41     |               | 1%     | on    | 0   | 4.003G   | 3.997G   | [83827  | 784 in | odes] |     |
| md    | 42     |               | 1%     | on    | 1   | 64.351G  | 64.333G  |         |        |       |     |
| ma    | 50     | m2r-          | 1%     | on    |     | 64.351G  | 64.333G  | 1M      | 16     | 90%   | 70% |
| mm    | 51     |               | 1%     | on    | 0   | 4.003G   | 3.997G   | [83827  | 784 in | odes] |     |
| mr    | 52     |               | 1%     | on    | 1   | 64.351G  | 64.333G  |         |        |       |     |
| ma    | 60     | m2r-          | 1%     | on    |     | 64.351G  | 64.331G  | 1M      | 16     | 90%   | 70% |
| mm    | 61     |               | 1%     | on    | 0   | 4.003G   | 3.997G   | [83827  | 784 in | odes] |     |
| mr    | 62     |               | 1%     | on    | 1   | 64.351G  | 64.331G  |         |        |       |     |
| ma    | 100    | m2cr-         | 2%     | on    |     | 270.672G | 265.105G | 1M      | 16     | 80%   | 70% |
| mm    | 101    |               | 1%     | on    | 0   | 2.000G   | 1.988G   | [41689  | 992 in | odes] |     |

#### $\textbf{CODE EXAMPLE 6-13} \quad \texttt{samu}(1M) \text{ m Display } \textit{(Continued)}$

| mr | 102       | 2% on | 1 | 270.672G | 265.469G |         |       |         |
|----|-----------|-------|---|----------|----------|---------|-------|---------|
| ma | 110 m2cr- | 3% on |   | 270.656G | 263.382G | 1M      | 16    | 80% 70% |
| mm | 111       | 1% on | 0 | 2.000G   | 1.987G   | [416762 | l6 in | odes]   |
| mr | 112       | 2% on | 1 | 270.656G | 264.736G |         |       |         |

## Field Descriptions

TABLE 6-11 shows the field descriptions for this display.

**TABLE 6-11** samu(1M) m Display Field Descriptions

| Field    | Description                                                                                        |
|----------|----------------------------------------------------------------------------------------------------|
| ty       | Device type.                                                                                       |
| eq       | Equipment Ordinal of the mass storage device.                                                      |
| status   | Device status. For a description of status codes, see "Operator Display Status Codes" on page 199. |
| use      | Percentage of disk space in use.                                                                   |
| state    | Current operating state of the mass storage device.                                                |
| ord      | Ordinal number of the disk device within the storage Family S et.                                  |
| capacity | Number of 1024-byte blocks of usable space on the disk.                                            |
| free     | Number of 1024-byte blocks of disk space available.                                                |
| ra       | Readahead size in kilobytes.                                                                       |
| part     | Partial stage size in kilobytes.                                                                   |
| high     | High disk usage threshold percentage.                                                              |
| low      | Low disk usage threshold percentage.                                                               |

# (M) - Shared Memory Display

The M display shows the raw shared memory segment in hexadecimal. This is a device table.

To invoke this display, type the following command:

```
Command:M
```

### Navigation

TABLE 6-12 shows the control keys you can use in this display.

**TABLE 6-12** Control Keys for the M Display

| Key    | Function           |
|--------|--------------------|
| Ctrl-b | Page backward      |
| Ctrl-d | Half-page forward  |
| Ctrl-f | Page forward       |
| Ctrl-u | Half-page backward |

This display is designed for debugging. It is intended to be used only with the assistance of a Sun Microsystems support staff person.

### Sample Display

CODE EXAMPLE 6-14 shows the shared memory display. The output has been truncated for inclusion in this manual.

CODE EXAMPLE 6-14 samu(1M) M Display

```
size: 73728
                                   samu 4.2
                                                   08:43:20 May
                                                              8 2004
Shared memory
License: License never expires.
                                          ......MX......
00000000 00040000 00014d58 00000000 00000000
00000010 00000000 00000000 73616d66 73202d20 .....samfs -
00000020 73686172 6564206d 656d6f72 79207365
                                         shared memory se
00000030 676d656e 74000000 00012000 000044c8 gment......DH
                                         ..] .....B...E
00000040 0000dd20 00000000 00000742 00000745
00000050 00000001 00000000 00000000 c0000000
                                          00000060 00000001 0001534d 00000000 00000000
                                          .....SM......
. . . . . . . . . . . . . . . .
```

#### CODE EXAMPLE 6-14 samu(1M) M Display (Continued)

| 0800000  | 00000000 | 00000000 | 00000000 | 00000000 |                  |
|----------|----------|----------|----------|----------|------------------|
| 00000090 | 20000000 | 000001b0 | 000001cc | 00000450 | P                |
| 000000a0 | 0000cf50 | 00000001 | 00000001 | 4c696365 | OPLice           |
| 0d0000b0 | 6e73653a | 204c6963 | 656e7365 | 206e6576 | nse: License nev |
| 000000c0 | 65722065 | 78706972 | 65732e00 | 00000000 | er expires       |
| 000000d0 | 00000000 | 00000000 | 00000000 | 00000000 |                  |
| 000000e0 | 00000000 | 00000000 | 00000000 | 00000000 |                  |
| 000000f0 | 00000000 | 00000000 | 00000000 | 00000000 |                  |
|          |          |          |          |          |                  |
| 00000100 | 00000000 | 00000000 | 00000000 | 00000000 |                  |
| 00000110 | 00000000 | 00000000 | 00000000 | 00000000 |                  |
| 00000120 | 00000000 | 00000000 | 00000000 | 0000000  |                  |
| 00000130 | 00000000 | 00000000 | 00000000 | 00000000 |                  |
| 00000140 | 00000000 | 00000000 | 00000000 | 00000000 |                  |
| 00000150 | 00000000 | 00000000 | 00000000 | 0000000  |                  |
| 00000160 | 00000000 | 00000000 | 00000000 | 00000000 |                  |
| 00000170 | 00000000 | 00000000 | 00000000 | 00000000 |                  |
|          |          |          |          |          |                  |
| 00000180 | 00000000 | 00000000 | 00000000 | 0000000  |                  |
| 00000190 | 00000000 | 00000000 | 00000000 | 00000000 |                  |
| 000001a0 | 00000000 | 00000000 | 00000000 | 0000000  |                  |
| 000001b0 | 2f766172 | 2f6f7074 | 2f53554e | 5773616d | /var/opt/SUNWsam |
| 000001c0 | 66732f61 | 6d6c6400 | 00000000 | 00040000 | fs/amld          |
| 000001d0 | 00014d58 | 00000000 | 00000000 | 00000000 | MX               |
| 000001e0 | 00000000 | 00000097 | 00000000 | 00000000 |                  |
| 000001f0 | 00000000 | 00000000 | 00000000 | 00000000 |                  |

# (n) - Staging Status Display

The n display shows the status of the stager for all media. It displays a list of outstanding stage requests.

You can invoke this display differently, depending on what you need to view, as follows:

■ To display the staging status for all staging activity, type the command with the following format:

Command:n

■ To display the staging status for a specific media type, type the command with the following format:

Command:n mt

For mt, specify one of the media types shown in the mcf(4) man page.

### Sample Display

CODE EXAMPLE 6-15 shows the staging status display.

#### CODE EXAMPLE 6-15 samu(1M) n Display

```
Staging status samu 4.2 08:47:16 May 8 2004
License: License never expires.

Log output to: /var/opt/SUNWsamfs/stager/log

Stage request: dt.DAT001
Loading VSN DAT001

Staging queues
ty pid user status wait files vsn
dt 16097 root active 0:00 12 DAT001
```

# (N) - File System Parameters Display

The N display shows all mount point parameters, the superblock version, and other file system information.

To invoke this display, type the following command:

```
Command:N
```

### Navigation

TABLE 6-13 shows the control keys you can use in this display.

**TABLE 6-13** Control Keys for the N Display

| Key    | Function                        |
|--------|---------------------------------|
| Ctrl-b | Previous file system            |
| Ctrl-d | Page partitions forward         |
| Ctrl-f | Next file system                |
| Ctrl-i | Detailed status interpretations |
| Ctrl-u | Page partitions backward        |

This display is designed for debugging. It is intended to be used only with the assistance of a Sun Microsystems support staff person.

### Sample Display

CODE EXAMPLE 6-16 shows the file system parameters display.

#### CODE EXAMPLE 6-16 samu(1M) N Display

```
File system parameters
                                    samu 4.2
                                                    08:55:19 Sept 8 2004
License: License never expires.
mount_point : /sam1
                                    partial : 16k
            : 6
                                                 : 16k
fs_type
                                    maxpartial
                                    partial_stage : 16384
server
filesystem name: samfs1
                                    flush_behind : 0
eq type : 10 ms
                                    stage_flush_beh: 0
state version :
                                    stage_n_window : 262144
                  0
(fs,mm)_count :
                      0
                                    stage_retries : 3
            : 0
sync_meta
                                    stage timeout : 0
stripe
             : 0
                                    dio_consec r,w :
                                                            0
```

#### CODE EXAMPLE 6-16 samu(1M) N Display (Continued)

```
: 1
                                     dio_frm_min r,w:
                                                     256
mm_stripe
                                                          256
high low
                                     dio_ill_min r,w: 0 0
            : 90% 70%
                                     ext bsize : 4096
readahead : 1048576
writebehind : 524288
wr_throttle : 16777216
rd_ino_buf_size: 16384
wr_ino_buf_size: 512
config : 0 \times 08520530
                                    mflag : 0x00000044
status
            : 0 \times 000000001
Device configuration:
ty
    eq state device_name
                                               fs family_set
    11 on
              /dev/dsk/c5t8d0s3
                                               10 samfs1
md
   12 on
                                               10 samfs1
md
              /dev/dsk/c5t8d0s4
                                               10 samfs1
md
    13 on
              /dev/dsk/c5t8d0s5
                                               10 samfs1
md
    14 on
              /dev/dsk/c5t8d0s6
              /dev/dsk/c5t8d0s7
                                               10 samfs1
md 15 on
```

# (o) - Optical Disk Status Display

The o display shows the status of all optical disk drives configured within the Sun StorEdge SAM-FS environment.

To invoke this display, type the following command:

Command:o

### Navigation

TABLE 6-14 shows the control keys you can use in this display.

**TABLE 6-14** Control Keys for the o Display

| Key    | Function                                           |
|--------|----------------------------------------------------|
| Ctrl-b | Page backward                                      |
| Ctrl-f | Page forward                                       |
| Ctrl-b | Page backward                                      |
| Ctrl-d | Half-page forward                                  |
| Ctrl-f | Page forward                                       |
| Ctrl-k | Select (manual, automated library, both, priority) |
| Ctrl-u | Half-page backward                                 |

#### Sample Display

CODE EXAMPLE 6-17 shows the optical disk status display.

CODE EXAMPLE 6-17 samu(1M) o Display

```
Optical disk status samu 4.2 Thu Oct 11 13:15:40

ty eq status act use state vsn
mo 35 --1---wo-r 1 29% ready oper2
```

## Field Descriptions

TABLE 6-15 shows the field descriptions for this display.

 TABLE 6-15
 samu(1M) o Display Field Descriptions

| Field  | Description                                                                                                    |  |  |
|--------|----------------------------------------------------------------------------------------------------|--|--|
| ty     | Device type.                                                                                                    |  |  |
| eq     | Equipment Ordinal of the optical disk.                                                                                                    |  |  |
| status | Device status. For a description of status codes, see "Operator Display Status Codes" on page 199.                                                                                                    |  |  |
| act    | Activity count.                                                                                                    |  |  |
| use    | Percentage of cartridge space used.                                                                                                    |  |  |
| state  | Current operating state of the optical disk. Valid device states are as follows:                                                                                                    |  |  |
|        | <ul> <li>ready—The device is on, and the disk is loaded in the transport;<br/>available for access.</li> </ul>                                                                                                    |  |  |
|        | <ul> <li>notrdy—The device is on, but no disk is present in the transport.</li> <li>idle—The device is not available for new connections. Operations in progress continue until completion.</li> <li>off—The device is not available for access.</li> </ul> |  |  |
|        | <ul> <li>down—The device is available only for maintenance access.</li> </ul>                                                                                                    |  |  |
| vsn    | Volume serial name assigned to the optical disk, or the keyword nolabel if the volume is not labeled.                                                                                                    |  |  |

# (p) - Removable Media Load Requests Display

The p display lists information about pending load requests for removable media. You can use the *mt* argument to select either a specific type of media, such as DLT tape, or a family of media, such as tape. The priority display lists the priority in the preview queue, rather than the user queue, and sorts the entries by priority.

It displays mount requests in the following formats:

- Both manual and automated library requests by user
- Both manual and automated library requests by priority
- Manual requests only
- Automated library requests only

You can invoke this display differently, depending on what you need to view, as follows:

■ To display mount requests for all removable devices currently selected, type the command with the following format:

Command:p

■ To display mount requests for devices of a given removable media type, type the command with the following format:

Command:p mt

For mt, specify one of the media types shown in the mcf(4) man page.

#### Navigation

TABLE 6-16 shows the control keys you can use in this display.

**TABLE 6-16** Control Keys for the p Display

| Key    | Function                                     |
|--------|----------------------------------------------|
| Ctrl-b | Page backward                                |
| Ctrl-d | Half-page forward                            |
| Ctrl-f | Page forward                                 |
| Ctrl-k | Toggle between the different display formats |
| Ctrl-u | Half-page backward                           |

### Sample Display

CODE EXAMPLE 6-18 shows the removable media load requests display.

#### CODE EXAMPLE 6-18 samu(1M) p Display

```
Removable media load requests all both samu 4.2 09:14:19 Sept 8 2004

License: License never expires. count: 1

index type pid user rb flags wait count vsn

0 dt 15533 root 150 W--f--- 0:00 DAT001
```

### Field Descriptions

TABLE 6-17 shows the field descriptions for this display.

**TABLE 6-17** samu(1M) p Display Field Descriptions

| Field    | Description                                                                    |
|----------|--------------------------------------------------------------------------------|
| index    | Index number in the preview table.                                             |
| type     | Device type code assigned to the removable media.                              |
| pid      | UNIX process identifier. A process identifier of 1 indicates NFS access.       |
| user     | Name assigned to the user requesting the load.                                 |
| priority | Priority of the request.                                                       |
| rb       | Equipment Ordinal of the automated library in which the requested VSN resides. |
| flags    | Flags for the device. See TABLE 6-18.                                          |
| wait     | The elapsed time since the mount request was received.                         |
| count    | The number of requests for this VSN, if it is a stage.                         |
| vsn      | Volume serial name of the volume.                                              |

# Flags

TABLE 6-18 shows the flags for the p display.

 TABLE 6-18
 Flags Field for the samu(1M) p Display

| Field | Description                                             |
|-------|---------------------------------------------------------|
| W     | Write access requested                                  |
| -b    | Entry is busy                                           |
| C     | Clear VSN requested                                     |
| f     | File system requested                                   |
| N     | Media is foreign to the Sun StorEdge SAM-FS file system |
| S-    | Flip side already mounted                               |
| s     | Stage request flag                                      |

# (P) - Active Services Display

The P display lists the services registered with the Sun StorEdge QFS and Sun StorEdge SAM-FS single port multiplexer.

To invoke this display, type the following command:

```
Command:P
```

### Navigation

TABLE 6-19 shows the control keys you can use in this display.

**TABLE 6-19** Control Keys for the P Display

| Key    | Function      |
|--------|---------------|
| Ctrl-b | Page backward |
| Ctrl-f | Page forward  |

This display is designed for debugging. It is intended to be used only with the assistance of a Sun Microsystems support staff person.

### Sample Display

CODE EXAMPLE 6-19 shows the active services display.

#### CODE EXAMPLE 6-19 samu(1M) P Display

```
Active Services samu 4.2 09:08:33 Sept 8 2004
License: License never expires.

Registered services for host 'pup':
sharedfs.qfs2
sharedfs.qfs1
2 service(s) registered.
```

# (r) - Removable Media Status Display

The r display enables you to monitor the activity on removable media devices such as tape drives. You can monitor either a specific type of device, such as video tape, or a family of devices such as all tape devices.

You can invoke this display differently, depending on what you need to view, as follows:

To display the status for all removable media devices, type the command with the following format:

```
Command:r
```

■ To display the status for a specific device, type the command with the following format:

```
Command:r eq
```

For eq, specify the Equipment Ordinal for the device.

#### Sample Display

CODE EXAMPLE 6-20 shows the removable media status display.

#### CODE EXAMPLE 6-20 samu(1M) r Display

```
Removable media status: all samu 4.2 09:11:27 Sept 8 2004
License: License never expires.

ty eq status act use state vsn
dt 150 --1----- 0 63% ready DAT001
```

## Field Descriptions

TABLE 6-20 shows the field descriptions for this display.

 TABLE 6-20 samu(1M) r Display Field Descriptions

| Field  | Description                                                                                                    |  |  |  |
|--------|----------------------------------------------------------------------------------------------------|--|--|--|
| ty     | Device type.                                                                                                    |  |  |  |
| eq     | Equipment Ordinal of the drive.                                                                                                    |  |  |  |
| status | Device status. For a description of status codes, see "Operator Display Status Codes" on page 199.                                                                |  |  |  |
| act    | Activity count.                                                                                                    |  |  |  |
| use    | Percentage of cartridge space used.                                                                                                    |  |  |  |
| state  | Current operating state of the removable media. Valid device states are as follows:                                                                               |  |  |  |
|        | <ul> <li>ready—The device is on, and the disk or tape is loaded in the transport;<br/>available for access.</li> </ul>                                            |  |  |  |
|        | • notrdy—The device is on, but no disk or tape is present in the transport.                                                                                       |  |  |  |
|        | • idle—The device is not available for new connections. Operations in progress continue until completion.                                                         |  |  |  |
|        | • off—The device is not available for access.                                                                                                    |  |  |  |
|        | • down—The device is available only for maintenance access.                                                                                                    |  |  |  |
| vsn    | Volume serial name assigned to the volume, or the keyword nolabel if the volume is not labeled. Blank if no volume is present in the transport, or device is off. |  |  |  |

# (R) - Sun SAM-Remote Information Display

The R display shows information and status on Sun SAM-Remote configurations.

To invoke this display, type the following command:

Command:R

This display is designed for debugging. It is intended to be used only with the assistance of a Sun Microsystems support staff person.

# (s) - Device Status Display

The s display shows the status for all devices configured within the Sun StorEdge SAM-FS environment.

To invoke this display, type the following command:

Command:s

### Navigation

TABLE 6-21 shows the control keys you can use in this display.

 TABLE 6-21
 Control Keys for the s Display

| Key    | Function           |
|--------|--------------------|
| Ctrl-b | Page backward      |
| Ctrl-d | Half-page forward  |
| Ctrl-f | Page forward       |
| Ctrl-u | Half-page backward |

## Sample Display

CODE EXAMPLE 6-21 shows the device status display.

#### CODE EXAMPLE 6-21 samu(1M) s Display

| Devi  | Device status samu 4.2 09:14:05 Sept 8 2004 |                             |        |            |  |  |
|-------|---------------------------------------------|-----------------------------|--------|------------|--|--|
| Licer | License: License never expires.             |                             |        |            |  |  |
|       |                                             |                             |        |            |  |  |
| ty    | eq state                                    | device_name                 | fs     | status pos |  |  |
| sk    | 100 on                                      | /etc/opt/SUNWsamfs/dcstkco  | nf 100 | mr         |  |  |
|       | stk_dismo                                   | ount(2275) 0, volser 700073 |        |            |  |  |
| sg    | 120 on                                      | /dev/rmt/2cbn               | 100    | р          |  |  |
|       | empty                                       |                             |        |            |  |  |
| sg    | 130 on                                      | /dev/rmt/5cbn               | 100    | 1o-r       |  |  |
|       | Ready for                                   | data transfer               |        |            |  |  |
| sg    | 140 on                                      | /dev/rmt/6cbn               | 100    | р          |  |  |
|       | empty                                       |                             |        |            |  |  |
| sg    | 150 on                                      | /dev/rmt/4cbn               | 100    | p          |  |  |
|       | empty                                       |                             |        |            |  |  |
| hy    | 151 on                                      | historian                   | 151    |            |  |  |

## Field Descriptions

TABLE 6-22 shows the field descriptions for this display.

 TABLE 6-22
 samu(1M) s Display Field Descriptions

| Field       | Description                                                                                        |
|-------------|----------------------------------------------------------------------------------------------------|
| ty          | Device type.                                                                                       |
| eq          | Equipment ordinal of the device.                                                                   |
| state       | Current operating state of the device.                                                             |
| device_name | Path to the device. For file system devices, this is the file system name.                         |
| fs          | Equipment Ordinal of the family, set to which the device belongs.                                  |
| status      | Device status. For a description of status codes, see "Operator Display Status Codes" on page 199. |

# (S) - Sector Data Display

The S display shows raw device data.

To invoke this display, type the following command:

Command:S

### Navigation

TABLE 6-23 shows the control keys you can use in this display.

**TABLE 6-23** Control Keys for the S Display

| Key    | Function                    |
|--------|-----------------------------|
| Ctrl-b | Previous sector             |
| Ctrl-d | Page forward (top portion)  |
| Ctrl-f | Next sector                 |
| Ctrl-k | Advance display format      |
| Ctrl-u | Page backward (top portion) |

This display is designed for debugging. It is intended to be used only with the assistance of a Sun Microsystems support staff person.

# (t) - Tape Drive Status Display

The t display shows the status of all tape drives configured within the Sun StorEdge SAM-FS environment.

To invoke this display, type the following command:

```
Command:t
```

### Navigation

TABLE 6-24 shows the control keys you can use in this display.

**TABLE 6-24** Control Keys for the t Display

| Key    | Function      |
|--------|---------------|
| Ctrl-b | Page backward |
| Ctrl-f | Page forward  |

## Sample Display

CODE EXAMPLE 6-22 shows the tape drive status display.

#### CODE EXAMPLE 6-22 samu(1M) t Display

```
Tape drive status
                                samu
                                        4.2
                                              09:21:07 Sept 8 2004
License: License never expires.
  eq status act use state
                                vsn
tу
sg 120 -----p 0 0% notrdy
      empty
sg 130 -----p 0 0% notrdy
      empty
  140 -----p 0 0% notrdy
      empty
  150 --1----r 0 41% ready
                                700088
      idle
```

## Field Descriptions

TABLE 6-25 shows the field descriptions for this display.

 TABLE 6-25
 samu(1M) t Display Field Descriptions

| Field  | Description                                                                                                    |  |
|--------|----------------------------------------------------------------------------------------------------|--|
| ty     | Device type.                                                                                                    |  |
| eq     | Equipment Ordinal of the drive.                                                                                                    |  |
| status | Device status. For a description of status codes, see "Operator Display Status Codes" on page 199.                                                            |  |
| act    | Activity count.                                                                                                    |  |
| use    | Percentage of cartridge space used.                                                                                                    |  |
| state  | Current operating state of the removable media. Valid device states are as follows:                                                                           |  |
|        | <ul> <li>ready—The device is on and the disk or tape is loaded in the transport;<br/>available for access.</li> </ul>                                         |  |
|        | • notrdy—The device is on but no disk or tape is present in the transport.                                                                                    |  |
|        | • idle—The device is not available for new connections. Operations in progress continue until completion.                                                     |  |
|        | • off—The device is not available for access.                                                                                                    |  |
|        | • down—The device is available only for maintenance access.                                                                                                   |  |
| vsn    | Volume serial name assigned to the volume, or the keyword nolabel if volume is not labeled. Blank if no volume is present in the transport, or device is off. |  |

# (T) - SCSI Sense Data Display

The  ${\mathbb T}$  display shows the SCSI status of a SCSI device.

To invoke this display, type the following command:

Command:T

### Navigation

TABLE 6-26 shows the control keys you can use in this display.

**TABLE 6-26** Control Keys for the T Display

| Key    | Function           |
|--------|--------------------|
| Ctrl-b | Previous equipment |
| Ctrl-f | Next equipment     |

This display is designed for debugging. It is intended to be used only with the assistance of a Sun Microsystems support staff person.

# (u) - Staging Queue Display

The u display lists all files in the staging queue.

To invoke this display, type the following command:

Command:u

# Navigation

TABLE 6-27 shows the control keys you can use in this display.

**TABLE 6-27** Control Keys for the u Display

| Key    | Function                                          |
|--------|---------------------------------------------------|
| Ctrl-b | Page backward                                     |
| Ctrl-d | Half-page forward                                 |
| Ctrl-f | Page forward                                      |
| Ctrl-k | Display the path on the second line of each entry |
| Ctrl-u | Half-page backward                                |

# Sample Display

CODE EXAMPLE 6-23 shows the staging queue display.

#### CODE EXAMPLE 6-23 samu(1M) u Display

| Stag | ging queue  | by media | type: all | samu     | 4.2    | 09:24:23      | Sept | 8 2004 |
|------|-------------|----------|-----------|----------|--------|---------------|------|--------|
| Lice | ense: Licen | se never | expires.  |          | vo     | lumes 1 files | 22   |        |
|      |             |          |           |          |        |               |      |        |
| ty   | length      | fseq     | ino       | position | offset | vsn           |      |        |
|      |             |          |           |          |        |               |      |        |
| dt   | 451.611k    | 20       | 1030      | 207cc    | 473    | DAT001        |      |        |
| đt   | 341.676k    | 20       | 1031      | 207cc    | 7fc    | DAT001        |      |        |
| đt   | 419.861k    | 20       | 1032      | 207cc    | aa9    | DAT001        |      |        |
| đt   | 384.760k    | 20       | 1033      | 207cc    | df2    | DAT001        |      |        |
| đt   | 263.475k    | 20       | 1034      | 207cc    | 10f5   | DAT001        |      |        |
| đt   | 452.901k    | 20       | 1035      | 207cc    | 1305   | DAT001        |      |        |
| đt   | 404.598k    | 20       | 1036      | 207cc    | 1690   | DAT001        |      |        |
| đt   | 292.454k    | 20       | 1037      | 207cc    | 19bb   | DAT001        |      |        |
| đt   | 257.835k    | 20       | 1038      | 207cc    | 1c05   | DAT001        |      |        |
| đt   | 399.882k    | 20       | 1040      | 207cc    | 1e0b   | DAT001        |      |        |

#### $\textbf{CODE EXAMPLE 6-23} \quad \texttt{samu}(1M) \ \texttt{u} \ Display \ (\textit{Continued})$

| dt | 399.882k | 40 | 1029 | 208d7 | 2    | DAT001 |  |
|----|----------|----|------|-------|------|--------|--|
| đt | 257.835k | 40 | 1030 | 208d7 | 323  | DAT001 |  |
| đt | 292.454k | 40 | 1031 | 208d7 | 528  | DAT001 |  |
| đt | 404.598k | 40 | 1032 | 208d7 | 772  | DAT001 |  |
| đt | 452.901k | 40 | 1033 | 208d7 | a9d  | DAT001 |  |
| đt | 263.475k | 40 | 1034 | 208d7 | e28  | DAT001 |  |
| đt | 384.760k | 40 | 1035 | 208d7 | 1038 | DAT001 |  |
| đt | 419.861k | 40 | 1036 | 208d7 | 133b | DAT001 |  |
| đt | 341.676k | 40 | 1037 | 208d7 | 1684 | DAT001 |  |
| đt | 451.611k | 40 | 1038 | 208d7 | 1931 | DAT001 |  |
| đt | 161.326k | 40 | 1039 | 208d7 | 1cba | DAT001 |  |
| đt | 406.400k | 40 | 1040 | 208d7 | 1dfe | DAT001 |  |

# Field Descriptions

TABLE 6-28 shows the field descriptions for this display.

 TABLE 6-28
 samu(1M) u Display Field Descriptions

| Field    | Description                                              |
|----------|----------------------------------------------------------|
| ty       | Device type.                                             |
| length   | File length.                                             |
| fseq     | File system equipment number.                            |
| ino      | The inode number.                                        |
| position | The position of the archive file on the specific medium. |
| offset   | Offset of the archive file on the specific medium.       |
| vsn      | Volume serial name of the volume.                        |

# (U) - Device Table Display

The U display shows the device table in a human-readable form.

You can invoke this display differently, depending on what you need to view, as follows:

To display the device table for all devices, type the command with the following format:

Command:U

■ To display the device table for a specific device, type the command with the following format:

Command:**u** eq

For eq, specify the Equipment Ordinal of the device.

# Navigation

TABLE 6-29 shows the control keys you can use in this display.

**TABLE 6-29** Control Keys for the U Display

| Key    | Function           |
|--------|--------------------|
| Ctrl-b | Previous equipment |
| Ctrl-f | Next equipment     |

This display is designed for debugging. It is intended to be used only with the assistance of a Sun Microsystems support staff person.

# Sample Display

CODE EXAMPLE 6-24 shows the device table display.

#### **CODE EXAMPLE 6-24** samu(1M) U Display

```
Device table: eq: 10 addr: 00000450 samu 4.2 09:28:40 Sept 8 2004 License: License never expires.

message:
```

#### **CODE EXAMPLE 6-24** samu(1M) U Display (Continued)

```
000400000014d58 0000000000000000
                                        00000000 delay
0000000000000000 mutex
                                        00000000 unload_delay
00000aa8 next
73616d66 set: samfs1
73310000
00000000
00000000
000a000a eq/fseq
08010801 type/equ_type
0000
     state
00000000 st_rdev
00000000 ord/model
00000000 mode_sense
00000000 sense
00000000 space
00000000 capacity
00000000 active
00000000 open
00000000 sector_size
00000000 label_address
00000000 vsn:
00000000
00000000
00000000
00000000 status: -----
00000000 dt
73616d66 name: samfs1
```

# (v) - Automated Library Catalog Display

The v display shows the location and VSN of all disks or tapes currently cataloged in the automated library.

You can invoke this display differently, depending on what you need to view, as follows:

To display the catalog for all devices, type the command with the following format:

Command:v

■ To display catalog information for a specific device, type the command with the following format:

Command: v eq

For *eq*, specify the Equipment Ordinal of the device. Type the keyword historian to view the historian catalog.

At certain times, samu(1M) prompts for a device to be entered, as follows:

Enter robot:eq

For *eq*, specify the Equipment Ordinal of the device or press return. Pressing return displays information for the previous device specified.

For a list of all device names and Equipment Ordinals, see "(c) - Device Configuration Display" on page 149.

# Navigation

TABLE 6-30 shows the control keys you can use in this display.

**TABLE 6-30** Control Keys for the v Display

| Key    | Function              |
|--------|-----------------------|
| Ctrl-b | Page backward.        |
| Ctrl-d | Next library catalog. |
| Ctrl-f | Page forward.         |

 TABLE 6-30
 Control Keys for the v Display (Continued)

| Key    | Function                                                                                                    |
|--------|----------------------------------------------------------------------------------------------------|
| Ctrl-i | Detailed, 2-line display format. When you enter Ctrl-i once, it shows times and barcodes. When you enter Ctrl-i a second time, it shows volume reservations on the second line. |
| Ctrl-k | Advance sort key. After you enter Ctrl-k, you can enter one of the following to select a sort key:                                                                              |
|        | 1 - sort by slot.                                                                                                    |
|        | 2 - sort by count.                                                                                                    |
|        | 3 - sort by usage.                                                                                                    |
|        | 4 - sort by VSN.                                                                                                    |
|        | 5 - sort by access time.                                                                                                    |
|        | 6 - sort by barcode.                                                                                                    |
|        | 7 - sort by label time.                                                                                                    |
| Ctrl-u | Previous automated library catalog.                                                                                                    |
| /      | Search for VSN                                                                                                    |
| %      | Search for barcode                                                                                                    |
| \$     | Search for slot                                                                                                    |

# Sample Display

CODE EXAMPLE 6-25 shows the automated library catalog display.

#### CODE EXAMPLE 6-25 $samu(1M) \ v \ Display$

| Robot VS                        | N catalog by | / slot |       | : e | q 100samu | 4.2 | 09:30:25 Sept 8 2004 |
|---------------------------------|--------------|--------|-------|-----|-----------|-----|----------------------|
| License: License never expires. |              |        |       |     | count 32  |     |                      |
| slot                            | access       | s time | count | use | flags     | ty  | vsn                  |
|                                 |              |        |       |     |           |     |                      |
| 0                               | 2004/05/08   | 08:35  | 64    | 0%  | -il-o-b   | sg  | 700071               |
| 1                               | 2004/05/08   | 09:08  | 27    | 12% | -il-o-b   | sg  | 700073               |
| 2                               | 2004/05/08   | 09:12  | 26    | 12% | -il-o-b   | sg  | 700077               |
| 3                               | 2004/05/08   | 08:39  | 37    | 40% | -il-o-b   | sg  | 700079               |
| 4                               | 2004/05/08   | 09:16  | 24    | 6%  | -il-o-b   | sg  | 700084               |
| 5                               | 2004/05/08   | 09:18  | 24    | 41% | -il-o-b   | sg  | 700088               |
| 6                               | none         |        | 0     | 0%  | -il-o-b   | sg  | 700090               |
| 7                               | none         |        | 0     | 0%  | -il-o-b   | sg  | 700092               |
| 8                               | none         |        | 0     | 0%  | -il-o-b   | sg  | 000155               |
| 9                               | none         |        | 0     | 0%  | -il-o-b   | sg  | 000156               |
| 10                              | none         |        | 0     | 0%  | -il-o-b   | sg  | 000157               |

#### **CODE EXAMPLE 6-25** samu(1M) v Display (Continued)

| 11 | none | 0 | 0% -il-o-b | sg 000158 |
|----|------|---|------------|-----------|
| 12 | none | 0 | 0% -il-o-b | sg 000154 |
| 13 | none | 0 | 0% -il-o-b | sg 000153 |
| 14 | none | 0 | 0% -il-o-b | sg 000152 |

# Field Descriptions

TABLE 6-31 shows the field descriptions for this display.

 TABLE 6-31
 samu(1M) v Display Field Descriptions

| Field             | Description                                                             |
|-------------------|-------------------------------------------------------------------------|
| Robot VSN catalog | Name of the specified automated library and time the display refreshed. |
| count             | Number of slots allocated in this library's catalog.                    |
| slot              | Slot number within the specified library.                               |
| access time       | Time the volume was last accessed.                                      |
| count             | Number of accesses to this volume since the last audit operation.       |
| use               | Percentage of space used for the volume.                                |
| flags             | Flags for the device. See TABLE 6-32 for information about the flags.   |
| ty                | Device type.                                                            |
| vsn               | Volume serial name of the volume.                                       |

# Flags

In some cases, more than one flag can occur in a field, and one flag overrides the other. TABLE 6-32 shows the flags from the flags field in TABLE 6-31.

**TABLE 6-32** Flags Field for samu(1M) v Display

| Flags | Description                                                               |
|-------|---------------------------------------------------------------------------|
| A     | Volume needs audit.                                                       |
| -i    | Slot in use.                                                              |
| 1     | Labeled. Overrides N.                                                     |
| N     | Unlabeled. This volume is foreign to the Sun StorEdge SAM-FS environment. |

 $\textbf{TABLE 6-32} \quad Flags \ Field \ for \ \texttt{samu}(1M) \ \texttt{v} \ Display \ \textit{(Continued)}$ 

| Flags | Description                                                                                  |
|-------|----------------------------------------------------------------------------------------------|
| E     | Media error. Set when the Sun StorEdge SAM-FS software detects a write error on a cartridge. |
| 0     | Slot occupied.                                                                               |
| C     | Volume is a cleaning tape. Overrides p.                                                      |
| p     | Priority VSN.                                                                                |
| b     | Barcode detected.                                                                            |
| W     | Write protect. Set when the physical write protection mechanism is enabled on a cartridge.   |
| R     | Read only.                                                                                   |
| C     | Recycle.                                                                                     |
| d-    | Duplicate VSN. Overrides U.                                                                  |
| U-    | Volume unavailable.                                                                          |
| f     | Archiver found volume full.                                                                  |
| X     | Export slot.                                                                                 |

# (w) - Pending Stage Queue

The w display shows queued stage requests for which the volumes have not yet been loaded.

You can invoke this display differently, depending on what you need to view, as follows:

■ To display the pending stage queue for all media, type the command with the following format:

Command:w

■ To display the pending stage queue for a specific media type, type the command with the following format:

Command:w mt

For mt, specify one of the media types shown in the mcf(4) man page.

# Navigation

TABLE 6-33 shows the control keys you can use in this display.

**TABLE 6-33** Control Keys for the w Display

| Key    | Function                                          |
|--------|---------------------------------------------------|
| Ctrl-b | Page backward                                     |
| Ctrl-d | Half-page forward                                 |
| Ctrl-f | Page forward                                      |
| Ctrl-k | Display the path on the second line of each entry |
| Ctrl-u | Half-page backward                                |

# Sample Display

CODE EXAMPLE 6-26 shows the pending stage queue.

#### CODE EXAMPLE 6-26 samu(1M) w Display

|    | Pending stage queue by media type: all samu 4.2 Thu Oct 11 13:20:27  License: License never expires. volumes 1 files 13 |      |     |          |        |        |  |
|----|----------------------------------------------------------------------------------------------------|------|-----|----------|--------|--------|--|
|    |                                                                                                    |      |     |          |        |        |  |
| ty | length                                                                                                    | fseq | ino | position | offset | vsn    |  |
| at | 1.383M                                                                                                    | 1    | 42  | 3a786    | 271b   | 000002 |  |
| at | 1.479M                                                                                                    | 1    | 56  | 3a786    | 5139   | 000002 |  |
| at | 1018.406k                                                                                                    | 1    | 60  | 3a786    | 6550   | 000002 |  |
| at | 1.000M                                                                                                    | 1    | 65  | 3a786    | 7475   | 000002 |  |
| at | 1.528M                                                                                                    | 1    | 80  | 3a786    | 99be   | 000002 |  |
| at | 1.763M                                                                                                    | 1    | 92  | 3a786    | ce57   | 000002 |  |
| at | 1.749M                                                                                                    | 1    | 123 | 3a786    | 11ece  | 000002 |  |
| at | 556.559k                                                                                                    | 1    | 157 | 3a786    | 1532f  | 000002 |  |
| at | 658.970k                                                                                                    | 1    | 186 | 3a786    | 17705  | 000002 |  |
| at | 863.380k                                                                                                    | 1    | 251 | 3a786    | 1dd58  | 000002 |  |
| at | 1.268M                                                                                                    | 1    | 281 | 3a786    | 1f2b7  | 000002 |  |
| at | 1.797M                                                                                                    | 1    | 324 | 3a786    | 23dfa  | 000002 |  |
| at | 1.144M                                                                                                    | 1    | 401 | 3a786    | 2bb6d  | 000002 |  |

# Field Descriptions

TABLE 6-34 shows the field descriptions for this display.

**TABLE 6-34** samu(1M) w Display Field Descriptions

| Field    | Description                                                                  |
|----------|------------------------------------------------------------------------------|
| ty       | Device type.                                                                 |
| length   | File length.                                                                 |
| fseq     | File system Equipment Ordinal.                                               |
| ino      | The inode number.                                                            |
| position | The position (in decimal format) of the archive file on the specific medium. |
| offset   | Offset of the archive file on the specific medium.                           |
| vsn      | Volume serial name of the volume.                                            |

# Operator Display Status Codes

The operator displays have different status codes for the removable media device displays and the file system displays. The following sections describe these displays.

# Removable Media Device Display Status Codes

The o, r, s, and t operator displays show status codes for removable media devices. Status codes are displayed in a 10-position format, reading from left (position 1) to right (position 10).

The status codes in this section do not apply to the samu(1M) f, m, and v displays. For information about the status codes for the f and m displays, see "File System Display Status Codes" on page 200. For information about the status codes for the v display, see "(v) - Automated Library Catalog Display" on page 193.

TABLE 6-35 defines the valid status codes for each position.

**TABLE 6-35** Removable Media Device Display Status Codes

| Status Bit | Meaning for a Device                                |
|------------|-----------------------------------------------------|
| s          | Media is being scanned.                             |
| m          | The automated library is operational.               |
| M          | Maintenance mode.                                   |
| -E         | Device received an unrecoverable error in scanning. |
| -a         | Device is in audit mode.                            |
| 1          | Media has a label.                                  |
| N          | Foreign media.                                      |
| L          | Media is being labeled.                             |
| I          | Waiting for device to idle.                         |
| A          | Needs operator attention.                           |
| C          | Needs cleaning.                                     |
| U          | Unload has been requested.                          |
| R          | Device is reserved.                                 |
| w          | A process is writing on the media.                  |
|            | Device is open.                                     |
| P-         | Device is positioning (tape only).                  |

 TABLE 6-35
 Removable Media Device Display Status Codes (Continued)

| Status Bit | Meaning for a Device                                                                                     |
|------------|----------------------------------------------------------------------------------------------------|
| F-         | For automated libraries, all storage slots occupied. For tape and magneto-optical drives, media is full. |
| R          | Device is ready and the media is read-only.                                                              |
| r          | Device is spun up and ready.                                                                             |
| p          | Device is present.                                                                                       |
| W          | Device is write protected.                                                                               |

# File System Display Status Codes

The f and m operator displays show status codes for file systems. Status codes are displayed in an 11-position format, reading from left (position 1) to right (position 11).

The status codes in this section do not apply to the samu(1M) c, o, r, s, t, or v displays. For information about the status codes for the c, o, r, s, and t displays, see "Removable Media Device Display Status Codes" on page 199. For information about the status codes for the v display, see "(v) - Automated Library Catalog Display" on page 193.

TABLE 6-36 defines the valid status codes for each position.

**TABLE 6-36** File System Display Status Codes

| Status Bit | Meaning for a File System                  |
|------------|--------------------------------------------|
| m          | File system is currently mounted.          |
| M          | File system is being mounted.              |
| -u         | File system is being unmounted.            |
| A          | File system data is being archived.        |
| R          | File system data is being released.        |
| S          | File system data is being staged.          |
| 1          | Sun StorEdge SAM-FS file system version 1. |
| 2          | Sun StorEdge SAM-FS file system version 2. |
| c          | Sun StorEdge QFS shared file system.       |
| W          | Single writer.                             |

 TABLE 6-36
 File System Display Status Codes

| Status Bit | Meaning for a File System |
|------------|---------------------------|
| R          | Multireader.              |
| r-         | mr devices.               |
| d          | md devices.               |

# Operator Display Device States

The c, m, o, r, s, and t operator displays show device state codes. These codes represent the current access state for the device. TABLE 6-37 defines the valid state codes.

**TABLE 6-37** Operator Display Device States

| Device |                                                                                                    |
|--------|----------------------------------------------------------------------------------------------------|
| State  | Description                                                                                                    |
| on     | The device is available for access. For certain displays, this state might be superseded by the states ready or notrdy.                                 |
| ro     | The device is available for read-only access. For certain displays, this state might be superseded by the states ready or notrdy.                       |
| off    | The device is not available for access. For tape and optical disk drives, possible reasons for the device to be in the off state include the following: |
|        | <ul> <li>Cleaning was requested, but no cleaning cartridge was found in the<br/>automated library.</li> </ul>                                           |
|        | <ul> <li>The cleaning cartridge cannot be loaded or unloaded from the drive.</li> </ul>                                                                 |
|        | • Initialization found the drive status to be full, and attempts to clear the drive failed.                                                             |
|        | <ul> <li>The system was unable to clear a cartridge from a drive.</li> </ul>                                                                            |
|        | <ul> <li>Opening the drive for I/O failed during spin-up.</li> </ul>                                                                                    |
|        | <ul> <li>An error other than NOT READY was received when spinning down the drive<br/>for unloading.</li> </ul>                                          |
|        | <ul> <li>Opening the standard tape driver on the drive failed during spin-up.</li> </ul>                                                                |
| down   | The device is available for maintenance access only.                                                                                                    |
| idle   | The device is not available for new connections. Operations in progress continue until completion.                                                      |

 TABLE 6-37 Operator Display Device States (Continued)

| Device<br>State | Description                                                                                                    |
|-----------------|----------------------------------------------------------------------------------------------------|
| ready           | The device is on and the disk or tape loaded in the transport is available for access.                                                                                                    |
| notrdy          | The device is on, but no disk or tape is present in the transport.                                                                                                    |
| unavail         | The device is unavailable for access and cannot be used for automatic Sun StorEdge SAM-FS operations. You can continue to use the load(1M) and unload(1M) commands for moving media while the device is in the unavail state. |

You can use the samu(1M) down, off, and on device state commands to change device states to down, off, or on. You can enter these commands from any samu(1M) display, but if you enter them from the c, m, o, r, s, or t display, you can see the device state change in the display. For example, you could set a device state to off from within the P display, but you would not be able to see the new device state reflected in the display.

The following procedures show what to type to change a device's state from down to on and from on to down.

# ▼ To Change a Drive State from down to on

1. Bring up a samu(1M) display that shows drive and automated library device states.

The following samu(1M) displays all show device states: c, m, o, r, s, and t.

- 2. Visually inspect the display to verify that the device is in the down state.
- 3. Type :off.

Turning the device off halts all activity so the device can be started cleanly in the next step. For example:

Command:off eq

For *eq*, specify the Equipment Ordinal of the device.

**4. Type** : on.

For example:

Command:on eq

For eq, specify the Equipment Ordinal of the device.

# ▼ To Change a Drive State from on to down

1. Bring up a samu(1M) display that shows drive and automated library device states.

The following samu(1M) displays all show device states: c, m, o, r, s, and t.

- 2. Visually inspect the display to verify that the device is in the on state.
- **3. Type** :off.

Turning the device off halts all activity so the device can be stopped cleanly in the next step. For example:

Command:off eq

For eq, specify the Equipment Ordinal of the device.

4. Type : down.

For example:

Command:down eq

For eq, specify the Equipment Ordinal of the device.

# Operator Commands

The following sections describe the operator commands that you can enter from the samu(1M) operator utility's command interface. You can enter the commands from any display.

The following types of operator commands are available:

- "Device Commands" on page 204
- "SAM Commands Archiver Control" on page 205
- "SAM Commands Stager Control" on page 208
- "SAM Commands Releaser Control" on page 208
- "File System Commands I/O Management" on page 210
- "File System Commands Direct I/O Management" on page 212
- "File System Commands Sun StorEdge QFS Shared File Systems" on page 214
- "File System Commands Miscellaneous" on page 215

- "Automated Library Commands" on page 218
- "Miscellaneous Commands" on page 220

If you want to enter any operator commands from the Solaris operating system (OS) command line, you must use them as arguments to the samcmd(1M) command. For more information about the samcmd(1M) command, see the samcmd(1M) man page.

In the following subsections, each samu(1M) command is prefaced with a colon (:) when it is entered to designate that a command is being entered and not a series of hot keys.

# **Device Commands**

TABLE 6-38 shows the device commands and their actions.

**TABLE 6-38** Device Command Actions

| Command | Action                                                                                                    |
|---------|----------------------------------------------------------------------------------------------------|
| down    | Terminates operation on device eq.                                                                                                    |
| idle    | Restricts access to device <i>eq</i> by preventing new connections to the device. Existing operations continue until completion.                                                                                                    |
| off     | Logically turns off device eq.                                                                                                    |
| on      | Logically turns on device eq.                                                                                                    |
| unavail | Selects device <i>eq</i> and makes it unavailable for use with the Sun StorEdge SAM-FS file system. You might set a drive state to unavail, for example, in a disaster recovery situation in which you are trying to load media to restore a file system and you do not want the Sun StorEdge SAM-FS software to attempt to use this drive. |
| unload  | Unloads the mounted media for the specified removable media device <i>eq.</i> For magazine devices, the unload command unloads the mounted cartridge and ejects the magazine.                                                                                                    |

CODE EXAMPLE 6-27 shows the formats for the device control commands.

**CODE EXAMPLE 6-27** Formats for the Device Control Commands

```
:down eq
:idle eq
:off eq
:on eq
:unavail eq
:unload eq
```

For eq, specify the Equipment Ordinal of the device.

# SAM Commands — Archiver Control

TABLE 6-39 shows the archiver commands and their actions.

**TABLE 6-39** Archiver Command Actions

| Command     | Action                                                                                                    |  |  |  |
|-------------|----------------------------------------------------------------------------------------------------|--|--|--|
| aridle      | Stops all archiving at the next convenient point. For example, at the end of the current tar(1) file for sam-arcopy operations. You can also use this command to stop all archiving activity for all file systems prior to unmounting the file systems.              |  |  |  |
| arrerun     | Performs a soft restart on the archiver. The archiver daemons are restarted, and all work in progress is recovered.                                                                                                    |  |  |  |
| arrestart   | Interrupts the archiver and restarts the archiver. This action occurs regardless of the state of the archiver. Therefore, use arrestart with caution. Some copy operations to archive media might not complete and must be repeated. This wastes space on the media. |  |  |  |
| arrmarchreq | Removes an archive request.                                                                                                    |  |  |  |
| arrun       | Causes the archiver to begin archiving. This command overrides any existing global wait command in the archiver.cmd file.                                                                                                    |  |  |  |
| arscan      | Scans the file system.                                                                                                    |  |  |  |
| arstop      | Stops all archiving immediately.                                                                                                    |  |  |  |
| artrace     | Performs archiver tracing.                                                                                                    |  |  |  |

CODE EXAMPLE 6-28 shows the formats for the archiver commands.

#### **CODE EXAMPLE 6-28** Formats for the Archiver Commands

```
:aridle [ dk | rm | fs.fsname ]
:arrerun
:arrestart
:arrmarchreq fsname.[* | archreq]
:arrun [ dk | rm | fs.fsname ]
:arscan fsname[.dir | ..inodes][int]
:arstop [ dk | rm | fs.fsname ]
:artrace [fs.fsname]
```

The arguments to these commands are optional. If no arguments are specified, all file systems are affected. If arguments are specified, the command takes action based on the type of archive file specified (dk or rm) or the file system specified. TABLE 6-40 shows the archiver command arguments.

 TABLE 6-40
 Archiver Command Arguments

| Argument | Description                                                                                                    |
|----------|----------------------------------------------------------------------------------------------------|
| dk       | Specifies that this command pertains to disk archive files.                                                                                                    |
| rm       | Specifies that this command pertains to removable media files.                                                                                                    |
| fsname   | Specifies that this command pertains to a specific file system. Enter a file system name for <i>fsname</i> .                                                                                                    |
| archreq  | Specifies the name of a specific archive request file in the following format: <code>arset.copy.seq_num</code> This file name has three components. Use a period to separate each component. The first component is the name of the archive set. The second component is the copy number (1, 2, 3, or 4). The third component is a sequence number that the archiver assigns. More than one archive request can exist at one time.  You can use the <code>showqueue(1M)</code> command to obtain the names of the archive request files in the system. CODE EXAMPLE 6-29 shows how to use this command. Alternatively, you can go to the following directory and list the files present:  /var/opt/SUNWsamfs/archiver/fsname/ArchReq |
| *        | Signifies all files.                                                                                                    |
| dir      | Specifies a specific directory name. This is the directory to scan.                                                                                                    |
| .inodes  | Specifies that the inodes should be scanned.                                                                                                    |
| int      | An integer number of seconds to delay the scan.                                                                                                    |

CODE EXAMPLE 6-29 shows using the showqueue(1M) command to obtain an *archreq* file name that can be used as input to the arrmarchreq samu(1M) command.

#### **CODE EXAMPLE 6-29** Using showqueue(1M)

```
# showqueue samfs9
Filesystem samfs9:
Scan list: empty
Archive requests
arset1.2.0 schedule 2004-01-22 16:23:07
   files:697 space: 4.934G flags: offline
(min: 1.000k) priority: 0 0
   No volumes available
   Drive 1
```

#### CODE EXAMPLE 6-29 Using showqueue(1M) (Continued)

```
Files: 695, bytes: 1.932G (min: 1.000k)

Stage volumes:

1t.CFX600

1t.CFX601

arset1.1.1 schedule 2004-01-22 16:23:07

files:3 space: 6.236M flags:
(min: 826.000k) priority: 0 0

No volumes available

Drive 1

Files: 3, bytes: 6.236M (min: 826.000k)
```

CODE EXAMPLE 6-29 shows that files arset1.2.0 and arset1.1.1 are archive request files.

# The :hwm\_archive eq and :nohwm\_archive eq Commands

The hwm\_archive command invokes the archiver when the amount of data in the file system increases to a level above the releaser's high-water mark. You can set the releaser's high-water mark by using the thresh command. For information about the thresh command, see "The :thresh eq high low Command" on page 207. The nohwm\_archive command disables this capability and is the default.

For eq, specify the Equipment Ordinal for the file system.

# The :thresh eq high low Command

The thresh command sets the high and low thresholds for a file system to control file archiving.

For eq, specify the Equipment Ordinal of the storage family set.

For *high*, specify the high threshold.

For *low*, specify the low threshold.

For example, the following command sets the high threshold to 50 percent and the low threshold to 40 percent for the storage Family Set whose file system Equipment Ordinal is 10:

```
:thresh 10 50 40
```

# SAM Commands — Releaser Control

The following commands allow you to control aspects of the partial release feature. For more information about the partial release feature, see the Releasing chapter in the Sun StorEdge SAM-FS Storage and Archive Management Guide.

# The :maxpartial eq value Command

The maxpartial command sets the maximum partial release size for the file system to *value* kilobytes. The partial release size cannot be set larger than this maxpartial setting.

For eq, specify the Equipment Ordinal for the file system.

For value, specify an integer such that  $0 \le value \le 2097152$ .

# The :partial eq value Command

The partial command sets the number of kilobytes to leave online after release of the file. For more information, see the Releasing chapter in the *Sun StorEdge SAM-FS Storage and Archive Management Guide*.

For eq, specify the Equipment Ordinal for the file system.

For value, specify the number of kilobytes to leave online. The default size is 16.

# SAM Commands — Stager Control

The following commands allow you to control staging activities.

## The :partial\_stage eq value Command

The partial\_stage command sets the partial stage size for the file system to *value* kilobytes. For a file with the partial release attribute, *value* specifies the file offset past which access results in the entire file being staged to disk.

For eq, specify the Equipment Ordinal for the file system.

For *value*, specify an integer that is greater than 0 but is less than the *value* specified for the maxpartial setting. For more information about the maxpartial setting, see "The :maxpartial eq value Command" on page 208. For more information about the partial release feature, see the Releasing chapter in the *Sun StorEdge SAM-FS Storage and Archive Management Guide*.

## The :stage\_flush\_behind eq value Command

The stage\_flush\_behind command sets the maximum stage flush-behind value. Pages being staged are written to disk asychronously to help the Solaris VM layer keep the pages clean.

For eq, specify the Equipment Ordinal for the file system.

For *value*, specify an integer number of kilobytes such that  $0 \le value \le 8192$ . By default, value=0, which disables stage\_flush\_behind.

# The :stage\_n\_window eq value Command

The stage\_n\_window command works with the stage(1) command's -n option. This samu(1M) command sets the stage(1) command's -n option for the file system to *value*. This command is effective for files read directly from the archive media and for which stage -n has been specified. For a file with the stage -n attribute set, *value* is the amount of data that is staged to the application's buffer at any one time.

For eq, specify the Equipment Ordinal for the file system.

For value, specify an integer such that  $64 \le value \le 2097152$  kilobytes. The default is 256 for all for all file systems except for the Sun StorEdge QFS shared file system, which is set to the value of the minallocsz mount option.

# The :stage\_retries eq value Command

The stage\_retries command sets the number of stage retries attempted per archive copy when certain errors are encountered.

For eq, specify the Equipment Ordinal for the file system.

For *value*, specify a number such that  $0 \le value \le 20$ . When value=0, retries are not attempted. The default is 3.

## The :stclear mt.vsn Command

The stclear command clears a stage request.

For mt, specify the media type; for information about valid media types, see the mcf(4) man page.

For vsn, specify the volume to mount.

#### The :stidle Command

The stidle command idles the stager. Use this command if you want the stager to finish its current tasks and not commence any additional staging.

#### The :strun Command

The strun command restarts staging activity. You can use this command to restart the stager after you have issued the stidle command.

# File System Commands — I/O Management

The following commands allow you to manage I/O characteristics dynamically.

# The :flush\_behind eq value Command

The flush\_behind command sets the maximum flush\_behind *value*. When set to a value greater than 0, modified pages that are being written sequentially are written to disk asynchronously to help the Solaris kernel layer keep the pages clean. This option sets the maximum flush\_behind value.

For *value*, specify an integer number of kilobytes such that  $0 \le value \le 8192$ . By default, value=0, which disables flush\_behind.

For eq, specify the Equipment Ordinal for the file system.

The :force\_nfs\_async eq and :noforce\_nfs\_async eq Commands

These commands allow you to control whether the file system caches NFS data written to the server even if NFS has requested that the data be written synchronously through to disk. The force\_nfs\_async command caches NFS data. The noforce\_nfs\_async command, which is the default, synchronously writes data through to disk.

The force\_nfs\_async command is effective only if the file system is mounted as an NFS server and only if the clients are mounted with the noac NFS mount option. For more information about mounting an NFS file system, see the mount\_nfs(1M) man page.

For eq, specify the Equipment Ordinal for the file system.

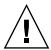

**Caution** – The force\_nfs\_async option violates NFS protocols. Use this command with caution. In the event of a server interruption, data can be lost. Data is cached on the NFS server and cannot be seen immediately by all the clients if there are multiple NFS servers. Multiple NFS servers can be enabled within the Sun StorEdge QFS shared file system. For more information about the Sun StorEdge QFS shared file system, see "Sun StorEdge QFS Shared File System" on page 91.

## The :readahead eq contig Command

The readahead command specifies the maximum number of bytes that can be read ahead by the file system.

For eq, specify the Equipment Ordinal for the file system.

For *contig*, specify units of 1-kilobyte blocks. This must be an integer such that 1 < contig < 8192. The *contig* specified is truncated to a multiple of 8 kilobytes. The default *contig* is 8 (131072 bytes).

For example, the following command sets the maximum contiguous block size to 262,144 bytes for the file system defined as Equipment Ordinal 3:

:readahead 3 256

This value can also be configured in the samfs.cmd file by specifying the readahead directive. For more information, see the samfs.cmd(4) man page.

## The :sw\_raid eq and :nosw\_raid eq Commands

These options specify whether or not the file system aligns the writebehind buffer. Specify sw\_raid if the software RAID feature of a package such as Solstice DiskSuite is also used on this file system. The default setting is nosw\_raid.

For eq, specify the Equipment Ordinal for a file system.

## The :writebehind eq contig Command

The writebehind command specifies the maximum number of bytes that can be written behind by a file system.

For eq, specify the Equipment Ordinal for a file system.

For *contig*, specify units of 1-kilobyte blocks. This must be an integer such that 1 < *contig* < 8192. The default *contig* is 8 (131072 bytes).

For example, the following command sets the maximum contiguous block size to 262,144 bytes for the file system defined as Equipment Ordinal 50:

:writebehind 50 256

This value can also be configured in the samfs.cmd file by specifying the writebehind directive. For more information, see the samfs.cmd(4) man page.

## The :wr\_throttle eq value Command

The wr\_throttle command sets the number of outstanding write bytes for one file to *value* kilobytes.

For eq, specify the Equipment Ordinal for a file system.

For *value*, specify an integer number of kilobytes. If *value*=0, there is no limit. The default is 16384.

# File System Commands — Direct I/O Management

The commands in this section control I/O on Sun StorEdge QFS and Sun StorEdge SAM-FS file systems. They allow you to change the type of I/O for an individual file based on I/O size and history. If direct I/O is specified for a file, for example, through the setfa(1) command, these options are ignored and all I/O to regular files is direct, if possible.

These commands refer to both well-aligned and misaligned I/O. *Well-aligned* I/O occurs when the file offset falls on a 512-byte boundary and when the length of the I/O transfer is at least 512 bytes. *Misaligned* I/O occurs when the file offset does not fall on a 512-byte boundary and the length of the transfer is less than 512 bytes.

For more information about I/O and I/O management, see "Advanced Topics" on page 301.

The :dio\_rd\_form\_min eq value and :dio\_wr\_form\_min eq value Commands

These commands set the lower limits for well-aligned I/O to *value* 1024-byte blocks. Use the dio\_rd\_form\_min command to set the *value* for reads, and use the dio\_wr\_form\_min command to set the *value* for writes.

For eq, specify the Equipment Ordinal for the file system.

For *value*, specify an integer number of 1024-byte blocks to use for the lower limit. By default, *value*=256. If *value*=0, automatic I/O switching is disabled.

The :dio\_rd\_ill\_min eq value and :dio\_wr\_ill\_min eq value Commands

These commands set the lower limit for misaligned I/O to *value* 1024-byte blocks. Use the dio\_rd\_ill\_min command to set the *value* for reads, and use the dio\_wr\_ill min command to set the *value* for writes.

For eq, specify the Equipment Ordinal for the file system.

For *value*, specify an integer number of 1024-byte blocks to use for the lower limit. By default, *value*=256. If *value*=0, automatic I/O switching is disabled.

The :dio\_rd\_consec eq value and :dio\_wr\_consec eq value Commands

These commands set the number of consecutive I/O transfers that can occur, with a buffer size greater than the specified lower limits, to *value* operations.

For eq, specify the Equipment Ordinal for the file system.

For *value*, specify the the number of consecutive I/O transfers with a buffer size greater than the specified lower limit. The specified lower limit is the *value* of dio\_rd\_form\_min for aligned reads or dio\_rd\_ill\_min for misaligned reads. By default, *value*=0, which means that no default direct reads occur based on I/O sizes.

For more information, see one or more of the following commands or mount parameters:

- "The :dio\_rd\_form\_min eq value and :dio\_wr\_form\_min eq value Commands" on page 213
- "The :dio\_rd\_ill\_min eq value and :dio\_wr\_ill\_min eq value Commands" on page 213

The : forcedirectio eq

and :noforcedirectio eq Commands

These commands allow you to control whether direct I/O be used as the default I/O mode. By default, the I/O mode is buffered and uses the page cache. The forcedirectio command enables direct I/O for all transfers. The noforcedirectio command enables the default, which is buffered I/O.

For eq, specify the Equipment Ordinal for the file system.

When direct I/O is specified, the system transfers data directly between the user's buffer and disk. Use direct I/O only if the file system is used for large, blockaligned, sequential I/O.

For more information about I/O, see "Advanced Topics" on page 301.

# File System Commands — Sun StorEdge QFS Shared File Systems

The following file system commands are supported on Sun StorEdge QFS shared file systems only.

## The :meta\_timeo eq interval Command

The metatimeo command sets the Sun StorEdge QFS shared file system metadata cache time out value. For more information about using this feature, see "Retaining Cached Attributes: the meta\_timeo=n Option" on page 121.

For eq, specify the Equipment Ordinal of the file system.

For *interval*, specify an interval in seconds. The default *interval* is 15. After this interval expires, the client host systems obtain a new copy of the metadata information from the metadata server host.

## The :mhwrite eq and :nomh\_write eq Commands

These commands enable or disable multihost reads and writes. For information about this feature, see "Enabling Multiple Host Reads and Writes: the mh\_write Option" on page 119.

For *eq*, specify the Equipment Ordinal of the file system.

The :minallocsz eq value

and :maxallocsz eq value Commands

These commands set the minimum and maximum block allocation size.

For eq, specify the Equipment Ordinal of the file system.

For *value*, and for more information about this feature, see "Tuning Allocation Sizes: the minallocsz=n and maxallocsz=n Options" on page 118.

The :rdlease eq interval, :wrlease eq interval,

and :aplease eq interval Commands

These commands tune the amount of time granted for read, write, and append leases. For information about this feature, see "Using Leases in a Sun StorEdge QFS Shared File System: the rdlease=n, wrlease=n, and aplease=n Options" on page 118.

For eq, specify the Equipment Ordinal of the file system.

For *interval*, specify an integer number of seconds. All three leases enable you to specify an *interval* such that  $15 \le interval \le 600$ . The default *interval* is 30.

# File System Commands - Miscellaneous

The following commands allow you to control leases, allocation sizes, and various other file system characteristics.

# The :invalid eq interval Command

The invalid command specifies that the file system hold cached attributes for at least *interval* seconds after a file is modified. You can specify this command only if the file system was mounted originally with the reader mount option. For information about mount options, see the mount\_samfs(1M) man page.

For eq, specify the Equipment Ordinal for the file system.

For *interval*, specify the number of seconds to hold the attributes after file modification. For example, assume that *interval*=30. In such a file system, if you issue an 1s(1) command, you might not see a newly created file appear in its output for 30 seconds after it has been created on its writer host.

# The :mm\_stripe eq value Command (Sun StorEdge QFS File Systems Only)

The mm\_stripe command sets the metadata stripe width for the file system to *value* 16-kilobyte disk allocation units (DAUs).

For eq, specify the Equipment Ordinal of the file system.

For *value*, specify either 0 or 1. If *value*=1, which is the default, the file system writes one DAU of metadata to one LUN before switching to another LUN. If *value*=0, the metadata is round-robined across all available metadata LUNs.

The :qwrite eq

and :nogwrite eq Commands

(Sun StorEdge QFS File Systems Only)

The qwrite and noqwrite commands control the ability to perform simultaneous reads and writes to the same file from different threads. Specify qwrite only if file system users handle multiple simultaneous transactions to the same file. For example, this is useful in database applications. The qwrite feature improves I/O performance by queuing multiple requests at the drive level. The qwrite specification is disabled for NFS reads or writes of the file system.

The default setting is noqwrite, so the file system disables simultaneous reads and writes to the same file. This is the mode defined by the UNIX vnode interface standard that gives exclusive access to only one writer and forces other writers and readers to wait.

For eq, specify the Equipment Ordinal of the file system.

The :refresh\_at\_eof eq

and :norefresh\_at\_eof eq Commands
(Sun StorEdge QFS File Systems Only)

The refresh\_at\_eof and norefresh\_at\_eof commands can be used for fast updates to a Sun StorEdge QFS multireader file system on hosts that are mounted with the reader mount option in a multireader file system. This option ensures that the system refreshes the current file size when the read buffer exceeds the end of file. You can use this, for example, if the writer host system is appending to a file and the reader is issuing tail(1) commands with the -f option. The default is norefresh\_at\_eof.

For eq, specify the Equipment Ordinal of the file system.

# The :setuid eq and :nosetuid eq Commands

The setuid and nosetuid commands control whether setuid execution is allowed for this file system. These mount options control whether running programs are allowed to automatically change their owner IDs. For more information about the implications of using these mount options, see the suid and nosuid mount option descriptions on the mount\_ufs(1M) man page and see the setuid(2) man page.

For eq, specify the Equipment Ordinal of the file system.

# The :stripe eq value Command

The stripe command sets the stripe width for the file system to *value* disk allocation units (DAUs). The stripe width specifies that *value* multiplied by the DAU bytes are written to one LUN before switching to the next LUN. You can use the sammkfs(1M) -a command to set the DAU size on the file system when it is initialized.

For eq, specify the Equipment Ordinal of the file system.

For *value*, specify an integer such that 0 < value < 255. If value=0, files are roundrobin on each slice. The default value on file systems with an ms Equipment Type and on file systems with an ma Equipment Type with no striped group (gXXX) components is as follows:

- 128 kilobytes/DAU for DAUs < 128 kilobytes
- 1 for DAUs > 128 kilobytes

By default, value=0 on a Sun StorEdge QFS shared file system.

By default, *value*=0 on file systems with an ma Equipment Type with any striped group (gXXX) components.

The system sets *value*=0 if mismatched striped groups exist.

For more information about file system types, see "File System Design" on page 7 and see "Volume Management" on page 37.

# The :sync\_meta eq value Command

The sync\_meta command determine whether metadata is written to disk every time it changes. If you are using this command on Sun StorEdge QFS shared file system, also see "Specifying the Frequency With Which Metadata is Written: the sync\_meta=n Option" on page 122.

For *eq*, specify the Equipment Ordinal of the file system.

For value, specify either 0 or 1, as follows:

- If *value* is 0, metadata is held in a buffer after it changes. For an unshared Sun StorEdge QFS or Sun StorEdge SAM-FS file system in which higher performance is desired, you can set *value* to 0. In this case, the system performs a delayed write in which metadata is held in a buffer before it is written to disk. This is the default for unshared file systems and for file systems that are not mounted as multireader file systems.
- If *value* is 1, metadata is written to disk every time it changes. This slows performance, but it increases data consistency. This is the default for Sun StorEdge QFS file systems mounted as multireader file systems or as shared file systems. For a Sun StorEdge QFS shared file system, *value* must be set to 1 if failover capability is required.

# The :trace eq and :notrace eq Commands

The trace command enables tracing for a file system. The notrace command disables tracing. These are global directives that affect all operations. For more information about file system tracing, see the defaults.conf(4) man page.

For eq, specify the Equipment Ordinal of a file system.

# **Automated Library Commands**

The following commands control media activities in an automated library.

# The :audit [-e] eq[:slot[:side]] Commands

The audit command causes the specified automated library device to mount each volume, read the VSN, and rebuild the library catalog.

If -e is specified, and the volume is on a tape cartridge, the tape skips to the end of data (EOD) and updates the space available. Note that the skip to EOD is not interruptible. Under certain conditions, it can take hours to complete.

For eq, specify the Equipment Ordinal of an automated library device.

For *slot*, specify the slot number containing the volume you want to load.

For *side*, specify the side of a magneto-optical disk. Must be 1 or 2. This argument is not applicable to tape cartridges.

This command is not supported for network-attached libraries.

## The :export eq:slot and :export mt.vsn Commands

The export command causes the specified automated library to export a volume to the mail slot. The volume is identified by its slot position within the automated library.

- If exporting by Equipment Ordinal and slot number, the specified automated library moves the volume to the mail slot. For *eq*, specify the Equipment Ordinal or device name. For *slot*, specify the slot number containing the volume you want to export.
- If exporting by logical identifier, the specified automated library moves the volume to the mail slot. For *mt*, specify the media type; for information about valid media types, see the mcf(4) man page. For *vsn*, specify the volume to export.

# The :import eq Command

The import command causes the specified automated library to allow you to add a cartridge. For *eq*, specify the Equipment Ordinal of the automated library.

# The :load eq:slot [:side] and :load mt.vsn Commands

The load command enables you to load by either a physical or a logical identifier, as follows:

■ If loading by Equipment Ordinal and slot number, the specified automated library loads the volume into a drive.

For eq, specify the Equipment Ordinal or device name.

For slot, specify the slot number containing the volume you want to load.

For *side*, specify the side of a magneto-optical disk. Must be 1 or 2. This argument is not applicable to tape cartridges.

■ If loading by logical identifier, the specified automated library to load mounts a labeled volume into a drive.

For mt, specify the media type; for information about valid media types, see the mcf(4) man page.

For *vsn*, specify the volume to mount.

## The :priority pid newpri Command

The priority command sets the load priority for a process. You can specify this command from the removable media mount requests display. For more information, see "(p) - Removable Media Load Requests Display" on page 176.

For *pid*, specify the priority shown in the p display.

For *newpri*, specify the priority you want to give the request. This should be an integer number.

## Miscellaneous Commands

The following commands allow you to control tracing, open access to a disk device, and perform several other miscellaneous tasks.

## The :clear vsn [index] Command

The clear command clears the specified VSN from the removable media mount requests display. For more information, see "(p) - Removable Media Load Requests Display" on page 176.

For vsn, specify the volume to mount. Any process waiting for the VSN mount is aborted.

For *index*, specify the decimal ordinal of the VSN in the removable media display.

# The :devlog eq [ option ] Command

The devlog command sets one or more events to be logged.

For eq, specify the Equipment Ordinal of a device.

For option, specify one or more event types. Possible event types are as follows: all, date, default, detail, err, event, label, mig, module, msg, none, retry, stage, syserr, and time. For information about these options, see the defaults.conf(4) man page. If no option is specified, the system does not change the current events being logged for the eq specified.

#### The :dtrace Commands

The dtrace commands are as follows:

- :dtrace daemon\_name on
- :dtrace daemon\_name off
- :dtrace daemon\_name.variable value

The dtrace commands specify various tracing options. TABLE 6-41 shows the tracing control command arguments.

**TABLE 6-41** Tracing Command Arguments

| Argument       | Description                                                                                                    |
|----------------|----------------------------------------------------------------------------------------------------|
| daemon_name    | Specify the keyword all or a process name. If the keyword all is specified, the tracing command affects all daemons. If one of the following process names is specified, the tracing command affects that process only: sam-archiverd, sam-catserverd, sam-fsd, sam-rftd, sam-recycler, sam-sharefsd, and sam-stagerd. One of the keywords on or off can be specified after a process name. If on or off is specified, tracing is turned off or on for all processes specified. |
| variable value | Many different <i>variable</i> and <i>value</i> arguments can be specified. The defaults.conf(4) man page contains comprehensive information about these arguments. Specify one of the following <i>variable</i> and <i>value</i> combinations:                                                                                                    |
|                | • file <i>value</i> . For <i>value</i> , specify the name of a file to which trace files can be written. This can be a full path name.                                                                                                    |
|                | • options <i>value</i> . For <i>value</i> , specify a space-separated list of trace options.                                                                                                    |
|                | • age value. For age, specify the trace file rotation age.                                                                                                    |
|                | • size <i>value</i> . For <i>value</i> , specify the size of the trace file at which rotation will begin.                                                                                                    |

# The :fs fsname Command

The fs command sets the file system to be displayed through the N display.

For fsname, specify the name of the file system to be examined.

# The :mount *mntpt* Command

The mount command selects a Sun StorEdge QFS or Sun StorEdge SAM-FS file system. For *mntpt*, specify the mount point of a file system.

# The : open eq Command

The open command enables access to the specified disk device. You must issue this command before you can use the read command, disk sector display (S), or file label display (F).

For eq, specify the Equipment Ordinal of a device.

#### The : read addr Command

The read command reads the specified sector from the currently opened disk device. You must open the device before it can be read.

For addr, specify the hexadecimal sector address.

#### The :refresh i Command

The refresh command determines the amount of time between samu(1M) screen refreshes.

For *i*, specify a time in seconds.

# The : snap [ filename ] Command

The snap command sends a snapshot of a display window to *filename*, which is the name of a file to receive the display information.

To aid in problem reporting, you can take a snapshot of all the samu(1M) utility's displays. Each new snapshot is appended to the snapshots file. The default file is snapshots in the current working directory. The file can be printed, examined using vi(1), or faxed to Sun Microsystems customer support staff.

# The :! shell\_command Command

The ! command enables you to run a shell command without leaving the samu(1M) operator utility.

# File System Quotas

File system quotas control the amounts of online and total disk space that can be consumed by a specific user, a group of users, or an admin set in a file system. An *admin set* is a site-determined group of users.

Quotas help control the size of a file system by limiting the amount of space and the number of inodes each user can consume. Quotas can be especially useful on file systems that contain user home directories. After quotas are enabled, you can monitor usage and adjust the quotas as needs change.

This chapter contains the following sections:

- "Overview" on page 223
- "Enabling Quotas" on page 226
- "Checking Quotas" on page 238
- "Changing and Removing Quotas" on page 240

# Overview

You can set file system quotas on a user, group, or a site-defined admin set basis. You, the system administrator, can set limits on the number of files, the number of blocks online, and the total number of blocks.

A file system provides a user with blocks for data and inodes for files. Each file uses one inode, and file data is stored in a disk allocation unit (DAU). DAU sizes are determined at the time the file system is created. Quotas account for disk usage in multiples of 512 bytes.

The following sections provide background information about using quotas:

- "Types of Quotas, Quota Files, and Quota Records" on page 224
- "Soft Limits and Hard Limits" on page 225

- "Quotas and Archive Media" on page 226
- "Disk Blocks and File Limits" on page 226

TABLE 7-1 shows the terms that are used extensively in this chapter's quota documentation.

**TABLE 7-1** Quota Terminology

| Term         | Definition                                                                                                    |
|--------------|----------------------------------------------------------------------------------------------------|
| grace period | The amount of time that can elapse during which a user is allowed to create files and/or allocate storage after users reach their soft limit.                                                                                                    |
| soft limit   | For disk quotas, a threshold limit on file system resources (blocks and inodes) that a user can temporarily exceed. Exceeding the soft limit starts a timer. When a user exceeds the soft limit for the specified time (the grace period), no further system resources can be allocated until the user reduces file system use below the soft limit. |
| hard limit   | For disk quotas, a maximum limit on file system resources (blocks and inodes) that users cannot exceed.                                                                                                    |
| quota        | The amount of system resources that a user is allowed to consume.                                                                                                    |
| timer        | A facility for tracking the time elapsed after a user reaches a soft limit. When it reaches the grace period, a hard limit is imposed on the user.                                                                                                    |

# Types of Quotas, Quota Files, and Quota Records

You can set quotas according to user ID, group ID, or an administrator's site-specific grouping. This site-specific grouping is called an *admin set ID*. You can use an admin set ID, for example, to identify a collection of users working on a project for which file system quotas are imposed.

Quotas are enabled when the system detects the presence of one or more quota files in the file system's root directory and the quota mount option is in effect. Note that the quota mount option is enabled by default, so you must not have disabled quotas by specifying the noquota mount option. If you mount the file system with noquota in effect, quotas are disabled. For more information about mount options, see the mount\_samfs(1M) man page.

Each quota file contains a sequence of records. Record zero is the record for the system administrator's quotas. The system administrator's resource usage is accumulated in record zero. System administrator quotas are never enforced, but you can use any record, including the system administrator's record, as a template for subsequent records in the quota file. For more information about this practice, see "To Enable or Change Limits for Users, Groups, or Admin Sets Using an Existing Quota File" on page 236.

Record one is the record in the quota file for user one, group one, or admin set ID one, depending on the type of quota file. You can edit record one and all subsequent records in order to set different quotas for different users. TABLE 7-2 shows the quota file names and the quotas they enable in /root.

**TABLE 7-2** Quota File Names

| Quota File Name in /root Directory | Quota Type                |
|------------------------------------|---------------------------|
| .quota_u                           | UID (system user ID)      |
| .quota_g                           | GID (system group ID)     |
| .quota_a                           | AID (system admin set ID) |

You can set default quota limits for users by editing record zero in the quota file and allowing the values in record zero to be used as the initial quota settings for all other users. By default, if user quota limits have not been set specifically, the system uses the values in record zero.

### Soft Limits and Hard Limits

You can set both soft and hard limits. A *hard limit* specifies a fixed amount of system resources available for use, and the system never allows a user to exceed this limit. A *soft limit* specifies a level of system resource use that can be exceeded temporarily. The soft limits are never larger than the hard limits. If a new user attempts to allocate resources beyond his or her hard limit, the operation is aborted. In this case, the operation (typically a write(2) or creat(2)) fails and generates an EDQUOT error.

After a user exceeds a soft limit, a timer starts, and the user enters a grace period. While the timer is ticking, the user is allowed to operate above the soft limit but cannot exceed the hard limit. After the user goes below the soft limit, the timer is reset. If the grace period ends and the timer stops without the user having gone below the soft limit, the soft limit is then enforced as a hard limit.

For example, assume that a user has a soft limit of 10,000 blocks and a hard limit of 12,000 blocks. If the user's block usage exceeds 10,000 blocks and the timer exceeds the grace period, this user is no longer able to allocate more disk blocks on that file system until their usage drops below the 10,000-block soft limit.

You, the administrator, can use the samquota(1M) command to see the timer value. The squota(1) command is a user version of the samquota(1M) command. The squota(1) user command contains options that a user can specify to obtain information about quotas that pertain to them.

## Quotas and Archive Media

You can use quotas to limit the amount of data that a user is allowed to have on archive media in Sun StorEdge QFS and Sun StorEdge SAM-FS file systems.

**Example.** The stage(1) command brings data online from archive media. It is possible for a user quota to be exceeded when the stage(1) command is invoked at the system level in the following way:

```
# stage -r *
```

A user quota is observed when a user issues the stage(1) -w command, as follows:

```
# stage -w *
```

The system stages files until the user's quota is met. After that time, no more files are staged.

### Disk Blocks and File Limits

It is possible for a user to exceed an inode quota, without using any blocks, by creating all empty files. It is also possible for a user to use only one inode and still exceed the block quota by creating a file that is large enough to consume all data blocks in the user's quota.

File system quotas are expressed in terms of the number of 512-byte blocks that a user can allocate. However, disk space is allocated to user files in terms of DAUs. The DAU setting is specified by the -a *allocation\_unit* option to the sammkfs(1M) command. It is preferable to set a block quota to a multiple of the file system DAU. If this is not done, users can allocate only up to the block count, rounded down to the nearest DAU.

# **Enabling Quotas**

You can enable quotas through a process that includes editing system files, creating quota files, and entering various quota commands.

TABLE 7-3 shows the commands used when manipulating quotas.

**TABLE 7-3** Quota Commands

| Command          | Description                                                                                                    |
|------------------|----------------------------------------------------------------------------------------------------|
| squota(1)        | Displays quota statistics for a user. This is a subset of the samquota(1M) command.                                          |
| samchaid(1M)     | Changes file admin set ID attributes.                                                                                        |
| samquota(1M)     | Displays quota statistics for a user, group, or admin set. This command also enables an administrator to edit quota records. |
| samquotastat(1M) | Reports which, if any, quotas are active on a file system.                                                                   |

When it is run, the <code>samfsck(1M)</code> command checks the file system to make sure that usage values recorded in the quota files match the actual file system usage totals. If they do not match, the <code>samfsck(1M)</code> command issues notices, and it updates all existing, incorrect quota records if a file system repair is performed.

The following sections provide more details on how to configure a file system to use quotas and how to enable quotas.

# Guidelines for Setting Up Quotas

Before you enable quotas, you should determine how much disk space and how many inodes to allocate to each user. If you want to be sure that the total file system space is never exceeded, you can divide the total size of the file system between the number of users. For example, if three users share a 100-megabyte slice and have equal disk space needs, you could allocate 33 megabytes to each. In environments in which not all users are likely to push their limits, you might want to set individual quotas so that they add up to more than the total size of the file system. For example, if three users share a 100-megabyte slice, you could allocate 40 megabytes to each.

You can use the following quota commands, in the formats shown, for displaying quota information:

■ The squota(1) command is for end users. It enables them to retrieve quota information for themselves on a user, group, or admin set basis.

■ The samquota(1M) command is for system administrators. It enables you to retrieve quota information or to set quotas. The -U, -G, and -A options on the samquota(1M) command determine whether the command is being used for a user, a group, or an admin set. CODE EXAMPLE 7-1 shows this.

#### **CODE EXAMPLE 7-1** Using samquota(1M) to Retrieve Information

```
# samquota -U janet /mount_point #Prints a user quota
# samquota -G pubs /mount_point #Prints a group quota
# samquota -A 99 /mount_point #Prints an admin set quota
```

# ▼ To Configure a New File System to Use Quotas

The following procedure shows how to configure a new file system to use quotas. This procedure applies if you are creating a new file system at this time and no files currently reside in the file system.

To configure an existing file system to use quotas, see "To Configure an Existing File System to Use Quotas" on page 230.

#### 1. Become superuser.

#### 2. Create the file system.

To create the file system, either follow the steps outlined in the *Sun StorEdge QFS and Sun StorEdge SAM-FS Software Installation and Configuration Guide* or use the examples in "Configuration Examples" on page 47 to guide you through creating the mcf file, creating the mount point, initializing the file system, and so on.

#### 3. Use the mount (1M) command to mount the file system.

Mount the file system using the mount(1M) command, as follows:

```
# mount /qfs1
```

#### 4. Use the dd(1M) command to create the quota file(s).

The arguments to this command differ depending on the type of quota you are creating, as follows:

■ To create admin set quotas, use the following command:

```
# dd if=/dev/zero of=/qfs1/.quota_a bs=4096 count=1
```

■ To create group quotas, use the following command:

```
# dd if=/dev/zero of=/qfs1/.quota_g bs=4096 count=1
```

■ To create user quotas, use the following command:

```
# dd if=/dev/zero of=/qfs1/.quota_u bs=4096 count=1
```

For more information about the dd(1M) command, see the dd(1M) man page.

5. Use the umount (1M) command to unmount the file system.

Unmount the file system in which the quota files have been created using the umount(1M) command. For example:

```
# umount /qfs1
```

The file system needs to be unmounted so it can be remounted and have its quota files read at mount time. For more information about the umount(1M) command, see the umount(1M) man page.

6. Use the samfsck(1M) command to perform a file system check.

Run the samfsck(1M) command on the file system. For example, the following command performs a file system check. The -F option resets the in-use values in the quota files.

```
# samfsck -F qfs1
```

7. Use the mount (1M) command to remount the file system.

Quotas are enabled when the system detects the presence of one or more quota files in the root directory of a file system.

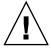

**Caution** — You do not need to include the quota mount option in the /etc/vfstab or samfs.cmd file. The quota mount option is enabled by default on the mount(1M) command, and quotas are enabled automatically when the system detects the presence of quota files. Make sure that you do not have the noquota mount option specified in your samfs.cmd or /etc/vfstab files.

If quota files are present and if the file system is mounted without quotas enabled, when blocks or files are allocated or freed, the quota records become inconsistent

with actual usages. If a file system with quotas is mounted and run without the quota mount option, run samfsck(1M) with its -F option to update the quota file usage counts before again remounting the file system with quotas enabled.

For more information about the mount(1M) command, see the mount\_samfs(1M) man page.

8. Use the samquota(1M) command to set quotas for users, groups, or admin sets.

Subsequent sections in this chapter provide procedures and show examples of this process. For more information about the samquota(1M) command, see the samquota(1M) man page.

# ▼ To Configure an Existing File System to Use Quotas

This procedure applies if you are creating quotas for a file system that is already populated with files.

If you are configuring a new file system to use quotas, see "To Configure a New File System to Use Quotas" on page 228.

- 1. Use the su(1) command to become superuser.
- 2. Use the mount (1M) command to ensure that the file system is mounted.

Examine the /etc/mnttab file using the mount(1M) command with no arguments, as follows:

# mount

3. Use the cd(1) command to change to the root directory.

Change to the root directory of the file system for which quotas are to be enabled. For example:

# cd /oldfs1

#### 4. Verify that quotas do not already exist on the file system.

From the root directory, use the ls(1) –a command to retrieve the list of files in this directory. If at least one quota type (u, g, or a) is established for a file system, you can establish any other quota type later. Be careful not to modify existing quota files when adding new ones later.

If any of the following files are present, quotas are, or previously have been, enabled for this file system: .quota\_u, .quota\_g, .quota\_a.

#### 5. Use the dd(1M) command to create the quota file(s).

Create the quota files for the type(s) of quota(s) you wish to enforce. Determine the highest existing ID numbers of the types of quotas you wish to enforce. Make the initial, zero quota files large enough to hold the record for those IDs; each quota file record requires 128 bytes.

**Example 1.** If you want to enable admin set quotas, and the highest admin set ID in use on the file system is 1024, the calculation is as follows:

- $\blacksquare$  (1024+1)\*128 = 131200
- 131200/4096 = 32.031...

Use the following command:

```
# dd if=/dev/zero of=/oldfs1/.quota_a bs=4096 count=33
```

**Example 2.** If you want to enable group quotas, and group IDs up to 2000 are in use, the calculation is as follows:

- $\blacksquare$  (2000+1)\*128 = 256128
- **2**56128/4096 = 62.531...

Use the following command:

```
# dd if=/dev/zero of=/oldfs1/.quota_g bs=4096 count=63
```

**Example 3.** If you want to enable user ID quotas, and user IDs up to 4799 are in use, the calculation is as follows:

- (4799+1)\*128 = 1228800
- **1228800/4096 = 300.0**

Use the following command:

```
# dd if=/dev/zero of=/oldfs1/.quota u bs=4096 count=300
```

For more information about the dd(1M) command, see the dd(1M) man page.

6. Use the umount (1M) command to unmount the file system in which the quota files have been created.

For example:

# umount /oldfs1

The file system needs to be unmounted so it can be remounted and have its quota files read at mount time. For more information about unmounting a file system, see "Unmounting a File System" on page 69.

7. Use the samfsck(1M) command to perform a file system check.

Use the samfsck(1M) -F command to perform a file system check. The samfsck(1M) command updates the quota files with correct, current usage information.

For example:

# samfsck -F /oldfs1

**Note** – The command in this step updates only the records already allocated in the quota files.

8. Use the mount (1M) command to remount the file system in which the quota files have been created.

The system enables quotas when it detects the presence of one or more quota files in the /root directory.

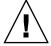

**Caution** — You do not need to include the quota mount option in the /etc/vfstab or samfs.cmd file. The quota mount option is enabled by default on the mount(1M) command, and quotas are enabled automatically when the system detects the presence of quota files. Make sure that you do not have the noquota mount option specified in your samfs.cmd or /etc/vfstab files.

If quota files are present and if the file system is mounted without quotas enabled, when blocks or files are allocated or freed, the quota records become inconsistent with actual usages. If a file system with quotas is mounted and run without the quota mount option, run the <code>samfsck(1M)</code> -F command to update the quota file usage counts before again remounting the file system with quotas enabled.

For more information about the mount(1M) command, see the mount\_samfs(1M) man page.

9. Use the samquota(1M) command to set quotas for users, groups, or admin sets. Subsequent sections in this chapter provide procedures and show examples of this process. For more information about the samquota(1M) command, see the samquota(1M) man page.

# ▼ To Assign Admin Set IDs to Directories and Files

- 1. Use the su(1) command to become superuser.
- 2. Set the admin IDs.

Use the samchaid(1M) command to change the admin set IDs for the directory or file, as follows:

■ To set IDs for a file or directory, specify the directory name or path. For example:

# samchaid 100 admin.dir

■ To set IDs for a directory tree, use the ¬R and (if necessary) the ¬h options. The ¬R option specifies a recursive operation, and the ¬h option changes links, not targets. For example:

# samchaid -R -h 22 /qfs1/joe /qfs1/nancee

For more information about the samchaid (1M) command, see the samchaid (1M) man page.

## Setting Infinite Quotas

An *infinite quota* is a kind of special quota. Users with infinite quotas are never denied access to any available file system resource. You can set infinite quotas on a user, group, or admin set basis by setting both the hard block and hard file limits to zero. The file system treats an infinite quota as a special quota. You can set infinite quota values into record zero of the user, group, or admin set ID quota files, and from there they can become the default values for new users, groups, or admin set IDs.

### ▼ To Set an Infinite Quota

• Use the samquota(1M) command to set an infinite quota.

For example, the following command sets an infinite quota:

```
# samquota -U fred -b 0:h -f 0:h /qfs1
```

You can use the samquota(1M) command to set infinite quotas for particular users, groups, or admin set IDs by setting zero values for all hard and soft limits.

CODE EXAMPLE 7-2 shows how to set infinite quotas.

#### **CODE EXAMPLE 7-2** Setting Infinite Quotas

| # samquota -G |         |            | :s,h /sam | n6     |        |       |        |
|---------------|---------|------------|-----------|--------|--------|-------|--------|
| # samquota -G | sam /sa | am6        |           |        |        |       |        |
|               |         |            |           |        |        |       |        |
|               |         |            |           |        |        |       |        |
|               |         |            | Online    | Limits |        | Total | Limits |
| Туре          | ID      | In Use     | Soft      | Hard   | In Use | Soft  | Hard   |
| /sam6         |         |            |           |        |        |       |        |
| Files group   | 101     | 339        | 0         | 0      | 339    | 0     | 0      |
| Blocks group  | 101     | 248        | 0         | 0      | 2614   | 0     | 0      |
| Grace period  |         |            | 0s        |        |        | 0s    |        |
| > Infinite    | quotas  | in effect. |           |        |        |       |        |

# **Enabling Default Quota Values**

You can use the samquota(1M) command to enable a default quota for a user, group, or admin set. This is accomplished by setting default limits into user, group, or admin set zero (0).

### ▼ To Enable Default Quota Values for Users, Groups, or Admin Sets

• Use the samquota(1M) command to set an infinite quota.

For example, the following samquota(1M) command sets default quotas for all admin set IDs:

```
# samquota -A 0 -b 12000:s -b 15000:h -b 12G:s:t -b 15G:h:t \
-f 1000:s -f 1200:h -t 1w /qfs1
```

On first reference, the preceding command sets any user's uninitialized admin set quota limits as follows:

- The soft online block limit is set to 12,000 blocks.
- The hard online block limit is set to 15,000 blocks.
- The total soft block limit is set to 12 gigablocks.
- The total hard block limit is set to 15 gigablocks.
- The soft file limit is set to 1000 files.
- The hard file limit is set to 1200 files.
- The grace period is set to one week.

Note that if a quota record already exists, the existing values remain in effect. This occurs, for example, if the admin group already has blocks assigned to it.

You can set similar default quotas for users or groups by specifying -U 0 or -G 0, respectively, in place of -A 0.

For more information about the samquota(1M) command, see the samquota(1M) man page.

# **Enabling Limits**

You can use the samquota(1M) command to enable a set of limits for a particular user, group, or admin set.

### ▼ To Enable Limits for Users, Groups, or Admin Sets

• Use the samquota(1M) command to set limits for users, groups, or admin sets.

CODE EXAMPLE 7-3 shows commands that enable various limits.

#### **CODE EXAMPLE 7-3** Quota Commands

```
# samquota -U joe -b 15000:s -b 20000:h -b 12G:s:t -b 15G:h:t \
-f 500:s -f 750:h -t 3d /qfs1
# samquota -G proj -b 15000:s -b 20000:h -b 12G:s:t -b 15G:h:t \
-f 500:s -f 750:h -t 3d /qfs1
# samquota -A 7 -b 15000:s -b 20000:h -b 12G:s:t -b 15G:h:t \
-f 500:s -f 750:h -t 3d /qfs1
```

For more information about the samquota(1M) command, see the samquota(1M) man page.

## ▼ To Enable or Change Limits for Users, Groups, or Admin Sets Using an Existing Quota File

After quotas are established, you can use an existing quota file as a template when creating limits for another user, group, or admin set. The following procedure shows this. You can also use this procedure to change any of the quota settings.

1. Use the samquota(1M) command to retrieve a quota file.

Use the -e option with one or more of the following additional options: -U userID, -G groupID, or -A adminsetID. Direct the output to a temporary file.

```
# samquota -G sam -f 200:s:o -f 300:h:o -f 200:s:t -f 300:h:t \
-b 40000:s:o -b 60000:h:o -b 40M:s:t -b 60M:h:t -t 0s:o -t 0s:t /sam6
```

You can use any temporary file. In Step 2, you use an editor to change one or more fields, so you can use a group quota entry as a template to create a user quota entry. CODE EXAMPLE 7-4 shows how to create and retrieve file quota.group to use as a template.

#### **CODE EXAMPLE 7-4** File quota.group

```
# samquota -G sam -e /sam6 > /tmp/quota.group
# cat /tmp/quota.group

# Type ID
# Online Limits Total Limits
# soft hard soft hard
# Files
# Blocks
```

#### **CODE EXAMPLE 7-4** File quota.group (Continued)

```
# Grace Periods

# samquota -G 101 \
    -f 200:s:o -f 300:h:o -f 200:s:t -f 300:h:t \
    -b 40000:s:o -b 60000:h:o -b 40000000:s:t -b 60000000:h:t \
    -t 0s:o -t 0s:t /sam6
```

#### 2. Use an editor to edit the file from Step 1.

For example, CODE EXAMPLE 7-5 shows the file that was generated in Step 1 opened in the vi(1) editor. This file also shows that group ID 101 is changed to 102. This has the effect of generating a command to copy the quotas set for group 101 to group 102.

#### **CODE EXAMPLE 7-5** File quota.group After Editing

```
# Type ID
#
               Online Limits
                                                  Total
                                                         Limits
           soft
#
                  hard
                                               soft
                                                       hard
# Files
# Blocks
# Grace Periods
samquota -G 102 \
     -f
          200:s:o -f
                        300:h:o
                                        -f
                                               200:s:t -f
                                                              300:h:t \
     -b
          40000:s:o -b
                        60000:h:o
                                        -b 40000000:s:t -b 60000000:h:t \
               -t 1d:o
                                                  -t 1d:t
                                                           /sam6
```

#### 3. Save the file and exit the editor.

#### 4. Execute the file using the shell.

This step applies the changes made in the editor. For example:

```
# sh -x /tmp/quota.group
```

In this example, the -x option directs the shell to echo the commands it executes. You can omit the -x option if desired.

In similar fashion, you can use this procedure to generate quota commands that copy quota limits between users, groups, admin IDs, file systems, and other entities.

# **Checking Quotas**

After you have enabled disk and inode quotas, you can check these quotas. The samquota(1M) command is an administrator command that generates a quota report on an individual user, group, or admin set. The squota(1) command is a user command that enables users to check their own individual quotas. TABLE 7-4 shows commands you can use to check quotas.

**TABLE 7-4** Commands for Checking Quotas

| Command      | Task                                                                                                    |
|--------------|----------------------------------------------------------------------------------------------------|
| squota(1)    | This is a user command. It displays user quotas and other information specific to a single user. For more information, see the squota(1) man page.                                                                                                    |
| samquota(1M) | This is an administrator command. It displays user, group, and admin set quotas, and it displays current disk use. This command also displays information about users who are exceeding their quotas. For more information, see the samquota(1M) man page. |

## ▼ To Check for Exceeded Quotas

The following procedure shows how to check quotas for excess usage.

#### 1. Become superuser.

#### 2. Use the samquota(1M) command to display the quotas in effect.

Use the samquota(1M) command in one of the following ways to display quotas for mounted file systems in which quotas are enabled:

■ To display user quotas, specify the following command:

For *userID*, specify the numeric user ID or user name of the user whose quotas are being examined.

For *file*, specify a specific file system for the selected user, group, or admin set. The *file* argument can also be the name of any file in the file system. Typically, file is the name of the root directory of the file system.

**Example 1.** CODE EXAMPLE 7-6 retrieves user hm1259's quota statistics in the sam6 file system on the server and displays output indicating that this user is not exceeding his quota.

**CODE EXAMPLE 7-6** Checking for Exceeded Quotas for User hm1259

| # samquota -U hm1259 |         |       | /sam6  |               |      |        |      |        |
|----------------------|---------|-------|--------|---------------|------|--------|------|--------|
|                      |         |       |        | Online Limits |      |        |      | Limits |
|                      | Type    | ID    | In Use | Soft          | Hard | In Use | Soft | Hard   |
| /sam6                |         |       |        |               |      |        |      |        |
| Files                | user 13 | 30959 | 13     | 100           | 200  | 13     | 100  | 200    |
| Blocks               | user 13 | 30959 | 152    | 200           | 3000 | 272    | 1000 | 3000   |
| Grace period         |         |       |        | 0s            |      |        | 0s   |        |

**Example 2.** CODE EXAMPLE 7-7 retrieves user memil's quota statistics in all mounted Sun StorEdge QFS and Sun StorEdge SAM-FS file systems and displays output indicating that this user is exceeding the quota. Note the plus sign (+) in the Blocks row of the output. The plus sign would appear in the Files row, too, if the soft quota limit were being exceeded for files.

**CODE EXAMPLE 7-7** Checking for Exceeded Quotas for User memil

| # samqu | ota -U | memil  |            |         |          |            |       |        |
|---------|--------|--------|------------|---------|----------|------------|-------|--------|
|         |        |        |            | Online  | Limits   |            | Total | Limits |
|         | Type   | ID     | In Use     | Soft    | Hard     | In Use     | Soft  | Hard   |
| /sam6   |        |        |            |         |          |            |       |        |
| Files   | user 1 | 130967 | 4          | 500     | 750      | 4          | 500   | 750    |
| Blocks  | user 1 | 130967 | 41016+     | 40000   | 50000    | 41016      | 50000 | 50000  |
| Grace p | eriod  |        | 1w         |         |          | 0s         |       |        |
| > Wa    | rning: | online | soft limit | s to be | enforced | in 6d23h36 | m45s  |        |
| /sam7   |        |        |            |         |          |            |       |        |
| Files   | user 1 | 130967 | 4          | 500     | 750      | 4          | 500   | 750    |
| Blocks  | user 1 | 130967 | 4106       | 40000   | 50000    | 4106       | 50000 | 50000  |
| Grace p | eriod  |        |            | 1w      |          |            | 0s    |        |

If a hard limit has been exceeded, or if the soft limit has been exceeded and the grace period has expired, the offending In Use field is marked with an asterisk character (\*). If a quota record's limits are determined to be inconsistent, (for example if a soft limit is larger than a hard limit), an exclamation point is used to mark the field, and all allocation operations are prevented.

TABLE 7-5 shows the fields in the samquota(1M) output.

TABLE 7-5 samquota(1M) Output Fields

| Field Name   | Content                                                     |
|--------------|-------------------------------------------------------------|
| In Use       | Current block usage.                                        |
| Soft         | Soft block limit                                            |
| Hard         | Hard block limit                                            |
| Grace Period | Amount of time the user is allowed to exceed the soft limit |

To display group quotas, specify the following command:

```
# samquota -G groupID [ file ]
```

For *groupID*, specify the numeric group ID or the group name for the group of users whose quotas are being examined. For example, the following command retrieves user quota statistics for the group turtles in the qfs3 file system:

```
# samquota -G turtles /qfs3
```

■ To display admin set quotas, specify the following command:

```
# samquota -A adminsetID [ file ]
```

For *adminsetID*, specify the numeric admin set ID of the site-specific administrator set whose quotas are being examined. For example, the following command retrieves user quota statistics for the admin set 457 in all mounted Sun StorEdge QFS and Sun StorEdge SAM-FS file systems:

```
# samquota -A 457 /qfs3
```

# Changing and Removing Quotas

You can change quotas to adjust the amount of disk space or number of inodes allocated to users. You can also remove quotas from users or from an entire file system. The following sections describe how to change and remove quotas. The topics are as follows:

- "To Change the Grace Period" on page 241
- "Changing the Grace Period Expiration" on page 243
- "To Inhibit Additional File System Resource Allocations" on page 245
- "To Remove a File System's Quotas" on page 248
- "To Correct Quotas" on page 249

# ▼ To Change the Grace Period

You can use the samquota(1M) command to change the soft time limit grace period.

#### 1. Use the samquota(1M) command to retrieve quota statistics.

You can use the samquota(1M) command on a user, group, or admin set basis. CODE EXAMPLE 7-8 shows how to retrieve quota statistics.

**CODE EXAMPLE 7-8** Using samquota(1M) to Retrieve Quota Statistics

```
# samquota -U userID [ file ]
# samquota -G groupID [ file ]
# samquota -A adminsetID [ file ]
```

TABLE 7-6 shows the arguments to these commands.

 TABLE 7-6
 samquota(1M) Command Arguments

| Argument   | Description                                                                                                    |
|------------|----------------------------------------------------------------------------------------------------|
| userID     | Specify the numeric user ID or user name of the user whose quotas are being changed.                                                                                                    |
| groupID    | Specify the numeric group ID or the group name for the group of users whose quotas are being changed.                                                                                                    |
| adminsetID | Specify the numeric admin set ID of the site-specific administrator set whose quotas are being changed.                                                                                                    |
| file       | Specify a specific file system for the selected user, group, or admin set. The <i>file</i> argument can also be the name of any file in the file system. Typically, <i>file</i> is the name of the root directory of the file system. |

#### 2. Examine the output from the samquota(1M) command.

Examine the output and determine what the new limits should be.

#### 3. Use the samquota(1M) command to change the soft time limit grace period.

CODE EXAMPLE 7-9 shows using the samquota(1M) command options to use to change the soft time limit grace period.

**CODE EXAMPLE 7-9** Using samquota(1M) to Change Soft Time Limit Grace Periods

```
# samquota -U userID -t interval file
# samquota -G groupID -t interval file
# samquota -A adminID -t interval file
```

TABLE 7-7 shows the arguments to these commands.

TABLE 7-7 samquota(1M) Command Arguments

| Argument   | Description                                                                                                    |
|------------|----------------------------------------------------------------------------------------------------|
| userID     | Specify the numeric user ID or user name of the user whose quotas are being changed.                                                                                                    |
| groupID    | Specify the numeric group ID or the group name for the group of users whose quotas are being changed.                                                                                                    |
| adminsetID | Specify the numeric admin set ID of the site-specific administrator set whose quotas are being changed.                                                                                                    |
| interval   | Specifies the interval to use for the grace period. Specify an integer number for <i>interval</i> to indicate the quantity, and then specify a unit multiplier, if desired. By default, the unit multiplier is s to indicate that the <i>interval</i> is being specified in seconds. You can also specify w (for weeks), d (for days), h (for hours), or m (for minutes). |
| file       | Specify a specific file system for the selected user, group, or admin set. The <i>file</i> argument can also be the name of any file in the file system. Typically, <i>file</i> is the name of the root directory of the file system.                                                                                                    |

**Example.** Assume that you want to change the grace period for user memil. CODE EXAMPLE 7-10 shows the samquota(1M) command used to verify the quotas and its output.

**CODE EXAMPLE 7-10** Changing the Grace Period

| # samquota -U memil /sam6  |                                                            |        |        |       |       |        |       |       |  |  |
|----------------------------|------------------------------------------------------------|--------|--------|-------|-------|--------|-------|-------|--|--|
| Online Limits Total Limits |                                                            |        |        |       |       |        |       |       |  |  |
|                            | Type                                                       | ID     | In Use | Soft  | Hard  | In Use | Soft  | Hard  |  |  |
| /sam6                      |                                                            |        |        |       |       |        |       |       |  |  |
| Files                      | user                                                       | 130967 | 4      | 500   | 750   | 4      | 500   | 750   |  |  |
| Blocks                     | user                                                       | 130967 | 41016+ | 40000 | 50000 | 41016  | 50000 | 50000 |  |  |
| Grace period 3d 0s         |                                                            |        |        |       |       |        |       |       |  |  |
| > Wa                       | > Warning: online soft limits to be enforced in 2d23h59m7s |        |        |       |       |        |       |       |  |  |

You enter the following command to lower the soft time limits:

```
# samquota -U memil -t 1d /sam6
```

CODE EXAMPLE 7-11 shows the samquota(1M) command to use to verify the new quotas.

#### **CODE EXAMPLE 7-11** Verifying the New Quotas

| # samquota -U memil /sam6 |                                                           |        |        |        |               |        |       |              |  |  |
|---------------------------|-----------------------------------------------------------|--------|--------|--------|---------------|--------|-------|--------------|--|--|
|                           |                                                           |        |        | Online | Online Limits |        |       | Total Limits |  |  |
|                           | Туре                                                      | e ID   | In Use | Soft   | Hard          | In Use | Soft  | Hard         |  |  |
| /sam                      | 16                                                        |        |        |        |               |        |       |              |  |  |
| File                      | es user                                                   | 130967 | 4      | 500    | 750           | 4      | 500   | 750          |  |  |
| Bloc                      | ks user                                                   | 130967 | 41016+ | 40000  | 50000         | 41016  | 50000 | 50000        |  |  |
| Grac                      | Grace period 1d 0s                                        |        |        |        |               |        |       |              |  |  |
| >                         | > Warning: online soft limits to be enforced in 23h58m31s |        |        |        |               |        |       |              |  |  |

# Changing the Grace Period Expiration

If a user has exceeded their soft quota limit, changing the grace period itself does not modify the expiration timer of any grace periods that have already started. If the grace period is already in effect, you can use the samquota(1M) command to modify the grace period in one of the following ways:

- Clear the grace period. The next time the user allocates a file or block (and is still over a soft limit), the grace period timer is reset to the grace period and starts counting down.
- **Reset the grace period.** When an expiration period is reset, the timer is reset to the present grace period, which starts counting down immediately.
- Set the grace period to a value. The timer is set to a value, and it starts counting down immediately from that value. There are no restrictions on this value. The value can be larger than the grace period.
- **Expire the grace period.** The timer is set to expire immediately.

**Example.** CODE EXAMPLE 7-12 retrieves information about group sam and shows that this group is over its soft limit.

#### **CODE EXAMPLE 7-12** Exceeding a Soft Limit

| # samquota -G sam /sam6 |      |    |        |        |        |        |       |        |  |  |
|-------------------------|------|----|--------|--------|--------|--------|-------|--------|--|--|
|                         |      |    |        | Online | Limits |        | Total | Limits |  |  |
|                         | Туре | ID | In Use | Soft   | Hard   | In Use | Soft  | Hard   |  |  |
| /sam6                   |      |    |        |        |        |        |       |        |  |  |

#### **CODE EXAMPLE 7-12** Exceeding a Soft Limit (Continued)

| Files   | group 1   | 01     | 32      | 2000     | 2000       | 32       | 2000     | 2000     |
|---------|-----------|--------|---------|----------|------------|----------|----------|----------|
| Blocks  | group 1   | 01 4   | 1888*   | 40000    | 60000000   | 43208    | 60000000 | 60000000 |
| Grace p | eriod     |        |         | 1w       |            |          | 1w       |          |
| > On    | line soft | limits | under ( | enforcem | ent (since | 30s ago) |          |          |

CODE EXAMPLE 7-13 clears the timer so it starts counting the next time a user in group sam attempts to allocate a block or file in /sam6.

#### **CODE EXAMPLE 7-13** Clearing the Timer

```
# samquota -G sam -x clear /sam6
Setting Grace Timer: continue? y
# samquota -G sam /sam6
                            Online Limits
                                                    Total Limits
      Type ID In Use Soft Hard In Use Soft Hard
/sam6
Files group 101
                      32
                           2000
                                    2000
                                             32
                                                    2000
                                                            2000
                   41888+ 40000 60000000 43208 60000000 60000000
Blocks group 101
Grace period
---> Warning: online soft limits to be enforced in 6d23h59m56s
```

CODE EXAMPLE 7-14 resets the grace period.

#### **CODE EXAMPLE 7-14** Resetting the Grace Period

| # samquota -G                                               | sam - | reset /sam | n6    |          |        |          |           |  |
|-------------------------------------------------------------|-------|------------|-------|----------|--------|----------|-----------|--|
| Setting Grace                                               | Timer | continue?  | Y     |          |        |          |           |  |
| # samquota -G sam /sam6                                     |       |            |       |          |        |          |           |  |
|                                                             |       |            | Onlin | e Limits |        | Tota     | al Limits |  |
| Type                                                        | ID    | In Use     | Soft  | Hard     | In Use | Soft     | Hard      |  |
| /sam6                                                       |       |            |       |          |        |          |           |  |
| Files group                                                 | 101   | 32         | 2000  | 2000     | 32     | 2000     | 2000      |  |
| Blocks group                                                | 101   | 41888      | 40000 | 60000000 | 43208  | 60000000 | 60000000  |  |
| Grace period                                                |       |            | 1w    |          |        | 1w       |           |  |
| > Warning: online soft limits to be enforced in 6d23h59m52s |       |            |       |          |        |          |           |  |

CODE EXAMPLE 7-15 expires the grace period.

#### **CODE EXAMPLE 7-15** Expiring the Grace Period

```
# samquota -G sam -x expire /sam6
Setting Grace Timer: continue? y
# samquota -G sam /sam6

Online Limits Total Limits
Type ID In Use Soft Hard In Use Soft Hard
/sam6
```

#### **CODE EXAMPLE 7-15** Expiring the Grace Period (Continued)

| Files gro  | up 101     | 32         | 2000     | 2000        | 32      | 2000     | 2000     |
|------------|------------|------------|----------|-------------|---------|----------|----------|
| Blocks gro | up 101     | 41888      | 40000    | 60000000    | 43208   | 60000000 | 60000000 |
| Grace peri | od         |            | 1w       |             |         | 1w       |          |
| > Onlin    | e soft lin | mits under | enforcem | ment (since | 6s ago) |          |          |

CODE EXAMPLE 7-16 sets a very long expiration period.

#### **CODE EXAMPLE 7-16** Setting a Very Long Grace Period

```
# samquota -G sam -x 52w /sam6
Setting Grace Timer: continue? y
# samquota -G sam /sam6
                             Online Limits
                                                      Total Limits
              ID In Use
                            Soft Hard In Use
                                                       Soft.
                                                               Hard
       Type
/sam6
Files group
             101
                       32
                             2000
                                      2000
                                                 32
                                                       2000
                                                               2000
Blocks group 101
                    41888+
                             40000 60000000
                                              43208 60000000 60000000
Grace period
---> Warning: online soft limits to be enforced in 51w6d23h59m54s
```

# ▼ To Inhibit Additional File System Resource Allocations

When the file system detects that quota values are not consistent for a user, group, or admin set, it prevents that user, group, or admin set from using any more system resources. You can inhibit file system resource allocations by creating inconsistent quota values. The samquota(1M) command detects these inconsistent values, and reports them in its output. For example, the software inhibits further allocation if the hard block or file limits are lower than the soft block or file limits, or if a user's soft limit is larger than the user's hard limit.

The file system treats an inconsisent quota setting as a special quota. You can set inconsistent quota values into record zero of the user, group, or admin set ID quota files, and from there they can become the default values for new users, groups, or admin set IDs.

The following procedure shows how to inhibit further system resource allocations for a user, group, or admin set.

#### 1. Become superuser.

#### 2. Obtain, save, and examine current quota information.

CODE EXAMPLE 7-17 shows how to use the samquota(1M) command to retrieve current group quota information for group sam and write it to a backup file.

#### **CODE EXAMPLE 7-17** Retrieving Group Quota Information

```
# samquota -G sam -e /sam6 | & tee restore.quota.sam
# Type ID
          Online Limits
                               Total Limics
soft hard
                                             Total Limits
#
         soft
                hard
# Files
# Blocks
# Grace Periods
samquota -G 101 \
    -f 2000:s:o -f 2000:h:o
                                    -f 2000:s:t -f 2000:h:t \
    -b 40000:s:o -b 60000000:h:o -b 60000000:s:t -b 60000000:h:t \
              -t 1w:o
                                              -t 1w:t \
    -x 51w6d23h59m:o
                                     -x clear /sam6
```

To obtain quota information about a user quota, specify the -U *userID* option in place of the -G option. To obtain quota information about an admin set quota, specify the -A *adminID* option in place of the -G option.

# 3. Use the samquota(1M) command to set soft quotas to nonzero quotas and hard quotas to zero quotas.

Use the samquota(1M) command to reset the quotas to invalid values. The following command sets the quotas for group sam to be inconsistent:

```
# samquota -G sam -f 1:s -f 0:h -b 1:s -b 0:h /sam6
```

To make the quotas for users or admin sets inconsistent, specify the -U userID or -A adminID options in place of the -G option.

#### 4. Use the samquota(1M) command to verify your changes.

Use the samquota(1M) command to verify that the quota has been correctly changed. The following example obtains quota information for a group quota of the group sam:

```
# samquota -G sam /qfs1
```

Enter the samquota(1M) command again to verify the changed quotas. CODE EXAMPLE 7-18 shows this.

#### **CODE EXAMPLE 7-18** Verifying Changed Quotas

| # samquota -G sam /sam6 |                                                     |        |        |        |        |       |        |  |  |
|-------------------------|-----------------------------------------------------|--------|--------|--------|--------|-------|--------|--|--|
|                         |                                                     |        | Online | Limits |        | Total | Limits |  |  |
| Туре                    | ID                                                  | In Use | Soft   | Hard   | In Use | Soft  | Hard   |  |  |
| /sam6                   |                                                     |        |        |        |        |       |        |  |  |
| Files group             | 101                                                 | 32!    | 1      | 0      | 32!    | 1     | 0      |  |  |
| Blocks group            | 101                                                 | 41888! | 1      | 0      | 43208! | 1     | 0      |  |  |
| Grace period            |                                                     |        | 1w     |        |        | 1w    |        |  |  |
| > Quota vai             | > Quota values inconsistent; zero quotas in effect. |        |        |        |        |       |        |  |  |

In the preceding output, a zero quota is in effect. Note the exclamation point characters (!) to indicate the over-quota condition in the output.

#### 5. Use the sh(1) and samquota(1M) commands to restore the group's quota.

CODE EXAMPLE 7-19 shows the commands to restore and verify the changed quotas.

#### **CODE EXAMPLE 7-19** Restoring the Group Quota

| # sh restore.quota.sam                                      |      |        |           |       |           |        |          |           |
|-------------------------------------------------------------|------|--------|-----------|-------|-----------|--------|----------|-----------|
| Setting G                                                   | race | Timer: | continue? | Y     |           |        |          |           |
| Setting G                                                   | race | Timer: | continue? | Y     |           |        |          |           |
| # samquota -G sam /sam6                                     |      |        |           |       |           |        |          |           |
|                                                             |      |        |           | Onlir | ne Limits |        | Tota     | al Limits |
| T                                                           | ype  | ID     | In Use    | Soft  | Hard      | In Use | Soft     | Hard      |
| /sam6                                                       |      |        |           |       |           |        |          |           |
| Files gr                                                    | oup  | 101    | 32        | 2000  | 2000      | 32     | 2000     | 2000      |
| Blocks gr                                                   | oup  | 101    | 41888+    | 40000 | 60000000  | 43208  | 60000000 | 60000000  |
| Grace per                                                   | iod  |        |           | 1w    |           |        | 1w       |           |
| > Warning: online soft limits to be enforced in 6d23h59m54s |      |        |           |       |           |        |          |           |

To perform this operation on a user quota, specify the -U *userID* option in place of the -G option. To perform this operation on an admin set quota, specify the -A *adminID* option in place of the -G option.

# ▼ To Remove a File System's Quotas

To remove or disable quotas for a file system, you need to remove quota specifications from the mount process. The following procedure shows how to disable quotas for a file system.

#### 1. Use the su(1) command to become superuser.

#### Add the noquota mount option to the /etc/vfstab or samfs.cmd file. (Optional)

Perform this step only if you have the quota mount option in the /etc/vfstab or samfs.cmd file.

Use a viewer, such as vi(1) or cat(1) to examine the /etc/vfstab or samfs.cmd file for the presence of the quota mount option.

If this mount option is present, edit the file and remove the quota mount option.

**Note** – Beginning with the Sun StorEdge QFS and Sun StorEdge SAM-FS 4.1 releases, you do not need to use the /etc/vfstab and samfs.cmd files for enabling or disabling quotas.

#### 3. Use the umount (1M) command to unmount the file system.

If the file system is mounted, use the  $\mbox{umount}(1M)$  command to unmount the file system.

For example:

```
# umount /myfs
```

If you have difficulty unmounting the file system, see "Unmounting a File System" on page 69.

#### 4. Remount the file system using the mount (1M) command.

If you did not perform Step 2, include the noquota option on the mount(1M) command.

For example:

```
# mount -o noquota /myfs
```

#### 5. Dispense with the quota files.

If you expect to reinstate the quota feature at a later date, do not destroy the quota files. To preserve the quota files and reinstate quotas at a later date, unmount the file system, run the samfsck(1M) command with its -F option on the file system, and

remount the file system again with the quota mount option. The quota mount option can be specified in either the /etc/vfstab file or in the samfs.cmd file as a mount option, or it can be specified on the mount(1M) command with the - o quota option.

If you do not expect to reinstate the quota feature at a later date, or if you want to reclaim the space consumed by the quota files, use the rm(1) command to remove the .quota\_u, .quota\_g, and .quota\_a files. For example:

```
# rm /myfs/.quota_[agu]
```

## **▼** To Correct Quotas

- 1. Become superuser.
- 2. Use the umount (1M) command to unmount the file system.

If the file system is mounted, use the umount(1M) command to unmount the file system.

For example:

```
# umount /myfs
```

If you have difficulty unmounting the file system, see "Unmounting a File System" on page 69.

3. Use the samfsck(1M) -F command to perform a file system check.

The samfsck(1M) command updates the quota files with correct, current usage information. Note, however, that it updates only records already allocated in the quota files. For example:

```
# samfsck -F myfs
```

4. Use the mount (1M) command to remount the file system.

For example:

```
# mount /myfs
```

# Sun StorEdge QFS in a Sun Cluster Environment

This chapter describes how the Sun StorEdge QFS software works in a Sun Cluster environment. It also provides configuration examples for a Sun StorEdge QFS shared file system in a Sun Cluster environment and for an unshared Sun StorEdge QFS file system in a Sun Cluster environment.

This chapter contains the following sections:

- "Before You Begin" on page 252
- "Restrictions" on page 253
- "How the Sun Cluster and the Sun StorEdge QFS Software Interact" on page 254
- "About Configuration Examples" on page 255
- "Configuring a Sun StorEdge QFS Shared File System on a Sun Cluster" on page 256
- "Configuring an Unshared File System on a Sun Cluster" on page 266
- "Changing the Sun StorEdge QFS Configuration" on page 295

# Before You Begin

With version 4.2 of the Sun StorEdge QFS software, you can install a Sun StorEdge QFS file system in a Sun Cluster environment and can configure the file system for high availability. The configuration method you use varies, depending on whether your file system is shared or unshared.

This chapter assumes that you are an experienced user of both the Sun StorEdge QFS software and the Sun Cluster environment. It also assumes you have performed either or both of the following:

- You have configured file systems as highly available scalable or failover resources under Sun Cluster control.
- You have installed and configured both Sun StorEdge QFS and Sun StorEdge QFS shared file systems.

It is recommended that you read the following documentation before continuing with this chapter:

- The following chapters of the Sun StorEdge QFS and Sun StorEdge SAM-FS Software Installation and Configuration Guide:
  - Chapter 1, which provides hardware and software prerequisite information for the Sun StorEdge QFS software in a Sun Cluster environment.
  - Chapter 3, which describes how to install a Sun StorEdge QFS file system on a Sun Cluster system for high availability.
- The following Sun Cluster documentation:
  - Sun Cluster Concepts Guide for Solaris OS, which introduces the Sun Cluster environment. In particular, please review the following sections in the guide:

Local Disks

Global Devices

Device ID (DID)

Disk Device Groups

Disk Device Group Failover

Local and Global Namespaces

Cluster File Systems

HAStoragePlus Resource Type

Volume Managers

■ The *Sun Cluster Software Installation Guide for Solaris OS*, which describes the steps for installing the Sun Cluster software.

- The Sun Cluster Data Services Planning and Administration Guide for Solaris OS, which explains how to plan your Sun Cluster environment to include various data services.
- The Sun Cluster Data Service for Oracle Real Application Clusters Guide for Solaris OS, which describes how to use the Sun StorEdge QFS shared file system with the Sun Cluster data service for Oracle Real Application Clusters.

**Note** – All references in this document to "Oracle Real Application Clusters" apply also to "Oracle Parallel Server" unless otherwise specified.

# Restrictions

The following restrictions apply to the Sun StorEdge QFS software in a Sun Cluster environment:

- Sun StorEdge SAM-FS software, that is, use of storage and archive management software (SAM) configurations with Sun StorEdge QFS—is not supported.
- The following apply to shared file systems:
  - They can be configured only under the SUNW.qfs resource type. They cannot be configured under the HAStoragePlus resource type.
  - They can be configured as scalable file systems used only by the Sun Cluster data service for Oracle Real Application Clusters.
  - Shared file system data cannot be accessed from a node outside the Sun Cluster. This is true even if the node outside the Sun Cluster is configured only as a shared Sun StorEdge QFS reader. To access file system data, all nodes must be members of the same Sun Cluster.
- The following apply to unshared file systems:
  - They can be configured only under the HAStoragePlus resource type. They
    cannot be configured under the SUNW.qfs resource type.
  - Any failover application that is supported with Sun Cluster software is supported with unshared Sun StorEdge QFS software as a highly available local file system. Support is not limited to specific applications.
  - An unshared Sun StorEdge QFS file system cannot be the underlying native file system in a Sun Cluster.

# How the Sun Cluster and the Sun StorEdge QFS Software Interact

The shared file system uses Sun Cluster Disk ID (DID) support to enable data access by the Sun Cluster data service for Oracle Real Application Clusters. The unshared file system uses global device volume support and volume manager-controlled volume support to enable data access by failover applications supported by Sun Cluster.

# Data Access With a Shared File System

With DID support, each device that is under the control of the Sun Cluster system, whether it is multipathed or not, is assigned a unique disk ID. For every unique DID device, there is a corresponding global device. The Sun StorEdge QFS shared file system can be configured on redundant storage that consists only of DID devices (/dev/did/\*), where DID devices are accessible only on nodes that have a direct connection to the device through a host bust adapater (HBA).

Configuring the Sun StorEdge QFS shared file system on DID devices and configuring the SUNW.qfs resource type for use with the file system makes the file system's shared metadata server highly available. The Sun Cluster data service for Oracle Real Application Clusters can then access data from within the file system. Additionally, the Sun StorEdge QFS Sun Cluster agent can then automatically relocate the metadata server for the file system as necessary.

# Data Access With an Unshared File System

A global device is Sun Cluster's mechanism for accessing an underlying DID device from any node within the Sun Cluster, assuming that the nodes hosting the DID device are available. Global devices and volume manager-controlled volumes can be made accessible from every node in the Sun Cluster. The unshared Sun StorEdge QFS file system can be configured on redundant storage that consists of either raw global devices (/dev/global/\*) or volume manager-controlled volumes.

Configuring the unshared file system on these global devices or volume manager-controlled devices and configuring the HAStoragePlus resource type for use with the file system makes the file system highly available with the ability to fail over to other nodes.

# **About Configuration Examples**

This chapter provides configuration examples for the Sun StorEdge QFS shared file system on a Sun Cluster and for the unshared Sun StorEdge QFS file system on a Sun Cluster. All configuration examples are based on a platform consisting of the following:

- A two-node SunPlex<sup>TM</sup> system (scnode-A and scnode-B)
- DID devices that contain multi-host-accessible disk devices for both high availability and redundancy

All configurations in this chapter are also based on CODE EXAMPLE 8-1. In this code example, the scdidadm(1M) command displays the disk identifier (DID) devices, and the -L option lists the DID device paths, including those on all nodes in the Sun Cluster system.

CODE EXAMPLE 8-1 Command That Lists the DID Devices and Their DID Device Paths

```
# scdidadm -L
    scnode-A:/dev/dsk/c0t0d0
                                 /dev/did/dsk/d1
    scnode-A:/dev/dsk/c0t1d0
                                 /dev/did/dsk/d2
    scnode-A:/dev/dsk/c0t6d0
                                 /dev/did/dsk/d3
4
    scnode-A:/dev/dsk/c6t1d0
                                 /dev/did/dsk/d4
4
    scnode-B:/dev/dsk/c7t1d0
                                 /dev/did/dsk/d4
5
    scnode-A:/dev/dsk/c6t2d0
                                 /dev/did/dsk/d5
5
    scnode-B:/dev/dsk/c7t2d0
                                 /dev/did/dsk/d5
6
    scnode-A:/dev/dsk/c6t3d0
                                 /dev/did/dsk/d6
6
    scnode-B:/dev/dsk/c7t3d0
                                 /dev/did/dsk/d6
7
    scnode-A:/dev/dsk/c6t4d0
                                 /dev/did/dsk/d7
7
    scnode-B:/dev/dsk/c7t4d0
                                 /dev/did/dsk/d7
8
    scnode-A:/dev/dsk/c6t5d0
                                 /dev/did/dsk/d8
    scnode-B:/dev/dsk/c7t5d0
                                 /dev/did/dsk/d8
9
    scnode-B:/dev/dsk/c0t6d0
                                 /dev/did/dsk/d9
10
    scnode-B:/dev/dsk/c1t0d0
                                 /dev/did/dsk/d10
    scnode-B:/dev/dsk/c1t1d0
                                 /dev/did/dsk/d11
```

CODE EXAMPLE 8-1 shows that DID devices d4 through d8 are accessible from both Sun Cluster systems (scnode-A and scnode-B). With the Sun StorEdge QFS file system sizing requirements and with knowledge of your intended application and configuration, you can decide on the most appropriate apportioning of devices to file systems. By using the Solaris format (1M) command, you can determine the sizing and partition layout of each DID device and resize the partitions on each DID device, if needed. Given the available DID devices, you can also configure multiple devices and their associated partitions to contain the file systems, according to your sizing requirements.

# Configuring a Sun StorEdge QFS Shared File System on a Sun Cluster

When you install a Sun StorEdge QFS shared file system on a Sun Cluster, you configure the file system's metadata server under the SUNW.qfs resource type. This makes the metadata server highly available and enables the Sun StorEdge QFS shared file system to be globally accessible on all configured nodes in the Sun Cluster.

A Sun StorEdge QFS shared file system is typically associated with a scalable application. The Sun StorEdge QFS shared file system is mounted on, and the scalable application is active on, one or more Sun Cluster nodes.

If a node in the Sun Cluster system fails, or if you switch over the resource group, the metadata server resource (Sun StorEdge QFS Sun Cluster agent) automatically relocates the file system's metadata server as necessary. This ensures that the other nodes' access to the shared file system is not affected.

**Note** – To manually relocate the metadata server for a Sun StorEdge QFS shared file system that is under Sun Cluster control, you must use the Sun Cluster administrative commands. For more information about these commands, see the Sun Cluster documentation.

### Metadata Server Resource Considerations

When the Sun Cluster boots, the metadata server resource ensures that the file system is mounted on all nodes that are part of the resource group. However, the file system mount on those nodes is not monitored. Therefore, in certain failure cases, the file system might be unavailable on certain nodes, even if the metadata server resource is in the online state.

If you use Sun Cluster administrative commands to bring the metadata server resource group offline, the file system under the metadata server resource remains mounted on the nodes. To unmount the file system (with the exception of a node that is shut down), you must bring the metadata server resource group into the unmanaged state by using the appropriate Sun Cluster administrative command.

To remount the file system at a later time, you must bring the resource group into a managed state and then into an online state.

# **Example Configuration**

This section shows an example of the Sun StorEdge QFS shared file system installed on raw DID devices with the Sun Cluster data service for Oracle Real Application Clusters. For detailed information on how to use the Sun StorEdge QFS shared file system with the Sun Cluster data service for Oracle Real Application Clusters, see the Sun Cluster Data Service for Oracle Real Application Clusters Guide for Solaris OS.

As shown in CODE EXAMPLE 8-1, DID devices d4 through d8 are highly available and are contained on controller-based storage. For you to configure a Sun StorEdge QFS shared file system on a Sun Cluster, the controller-based storage must support device redundancy by using RAID-1 or RAID-5.

For simplicity in this example, two file systems are created:

- qfs1—This file system is used for the Oracle Real Application Clusters shared installation, configuration, and log files.
- qfs2—This file system is used for the database files that are shared by the Oracle Real Application Clusters software.

Additionally, device d4 is used for Sun StorEdge QFS metadata. This device has two 50 GB slices. The remaining devices, d5 through d8, are used for Sun StorEdge QFS file data.

This configuration involves five main steps, as detailed in the following subsections:

- 1. Preparing to create Sun StorEdge QFS file systems.
- 2. Creating the file systems and configuring the Sun Cluster nodes.
- 3. Validating the configuration.
- 4. Configuring the network name service.
- 5. Configuring the Sun Cluster data service for Oracl Real Application Clusters.

## ▼ To Prepare to Create Sun StorEdge QFS Shared File Systems

Steps 1 through 3 in this procedure must be performed from one node in the Sun Cluster system. In this example, the steps are performed from node scnode-A.

1. From one node in the Sun Cluster system, use the format(1M) utility to lay out partitions on /dev/did/dsk/d4.

#### **CODE EXAMPLE 8-2** Laying Out Partitions on /dev/did/dsk/d4

# format /dev/did/rdsk/d4s2 # format> partition [ output deleted ] # partition> print Current partition table (unnamed): Total disk cylinders available: 12800 + 2 (reserved cylinders) Cylinders Size Part Tag Flag Blocks 0 1 - 6400 50.00GB (6400/0/0) 104857600 usr wm 1 6401 - 12800 50.00GB (6400/0/0) 104857600 usr wm 0 - 12800 backup wu 100.00GB (6400/0/0) 209715200 3 unassigned wu 0 0 (0/0/0)4 unassigned wu 0 0 (0/0/0)0 5 unassigned wu 0 0 (0/0/0)0 6 unassigned wu 0 0 (0/0/0)0 7 unassigned wu 0 0 (0/0/0)0 NOTE: Partition 2 (backup) will not be used and was created by format(1M) by

default.

Partition (or slice) 0 skips over the volume's Volume Table of Contents (VTOC) and is then configured as a 50 GB partition. Partition 1 is configured to be the same size as partition 0.

2. Use the format(1M) utility to lay out partitions on /dev/did/dsk/d5.

#### **CODE EXAMPLE 8-3** Laying Out Partitions on /dev/did/dsk/d5

```
# format /dev/did/rdsk/d5s2
# format> partition
[ output deleted ]
# partition> print
Current partition table (unnamed):
Total disk cylinders available: 34530 + 2 (reserved cylinders)
Part
                     Cylinders
        Tag
             Flag
                                    Size
                                                  Blocks
                     1 - 34529
 0
        usr wm
                                   269.77GB (34529/0/0) 565723136
         usr
 1
              wm
                      0 - 0
                                    0
                                             (0/0/0)
                     0 - 34529 269.77GB (34530/0/0) 565739520
     backup wu
 3 unassigned wu
                     0
                                    0
                                             (0/0/0)
 4 unassigned wu
                     0
                                    0
                                             (0/0/0)
                                                               0
 5 unassigned wu
                     0
                                    0
                                                               0
                                             (0/0/0)
 6 unassigned wu
                      0
                                    0
                                             (0/0/0)
                                                               0
 7 unassigned
               wu
                                     0
                                              (0/0/0)
NOTE: Partition 2 (backup) will not be used and was created by format(1M) by
default.
```

3. Replicate the device d5 partitioning to devices d6 through d8.

This example shows the command for device d6.

```
#prtvtoc /dev/did/rdsk/d5s2 | fmthard -s - /dev/did/rdsk/d6s2
```

4. On all nodes that are potential hosts of the file systems, perform the following:

a. Configure the six partitions into two Sun StorEdge QFS shared file systems by adding two new configuration entries (qfs1 and qfs2) to the mcf file.

**CODE EXAMPLE 8-4** Adding Configuration Entries to the mcf File

| # cat >> /etc/opt/      | SUNWsamfs/mcf | < <eof< th=""><th></th><th></th><th></th></eof<> |        |        |            |
|-------------------------|---------------|--------------------------------------------------|--------|--------|------------|
| # Sun StorEdge QFS<br># | file system c | onfigurations                                    |        |        |            |
| # Equipment             | Equipment     | Equipment                                        | Family | Device | Additional |
| # Identifier            | Ordinal       | Type                                             | Set    | State  | Parameters |
| #                       |               |                                                  |        |        |            |
| qfs1                    | 100           | ma                                               | qfs1   | -      | shared     |
| /dev/did/dsk/d4s0       | 101           | mm                                               | qfs1   | _      |            |
| /dev/did/dsk/d5s0       | 102           | mr                                               | qfs1   | _      |            |
| /dev/did/dsk/d6s0       | 103           | mr                                               | qfs1   | -      |            |
| qfs2                    | 200           | ma                                               | qfs2   | _      | shared     |
| /dev/did/dsk/d4s1       | 201           | mm                                               | qfs2   | _      |            |
| /dev/did/dsk/d7s0       | 202           | mr                                               | qfs2   | _      |            |
| /dev/did/dsk/d8s0       | 203           | mr                                               | qfs2   | -      |            |
| T07                     |               |                                                  |        |        |            |
| EOF                     |               |                                                  |        |        |            |

For more information about the mcf file, see the Sun StorEdge QFS and Sun StorEdge SAM-FS Software Installation and Configuration Guide.

b. Edit the /etc/opt/SUNWsamfs/samfs.cmd file to add the mount options that are required for the Sun Cluster data service for Oracle Real Application Clusters.

#### CODE EXAMPLE 8-5 Example samfs.cmd File

```
fs = qfs2
   stripe = 1
   sync_meta = 1
   mh_write
   qwrite
   forcedirectio
   nstreams = 1024
   rdlease = 600
```

For more information about the mount options that are required by the Sun Cluster data service for Oracle Real Application Clusters, see the *Sun Cluster Data Service for Oracle Real Application Clusters Guide for Solaris OS*.

c. Validate that the configuration is correct.

Be sure to perform this validation after you have configured the mcf file and the samfs.cmd file on each node.

# /opt/SUNWsamfs/sbin/sam-fsd

▼ To Create the Sun StorEdge QFS Shared File System and Configure Sun Cluster Nodes

Perform this procedure for each file system you are creating. This example describes how to create the qfs1 file system.

1. Obtain the Sun Cluster private interconnect names by using the following command.

**CODE EXAMPLE 8-6** Obtaining the Sun Cluster Private Interconnect Names

# /usr/cluster/bin/scconf -p | egrep "Cluster node name: Node private \
hostname:"

Cluster node name: scnode-A
 Node private hostname: clusternode1-priv

Cluster node name: scnode-B
 Node private hostname: clusternode2-priv

- 2. On all nodes that are potential hosts of the file system, perform the following:
  - a. Use the samd(1M) config command, which signals to the Sun StorEdge QFS daemon that a new Sun StorEdge QFS configuration is available.

# samd config

b. Create the Sun StorEdge QFS shared hosts file for the file system (/etc/opt/SUNWsamfs/hosts.family-set-name), based on the Sun Cluster's private interconnect names that you obtained in Step 1.

3. Edit the unique Sun StorEdge QFS shared file system's host configuration file with the Sun Cluster interconnect names.

For Sun Cluster failover and fencing operations, the Sun StorEdge QFS shared file system must use the same interconnect names as the Sun Cluster system.

#### **CODE EXAMPLE 8-7** Editing Each File System's Host Configuration File

4. From one node in the Sun Cluster, use the sammkfs(1M) -S command to create the Sun StorEdge QFS shared file system.

```
# sammkfs -S qfs1 < /dev/null
```

- 5. On all nodes that are potential hosts of the file system, perform the following:
  - a. Use the mkdir(1M) command to create a global mount point for the file system, use the chmod(1M) command to make root the owner of the mount point, and use the chown(1M) command to make the mount point usable by other with read/write (755) access.

**CODE EXAMPLE 8-8** Creating a Global Mount Point for the qfs1 File System

```
# mkdir /global/qfs1
# chmod 755 /global/qfs1
# chown root:other /global/qfs1
```

b. Add the Sun StorEdge QFS shared file system entry to the /etc/vfstab file.

#### **CODE EXAMPLE 8-9** Adding the Shared File System Entry to the /etc/vfstab File

| # cat >> /etc/vfstab < <eof< th=""></eof<> |         |             |       |      |         |         |  |  |
|--------------------------------------------|---------|-------------|-------|------|---------|---------|--|--|
| # device                                   | device  | mount       | FS    | fsck | mount   | mount   |  |  |
| # to mount<br>#                            | to fsck | point       | type  | pass | at boot | options |  |  |
| qfs1<br>EOF                                | - /     | global/qfs1 | samfs | -    | no      | shared  |  |  |

### ▼ To Validate the Configuration

Perform this procedure for each file system you create. This example describes how to validate the configuration for file system qfs1.

1. If you do not know which node is acting as the metadata server for the file system, use the samsharefs(1M) -R command.

**CODE EXAMPLE 8-10** Determining Which Node is the Metadata Server

```
# samsharefs -R qfs1
#
# Host file for family set 'qfs1'
#
# Version: 4 Generation: 1 Count: 2
# Server = host 1/scnode-A, length = 165
#
scnode-A clusternode2-priv 1 - server
scnode-B clusternode2-priv 2 -
```

The example shows that the metadata server for qfs1 is scnode-A.

2. Use the mount (1M) command to mount the file system first on the metadata server and then on each node in the Sun Cluster system.

It is very imporant that you mount the file system on the metadata server first.

**CODE EXAMPLE 8-11** Mounting File System, qfs1, on a Sun Cluster Node

```
# mount qfs1
# ls /global/qfs1
lost+found/
```

3. Validate voluntary failover by issuing the samsharefs(1M) -s command, which changes the Sun StorEdge QFS shared file system between nodes.

CODE EXAMPLE 8-12 Switching Over File System qfs1 to Validate Voluntary Failover

```
# samsharefs -s scnode-B qfs1
# ls /global/qfs1
lost+found/
# samsharefs -s scnode-A qfs1
# ls /global/qfs1
lost+found
```

4. Validate that the required Sun Cluster resource type is added to the resource configuration.

```
# scrgadm -p | egrep "SUNW.qfs"
```

5. If you cannot find the Sun Cluster resource type, use the scrgadm(1M) -a -t command to add it to the resource configuration.

```
#scrgadm -a -t SUNW.qfs
```

6. Register and configure the SUNW.qfs resource type.

CODE EXAMPLE 8-13 Configuring the SUNW.qfs Resource

```
# scrgadm -a -g qfs-rg -h scnode-A,scnode-B
# scrgadm -a -g qfs-rg -t SUNW.qfs -j qfs-res \
    -x QFSFileSystem=/global/qfs1,/global/qfs2
```

7. Use the scswitch(1M) -Z -g command to bring the resource group online.

```
#scswitch -Z -g qfs-rg
```

8. Ensure that the resource group is functional on all configured nodes.

**CODE EXAMPLE 8-14** Testing the Resource Group on Configured Nodes

```
# scswitch -z -g qfs-rg -h scnode-B
# scswitch -z -g qfs-rg -h scnode-A
```

▼ To Configure the Sun Cluster Data Service for Oracle Real Application Clusters

This section provides an example of how to configure the data service for Oracle Real Application Clusters for use with Sun StorEdge QFS shared file systems. For more information, see the Sun Cluster Data Service for Oracle Real Application Clusters Guide for Solaris OS.

- 1. Install the data service as described in the Sun Cluster Data Service for Oracle Real Application Clusters Guide for Solaris OS.
- 2. Mount the Sun StorEdge QFS shared file systems.

3. Set the correct ownership and permissions on the file systems so that the Oracle database operations are successful.

**CODE EXAMPLE 8-15** Setting Ownership and Permissions on the File Systems qfs1 and qfs2

```
# chown oracle:dba /global/qfs1 /global/qfs2
# chmod 755 /global/qfs1 /global/qfs2
```

4. As the oracle user, create the subdirectories that are required for the Oracle Real Application Clusters installation and database files.

**CODE EXAMPLE 8-16** Creating Subdirectories Within File Systems qfs1 and qfs2

```
$ id
uid=120(oracle) gid=520(dba)
$ mkdir /global/qfs1/oracle_install
$ mkdir /global/qfs2/oracle_db
```

The Oracle Real Application Clusters installation uses the /global/qfs1/oracle\_install directory path as the value for the ORACLE\_HOME environment variable that is used in Oracle operations. The Oracle Real Application Clusters database files' path is prefixed with the /global/qfs2/oracle\_db directory path.

5. Install the Oracle Real Application Clusters software.

During the installation, provide the path for the installation as defined in Step 4 (/global/qfs1/oracle\_install).

6. Create the Oracle Real Application Clusters database.

During database creation, specify that you want the database files located in the qfs2 shared file system.

7. If you are automating the startup and shutdown of Oracle Real Application Clusters database instances, ensure that the required dependencies for resource groups and resources are set.

For more information, see the Sun Cluster Data Service for Oracle Real Application Clusters Guide for Solaris OS.

**Note** – If you plan to automate the startup and shutdown of Oracle Real Application Clusters database instances, you must use Sun Cluster 3.1 9/04 or a compatible version.

# Configuring an Unshared File System on a Sun Cluster

When you install the unshared Sun StorEdge QFS file system on a Sun Cluster system, you configure the file system for high availability (HA) under the Sun Cluster HAStoragePlus resource type. An unshared Sun StorEdge QFS file system on a Sun Cluster is typically associated with one or more failover applications, such as HA-NFS, HA-ORACLE, and so on. Both the unshared Sun StorEdge QFS file system and the failover applications are active in a single resource group; the resource group is active on one Sun Cluster node at a time.

An unshared Sun StorEdge QFS file system is mounted on a single node at any given time. If the Sun Cluster fault monitor detects an error, or if you switch over the resource group, the unshared Sun StorEdge QFS file system and its associated HA applications fail over to another node, depending on how the resource group has been previously configured.

Any file system contained on a Sun Cluster global device group (/dev/global/\*) can be used with the HAStoragePlus resource type. When a file system is configured with the HAStoragePlus resource type, it becomes part of a Sun Cluster resource group and the file system under Sun Cluster Resource Group Manager (RGM) control is mounted locally on the node where the resource group is active. When the RGM causes a resource group switchover or fails over to another configured Sun Cluster node, the unshared Sun StorEdge QFS file system is unmounted from the current node and remounted on the new node.

Each unshared Sun StorEdge QFS file system requires a minimum of two raw disk partitions or volume manager-controlled volumes (Solstice DiskSuite/Solaris Volume Manager or VERITAS Clustered Volume Manager), one for Sun StorEdge QFS metadata (inodes) and one for Sun StorEdge QFS file data. Configuring multiple partitions or volumes across multiple disks through multiple data paths increases unshared Sun StorEdge QFS file system performance. For information about sizing metadata and file data partitions, see "Design Basics" on page 7.

This section provides three examples of Sun Cluster configurations using the unshared Sun StorEdge QFS file system. In these examples, a file system is configured in combination with an HA-NFS file mount point on the following:

- Raw global devices in Example 1
- Solstice DiskSuite/Solaris Volume Manager-controlled volumes in Example 2
- VERITAS Clustered Volume Manager (VxVM)-controlled volumes in Example 3

For simplicity in all of these configurations, ten percent of each file system is used for Sun StorEdge QFS metadata and the remaining space is used for Sun StorEdge QFS file data. For information about sizing and disk layout considerations, see the Sun StorEdge QFS and Sun StorEdge SAM-FS Software Installation and Configuration Guide.

## Example 1

This example shows how to configure the unshared Sun StorEdge QFS file system with HA-NFS on raw global devices. For this configuration, the raw global devices must be contained on controller-based storage. This controller-based storage must support device redundancy by using RAID-1 or RAID-5.

As shown in CODE EXAMPLE 8-1, the DID devices used in this example, d4 through d7, are highly available and are contained on controller-based storage. (This example uses devices d4 through d7.) The HAStoragePlus resource type requires the use of global devices, so each DID device (/dev/did/dsk/dx) is accessible as a global device by using the following syntax: /dev/global/dsk/dx.

The main steps in this example are as follows:

- 1. Prepare to create an unshared file system.
- 2. Create the file system and configure the Sun Cluster nodes.
- 3. Configure the network name service and the IPMP validation testing.
- 4. Configure HA-NFS and configure the file system for high availability.

- ▼ To Prepare to Create an Unshared Sun StorEdge QFS File System
  - 1. Use the format(1M) utility to lay out the partitions on /dev/global/dsk/d4.

**CODE EXAMPLE 8-17** Command that Lays Out Partitions on /dev/global/dsk/d4.

```
# format /dev/global/rdsk/d4s2
# format> partition
[ output deleted ]
# partition> print
Current partition table (original):
Total disk cylinders available: 34530 + 2 (reserved cylinders)
        Tag Flag Cylinders
                                     Size
Part
                                                    Blocks
0 unassigned wm
                      1 - 3543
                                    20.76GB (3543/0/0) 43536384
  unassigned wm 3544 - 34529
1
                                   181.56GB (30986/0/0) 380755968
2 backup wu 0 - 34529 202.32GB (34530/0/0) 424304640
3
  unassigned wu
                       0
                                      0
                                              (0/0/0)
4 unassigned wu
                      0
                                     0
                                              (0/0/0)
                                                                0
                                      0
5
  unassigned wu
                       0
                                               (0/0/0)
                                                               0
  unassigned wu
                       0
                                      0
                                                                0
6
                                               (0/0/0)
7
   unassigned
               wu
                       0
                                               (0/0/0)
NOTE: Partition 2 (backup) will not be used and was created by format(1m) by
default.
```

Partition (or slice) 0 skips over the volume's Volume Table of Contents (VTOC) and is then configured as a 20 GB partition. The remaining space is configured into partition 1.

**2. Replicate the global device** d4 **partitioning to global devices** d5 **through** d7. This example shows the command for global device d5.

```
# prtvtoc /dev/global/rdsk/d4s2 | fmthard \
-s - /dev/global/rdsk/d5s2
```

3. On all nodes that are potential hosts of the file system, perform the following:

a. Configure the eight partitions (four global devices, with two partitions each) into a Sun StorEdge QFS file system by adding a new file system entry to the mcf file.

**CODE EXAMPLE 8-18** Adding the New File System to the mcf File

| # cat >> /etc/opt/SU                | NWsamfs/mcf  | < <eof< th=""><th></th><th></th><th></th></eof<> |         |        |            |
|-------------------------------------|--------------|--------------------------------------------------|---------|--------|------------|
| #                                   |              |                                                  |         |        |            |
| #<br>  # Sun StorEdge QFS f         | ilo gratom d | aonfimuration                                    | 2.0     |        |            |
| # Sun Scoreage Ors 1                | ire system ( | Confriguracion                                   | 15      |        |            |
| "<br>  # Equipment                  | Equipment    | Equipment                                        | Family  | Device | Additional |
| # Identifier                        | Ordinal      | Type                                             | Set     | State  | Parameters |
| #                                   |              |                                                  |         |        |            |
| qfsnfs1                             | 100          | ma                                               | qfsnfs1 | on     |            |
| /dev/global/dsk/d4s0                | 101          | mm                                               | qfsnfs1 |        |            |
| /dev/global/dsk/d5s0                | 102          | mm                                               | qfsnfs1 |        |            |
| /dev/global/dsk/d6s0                | 103          | mm                                               | qfsnfs1 |        |            |
| /dev/global/dsk/d7s0                | 104          | mm                                               | qfsnfs1 |        |            |
| /dev/global/dsk/d4s1                | 105          | mr                                               | qfsnfs1 |        |            |
| /dev/global/dsk/d5s1                | 106          | mr                                               | qfsnfs1 |        |            |
| /dev/global/dsk/d6s1 107 mr qfsnfs1 |              |                                                  |         |        |            |
| /dev/global/dsk/d7s1                | 108          | mr                                               | qfsnfs1 |        |            |
| EOF                                 |              |                                                  |         |        |            |

For information about the mcf file, see the Sun StorEdge QFS and Sun StorEdge SAM-FS Software Installation and Configuration Guide.

b. Validate that the configuration information you added to the mcf file is correct. It is important to complete this step before you configure the Sun StorEdge QFS file system under the HAStoragePlus resource type.

```
# /opt/SUNWsamfs/sbin/sam-fsd
```

- ▼ Step 2: Create the Sun StorEdge QFS File System and Configure The Sun Cluster Nodes
  - 1. On all nodes that are potential hosts of the file system, use the samd(1M) config command, which signals to the Sun StorEdge QFS daemon that a new Sun StorEdge QFS configuration is available.

```
# samd config
```

2. From one node in the Sun Cluster, use the sammkfs(1M) command to create the file system.

```
# sammkfs qfsnfs1 < /dev/null
```

- 3. On all nodes that are potential hosts of the file system, perform the following:
  - a. Use the mkdir(1M) command to create a global mount point for the file system, use the chmod(1M) command to make root the owner of the mount point, and use the chown(1M) command to make the mount point usable by other with read/write (755) access.

CODE EXAMPLE 8-19 Creating a Global Mount Point for File System qfsnfs1

```
# mkdir /global/qfsnfs1
# chmod 755 /global/qfsnfs1
# chown root:other /global/qfsnfs1
```

b. Add the Sun StorEdge QFS file system entry to the /etc/vfstab file.
Note that the mount options field contains the sync\_meta=1 value.

CODE EXAMPLE 8-20 Adding the File System Entry to the /etc/vfstab File

```
# cat >> /etc/vfstab <<EOF
# device
           device
                                   FS
                                           fsck
                        mount
                                                  mount
                                                            mount
# to mount to fsck
                         point
                                  type
                                           pass
                                                  at boot
                                                            options
afsnfs1
                  /global/qfsnfs1
                                  samfs
                                           2
                                                         sync_meta=1
                                                  no
EOF
```

c. Validate the configuration by mounting and unmounting the file system.

**CODE EXAMPLE 8-21** Validating the Configuration

```
# mount qfsnfs1
# ls /global/qfsnfs1
lost+found/
# umount qfsnfs1
```

4. Use the scrgadm(1M) -p | egrep command to validate that the required Sun Cluster resource types have been added to the resource configuration.

**CODE EXAMPLE 8-22** Searching for the Required Sun Cluster Resource Types

```
# scrgadm -p | egrep "SUNW.HAStoragePlus SUNW.LogicalHostname SUNW.nfs"
```

5. If you cannot find a required Sun Cluster resource type, use the scrgadm(1M) -a -t command to add it to the configuration.

**CODE EXAMPLE 8-23** Adding the Required Sun Cluster Resource Types

```
# scrgadm -a -t SUNW.HAStoragePlus
# scrgadm -a -t SUNW.LogicalHostname
# scrgadm -a -t SUNW.nfs
```

# ▼ To Configure the Network Name Service and the IPMP Validation Testing

This section provides an example of how to configure the network name service and the IPMP Validation Testing for your Sun Cluster nodes. For more information, see the *Sun Cluster Software Installation Guide for Solaris OS*.

1. Use vi or another text editor to edit the /etc/nsswitch.conf file so that it looks in the Sun Cluster and files for node names.

Perform this step before you configure the NIS server.

CODE EXAMPLE 8-24 Editing the /etc/nssswitch File to Look in the Sun Cluster and Files for Node Names

```
# cat /etc/nsswitch.conf
# /etc/nsswitch.nis:
# An example file that could be copied over to /etc/nsswitch.conf; it
# uses NIS (YP) in conjunction with files.
# the following two lines obviate the "+" entry in /etc/passwd and /etc/group.
passwd:
          files nis
          files nis
group:
# Cluster s/w and local /etc/hosts file take precedence over NIS
          cluster files nis [NOTFOUND=return]
ipnodes: files
# Uncomment the following line and comment out the above to resolve
# both IPv4 and IPv6 addresses from the ipnodes databases. Note that
# IPv4 addresses are searched in all of the ipnodes databases before
# searching the hosts databases. Before turning this option on, consult
# the Network Administration Guide for more details on using IPv6.
# ipnodes: nis [NOTFOUND=return] files
networks: nis[NOTFOUND=return] files
protocols: nis [NOTFOUND=return] files
rpc: nis[NOTFOUND=return] files
ethers: nis[NOTFOUND=return] files
netmaks: nis[NOTFOUND=return] files
bootparams: nis[NOTFOUND=return] files
publickey: nis[NOTFOUND=return] files
netgroup: nis
automount: files nis
aliases: files nis
[remainder of file content not shown]
```

2. Verify that the changes you made to the /etc/nsswitch.conf are correct.

CODE EXAMPLE 8-25 Verifying the /etc/nsswitch.conf File Changes

```
# grep `^hosts:' /etc/nsswitch.conf
hosts: cluster files nis [NOTFOUND=return]
#
```

3. Set up IPMP validation testing by using available network adapters.

The adapters gfe2 and gfe3 are used as examples.

a. Statically configure the IPMP test address for each adapter.

**CODE EXAMPLE 8-26** Statically Configuring the IPMP Test Address for Adapters qfe2 and qfe3

```
#cat >> /etc/hosts << EOF

#
# Test addresses for scnode-A
#

192.168.2.2    `uname -n`-qfe2
192.168.2.3    `uname -n`-qfe2-test
192.168.3.2    `uname -n`-qfe3
192.168.3.3    `uname -n`-qfe3-test

#
# Test addresses for scnode-B
#

192.168.2.4    `uname -n`-qfe2
192.168.2.5    `uname -n`-qfe2-test
192.168.3.4    `uname -n`-qfe3
192.168.3.5    `uname -n`-qfe3
192.168.3.5    `uname -n`-qfe3-test
EOF
```

#### b. Dynamically configure the IPMP Adapters

**CODE EXAMPLE 8-27** Dynamically Configuring the IPMP Adapters, qfe2 and qfe3

c. Verify the configuration.

CODE EXAMPLE 8-28 Verifying the Configuration of the IPMP Adapters, qfe2 and qfe3

```
# cat > /etc/hostname.qfe2 << EOF
   `uname -n`-qfe2-test netmask + broadcast + deprecated -failover -standby \
        group ipmp0 up addif `uname -n`-qfe2 up
   EOF

# cat > /etc/hostname.qfe3 << EOF
   `uname -n`-qfe3-test netmask + broadcast + deprecated -failover -standby \
        group ipmp0 up addif `uname -n`-qfe3 up
   EOF</pre>
```

# ▼ To Configure HA-NFS and the Sun StorEdge QFS File System for High Availability

This section provides an example of how to configure HA-NFS. For more information about HA-NFS, see the *Sun Cluster Data Service for Network File System (NFS) Guide for Solaris OS* and your NFS documentation.

1. Create the NFS share point for the Sun StorEdge QFS file system.

Note that the share point is contained within the /global file system, not within the Sun StorEdge QFS file system.

**CODE EXAMPLE 8-29** Creating the NFS Share Points for the Two File Systems

```
# mkdir -p /global/nfs/SUNW.nfs
# echo "share -F nfs -o rw /global/qfsnfs1" > \
/global/nfs/SUNW.nfs/dfstab.nfs1-res
```

2. Create the NFS resource group.

```
#scrgadm -a -g nfs-rg -y PathPrefix=/global/nfs
```

3. Add the NFS logical host to the /etc/hosts table, using the address for your site.

CODE EXAMPLE 8-30 Adding the NFS Logical Host to the /etc/hosts Table

4. Use the scrgadm(1M) -a -L -g command to add the logical host to the NFS resource group.

```
# scrgadm -a -L -g nfs-rg -l lh-nfs1
```

5. Use the scrgadm(1M) -c -g command to configure the HAStoragePlus resource type.

CODE EXAMPLE 8-31 Configuring the HAStoragePlus Resource Type

```
# scrgadm -c -g nfs-rg -h scnode-A,scnode-B
# scrgadm -a -g nfs-rg -j qfsnfs1-res -t SUNW.HAStoragePlus \
    -x FilesystemMountPoints=/global/qfsnfs1 \
    -x FilesystemCheckCommand=/bin/true
```

6. Bring the resource group online.

```
#scswitch -Z -g nfs-rg
```

Configure the NFS resource type and set a dependency on the HAStoragePlus resource.

CODE EXAMPLE 8-32 Configuring the NFS Resource Type to Depend on the HAStoragePlus Resource

```
# scrgadm -a -g nfs-rg -j nfs1-res -t SUNW.nfs -y \
Resource_dependencies=qfsnfs1-res
```

8. Bring the NFS resource online.

```
# scswitch -e -j nfs1-res
```

The NFS resource /net/lh-nfs1/global/qfsnfs1 is now fully configured and is also highly available.

9. Before announcing the availability of the highly available NFS file system on the Sun StorEdge QFS file system, ensure that the resource group can be switched between all configured nodes without errors and can be taken online and offline.

**CODE EXAMPLE 8-33** Testing the Resource Groups

```
# scswitch -z -g nfs-rg -h scnode-A
# scswitch -z -g nfs-rg -h scnode-B
# scswitch -F -g nfs-rg
# scswitch -Z -g nfs-rg
```

## Example 2

This example shows how to configure the unshared Sun StorEdge QFS file system with HA-NFS on volumes controlled by Solstice DiskSuite/Solaris Volume Manager software. With this configuration, you can choose whether the DID devices are contained on redundant controller-based storage using RAID-1 or RAID-5 volumes. Typically, Solaris Volume Manager is used only when the underlying controller-based storage is not redundant.

As shown in CODE EXAMPLE 8-1, the DID devices used in this example, d4 through d7, are highly available and are contained on controller-based storage. Solaris Volume Manager requires that DID devices be used to populate the raw devices from which Solaris Volume Manager can configure volumes. Solaris Volume Manager creates globally accessible disk groups, which can then be used by the HAStoragePlus resource type for creating Sun StorEdge QFS file systems.

This example follows these steps:

- 1. Prepare the Solstice DiskSuite/Solaris Volume Manager software.
- 2. Prepare to create an unshared file system.
- 3. Create the file system and configure the Sun Cluster nodes.
- 4. Configure the network name service and the IPMP validation testing.
- 5. Configure HA-NFS and configure the file system for high availability.

## ▼ To Prepare the Solstice DiskSuite/Solaris Volume Manager Software

1. Determine whether a Solaris Volume Manager metadatabase (metadb) is already configured on each node that is a potential host of the Sun StorEdge QFS file system.

CODE EXAMPLE 8-34 Determining Whether a Solaris Volume Manager Metadatabase is Already Configured

| # metadb |      |     |           |             |                   |
|----------|------|-----|-----------|-------------|-------------------|
|          | flag | s   | first blk | block count |                   |
| a m      | р    | luo | 16        | 8192        | /dev/dsk/c0t0d0s7 |
| a        | р    | luo | 16        | 8192        | /dev/dsk/c1t0d0s7 |
| a        | р    | luo | 16        | 8192        | /dev/dsk/c2t0d0s7 |

If the metadb(1M) command does not return a metadatabase configuration, then on each node, create three or more database replicas on one or more local disks. Each replica must be at least 16 MB in size. For more information about creating the metadatabase configuration, see the *Sun Cluster Software Installation Guide for Solaris OS*.

2. Create an HA-NFS disk group to containall Solaris Volume Manager volumes for this Sun StorEdge QFS file system.

```
# metaset -s nfsdg -a -h scnode-A scnode-B
```

3. Add DID devices d4 through d7 to the pool of raw devices from which Solaris Volume Manager can create volumes.

**CODE EXAMPLE 8-35** Adding DID Devices d4 Through d7 to the Pool of Raw Devices

```
# metaset -s nfsdg -a /dev/did/dsk/d4 /dev/did/dsk/d5 \
    /dev/did/dsk/d6 /dev/did/dsk/d7
```

- ▼ To Prepare to Create a Sun StorEdge QFS File System
  - 1. Use the format(1M) utility to lay out partitions on /dev/global/dsk/d4.

**CODE EXAMPLE 8-36** Command that Lays Out Partitions on /dev/global/dsk/d4.

```
# format /dev/global/rdsk/d4s2
# format> partition
[ output deleted ]
# partition> print
Current partition table (original):
Total disk cylinders available: 34530 + 2 (reserved cylinders)
                       Cylinders
        Tag Flag
                                         Size Blocks
Part
0 unassigned wm 1 - 3543
1 unassigned wm 3544 - 34529
                                      20.76GB (3543/0/0) 43536384
181.56GB (30986/0/0) 380755968
2 backup wu 0 - 34529
                                       202.32GB (34530/0/0) 424304640
 3
  unassigned wu
                        0
                                         0
                                                   (0/0/0)
  unassigned wu
                        0
                                          0
                                                                      0
 4
                                                   (0/0/0)
 5
   unassigned wu
                        0
                                          0
                                                                      0
                                                   (0/0/0)
 6
   unassigned
                         0
                                          0
                                                                      0
                wu
                                                    (0/0/0)
 7
    unassigned
                 wu
                                                    (0/0/0)
                                                                      0
NOTE: Partition 2 (backup) will not be used and was created by format(1m) by
default.
```

CODE EXAMPLE 8-36 shows that partition or slice 0 skips over the volume's Volume Table of Contents (VTOC) and is then configured as a 20 GB partition. The remaining space is configured into partition 1.

2. Replicate the partitioning of DID device d4 to DID devices d5 through d7.

This example shows the command for device d5.

```
# prtvtoc /dev/global/rdsk/d4s2 | fmthard \
-s - /dev/global/rdsk/d5s2
```

3. Configure the eight partitions (four DID devices, two partitions each) into two RAID-1 (mirrored) Sun StorEdge QFS metadata volumes and two RAID-5 (parity-striped) Sun StorEdge QFS file data volumes.

Combine partition (slice) 0 of these four drives into two RAID-1 sets.

CODE EXAMPLE 8-37 Configuring Partitions Into RAID-1 Metadata and Into RAID-5 Data Volumes, and Then Combining Partition Zero of the Four Drives into RAID-1 Sets

```
# metainit -s nfsdg -f d1 1 1 /dev/did/dsk/d4s0
# metainit -s nfsdg -f d2 1 1 /dev/did/dsk/d5s0
# metainit -s nfsdg d10 -m d1 d2
# metainit -s nfsdg -f d3 1 1 /dev/did/dsk/d6s0
# metainit -s nfsdg -f d4 1 1 /dev/did/dsk/d7s0
# metainit -s nfsdg d11 -m d3 d4
```

4. Combine partition 1 of these four drives into two RAID-5 sets.

**CODE EXAMPLE 8-38** Combining Partition One of the Four Drives Into Two RAID-5 Sets

```
# metainit -s nfsdg d20 -p /dev/did/dsk/d4s1 205848574b

# metainit -s nfsdg d21 -p /dev/did/dsk/d5s1 205848574b

# metainit -s nfsdg d22 -p /dev/did/dsk/d6s1 205848574b

# metainit -s nfsdg d23 -p /dev/did/dsk/d7s1 205848574b

# metainit -s nfsdg d30 -r d20 d21 d22 d23
```

5. On each node that is a potential host of the file system, add the Sun StorEdge QFS file system entry to the mcf file.

CODE EXAMPLE 8-39 Adding the Sun StorEdge QFS File System to the Metadata Server's mcf File

| # cat >> /etc/opt/SUNWsamfs/mcf < <eof< th=""></eof<> |           |           |         |        |            |  |  |
|-------------------------------------------------------|-----------|-----------|---------|--------|------------|--|--|
| # Sun StorEdge QFS file system configurations<br>#    |           |           |         |        |            |  |  |
| # Equipment                                           | Equipment | Equipment | Family  | Device | Additional |  |  |
| # Identifier                                          | Ordinal   | Type      | Set     | State  | Parameters |  |  |
| #                                                     |           |           |         |        |            |  |  |
| qfsnfs1                                               | 100       | ma        | qfsnfs1 | on     |            |  |  |
| /dev/md/nfsdg/dsk/d10                                 | 101       | mm        | qfsnfs1 |        |            |  |  |
| /dev/md/nfsdg/dsk/d11                                 | 102       | mm        | qfsnfs1 |        |            |  |  |
| /dev/md/nfsdg/dsk/d30 103 mr qfsnfs1                  |           |           |         |        |            |  |  |
| EOF                                                   |           |           |         |        |            |  |  |

For more information about the mcf file, see the Sun StorEdge QFS and Sun StorEdge SAM-FS Software Installation and Configuration Guide.

6. Validate that the mcf configuration is correct on each node.

```
# /opt/SUNWsamfs/sbin/sam-fsd
```

- ▼ To Create the Sun StorEdge QFS File System and Configure Sun Cluster Nodes
  - 1. On each node that is a potential host of the file system, use the samd(1M) config command.

This command signals to the Sun StorEdge QFS daemon that a new Sun StorEdge QFS configuration is available.

```
# samd config
```

2. Enable Solaris Volume Manager mediation detection of disk groups, which assists the Sun Cluster system in the detection of drive errors.

**CODE EXAMPLE 8-40** Enabling Solaris Volume Manager Mediation Detection of Disk Groups

```
# metaset -s nfsdg -a -m scnode-A
# metaset -s nfsdg -a -m scnode-B
```

3. On each node that is a potential host of the file system, ensure that the NFS disk group exists.

```
# metaset -s nfsdg -t
```

4. From one node in the Sun Cluster system, use the sammkfs(1M) command to create the Sun StorEdge QFS file system.

```
# sammkfs qfsnfs1 < /dev/null
```

- 5. On each node that is a potential host of the file system, perform the following:
  - a. Use the mkdir(1M) command to create a global mount point for the file system, use the chmod(1M) command to make root the owner of the mount point, and use the chown(1M) command to make the mount point usable by other with read/write (755) access.

CODE EXAMPLE 8-41 Creation of a Global Mount Point for the qfsnfs1 File System

```
# mkdir /global/qfsnfs1
# chmod 755 /global/qfsnfs1
# chown root:other /global/qfsnfs1
```

b. Add the Sun StorEdge QFS file system entry to the  $\verb|/etc/vfstab|$  file.

Note that the mount options field contains the sync\_meta=1 value.

**CODE EXAMPLE 8-42** Editing the /etc/vfstab File to Add the File System Entry

| # cat >> /etc/vfstab << EOF |         |             |       |      |         |             |  |
|-----------------------------|---------|-------------|-------|------|---------|-------------|--|
| # device                    | device  | mount       | FS    | fsck | mount   | mount       |  |
| # to mount #                | to fsck | point       | type  | pass | at boot | options     |  |
| qfsnfs1<br>EOF              | - /glo  | bal/qfsnfs1 | samfs | 2    | no      | sync_meta=1 |  |

c. Ensure that the nodes are configured correctly by mounting and unmounting the file system.

Perform this step one node at a time. In this example, the <code>qfsnfs1</code> file system is being mounted and unmounted on one node.

**CODE EXAMPLE 8-43** Validating the Configuration

```
# mount qfsnfs1
# ls /global/qfsnfs1
lost+found/
# umount qfsnfs1
```

**Note** – When testing the mount point, use the metaset –r (release) and –t (take) command to move the nfsdg disk group between Sun Cluster nodes. Then use the samd(1M) config command to alert the daemon of the configuration changes.

6. Use the scrgadm(1M) -p | egrep command to validate that the required Sun Cluster resource types have been added to the resource configuration.

```
# scrgadm -p | egrep "SUNW.HAStoragePlus|SUNW.LogicalHostname|SUNW.nfs"
```

If you cannot find a required Sun Cluster resource type, add it with one or more of the following commands.

**CODE EXAMPLE 8-44** Adding the Resource Types to the Resource Configuration

```
# scrgadm -a -t SUNW.HAStoragePlus
# scrgadm -a -t SUNW.LogicalHostname
# scrgadm -a -t SUNW.nfs
```

# ▼ To Configure the Network Name Service and the IPMP Validation Testing

This section provides an example of how to configure the network name service and IPMP validation testing for use with the Sun StorEdge QFS software. For more information, see the *System Administration Guide: IP Services* and the *System Administration Guide: Naming and Directory Services (DNS, NIS, and LDAP)*.

1. Use vi or another text editor to edit the /etc/nsswitch.conf file so that it looks in the Sun Cluster and files for node names.

Perform this step before you configure the NIS server.

CODE EXAMPLE 8-45 Editing the /etc/nssswitch File to Look in the Sun Cluster and Files for Node Names

```
# cat /etc/nsswitch.conf
# /etc/nsswitch.nis:
# An example file that could be copied over to /etc/nsswitch.conf; it
# uses NIS (YP) in conjunction with files.
# the following two lines obviate the "+" entry in /etc/passwd and /etc/group.
passwd:
          files nis
          files nis
group:
# Cluster s/w and local /etc/hosts file take precedence over NIS
          cluster files nis [NOTFOUND=return]
ipnodes: files
# Uncomment the following line and comment out the above to resolve
# both IPv4 and IPv6 addresses from the ipnodes databases. Note that
# IPv4 addresses are searched in all of the ipnodes databases before
# searching the hosts databases. Before turning this option on, consult
# the Network Administration Guide for more details on using IPv6.
# ipnodes: nis [NOTFOUND=return] files
networks: nis[NOTFOUND=return] files
protocols: nis [NOTFOUND=return] files
rpc: nis[NOTFOUND=return] files
ethers: nis[NOTFOUND=return] files
netmaks: nis[NOTFOUND=return] files
bootparams: nis[NOTFOUND=return] files
publickey: nis[NOTFOUND=return] files
netgroup: nis
automount: files nis
aliases: files nis
[remainder of file content not shown]
```

2. Verify that the changes you made to the /etc/nsswitch.conf are correct.

CODE EXAMPLE 8-46 Verifying the /etc/nsswitch.conf File Changes

```
# grep `^hosts:' /etc/nsswitch.conf
hosts: cluster files nis [NOTFOUND=return]
#
```

#### 3. Set up IPMP validation testing using available network adapters.

The adapters qfe2 and qfe3 are used in the examples.

a. Statically configure the IPMP test address for each adapter.

CODE EXAMPLE 8-47 Statically Configuring the IPMP Test Address for Each Adapter

b. Dynamically configure the IPMP adapters.

#### **CODE EXAMPLE 8-48** Dynamically Configuring the IPMP Adapters

```
# ifconfig qfe2 plumb `uname -n`-qfe2-test netmask + broadcast + deprecated \
     -failover -standby group ipmp0 up
# ifconfig qfe2 addif `uname -n`-qfe2 up
# ifconfig qfe3 plumb `uname -n`-qfe3-test netmask + broadcast + deprecated \
     -failover -standby group ipmp0 up
# ifconfig qfe3 addif `uname -n`-qfe3 up
```

#### c. Validate the configuration.

#### **CODE EXAMPLE 8-49** Dynamically Configuring the IPMP Adapters

# ▼ To Configure HA-NFS and the Sun StorEdge QFS File System for High Availability

This section provides an example of how to configure HA-NFS. For more information about HA-NFS, see the *Sun Cluster Data Service for Network File System (NFS) Guide for Solaris OS* and your NFS documentation.

1. Create the NFS share point for the Sun StorEdge QFS file system.

Note that the share point is contained within the /global file system, not within the Sun StorEdge QFS file system.

**CODE EXAMPLE 8-50** Creating the NFS Share Points for the File Systems

```
# mkdir -p /global/nfs/SUNW.nfs
# echo "share -F nfs -o rw /global/qfsnfs1" > \
/global/nfs/SUNW.nfs/dfstab.nfs1-res
```

2. Create the NFS resource group.

```
#scrgadm -a -g nfs-rg -y PathPrefix=/global/nfs
```

3. Add a logical host to the NFS resource group.

```
# scrgadm -a -L -g nfs-rg -l lh-nfs1
```

4. Configure the HAStoragePlus resource type.

**CODE EXAMPLE 8-51** Configuring the HAStoragePlus Resource Type

```
# scrgadm -c -g nfs-rg -h scnode-A,scnode-B
# scrgadm -a -g nfs-rg -j qfsnfs1-res -t SUNW.HAStoragePlus \
    -x FilesystemMountPoints=/global/qfsnfs1 \
    -x FilesystemCheckCommand=/bin/true
```

5. Bring the resource group online.

```
#scswitch -Z -g nfs-rg
```

Configure the NFS resource type and set a dependency on the HAStoragePlus resource.

**CODE EXAMPLE 8-52** Configuring the NFS Resource Type

```
# scrgadm -a -g nfs-rg -j nfs1-res -t SUNW.nfs -y \
Resource_dependencies=qfsnfs1-res
```

7. Use the scswitch(1M) -e -j command to bring the NFS resource online.

```
# scswitch -e -j nfs1-res
```

The NFS resource /net/lh-nfs1/global/qfsnfs1 is fully configured and highly available.

8. Before you announce the availability of the highly available NFS file system on the Sun StorEdge QFS file system, ensure that the resource group can be switched between all configured nodes without errors and can be taken online and offline.

**CODE EXAMPLE 8-53** Testing the Resource Group

```
# scswitch -z -g nfs-rg -h scnode-A
# scswitch -z -g nfs-rg -h scnode-B
# scswitch -F -g nfs-rg
# scswitch -Z -g nfs-rg
```

## Example 3

This example shows how to configure the unshared Sun StorEdge QFS file system with HA-NFS on VERITAS Clustered Volume manager-controlled volumes (VxVM volumes). With this configuration, you can choose whether the DID devices are contained on redundant controller-based storage using RAID-1 or RAID-5. Typically, VxVM is used only when the underlying storage is not redundant.

As shown in CODE EXAMPLE 8-1, the DID devices used in this example, d4 through d7, are highly available and are contained on controller-based storage. VxVM requires that shared DID devices be used to populate the raw devices from which VxVM configures volumes. VxVM creates highly available disk groups by

registering the disk groups as Sun Cluster device groups. These disk groups are not globally accessible, but can be failed over, making them accessible to at least one node. The disk groups can be used by the HAStoragePlus resource type.

**Note** – The VxVM packages are separate, additional packages that must be installed, patched, and licensed. For information about installing VxVM, see the VxVM Volume Manager documentation.

To use Sun StorEdge QFS software with VxVM, you must install the following VxVM packages:

- VRTSvlic
- VRTSvmdoc
- VRTSvmman
- VRTSvmpro
- VRTSvxvm
- VRTSob and VRTSobgui (optional GUI packages)

This example follows these steps:

- 1. Configure the VxVM software.
- 2. Prepare to create an unshared file system.
- 3. Create the file system and configure the Sun Cluster nodes.
- 4. Validate the configuration.
- 5. Configure the network name service and the IPMP validation testing.
- 6. Configure HA-NFS and configure the file system for high availability.

### **▼** To Configure the VxVM Software

This section provides an example of how to configure the VxVM software for use with the Sun StorEdge QFS software. For more detailed information about the VxVM software, see the VxVM documentation.

1. Determine the status of DMP (dynamic multipathing) for VERITAS.

# vxdmpadm listctlr all

2. Use the scdidadm(1M) utility to determine the HBA controller number of the physical devices to be used by VxVM.

As shown in the following example, the multi-node accessible storage is available from scnode-A using HBA controller c6, and from node scnode-B using controller c7.

**CODE EXAMPLE 8-54** Determining the HBA Controller Number of the Physical Devices

3. Use VxVM to configure all available storage as seen through controller c6.

```
# vxdmpadm getsubpaths ctlr=c6
```

4. Place all of this controller's devices under VxVM control.

```
# vxdiskadd fabric_
```

5. Create a disk group, create volumes, and then start the new disk group. Ensure

```
# /usr/sbin/vxdg init qfs-dg qfs-dg00=disk0 \
qfsdg01=disk1 qfsdg02=disk2 qfsdg03=disk3
```

that the previously started disk group is active on this system.

**CODE EXAMPLE 8-55** Validating that the Disk Group is Active on This System

```
# vxdg import nfsdg
# vxdg free
```

6. Configure two mirrored volumes for Sun StorEdge QFS metadata and two volumes for Sun StorEdge QFS file data volumes.

These mirroring operations are performed as background processes, given the length of time they take to complete.

**CODE EXAMPLE 8-56** Configure Metadata and Data Volumes

```
# vxassist -g nfsdg make m1 10607001b
# vxassist -g nfsdg mirror m1&
# vxassist -g nfsdg make m2 10607001b
# vxassist -g nfsdg mirror m2&
# vxassist -g nfsdg make m10 201529000b
# vxassist -g nfsdg mirror m10&
# vxassist -g nfsdg make m11 201529000b
# vxassist -g nfsdg mirror m11&
```

7. Configure the previously created VxVM disk group as a Sun Cluster-controlled disk group.

```
#scconf -a -D type=vxvm,name=nfsdg,nodelist=scnode-A:scnode-B
```

▼ To Prepare to Create a Sun StorEdge QFS File System

Perform this procedure on each node that is a potential host of the file system.

1. Add the Sun StorEdge QFS file system entry to the mcf file.

**CODE EXAMPLE 8-57** Addition of the File System to the mcf File

| # cat >> /etc/opt/SUNWs                       | amfs/mcf  | < <eof< th=""><th></th><th></th><th></th></eof<> |         |        |            |  |  |
|-----------------------------------------------|-----------|--------------------------------------------------|---------|--------|------------|--|--|
| # Sun StorEdge QFS file system configurations |           |                                                  |         |        |            |  |  |
| #                                             |           |                                                  |         |        |            |  |  |
| # Equipment                                   | Equipment | Equipment                                        | Family  | Device | Additional |  |  |
| # Identifier                                  | Ordinal   | Type                                             | Set     | State  | Parameters |  |  |
| #                                             |           |                                                  |         |        |            |  |  |
| qfsnfs1                                       | 100       | ma                                               | qfsnfs1 | on     |            |  |  |
| /dev/vx/dsk/nfsdg/m1                          | 101       | mm                                               | qfsnfs1 |        |            |  |  |
| /dev/vx/dsk/nfsdg/m2                          | 102       | mm                                               | qfsnfs1 |        |            |  |  |
| /dev/vx/dsk/nfsdg/m10                         | 103       | mr                                               | qfsnfs1 |        |            |  |  |
| /dev/vx/dsk/nfsdg/m11                         | 104       | mr                                               | qfsnds1 |        |            |  |  |
| EOF                                           |           |                                                  |         |        |            |  |  |

For more information about the mcf file, see the Sun StorEdge QFS and Sun StorEdge SAM-FS Software Installation and Configuration Guide.

2. Validate that the mcf configuration is correct.

```
# /opt/SUNWsamfs/sbin/sam-fsd
```

- ▼ To Create the Sun StorEdge QFS File System and Configure Sun Cluster Nodes
  - On each node that is a potential host of the file system, use the samd(1M) config command.

This command signals to the Sun StorEdge QFS daemon that a new Sun StorEdge QFS configuration is available.

```
# samd config
```

2. From one node in the Sun Cluster system, use the sammkfs(1M) command to create the Sun StorEdge QFS file system.

```
# sammkfs qfsnfs1 < /dev/null
```

- 3. On each node that is a potential host of the file system, perform the following:
  - a. Use the mkdir(1M) command to create a global mount point for the file system, use the chmod(1M) command to make root the owner of the mount point, and use the chown(1M) command to make the mount point usable by other with read/write (755) access.

**CODE EXAMPLE 8-58** Creating a Global Mount Point for the qfsnfs1 File System

```
# mkdir /global/qfsnfs1
# chmod 755 /global/qfsnfs1
# chown root:other /global/qfsnfs1
```

b. Add the Sun StorEdge QFS file system entry to the  $\verb|/etc/vfstab|$  file.

Note that the mount options field contains the sync\_meta=1 value.

**CODE EXAMPLE 8-59** Adding the File System Entry to the /etc/vfstab File

| # cat >> /etc  | /vfstab << | EOF             |       |      |         |             |
|----------------|------------|-----------------|-------|------|---------|-------------|
| # device       | device     | mount           | FS    | fsck | mount   | mount       |
| # to mount #   | to fsck    | point           | type  | pass | at boot | options     |
| qfsnfs1<br>EOF | _          | /global/qfsnfs1 | samfs | 2    | no      | sync_meta=1 |

### ▼ To Validate the Configuration

1. Validate that all nodes that are potential hosts of the file system are configured correctly.

To do this, move the disk group that you created in "To Configure the VxVM Software" on page 286 to the node, and mount and then unmount the file system. Perform this validation one node at a time.

**CODE EXAMPLE 8-60** Validating the Configuration

```
# scswitch -z -D nfsdg -h scnode-B
# mount qfsnfs1
# ls /global/qfsnfs1
lost+found/
# umount qfsnfs1
```

2. Ensure that the required Sun Cluster resource types have been added to the resource configuration. If you cannot find a required Sun Cluster resource type,

```
# scrgadm -p | egrep "SUNW.HAStoragePlus|SUNW.LogicalHostname|SUNW.nfs"
```

add it with one or more of the following commands.

**CODE EXAMPLE 8-61** Adding Sun Cluster Resources to the Resource Configuration

```
# scrgadm -a -t SUNW.HAStoragePlus
# scrgadm -a -t SUNW.LogicalHostname
# scrgadm -a -t SUNW.nfs
```

### ▼ To Configure the Network Name Service and the IPMP Validation Testing

This section provides an example of how to configure the network name service and the IPMP validation testing. For more information, see the *Sun Cluster Software Installation Guide for Solaris OS*.

1. Use vi or another text editor to edit the /etc/nsswitch.conf file so that it looks in the Sun Cluster and files for node names.

Perform this step before you configure the NIS server.

CODE EXAMPLE 8-62 Editing the /etc/nssswitch File to Look in the Sun Cluster and Files for Node Names

```
# cat /etc/nsswitch.conf
# /etc/nsswitch.nis:
# An example file that could be copied over to /etc/nsswitch.conf; it
# uses NIS (YP) in conjunction with files.
# the following two lines obviate the "+" entry in /etc/passwd and /etc/group.
passwd:
          files nis
group:
          files nis
# Cluster s/w and local /etc/hosts file take precedence over NIS
          cluster files nis [NOTFOUND=return]
ipnodes: files
# Uncomment the following line and comment out the above to resolve
# both IPv4 and IPv6 addresses from the ipnodes databases. Note that
# IPv4 addresses are searched in all of the ipnodes databases before
# searching the hosts databases. Before turning this option on, consult
# the Network Administration Guide for more details on using IPv6.
# ipnodes: nis [NOTFOUND=return] files
networks: nis[NOTFOUND=return] files
protocols: nis [NOTFOUND=return] files
rpc: nis[NOTFOUND=return] files
ethers: nis[NOTFOUND=return] files
netmaks: nis[NOTFOUND=return] files
bootparams: nis[NOTFOUND=return] files
publickey: nis[NOTFOUND=return] files
netgroup: nis
automount: files nis
aliases: files nis
[remainder of file content not shown]
```

2. Verify that the changes you made to the /etc/nsswitch.conf are correct.

CODE EXAMPLE 8-63 Verifying the /etc/nsswitch.conf File Changes

```
# grep `^hosts:' /etc/nsswitch.conf
hosts: cluster files nis [NOTFOUND=return]
#
```

#### 3. Set up IPMP validation testing using available network adapters.

The adapters gfe2 and gfe3 are used as examples.

a. Statically configure IPMP test address for each adapter.

**CODE EXAMPLE 8-64** Statically Configuring the IPMP Test Address for Each Adapter

#### b. Dynamically configure IPMP adapters.

**CODE EXAMPLE 8-65** Dynamically Configuring the IPMP Adapters

c. Validate the configuration.

#### **CODE EXAMPLE 8-66** Dynamically Configuring the IPMP Adapters

```
# cat > /etc/hostname.qfe2 << EOF
   `uname -n`-qfe2-test netmask + broadcast + deprecated -failover -standby \
        group ipmp0 up addif `uname -n`-qfe2 up
   EOF

# cat > /etc/hostname.qfe3 << EOF
   `uname -n`-qfe3-test netmask + broadcast + deprecated -failover -standby \
        group ipmp0 up addif `uname -n`-qfe3 up
   EOF</pre>
```

# ▼ To Configure HA-NFS and the Sun StorEdge QFS File System for High Availability

This section provides an example of how to configure HA-NFS. For more information about HA-NFS, see the *Sun Cluster Data Service for Network File System (NFS) Guide for Solaris OS* and your NFS documentation.

1. On each node that is a potential host of the file system, create the NFS share point for the Sun StorEdge QFS file system.

Note that the share point is contained within the /global file system, not within the Sun StorEdge QFS file system.

**CODE EXAMPLE 8-67** Creating the NFS Share Point for the File System

```
# mkdir -p /global/qfsnfs1/SUNW.nfs
# echo "share -F nfs -o rw /global/qfsnfs1" > \
/global/qfsnfs1/SUNW.nfs/dfstab.nfs1-res
```

2. From one node in the Sun Cluster system, create the NFS resource group.

```
#scrgadm -a -g nfs-rg -y PathPrefix=/global/nfs
```

3. Add a logical host to the NFS resource group.

```
# scrgadm -a -L -g nfs-rg -l lh-nfs1
```

4. Configure the HAStoragePlus resource type.

**CODE EXAMPLE 8-68** Configuring the HAStoragePlus Resource Type

```
# scrgadm -c -g nfs-rg -h scnode-A,scnode-B
# scrgadm -a -g nfs-rg -j qfsnfs1-res -t SUNW.HAStoragePlus \
    -x FilesystemMountPoints=/global/qfsnfs1 \
    -x FilesystemCheckCommand=/bin/true
```

5. Bring the resource group online.

```
# scswitch -Z -g nfs-rg
```

Configure the NFS resource type and set a dependency on the HAStoragePlus resource.

```
# scrgadm -a -g nfs-rg -j nfs1-res -t SUNW.nfs -y \
Resource_dependencies=qfsnfs1-res
```

7. Bring the NFS resource online.

```
# scswitch -e -j nfs1-res
```

The NFS resources /net/lh-nfs1/global/qfsnfs1 is fully configured and highly available.

8. Before you announce the availability of the highly available NFS file system on the Sun StorEdge QFS file system, validate that the resource group can be switched between all configured nodes without errors and taken online and offline.

**CODE EXAMPLE 8-69** Testing the Resource Group

```
# scswitch -z -g nfs-rg -h scnode-A
# scswitch -z -g nfs-rg -h scnode-B
# scswitch -F -g nfs-rg
# scswitch -Z -g nfs-rg
```

# Changing the Sun StorEdge QFS Configuration

This section demonstrates how to make changes to, disable, or remove the Sun StorEdge QFS shared or unshared file system configuration. It contains the following sections:

- "To Change the Shared File System Configuration" on page 295
- "To Disable HA-NFS on a File System That Uses Raw Global Devices" on page 296
- "To Disable HA-NFS on a File System That Uses Solaris Volume Manager-Controlled Volumes" on page 297
- "To Disable HA-NFS on a Sun StorEdge QFS File System That Uses VxVM-Controlled Volumes" on page 299

## ▼ To Change the Shared File System Configuration

This procedure is based on the example in "Example Configuration" on page 257.

1. Log into each node as the oracle user and shut down the database instance and stop the listener.

**CODE EXAMPLE 8-70** Shutting Down the Database Instance and Listener

```
$ sqlplus "/as sysdba"

SQL > shutdown immediate

SQL > exit
$ lsnrctl stop listener
```

2. Log into the metadata server as superuser and bring the metadata server resource group into the unmanaged state.

**CODE EXAMPLE 8-71** Bringing the Resource Group Into an Unmanaged State

```
# scswitch -F -g qfs-rg
# scswitch -u -g qfs-rg
```

At this point, the shared file systems are unmounted on all nodes. You can now apply any changes to the file systems' configuration, mount options, and so on. You can also re-create the file systems, if necessary. To use the file systems again after recreating them, follow the steps in "Example Configuration" on page 257.

If you want to make changes to the metadata server resource group configuration or to the Sun StorEdge QFS software (For example, you might need to upgrade to new packages.), continue to Step 3.

3. As superuser, remove the resource, the resource group, and the resource type, and verify that everything is removed.

**CODE EXAMPLE 8-72** Disabling Resource Groups

```
# scswitch -n -j qfs-res
# scswitch -r -j qfs-res
# scrgadm -r -g qfs-rg
# scrgadm -r -t SUNW.qfs
# scstat
```

At this point, you can re-create the resource group to define different names, node lists, and so on. You can also remove or upgrade the Sun StorEdge QFS shared software, if necessary. After the new software is installed, the metadata resource group and the resource can be recreated and can be brought online.

# ▼ To Disable HA-NFS on a File System That Uses Raw Global Devices

Use this procedure to disable HA-NFS on an unshared Sun StorEdge QFS file system that is using raw global devices. This example procedure is based on "Example 1" on page 267.

1. Use the scswitch(1M) -F -g command to take the resource group offline.

```
#scswitch -F -g nfs-rg
```

2. Disable the NFS, Sun StorEdge QFS, and LogicalHost resource types.

**CODE EXAMPLE 8-73** Disabling the Resource Types

```
# scswitch -n -j nfs1-res
# scswitch -n -j qfsnfs1-res
# scswitch -n -j lh-nfs1
```

3. Remove the previously configured resources.

**CODE EXAMPLE 8-74** Removing the Resources

```
# scrgadm -r -j nfs1-res
# scrgadm -r -j qfsnfs1-res
# scrgadm -r -j lh-nfs1
```

4. Remove the previously configured resource group.

```
#scrgadm -r -g nfs-rg
```

5. Clean up the NFS configuration directories.

```
#rm -fr /global/nfs
```

6. Disable the resource types used, if they were previously added and are no longer needed.

CODE EXAMPLE 8-75 Disabling the Resource Types That are no Longer Needed

```
# scrgadm -r -t SUNW.HAStoragePlus
# scrgadm -r -t SUNW.LogicalHostname
# scrgadm -r -t SUNW.nfs
```

## ▼ To Disable HA-NFS on a File System That Uses Solaris Volume Manager-Controlled Volumes

Use this procedure to disable HA-NFS on an unshared Sun StorEdge QFS file system that is using Solstice DiskSuite/Solaris Volume Manager-controlled volumes. This example procedure is based on "Example 2" on page 276.

1. Take the resource group offline.

```
#scswitch -F -g nfs-rg
```

2. Disable the NFS, Sun StorEdge QFS, and LogicalHost resources types

**CODE EXAMPLE 8-76** Disabling the Resource Types

```
# scswitch -n -j nfs1-res
# scswitch -n -j qfsnfs1-res
# scswitch -n -j lh-nfs1
```

3. Remove the previously configured resources.

**CODE EXAMPLE 8-77** Removing the Previously Configured Resources

```
# scrgadm -r -j nfs1-res
# scrgadm -r -j qfsnfs1-res
# scrgadm -r -j lh-nfs1
```

4. Remove the previously configured resource group.

```
# scrgadm -r -g nfs-rg
```

5. Clean up the NFS configuration directories.

```
#rm -fr /global/nfs
```

6. Disable the resource types used, if they were previously added and are no longer needed.

**CODE EXAMPLE 8-78** Disabling the Resource Types

```
# scrgadm -r -t SUNW.HAStoragePlus
# scrgadm -r -t SUNW.LogicalHostname
# scrgadm -r -t SUNW.nfs
```

7. Delete RAID-5 and RAID-1 sets.

**CODE EXAMPLE 8-79** Deleting the RAID-5 and RAID-1 Sets

```
# metaclear -s nfsdg -f d30 d20 d21 d22 d23 d11 d1 d2 d3 d4
```

8. Remove mediation detection of drive errors.

**CODE EXAMPLE 8-80** Removing the Mediation Detection of Drive Errors

```
# metaset -s nfsdg -d -m scnode-A
# metaset -s nfsdg -d -m scnode-B
```

9. Remove the shared DID devices from the nfsdg disk group.

```
# metaset -s nfsdg -d -f /dev/did/dsk/d4 /dev/did/dsk/d5 \
    /dev/did/dsk/d6 /dev/did/dsk/d7
```

10. Remove the configuration of disk group nfsdg across nodes in the Sun Cluster system.

```
# metaset -s nfsdg -d -f -h scnode-A scnode-B
```

11. Delete the metadatabase, if it is no longer needed.

**CODE EXAMPLE 8-81** Deleting the Metadatabase

```
# metadb -d -f /dev/dsk/c0t0d0s7
# metadb -d -f /dev/dsk/c1t0d0s7
# metadb -d -f /dev/dsk/c2t0d0s7
```

▼ To Disable HA-NFS on a Sun StorEdge QFS File System That Uses VxVM-Controlled Volumes

Use this procedure to disable HA-NFS on an unshared Sun StorEdge QFS file system that is using VxVM-controlled volumes. This example procedure is based on "Example 3" on page 285.

1. Take the resource group offline.

```
# scswitch -F -g nfs-rg
```

2. Disable the NFS, Sun StorEdge QFS, and LogicalHost resources types.

**CODE EXAMPLE 8-82** Disabling the Resource Types

```
# scswitch -n -j nfs1-res
# scswitch -n -j qfsnfs1-res
# scswitch -n -j lh-nfs1
```

3. Remove the previously configured resources.

**CODE EXAMPLE 8-83** Removing the Resources

```
# scrgadm -r -j nfs1-res
# scrgadm -r -j qfsnfs1-res
# scrgadm -r -j lh-nfs1
```

4. Remove the previously configured resource group.

```
# scrgadm -r -g nfs-rg
```

5. Clean up the NFS configuration directories.

```
# rm -fr /global/nfs
```

6. Disable the resource types used, if they were previously added and are no longer needed.

**CODE EXAMPLE 8-84** Disabling the Resource Types That are no Longer Needed

```
# scrgadm -r -t SUNW.HAStoragePlus
# scrgadm -r -t SUNW.LogicalHostname
# scrgadm -r -t SUNW.nfs
```

7. Delete the subdisk.

```
# vxdg destroy nfsdg
```

8. Remove the VxVM devices.

```
# vxdisk rm fabric_0 fabric_1 fabric_2 fabric_3 fabric_4
```

## **Advanced Topics**

This chapter discusses advanced topics that are beyond the scope of basic system administration and usage. This chapter contains the following sections:

- "Daemons, Processes, and Tracing" on page 301
- "Using the setfa(1) Command to Set File Attributes" on page 305
- "Accommodating Large Files" on page 308
- "Multireader File System" on page 308
- "Using the SAN-QFS File System in a Heterogeneous Computing Environment" on page 310
- "I/O Performance" on page 320
- "Increasing Large File Transfer Performance" on page 322
- "Qwrite" on page 325
- "Setting the Write Throttle" on page 326
- "Setting the Flush-Behind Rate" on page 326

## Daemons, Processes, and Tracing

It is useful to have an understanding of system daemons and processes when you are debugging. This section describes the Sun StorEdge QFS and Sun StorEdge SAM-FS daemons and processes. It also provides information about daemon tracing.

### Daemons and Processes

All Sun StorEdge QFS and Sun StorEdge SAM-FS daemons are named in the form sam-daemon\_named, which is sam-, followed by the daemon name, and followed by the lowercase letter d. This convention allows the daemons to be identified easily. Processes are named in a similar manner; the difference is that they do not end in

the lowercase letter d. TABLE 9-1 shows some of the daemons and processes that can be running on your system (others, such as sam-genericd and sam-catserverd, might also be running depending on system activities).

**TABLE 9-1** Daemons and Processes

| Process       | Description                                                                                                    |  |
|---------------|----------------------------------------------------------------------------------------------------|--|
| sam-archiverd | Automatically archives Sun StorEdge SAM-FS files. This process runs as long as the Sun StorEdge SAM-FS file system is mounted.                                                                                                    |  |
| sam-fsd       | Master daemon.                                                                                                    |  |
| sam-rftd      | Transfers data between multiple Sun StorEdge SAM-FS host systems.                                                                                                    |  |
| sam-robotsd   | Starts and monitors automated library media changer control daemons.                                                                                                    |  |
| sam-scannerd  | Monitors all manually mounted removable media devices. The scanner periodically checks each device for inserted archive media cartridges.                                                                                                    |  |
| sam-sharefsd  | Invokes the Sun StorEdge QFS shared file system daemon.                                                                                                    |  |
| sam-releaser  | Attempts to release disk space occupied by previously archived files on Sun StorEdge SAM-FS file systems until a low water mark is reached. The releaser is started automatically when a high water mark is reached on disk cache and stops when it has finished releasing files. This is a process, not a daemon. |  |
| sam-stagealld | Controls the associative staging of Sun StorEdge SAM-FS files.                                                                                                    |  |
| sam-stagerd   | Controls the staging of Sun StorEdge SAM-FS files.                                                                                                    |  |
| sam-rpcd      | Controls the remote procedure call (RPC) application programming interface (API) server process.                                                                                                    |  |

When running Sun StorEdge QFS or Sun StorEdge SAM-FS software, init starts the sam-fsd daemon as part of /etc/inittab processing. It is started at init levels 0, 2, 3, 4, 5, and 6. It should restart automatically in case of kill or failure.

When running Sun StorEdge SAM-FS software, the sam-fsd daemon creates the following processes:

- sam-archiverd. The sam-archiverd daemon starts the sam-arcopy and the sam-arfind processes.
- sam-catserverd. Issuing a samd(1M) stop command stops this daemon.
- sam-rftd.
- sam-initd.
- sam-robotsd. Issuing a samd(1M) stop command stops this daemon.
- sam-scannerd. Issuing a samd(1M) stop command stops this daemon.
- sam-sharefsd. One process is created for each Sun StorEdge QFS shared file system.

- sam-stagealld.
- sam-stagerd.

#### Trace Files

Several Sun StorEdge QFS and Sun StorEdge SAM-FS processes can write messages to trace files. These messages contain information about the state and progress of the work performed by the daemons. The messages are primarily used by Sun Microsystems staff members to to improve performance and diagnose problems. The message content and format are subject to change from release to release.

Trace files can be used in debugging. Typically, trace files are not written. You can enable trace files for Sun StorEdge SAM-FS software by editing the defaults.conf file. You can enable tracing for all processes, or you can enable tracing for individual processes. For information about the processes that you can trace, see the defaults.conf(4) man page.

By default, the trace files are written to the /var/opt/SUNWsamfs/trace directory. In that directory, the trace files are named for the processes (archiver, catserver, fsd, ftpd, recycler, sharefsd, and stager). You can change the names of the trace files by specifying directives in the defaults.conf configuration file. You can also set a limit on the size of a trace file and rotate your tracing logs. For information about controlling tracing, see the defaults.conf(4) man page.

#### Trace File Content

Trace file messages contain the time and source of the message. The messages are produced by events in the processes. You can select the events by using directives in the defaults.conf file.

The default events are as follows:

- Customer notification syslog or notify file messages
- Nonfatal program errors
- Fatal syslog messages
- Process initiation and completion
- Other miscellaneous events

You can also trace the following events:

- Memory allocations
- Interprocess communication
- File actions
- Operator messages
- Queue contents when changed

#### Other miscellaneous events

The default message elements (program name, process id (PID), and time) are always included and cannot be excluded. Optionally, the messages can also contain the following elements:

- The date. (The time is always included.)
- The source file name and line number.
- The event type.

#### Trace File Rotation

To prevent the trace files from growing indefinitely, the sam-fsd daemon monitors the size of the trace files and periodically executes the following command:

```
/opt/SUNWsamfs/sbin/trace_rotate
```

This script moves the trace files to sequentially numbered copies. You can modify this script to suit your operation. Alternatively, you can provide this function using cron(1) or some other facility.

### Determining Which Processes Are Being Traced

To determine which processes are being traced currently, enter the sam-fsd(1M) command at the command line. CODE EXAMPLE 9-1 shows the output from this command.

#### CODE EXAMPLE 9-1 sam-fsd(1M) Command Output

```
# sam-fsd
Trace file controls:
sam-amld /var/opt/SUNWsamfs/trace/sam-amld
            cust err fatal misc proc date
             size 0
                         age 0
sam-archiverd /var/opt/SUNWsamfs/trace/sam-archiverd
             cust err fatal misc proc date
             size 0
                         age 0
sam-catserverd /var/opt/SUNWsamfs/trace/sam-catserverd
            cust err fatal misc proc date
            size 0
                        age 0
sam-fsd
           /var/opt/SUNWsamfs/trace/sam-fsd
            cust err fatal misc proc date
             size 0
                         age 0
sam-rftd
             /var/opt/SUNWsamfs/trace/sam-rftd
             cust err fatal misc proc date
```

#### **CODE EXAMPLE 9-1** sam-fsd(1M) Command Output (Continued)

```
0
                          age 0
             size
sam-recycler /var/opt/SUNWsamfs/trace/sam-recycler
             cust err fatal misc proc date
             size 0
                        age 0
sam-sharefsd /var/opt/SUNWsamfs/trace/sam-sharefsd
             cust err fatal misc proc date
             size 0
                         age 0
           /var/opt/SUNWsamfs/trace/sam-stagerd
sam-stagerd
             cust err fatal misc proc date
             size 0
                         age 0
sam-serverd /var/opt/SUNWsamfs/trace/sam-serverd
             cust err fatal misc proc date
            size 0
                         age 0
sam-clientd /var/opt/SUNWsamfs/trace/sam-clientd
             cust err fatal misc proc date
             size 0
                         age 0
             /var/opt/SUNWsamfs/trace/sam-mgmt
sam-mgmt
             cust err fatal misc proc date
             size 0
                         age 0
License: License never expires.
```

For more information about enabling trace files, see the defaults.conf(4) man page and the sam-fsd(1M) man page.

## Using the setfa(1) Command to Set File Attributes

The Sun StorEdge QFS and Sun StorEdge SAM-FS file systems allow end users to set performance attributes for files and directories. Applications can enable these performance features on a per-file or per-directory basis. The following sections describe how the application programmer can use these features to select file attributes for files and directories, to preallocate file space, to specify the allocation method for the file, and to specify the disk stripe width.

For more information about implementing the features described in the following subsections, see the setfa(1) man page.

## Selecting File Attributes for Files and Directories

File attributes are set using the setfa(1) command. The setfa(1) command sets attributes on a new or existing file. The file is created if it does not already exist.

You can set attributes on a directory as well as a file. When using <code>setfa(1)</code> with a directory, files and directories created within that directory inherit the attributes set in the original directory. To reset attributes on a file or directory to the default, use the <code>-d</code> (default) option. When the <code>-d</code> option is used, attributes are first reset to the default and then other attributes are processed.

## Preallocating File Space

An end user can preallocate space for a file. This space is associated with a file so that no other files in the file system can use the disk addresses allocated to this file. Preallocation ensures that space is available for a given file, which avoids a file system full condition. Preallocation is assigned at the time of the request rather than when the data is actually written to disk.

Note that space can be wasted when preallocating files. If the file size is less than the allocation amount, the kernel allocates space to the file from the current file size up to the allocation amount. When the file is closed, space below the allocation amount is not freed.

You can preallocate space for a file by using the setfa(1) command with either the -L or the -l (lowercase letter L) options. Both options accept a file length as their argument. You can use the -L option for an existing file, and that file either can be empty or it can contain data. Use the -l option for a file that has no data yet. If you use the -l option, the file cannot grow beyond its preallocated limit.

For example, to preallocate a 1-gigabyte file named /qfs/file\_alloc, type the following:

```
# setfa -l 1g /qfs/file_alloc
```

After space for a file has been preallocated, truncating a file to 0 length or removing the file returns all space allocated for a file. There is no way to return only part of a file's preallocated space to the file system. In addition, if a file is preallocated in this manner, there is no way to extend the file beyond its preallocated size in future operations.

## Selecting a File Allocation Method and Stripe Width

By default, a file created uses the allocation method and stripe width specified at mount time (see the <code>mount\_samfs(1M)</code> man page). However, an end user might want to use a different allocation scheme for a file or directory of files, and this can be accomplished by using the <code>setfa(1)</code> command with the <code>-s</code> (stripe) option.

The allocation method can be either round-robin or striped. The -s option determines the allocation method and the stripe width, and TABLE 9-2 shows the effect of this option.

**TABLE 9-2** File Allocations and Stripe Widths

| -s stripe | Allocation Method | Stripe Width | Explanation                                                                 |
|-----------|-------------------|--------------|-----------------------------------------------------------------------------|
| 0         | Round-robin       | n/a          | The file is allocated on one device until that device has no space.         |
| 1-255     | Striped           | 1-255 DAUs   | The file stripes across all disk devices with this number of DAUs per disk. |

The following example shows how to create a file explicitly by specifying a round-robin allocation method:

```
# setfa -s 0 /qfs/100MB.rrobin
```

The following example shows how to create a file explicitly by specifying a striped allocation method with a stripe width of 64 DAUs (preallocation is not used):

```
# setfa -s 64 /qfs/file.stripe
```

## Selecting a Striped Group Device

Striped group devices are supported for Sun StorEdge QFS file systems only.

A user can specify that a file begin allocation on a particular striped group. If the file allocation method is round-robin, the file is allocated on the designated stripe group.

CODE EXAMPLE 9-2 shows setfa(1) commands that specify that file1 and file2 be independently spread across two different striped groups.

**CODE EXAMPLE 9-2** setfa(1) Commands to Spread Files Across Striped Groups

```
# setfa -g0 -s0 file1
# setfa -g1 -s0 file2
```

This capability is particularly important for applications that must achieve levels of performance that approach raw device speeds. For more information, see the setfa(1) man page.

## Accommodating Large Files

When manipulating very large files, pay careful attention to the size of disk cache available on the system. If you try to write a file that is larger than your disk cache, behavior differs depending on the type of file system you are using, as follows:

- If you are using the Sun StorEdge QFS file system, the system returns an ENOSPC error.
- If you are using the Sun StorEdge SAM-FS file system, the program blocks, waiting for space that might never exist, because there is not enough disk space available to handle such requests.

If you are operating within a Sun StorEdge SAM-FS environment and if your application requires writing a file that is larger than the disk cache, you can segment the file using the <code>segment(1)</code> command. For more information about the <code>segment(1)</code> command, see the <code>segment(1)</code> man page or see the <code>Sun StorEdge SAM-FS Storage and Archive Management Guide</code>.

## Multireader File System

The multireader file system consists of a single writer host and multiple reader hosts. The writer and reader mount options that enable the multireader file system are compatible with Sun StorEdge QFS file systems only. The mount options are described in this section and on the mount\_samfs(1M) man page.

You can mount the multireader file system on the single writer host by specifying the -o writer option on the mount(1M) command. The host system with the writer mount option is the only host system that is allowed to write to the file system. The writer host system updates the file system. You must ensure that only

one host in a multireader file system has the file system mounted with the writer mount option enabled. If -o writer is specified, directories are written through to disk at each change and files are written through to disk at close.

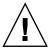

**Caution** – The multireader file system can become corrupted if more than one writer host has the file system mounted at one time. It is the site's responsibility to insure that this situation does not occur.

You can mount a multireader file system on one or more reader hosts by specifying the -o reader option on the mount(1M) command. There is no limit to the number of host systems that can have the multireader file system mounted as a reader.

A major difference between the multireader file system and Sun StorEdge QFS shared file system is that the multireader host read metadata from the disk, and the client hosts of a Sun StorEdge QFS shared file system read metadata over the network. The Sun StorEdge QFS shared file system supports multireader hosts. In this configuration, multiple shared hosts can be adding content while multiple reader hosts can be distributing content.

**Note** – You cannot specify the writer option on any host if you are mounting the file system as a Sun StorEdge QFS shared file system. You can, however, specify the reader option.

If you want a Sun StorEdge QFS shared file system client host to be a read-only host, mount the Sun StorEdge QFS shared file system on that host with both the shared and reader mount options. In addition, set the sync\_meta mount option to 1 if you use the reader option in a Sun StorEdge QFS shared file system. For more information about the Sun StorEdge QFS shared file system, see "Sun StorEdge QFS Shared File System" on page 91. For more information about mount options, see the mount\_samfs(1M) man page.

You must ensure that all readers in a multireader file system have access to the device definitions that describe the ma device. Copy the lines from the mcf file that resides on the primary metadata server host to the mcf files on the alternate metadata servers. After copying the lines, you might need to update the information about the disk controllers because depending on your configuration, disk partitions might not show up the same way across all hosts.

In a multireader file system environment, the Sun StorEdge QFS software ensures that all servers that access the same file system can always access the current environment. When the writer closes a file, the Sun StorEdge QFS file system writes all information for that file to disk immediately. A reader host can access a file after

the file is closed by the writer. You can specify the refresh\_at\_eof mount option to help ensure that no host system in a multireader file system risks getting out of sync with the file system.

By default, the metadata information for a file on a reader host is invalidated and refreshed every time a file is accessed. If the data changed, it is invalidated. This includes any type of access, whether through cat(1), ls(1), touch(1), open(2), or other methods. This immediate refresh rate ensures that the data is correct at the time the refresh is done, but it can affect performance. Depending on your site preferences, you can use the mount(1M) command's -o invalid=n option to specify a refresh rate between 0 seconds and 60 seconds. If the refresh rate is set to a small value, the Sun StorEdge QFS file system reads the directory and other metadata information n seconds after the last refresh. More frequent refreshes result in more overhead for the system, but stale information can exist if n is nonzero.

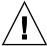

**Caution** – If a file is open for a read on a reader host, there is no protection for that file being removed or truncated by the writer. You must use another mechanism, such as application locking, to protect the reader from inadvertent writer actions.

# Using the SAN-QFS File System in a Heterogeneous Computing Environment

The SAN-QFS file system enables multiple hosts to access the data stored in a Sun StorEdge QFS system at full disk speeds. This capability can be especially useful for database, data streaming, web page services, or any application that demands high-performance, shared-disk access in a heterogeneous environment.

You can use the SAN-QFS file system in conjunction with fiber-attached devices in a storage area network (SAN). The SAN-QFS file system enables high-speed access to data through Sun StorEdge QFS software and software such as Tivoli SANergy file sharing software. To use the SAN-QFS file system, you must have both the SANergy (2.2.4 or later) and the Sun StorEdge QFS software. For information about the levels of Sun StorEdge QFS and SANergy software that are supported, contact your Sun sales representative.

**Note** – In environments that include Solaris Operating Systems (OS), use the Sun StorEdge QFS shared file system, not the SAN-QFS file system, on the Solaris hosts.

For information about the Sun StorEdge QFS shared file system, see the "Sun StorEdge QFS Shared File System" on page 91.

For a comparison of the Sun StorEdge QFS shared file system to the SAN-QFS file system, see "SAN-QFS Shared File System and Sun StorEdge QFS Shared File System Comparison" on page 320.

The following sections describe other aspects of the SAN-QFS file system:

- "Before You Begin" on page 313
- "Enabling the SAN-QFS File System" on page 313
- "Unmounting the SAN-QFS File System" on page 316
- "Troubleshooting: Unmounting a SAN-QFS File System with SANergy File Holds" on page 318
- "Block Quotas in a SAN-QFS File System" on page 319
- "File Data and File Attributes in a SAN-QFS File System" on page 319
- "Using samgrowfs(1M) to Expand SAN-QFS File Systems" on page 319
- "SAN-QFS Shared File System and Sun StorEdge QFS Shared File System Comparison" on page 320

FIGURE 9-1 depicts a SAN-QFS file system that uses both the Sun StorEdge QFS software and the SANergy software and shows that the clients and the MDC system manage metadata across the LAN. The clients perform I/O directly to and from the storage devices.

Note that all clients running only the Solaris OS are hosting the Sun StorEdge QFS software, and that all heterogeneous clients running an OS other than Solaris are hosting the SANergy software and the NFS software. The SAN-QFS file system's metadata server hosts both the Sun StorEdge QFS and the SANergy software. This server acts not only as the metadata server for the file system but also as the SANergy metadata controller (MDC).

FIGURE 9-1 SAN-QFS File System Using Sun StorEdge QFS Software and SANergy Software.

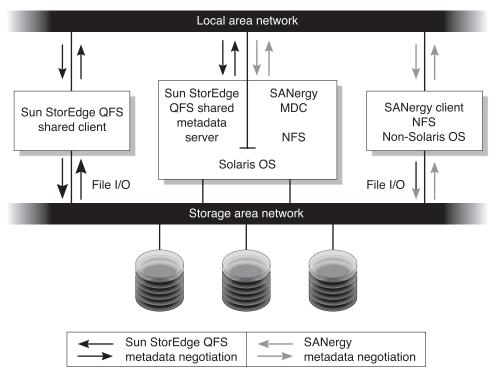

**Note** – This documentation assumes that your non-Solaris clients are hosting SANergy software and NFS software for file system sharing. The text and examples in this document reflect this configuration. If your non-Solaris clients host the Samba software instead of the NFS software, see your Samba documentation.

## Before You Begin

Before you enable the SAN-QFS file system, keep the following configuration considerations in mind and plan accordingly:

- Disks configured for use in a SAN-QFS file system cannot be under the control of a volume manager.
- To enable or to relocate the Sun StorEdge QFS metadata server in a SAN-QFS environment, the new metadata server system must be configured as a SANergy meta data controller.

## Enabling the SAN-QFS File System

The following procedures describe how to enable the SAN-QFS file system. Perform these procedures in the order in which they are presented:

- "To Enable the SAN-QFS File System on the Metadata Controller" on page 313.
- "To Enable the SAN-QFS File System on the Clients" on page 314...
- "To Install the SANergy Software on the Clients" on page 315.

## ▼ To Enable the SAN-QFS File System on the Metadata Controller

When you use the SAN-QFS file system, one host system in your environment acts as the SANergy metadata controller (MDC). This is the host system upon which the Sun StorEdge QFS file system resides.

- 1. Log in to the host upon which the Sun StorEdge QFS file system resides and become superuser.
- 2. Verify that the Sun StorEdge QFS file system is tested and fully operational.
- 3. Install and configure the SANergy software.

For instructions, see your SANergy documentation.

4. Use the pkginfo(1) command to verify the SANergy software release level.

```
# pkginfo -1 SANergy
```

5. Ensure that the file system is mounted.

Use the mount (1M) command either to verify the mount or to mount the file system.

6. Use the share(1M) command in the following format to enable NFS access to client hosts.

MDC# **share -F nfs -d** *qfs\_file\_system\_name* /mount\_point

For *qfs\_file\_system\_name*, specify the name of your Sun StorEdge QFS file system, such as, qfs1. For more information about the share(1M) command, see the share(1M) or share\_nfs(1M) man page.

For *mount\_point*, specify the mount point of *qfs\_file\_system\_name*.

7. If you're connecting to Microsoft Windows clients, configure Samba, rather than NFS, to provide security and namespace features.

To do this, add the SANERGY\_SMBPATH environment variable in the /etc/init.d/sanergy file.

8. Edit the file system table (/etc/dfs/dfstab) on the MDC to enable access at boot time. (Optional)

Perform this step if you want to automatically enable this access at boot time.

- 9. Proceed to "To Enable the SAN-QFS File System on the Clients" on page 314.
- ▼ To Enable the SAN-QFS File System on the Clients

The SAN-QFS file system supports several client hosts. For example, this file system supports IRIX, Windows, AIX, and LINUX hosts. For information about the specific clients supported, see your Sun sales representative.

Every client has different operational characteristics. This procedure uses general terms to describe the actions you must take to enable the SAN-QFS file system on the clients. For information specific to your clients, see the documentation provided with your client hosts.

1. Log in to each of the client hosts.

#### 2. Edit the file system defaults table on each client and add the file system.

For example, on a Solaris OS, edit the /etc/vfstab file on each client and add *qfs\_file\_system\_name* from Step 6 to the table, as follows:

```
server:/qfs1 - /qfs1 nfs - yes noac,hard,intr,timeo=1000
```

On other operating system platforms, the file system defaults table might reside in a file other than /etc/vfstab. For example, on LINUX systems, this file is /etc/fstab.

For more information about editing the /etc/vfstab file, see *Sun StorEdge QFS and Sun StorEdge SAM-FS Software Installation and Configuration Guide*. For information about required or suggested NFS client mount options, see your SANergy documentation.

3. Proceed to "To Install the SANergy Software on the Clients" on page 315.

### ▼ To Install the SANergy Software on the Clients

The following procedure describes the SANergy installation process in general terms. For platform-specific information, consult your SANergy documentation.

#### 1. Install and configure the SANergy software.

For instructions, see your SANergy documentation.

#### 2. Use the mount command to NFS mount the file system.

Use this command with one of the following lists of mount options:

Option list 1:

```
# mount -o acregmin=0, acregmax=0, actimeo=0, noac \
host:/mount_point/ local_mount_point
```

#### Option list 2:

```
# mount -noac host:/mount_point/ local_mount_point
```

For *host*, specify the MDC.

For *mount\_point*, specify the mount point of the Sun StorEdge QFS file system on the MDC.

For *local\_mount\_point*, specify the mount point on the SANergy client.

3. Use the SANergy fuse command to fuse the software.

For example:

```
# fuse | mount_point
```

For *mount\_point*, specify the mount point on the SANergy client.

## Unmounting the SAN-QFS File System

The following procedures describe how to unmount a SAN-QFS file system that is using the SANergy software. Perform these procedures in the order in which they are presented:

- "To Unmount the SAN-QFS File System on the SANergy Clients" on page 316
- "To Unmount the SAN-QFS File System on the Metadata Controller" on page 317
- "To Unmount the SAN-QFS File System on the Sun StorEdge QFS Clients" on page 317
- "To Unmount the SAN-QFS File System on the Sun StorEdge QFS Server" on page 317

## ▼ To Unmount the SAN-QFS File System on the SANergy Clients

Follow these steps for each client host on which you want to unmount the SAN-QFS file system.

- 1. Log in to the client host and become superuser.
- 2. Use the SANergy unfuse command to unfuse the file system from the software.

```
# unfuse | mount_point
```

For *mount\_point*, specify the mount point on the SANergy client.

3. Use the umount (1M) command to unmount the file system from NFS.

```
# umount host:/mount_point/ local_mount_point
```

For host, specify the MDC.

For mount\_point, specify the mount point of the Sun StorEdge QFS file system on the MDC.

For *local\_mount\_point*, specify the mount point on the SANergy client.

- ▼ To Unmount the SAN-QFS File System on the Metadata Controller
  - 1. Log in to the MDC system and become superuser.
  - 2. Use the unshare(1M) command to disable NFS access to client hosts.

```
MDC# unshare qfs_file_system_name /mount_point
```

For *qfs\_file\_system\_name*, specify the name of your Sun StorEdge QFS file system, such as, qfs1. For more information about the unshare(1M) command, see the unshare(1M) man page.

For mount\_point, specify the mount point of qfs\_file\_system\_name.

▼ To Unmount the SAN-QFS File System on the Sun StorEdge QFS Clients

Follow these steps on each participating client host.

- 1. Log in to a Sun StorEdge QFS client host and become superuser.
- 2. Use the umount (1M) command to unmount the file system.

# umount /qfs1

- ▼ To Unmount the SAN-QFS File System on the Sun StorEdge QFS Server
  - 1. Log in to the host system upon which the Sun StorEdge QFS file system resides and become superuser.
  - 2. Use the umount (1M) command to unmount the file system.

## Troubleshooting: Unmounting a SAN-QFS File System with SANergy File Holds

SANergy software issues holds on Sun StorEdge QFS files to reserve them temporarily for accelerated access. If SANergy crashes when holds are in effect, you will not be able to unmount the file system. If you are unable to unmount a SAN-QFS file system, examine the /var/adm/messages file and look for console messages that describe outstanding SANergy holds.

Whenever possible, allow the SANergy file-sharing function to clean up its holds, but in an emergency, or in case of a SANergy File Sharing system failure, use the samunhold(1M) command and the following procedure to avoid a reboot.

## ▼ To Unmount a File System in the Presence of SANergy File Holds

- 1. Use the unshare(1M) command to disable NFS access.
- 2. Use the samunhold(1M) command to release the SANergy file system holds. For more information about this command, see the samunhold(1M) man page.
- 3. Use the umount (1M) command to unmount the file system.

## Block Quotas in a SAN-QFS File System

The SANergy software does not enforce block quotas. Therefore, it is possible for you to exceed a block quota when writing a file with the SANergy software. For more information on quotas, see "Enabling Quotas" on page 226.

## File Data and File Attributes in a SAN-QFS File System

The SANergy software uses the NFS software for metadata operations, which means that the NFS close-to-open consistency model is used for file data and attributes. File data and attributes are not coherent among SANergy clients for open files.

## Using samgrowfs(1M) to Expand SAN-QFS File Systems

You can use the samgrowfs(1M) command to increase the size of a SAN-QFS file system. To perform this task, follow the procedures described in "Adding Disk Cache to a File System" on page 80. When using this procedure, be aware that the line-by-line device order in the mcf file must match the order of the devices listed in the file system's superblock. The devices listed in the file system's superblock are numbered in the order encountered in the mcf file (when created).

When the samgrowfs(1M) command is issued, the devices that had been in the mcf file prior to issuing the samgrowfs(1M) command keep their position in the superblock. New devices are written to subsequent entries in the order encountered.

If this new order does not match the order in the superblock, the SAN-QFS file system cannot be fused.

## SAN-QFS Shared File System and Sun StorEdge QFS Shared File System Comparison

The SAN-QFS file system and the Sun StorEdge QFS shared file system are both shared file systems with the following similarities:

- Both can stage files.
- Both are useful in data capture environments in which it is desirable that the primary file system host not be responsible for writing the data.
- Both are advantageous in environments where there is contention for writing files.

TABLE 9-3 shows the file systems differences.

TABLE 9-3 SAN-QFS Shared File System Versus Sun StorEdge QFS Shared File System

| SAN-QFS File System                                                                              | Sun StorEdge QFS Shared File System                                                                   |
|--------------------------------------------------------------------------------------------------|----------------------------------------------------------------------------------------------------|
| Uses NFS protocol for metadata.                                                                  | Uses natural metadata.                                                                                |
| Preferred in heterogeneous computing environments (that is, when not all hosts are Sun systems). | Preferred in homogeneous Solaris OS environments.                                                     |
| Useful in environments where multiple, heterogeneous hosts must be able to write data.           | Multiple hosts can write. Preferred when multiple hosts must write to the same file at the same time. |

## I/O Performance

The Sun StorEdge QFS and Sun StorEdge SAM-FS file systems support paged I/O, direct I/O, and switching between the I/O types. The following sections describe these I/O types.

## Paged I/O

Paged I/O (also called buffered or cached I/O) is selected by default.

### Direct I/O

Direct I/O is a process by which data is transferred directly between the user's buffer and the disk. This means that much less time is spent in the system. For performance purposes, specify direct I/O only for large, block-aligned, sequential I/O.

The setfa(1) command and the sam\_setfa(3) library routine both have a -D option that sets the direct I/O attribute for a file and/or directory. If applied to a directory, files and directories created in that directory inherit the direct I/O attribute. After the -D option is set, the file uses direct I/O.

You can also select direct I/O for a file by using the Solaris OS directio(3C) function call. If you use the function call to enable direct I/O, it is a temporary setting. The setting lasts only while the file is active.

To enable direct I/O on a file-system basis, do one of the following:

- Specify the -o forcedirectio option on the mount(1M) command.
- Put the forcedirectio keyword in the mount option column of the /etc/vfstab file; or use it as a directive in the samfs.cmd file.

For more information, see the setfa(1), sam\_setfa(3), directio(3C), samfs.cmd(4), and mount\_samfs(1M) man pages.

## I/O Switching

The Sun StorEdge QFS and Sun StorEdge SAM-FS file systems support automatic I/O switching. I/O switching is a process by which you can specify that a certain amount of paged I/O should occur before the system switches to direct I/O. This automatic, direct I/O switching allows the system to perform a site-defined amount of consecutive I/O operations and then automatically switch from paged I/O to direct I/O. By default, paged I/O is performed, and I/O switching is disabled.

I/O switching should reduce page cache usage on large I/O operations. To enable this, use the dio\_wr\_consec and dio\_rd\_consec parameters as directives in the samfs.cmd file or as options to the mount(1M) command. You can also enable this by using samu(1M).

For more information about these options, see the mount\_samfs(1M) or samfs.cmd(4) man pages.

## Increasing Large File Transfer Performance

Sun StorEdge QFS and Sun StorEdge SAM-FS file systems are tuned to work with a mix of file sizes. You can increase the performance of disk file transfers for large files by enabling file system settings.

**Note** – Sun recommends that you experiment with performance tuning outside of a production environment. Tuning these variables incorrectly can have unexpected effects on the overall system.

If your site has a Sun Enterprise Services (SES) support contract, please inform SES if you change performance tuning parameters.

#### **▼** To Increase File Transfer Performance

#### 1. Set the maximum device read/write directive.

The maxphys parameter in the Solaris /etc/system file controls the maximum number of bytes that a device driver reads or writes at any one time. The default value for the maxphys parameter can differ depending on the level of your Sun Solaris OS, but it is typically around 128 kilobytes.

Add the following line to /etc/system to set maxphys to 8 megabytes:

set maxphys = 0x800000

#### 2. Set the SCSI disk maximum transfer parameter.

The sd driver enables large transfers for a specific file by looking for the sd\_max\_xfer\_size definition in the /kernel/drv/sd.conf file. If it is not defined, it uses the value defined in the sd device driver definition, sd max\_xfer\_size, which is 1024\*1024 bytes.

To enable and encourage large transfers, add the following line at the end of the /kernel/drv/sd.conf file:

sd\_max\_xfer\_size=0x800000;

#### 3. Set the fibre disk maximum transfer parameter.

The ssd driver enables large transfers for a specific file by looking for the ssd\_max\_xfer\_size definition in the /kernel/drv/ssd.conf file. If it is not defined, it uses the value defined in the ssd device driver definition, ssd\_max\_xfer\_size, which is 1024\*1024 bytes.

Add the following line at the end of the /kernel/drv/ssd.conf file:

ssd\_max\_xfer\_size=0x800000;

#### 4. Reboot the system.

#### 5. Set the writebehind parameter.

This step affects paged I/O only.

The writebehind parameter specifies the number of bytes that are written behind by the file system when performing paged I/O on a Sun StorEdge QFS or Sun StorEdge SAM-FS file system. Matching the writebehind value to a multiple of the RAID's read-modify-write value can increase performance.

This parameter is specified in units of kilobytes and is truncated to an 8-kilobyte multiple. If set, this parameter is ignored when direct I/O is performed. The default writebehind value is 512 kilobytes. This value favors large-block, sequential I/O.

Set the writebehind size to a multiple of the RAID 5 stripe size for both hardware and software RAID 5. The RAID 5 stripe size is the number of data disks multiplied by the configured stripe width.

For example, assume that you configure a RAID 5 device with three data disks plus one parity disk (3+1) with a stripe width of 16 kilobytes. The writebehind value should be 48 kilobytes, 96 kilobytes, or some other multiple, to avoid the overhead of the read-modify-write RAID 5 parity generation.

For Sun StorEdge QFS file systems, the DAU (sammkfs(1M) -a command) should also be a multiple of the RAID 5 stripe size. This allocation ensures that the blocks are contiguous.

You should test the system performance after resetting the writebehind size. The following example shows testing timings of disk writes:

# timex dd if=/dev/zero of=/sam/myfile bs=256k count=2048

You can set writebehind parameter from a mount option, from within the samfs.cmd file, from within the /etc/vfstab file, or from a command within the samu(1M) utility. For information about enabling this from a mount option, see the -o writebehind=n option on the mount\_samfs(1M) man page. For information about enabling this from the samfs.cmd file, see the samfs.cmd(4) man page. For information about enabling this from within samu(1M), see the samu(1M) man page.

#### 6. Set the readahead parameter.

This step affects paged I/O only.

The readahead parameter specifies the number of bytes that are read ahead by the file system when performing paged I/O on a Sun StorEdge QFS or Sun StorEdge SAM-FS file system. This parameter is specified in units of kilobytes and is truncated to an 8-kilobyte multiple. If set, this parameter is ignored when direct I/O is performed.

Increasing the size of the readahead parameter increases the performance of large file transfers, but only to a point. You should test the performance of the system after resetting the readahead size until you see no more improvement in transfer rates. The following is an example method of testing timings on disk reads:

#### # timex dd if=/sam/myfile of=/dev/null bs=256k

The readahead parameter should be set to a size that increases the I/O performance for paged I/O. Also note that too large a readahead size can hurt performance. You should test various readahead sizes for your environment. It is important to consider the amount of memory and number of concurrent streams when you set the readahead value. Setting the readahead value multiplied by the number of streams to a value that is greater than memory can cause page thrashing.

The default readahead is 1024 kilobytes. This value favors large-block, sequential I/O. For short-block, random I/O applications, set readahead to the typical request size. Database applications do their own readahead, so for these applications, set readahead to 0.

The readahead setting can be enabled from a mount option, from within the samfs.cmd file, from within the /etc/vfstab file, or from a command within the samu(1M) utility. For information about enabling this from a mount option, see the -o readahead=n option on the mount\_samfs(1M) man page. For information about enabling this from the samfs.cmd file, see the samfs.cmd(4) man page. For information about enabling this from within samu(1M), see the samu(1M) man page.

#### 7. Set the stripe width.

The -o stripe=n option on the mount(1M) command specifies the stripe width for the file system. The stripe width is based on the disk allocation unit (DAU) size. The n argument specifies that n \* DAU bytes are written to one device before switching to the next device. The DAU size is set when the file system is initialized by the sammkfs(1M) -a command.

If -o stripe=0 is set, files are allocated to file system devices using the round-robin allocation method. Each file is created on the next device. Each file is completely allocated on this device until that device is full. Round robin is the preferred setting for a multistream environment. If -o stripe=n is set to an integer greater than 0, files are allocated to file system devices using the stripe

method. To determine the appropriate -o stripe=n setting, try varying the setting and taking performance readings. Striping is the preferred setting for turnkey applications with a required bandwidth.

You can also set the stripe width from the /etc/vfstab file or from the samfs.cmd file.

For more information about the mount(1M) command, see the  $mount\_samfs(1M)$  man page. For more information about the samfs.cmd file, see the samfs.cmd(4) man page.

## **Owrite**

The Qwrite capability can be enabled in Sun StorEdge QFS environments.

By default, the Sun StorEdge QFS file systems disable simultaneous reads and writes to the same file. This is the mode defined by the UNIX vnode interface standard, which gives exclusive access to only one write while other writers and readers must wait. Qwrite enables simultaneous reads and writes to the same file from different threads.

The Qwrite feature can be used in database applications to enable multiple simultaneous transactions to the same file. Database applications typically manage large files and issue simultaneous reads and writes to the same file. Unfortunately, each system call to a file acquires and releases a read/write lock inside the kernel. This lock prevents overlapped (or simultaneous) operations to the same file. If the application itself implements file locking mechanisms, the kernel locking mechanism impedes performance by unnecessarily serializing I/O.

Qwrite can be enabled in the /etc/vfstab file, in the samfs.cmd file, and as a mount option. The  $\neg o$  qwrite option on the mount(1M) command bypasses the file system locking mechanisms (except for applications accessing the file system through NFS) and lets the application control data access. If qwrite is specified, the file system enables simultaneous reads and writes to the same file from different threads. This option improves I/O performance by queuing multiple requests at the drive level.

The following example uses the mount(1M) command to enable Qwrite on a database file system:

# mount -F samfs -o gwrite /db

For more information about this feature, see the qwrite directive on the samfs.cmd(4) man page or the -o qwrite option on the mount\_samfs(1M) man page.

## Setting the Write Throttle

By default, the Sun StorEdge QFS and Sun StorEdge SAM-FS file systems set the – o wr\_throttle=n option to the mount(1M) command to 16 megabytes. The – o wr\_throttle=n option limits the number of outstanding write kilobytes for one file to n.

If a file has n write kilobytes outstanding, the system suspends an application that attempts to write to that file until enough bytes have completed the I/O to allow the application to be resumed.

If your site has thousands of streams, such as thousands of NFS-shared workstations accessing the file system, you can tune the  $\neg o$  wr\_throttle=n option in order to avoid memory stales. Generally, the number of streams multiplied by  $1024 \times n$  argument to the  $\neg o$  wr\_throttle=n option should be less than the total size of the host system's memory minus the memory needs of the Solaris OS. In other words:

```
number_of_streams * n * 1024 < total_memory - Solaris_OS_memory_needs
```

For turnkey applications, you might want to use a size larger than the default 16,384 kilobytes because this keeps more pages in memory.

## Setting the Flush-Behind Rate

Two mount parameters control the flush-behind rate for pages written sequentially and stage pages. The flush\_behind and stage\_flush\_behind mount parameters are read from the samfs.cmd file, the /etc/vfstab file, or from the mount(1M) command.

The flush\_behind=n mount parameter sets the maximum flush-behind value. Modified pages that are being written sequentially are written to disk asynchronously to help the Sun Solaris VM layer keep pages clean. To enable this feature, set n to be an integer,  $16 \le n \le 8192$ . By default, n is set to 0, which disables this feature. The n argument is specified in kilobyte units.

The stage\_flush\_behind=n mount parameter sets the maximum stage flush-behind value. Stage pages that are being staged are written to disk asynchronously to help the Sun Solaris VM layer keep pages clean. To enable this feature, set n to be an integer such that,  $16 \le n \le 8192$ . By default, n is set to 0, which disables this feature. The n argument is specified in kilobyte units.

For more information about these mount parameters, see the <code>mount\_samfs(1M)</code> man page or the <code>samfs.cmd(4)</code> man page.

## Tuning the Number of Inodes and the Inode Hash Table

The Sun StorEdge QFS and Sun StorEdge SAM-FS file systems allow you to set the following two tunable parameters in the /etc/system file:

- ninodes
- nhino

To enable nondefault settings for these parameters, edit the /etc/system file, and then reboot your system.

The following sections describe these parameters in more detail.

### The ninodes Parameter

The ninodes parameter specifies the maximum number of default inodes. The value for ninodes determines the number of in-core inodes that Sun StorEdge QFS and Sun StorEdge SAM-FS keep allocated to themselves, even when applications are not using many inodes.

The format for this parameter in the /etc/system file is as follows:

set samfs:ninodes = value

The range for *value* is  $16 \le value \le 2000000$ . The default *value* for ninodes is one of the following:

■ A *value* that is equal to the ncsize setting. The ncsize parameter is a Solaris tuning parameter that specifies the number of entries in the directory name lookup cache (DNLC). For more information about ncsize, see the *Solaris Tunable Parameters Reference Manual*.

2000. The file systems set ninodes to 2000 if the ncsize setting is zero or out of range.

For example:

```
set samfs:ninodes = 4000
```

#### The nhino Parameter

The nhino parameter specifies the size of the in-core inode hash table.

The format for this parameter in the /etc/system file is as follows:

```
set samfs:nhino = value
```

The range for *value* is  $1 \le value \le 1048756$ . *value* must be a nonzero power of two. The default *value* for nhino is one of the following:

■ A value that is equal to the ninodes value divided by eight and then, if necessary, rounded up to the nearest power of two. For example, assume that the following line exists in /etc/system:

```
set samfs:ninodes 8000
```

For this example, if nhino is not set, the system assumes 1024, which is 8000 divided by 8 and then rounded up to the nearest power of two.

■ 512. The file systems set nhino to 512 if the ninodes setting is out of range. For example:

```
set samfs:nhino = 1024
```

### When to Set the ninodes and nhino Parameters

When searching for an inode by number (after obtaining an inode number from a directory or after extracting an inode number from an NFS file handle), the Sun StorEdge QFS and Sun StorEdge SAM-FS file systems search their cache of in-core inodes. To speed this process, they maintain a hash table to decrease the number of inodes they must check.

A larger hash table reduces the number of comparisons and searches, at a modest cost in memory usage. If the nhino value is too large, the system is slower when undertaking operations that sweep through the entire inode list (inode syncs and unmounts). For sites that manipulate large numbers of files and sites that do extensive amounts of NFS I/O, it can be advantageous to set these parameter values to larger than the defaults.

If your site has file systems that contain only a small number of files, it might be advantageous to make these numbers smaller than the defaults. This could be the case, for example, if you have a file system into which you write large single-file tar(1) files to back up other file systems.

## Glossary

### Α

addressable storage The storage space encompassing online, nearline, offsite, and offline storage

that is user-referenced through a Sun StorEdge QFS or Sun StorEdge SAM-FS

file system.

archive media The media to which an archive file is written. Archive media can be removable

tape or magneto-optical cartridges in a library. In addition, archive media can

be a mount point on another system.

**archive storage** Copies of file data that have been created on archive media.

**archiver** The archive program that automatically controls the copying of files to

removable cartridges.

audit (full) The process of loading cartridges to verify their VSNs. For magneto-optical

cartridges, the capacity and space information is determined and entered into

the automated library's catalog.

automated library A robotically controlled device designed to automatically load and unload

removable media cartridges without operator intervention. An automated library contains one or more drives and a transport mechanism that moves

cartridges to and from the storage slots and the drives.

B

**backup storage** A snapshot of a collection of files for the purpose of preventing inadvertent

loss. A backup includes both the file's attributes and associated data.

block allocation map

A bitmap representing each available block of storage on a disk and indicating whether the block is in use or free.

block size

See DAU.

C

cartridge

A physical entity that contains media for recording data. A tape or optical disk. Sometimes referred to as a piece of media, a volume, or the medium.

catalog

A record of the VSNs in an automated library. There is one catalog for each automated library, and at a site, there is one historian for all automated libraries.

client-server

The model of interaction in a distributed system in which a program at one site sends a request to a program at another site and awaits a response. The requesting program is called the client. The program satisfying the response is called the server.

connection

The path between two protocol modules that provides reliable stream delivery service. A TCP connection extends from a TCP module on one machine to a TCP module on the other.

D

data device

For a Sun StorEdge QFS or Sun StorEdge SAM-FS file system, a device or group of devices upon which file data is stored.

DAU

(Disk allocation unit) The basic unit of online storage. Also called block size.

In addition, the Sun StorEdge QFS file systems support a fully adjustable DAU, sized from 16 kilobytes through 65,528 kilobytes. The DAU you specify must be a multiple of 8 kilobytes.

The Sun StorEdge SAM-FS file systems support both a small and a large DAU. The small DAU is 4 kilobytes (2<sup>14</sup> or 4096 bytes). The large DAU is 16, 32, or 64 kilobytes. The available DAU size pairs are 4 and 16; 4 and 32; and 4 and 64.

device logging

A configurable feature that provides device-specific error information used to analyze device problems.

device scanner Software within the Sun StorEdge SAM-FS file system that periodically

monitors the presence of all manually mounted removable devices and that detects the presence of mounted cartridges that can be requested by a user or

other process.

**direct access** A file attribute (stage never) designating that a nearline file can be accessed

directly from the archive media and need not be retrieved to disk cache.

direct-attached

library An automated library connected directly to a server using a SCSI interface. A

SCSI attached library is controlled directly by the Sun StorEdge SAM-FS

software by using the SCSI standard for automated libraries.

**direct I/O** An attribute used for large block-aligned sequential I/O. The setfa(1)

command's -D option is the direct I/O option. It sets the direct I/O attribute for a file or directory. If applied to a directory, the direct I/O attribute is

inherited.

**directory** A file data structure that points to other files and directories within the file

system.

disk allocation unit See DAU.

**disk buffer** When using Sun SAM-Remote software, the disk buffer is a buffer on the

server system that is used when archiving data from the client to the server.

disk cache

The disk-resident portion of the Sun StorEdge SAM-FS file system software. It is used to create and manage data files between online disk cache and archive

media. Individual disk partitions or an entire disk can be used as disk cache.

**disk space thresholds** An administrator-defined amount of disk space that is available to a user. This

defines the range of desirable disk cache utilization. The high threshold indicates the maximum level of disk cache utilization. The low threshold indicates the minimum level of disk cache utilization. The releaser controls

disk cache utilization based on these predefined disk space thresholds.

disk striping The process of recording a file across several disks, thereby improving access

performance and increasing overall storage capacity. See also entries for

striping.

**drive** A mechanism for transferring data to and from a removable media volume.

 $\mathbf{F}$ 

**Ethernet** A local-area, packet-switched network technology. Originally designed for

coaxial cable, it is now found running over shielded, twisted-pair cable.

Ethernet is a 10- or 100-Mbytes/sec LAN.

**extent array** The array within a file's inode that defines where each data block assigned to the file is located on the disk.

F

family device set See Family Set.

**Family Set** A storage device that is represented by a group of independent physical devices, such as a collection of disks or the drives within an automated library.

Also see storage Family Set.

FDDI (Fiber distributed data interface) A 100-Mbytes/sec fiber-optic LAN.

**fibre channel** The ANSI standard that specifies high-speed serial communication between devices. Fibre channel is used as one of the bus architectures in SCSI-3.

fiber-distributed data

interface See FDDI.

**file system** A hierarchical collection of files and directories.

file system specific

**directives** Archiver and releaser directives that follow global directives, are specific to a

particular file system, and begin with fs =. File system specific directives apply until the next fs = directive line or until the end of file is encountered. If multiple directives affect a file system, the file system-specific directives

override the global directives.

FTP (File transfer protocol) An internet protocol for transferring files between two

hosts over a TCP/IP network.

G

global directives Archiver and releaser directives that apply to all file systems and that appear

before the first fs = line.

**grace period** For disk quotas, this is the amount of time that can elapse during which a user

is allowed to create files and allocate storage after the user reaches their soft

limit.

#### H

hard limit

For disk quotas, a maximum limit on file system resources, blocks and inodes, that users cannot exceed.

#### I

indirect block

A disk block that contains a list of storage blocks. The Sun StorEdge QFS and Sun StorEdge SAM-FS file systems have up to three levels of indirect blocks. A first-level indirect block contains a list of blocks used for data storage. A second-level indirect block contains a list of first-level indirect blocks. A third-level indirect block contains a list of second-level indirect blocks.

inode

Index node. A data structure used by the file system to describe a file. An inode describes all the attributes associated with a file other than the name. The attributes include ownership, access, permission, size, and the file location on the disk system.

inode file

A special file (.inodes) on the file system that contains the inode structures for all files resident in the file system. All Sun StorEdge QFS and Sun StorEdge SAM-FS inodes are 512 bytes long. The inode file is a metadata file, which is separated from file data in the Sun StorEdge QFS file systems.

# K

kernel

The central controlling program that provides basic system facilities. The UNIX kernel creates and manages processes, provides functions to access the file system, provides general security, and supplies communication facilities.

L

LAN Local area network.

lease In a Sun StorEdge QFS shared file system, a lease grants a client host

permission to perform an operation on a file for as long as the lease is valid. The metadata server issues leases to each client host. The leases are renewed as

necessary to permit continued file operations.

**library** See automated library.

library catalog See catalog.

local file system A file system that is installed on one node of a Sun Cluster and is not made

highly available to another node. Also a file system that is installed on a

standalone server.

**LUN** Logical unit number.

## M

mcf Master configuration file. The file that is read at initialization time that defines

the relationships between the devices (the topology) within a Sun StorEdge

QFS or Sun StorEdge SAM-FS environment.

media Tape or optical disk cartridges.

media recycling The process of recycling or reusing archive media with low use. Archive media

with low use is archive media with few active files.

metadata Data about data. Metadata is the index information needed to locate the exact

data position of a file on a disk. It consists of information about files, directories, access control lists, symbolic links, removable media, segmented files, and the indexes of segmented files. Metadata must be protected because if data is lost, the metadata that locates the data must be restored before the lost

data can be retrieved.

metadata device A separate device (for example, a solid-state disk or mirrored device) upon

which Sun StorEdge QFS file system metadata is stored. Separating the file data from the metadata can increase performance. In the mcf file, a metadata

device is declared as an mm device within an ma file system.

mirror writing The process of maintaining two copies of a file on disjointed sets of disks to

prevent loss from a single disk failure.

**mount point** The directory on which a file system is mounted.

multireader file

system The Sun StorEdge QFS multireader file system is a single-writer, multireader capability that enables you to specify a file system that can be mounted on

multiple hosts. Multiple hosts can read the file system, but only one host can write to the file system. Multiple readers are specified with the -o reader

option on the mount(1M) command. The single-writer host is specified with the -o writer option on the mount(1M) command. For more information on the mount(1M) command, see the mount\_samfs(1M) man page.

#### N

**name space** The metadata portion of a collection of files that identifies the file, its

attributes, and its storage locations.

nearline storage Removable media storage that requires robotic mounting before it can be

accessed. Nearline storage is usually less expensive than online storage, but it

incurs a somewhat longer access time.

network-attached automated library

A library, such as those from StorageTek, ADIC/Grau, IBM, or Sony, that is controlled using a software package supplied by the vendor. The Sun StorEdge SAM-FS file system interfaces with the vendor software using a Sun StorEdge SAM-FS media changer daemon designed specifically for the automated

library.

NFS Network file system. A Sun distributed file system that provides transparent

access to remote file systems on heterogeneous networks.

NIS The SunOS 4.0 (minimum) Network Information Service. A distributed network database containing key information about the systems and the users on the network. The NIS database is stored on the master server and all the

slave servers.

O

**offline storage** Storage that requires operator intervention for loading.

offsite storage Storage that is remote from the server and is used for disaster recovery.

**online storage** Storage that is immediately available (for example, disk cache storage).

P

**partition** A portion of a device or a side of a magneto-optical cartridge.

preallocation The process of reserving a contiguous amount of space on the disk cache for

writing a file. This ensures that the space is contiguous. Preallocation can be performed only on zero-sized files. That is, the setfa -1 command can be specified only for a file that is size zero. For more information, see the

setfa(1) man page.

prioritizing preview

requests Assigning priority to archive and stage requests that cannot be immediately

satisfied.

**pseudo device** A software subsystem or driver with no associated hardware.

Q

**quota** The amount of system resources that a user is allowed to consume.

R

RAID Redundant array of independent disks. A disk technology that uses several

independent disks to reliably store files. It can protect against data loss from a single disk failure, can provide a fault-tolerant disk environment, and can

provide higher throughput than individual disks.

recycler A Sun StorEdge SAM-FS utility that reclaims space on cartridges that is

occupied by expired archive copies.

release priority A method of calculating the release priority of a file within a file system by

multiplying various weights by the corresponding file properties and then

summing the results.

releaser A Sun StorEdge SAM-FS component that identifies archived files and releases

their disk cache copies, thus making more disk cache space available. The releaser automatically regulates the amount of online disk storage to high and

low thresholds.

remote procedure

calls See RPC.

removable media file A special type of user file that can be accessed directly from where it resides on

a removable media cartridge, such as magnetic tape or optical disk cartridge.

Also used for writing archive and stage file data.

**robot** The portion of an automated library that moves cartridges between storage

slots and drives. Also called a transport.

round robin

A data access method in which entire files are written to logical disks in a sequential fashion. When a single file is written to disk, the entire file is written to the first logical disk. The second file is written to the next logical disk, and so on. The size of each file determines the size of the I/O.

By default, Sun StorEdge QFS and Sun StorEdge SAM-FS file systems implement striped data access unless striped groups are present. Files are round-robined if round robin access is specified. If the file system contains mismatched striped groups, striping is not supported and round robin is forced.

Also see glossary entries for disk striping and striping.

**RPC** Remote procedure calls. The underlying data exchange mechanism used by NFS to implement custom network data servers.

S

samfsdump A program that creates a control structure dump and copies all the control

structure information for a given group of files. It is analogous to the UNIX

tar(1) utility, but it does not generally copy file data.

**samfsrestore** A program that restores inode and directory information from a control

structure dump.

SCSI Small Computer System Interface. An electrical communication specification

commonly used for peripheral devices such as disk and tape drives and

automated libraries.

small computer system

storage slots

interface See SCSI.

soft limit For disk quotas, a threshold limit on file system resources (blocks and inodes)

that you can temporarily exceed. Exceeding the soft limit starts a timer. When you exceed the soft limit for the specified time (default is one week), no further system resources can be allocated until you reduce file system use to a level

below the soft limit.

staging The process of copying a nearline or offline file from archive storage back to

online storage.

storage Family Set A set of disks that are collectively represented by a single disk family device.

Locations inside an automated library in which cartridges are stored when not being used in a drive. If the library is direct-attached, the contents of the

storage slots are kept in the automated library's catalog.

stripe size

The number of disk allocation units (DAUs) to allocate before moving to the next device of a stripe. If stripe=0, the file system uses round-robin access, not striped access.

striped group

A collection of devices within a Sun StorEdge QFS file system and defined in the mcf file as one (usually two) or more gXXX devices. Striped groups are treated as one logical device and are always striped with a size equal to the disk allocation unit (DAU). You can specify up to 128 striped groups within a file system, but you can specify no more than 252 total devices.

striping

A data access method in which files are simultaneously written to logical disks in an interlaced fashion. All Sun StorEdge QFS and Sun StorEdge SAM-FS file systems enable you to declare either striped or round robin access for each individual file system. The Sun StorEdge QFS file systems enable you to declare striped groups within each file system. Also see the glossary entry for round robin.

Sun StorEdge QFS

A high-speed UNIX file system that separates the file system metadata from the file data by storing them on separate devices. The Sun StorEdge QFS software controls the access to all files stored and all devices configured in the master configuration file (mcf).

Sun StorEdge

SAM-FS

The Sun Storage and Archive Manager File System. The Sun StorEdge SAM-FS software controls the access to all files stored and all devices configured in the master configuration file (mcf).

Sun SAM-QFS

The Sun SAM-QFS software combines the Sun StorEdge SAM-FS software with the Sun StorEdge QFS file system. Sun SAM-QFS offers a high-speed, standard UNIX file system interface to users and administrators in conjunction with the storage and archive management utilities. It uses many of the commands available in the Sun StorEdge SAM-FS command set as well as standard UNIX file system commands.

Sun SAM-Remote

client

A Sun SAM-Remote client is a Sun StorEdge SAM-FS system that establishes a Sun SAM-Remote client daemon that contains a number of pseudodevices. It might or might not have its own library devices. The client depends on a Sun SAM-Remote server for archive media for one or more archive copies.

Sun SAM-Remote

server

The Sun SAM-Remote server is both a full-capacity Sun StorEdge SAM-FS storage management server and a Sun SAM-Remote server daemon that defines libraries to be shared among Sun SAM-Remote clients.

superblock

A data structure in the file system that defines the basic parameters of the file system. It is written to all partitions in the storage Family Set and identifies the partition's membership in the set.

#### Т

tar Tape archive. A standard file and data recording format used by the Sun StorEdge SAM-FS software for archive images.

TCP/IP Transmission Control Protocol/Internet Protocol. The internet protocols responsible for host-to-host addressing and routing, packet delivery (IP), and reliable delivery of data between application points (TCP).

**thresholds** A mechanism for defining the desirable available storage window for online storage. Thresholds set the storage goals for the releaser. Also see disk space thresholds.

Quota software that keeps track of the time elapsed between a user reaching a soft limit and a hard limit being imposed on the user.

# V

volume overflow

timer

**volume** A named area on a cartridge for sharing data. A cartridge has one or more volumes. Double-sided cartridges have two volumes, one on each side.

A capability that enables the system to span a single file over multiple volumes. Volume overflow is useful for sites using very large files that exceed the capacity of their individual cartridges.

Volume serial name. If you are archiving to removable media cartridges, the VSN is a logical identifier for magnetic tape and optical disk that is written in the volume label. If you are archiving to disk cache, this is the unique name for the disk archive set.

## W

VSN

**WORM** Write once read many. A storage classification for media that can be written only once but read many times.

# Index

| Symbols                                  | aridle samu(1M) command, 205                                    |
|------------------------------------------|-----------------------------------------------------------------|
| •                                        | arrerun samu(1M) command, 205                                   |
| ! command (samu(1M) command), 222        | arrestart samu(1M) command, 205                                 |
| /dev/dsk entry, 39                       |                                                                 |
| /dev/rmt entry, 39                       | arrmarchreq samu(1M) command, 205                               |
| /dev/samst entry, 39                     | arrun samu(1M) command, 205                                     |
| /etc/opt/SUNWsamfs/LICENSE.4.1           | arscan samu(1M) command, 205                                    |
| see LICENSE.4.1 file                     | arstop samu(1M) command, 205                                    |
| /etc/system file, 322                    | artrace samu(1M) command, 205                                   |
| /etc/vfstab file<br>see vfstab file      | audit robot command (samu(1M) command), 218                     |
| /kernel/drv/sd.conf file, 322, 323       | В                                                               |
|                                          | bg mount option for the shared file system, 117                 |
| A                                        | Buffered I/O                                                    |
| Additional parameters field, 41          | see I/O, paged                                                  |
| Admin set quotas, 223, 233               | 1 0                                                             |
| Administrator                            | C                                                               |
| utility, see samu(1M)                    | Cached                                                          |
| Advanced topics, 301                     | attributes, 121                                                 |
| API routines                             | I/O, see I/O, paged                                             |
| aplease command (samu(1M) command), 215  | Changing quotas, 240                                            |
| aplease mount option, 118                | Checking quotas, 238                                            |
| Application Programer Interface routines | clear command (samu(1M) command), 220                           |
| see API routines                         | Commands                                                        |
| archdone file attribute, 11              | archive(1), 9                                                   |
| archive(1) command, 9                    | directio(3C), 3, 320                                            |
| Archiver                                 | fsck(1M), also see samfsck(1M) command, 4, 66                   |
| quotas and archive media, 226            | ls(1), also see sls(1) command, 11<br>mount(1M), 45, 66, 68, 88 |
| samu(1M) display, 146                    | pkgadd(1M), 87, 89                                              |
| specifying archive media, 92             | pkgrm(1M), 86,89                                                |
| wait mode, 79                            | qfsdump(1M), 85                                                 |
| archiver.cmd, 84                         | 4.000m.p(11.1/)/ 00                                             |

| qfsrestore(1M), 84               | sam-robotsd, 302                            |
|----------------------------------|---------------------------------------------|
| release(1), 9                    | sam-rpcd, 302                               |
| restore.sh(1M), 84               | sam-scannerd, 302                           |
| sam_archive(3) API routine, 9    | sam-sharedfsd, 116                          |
| sam_release(3) API routine, 9    | sam-stagealld, 302                          |
| sam_segment(3) API routine, 9    | sam-stagerd, 302                            |
| sam_setfa(3) API routine, 9, 321 | samu(1M) display, 153                       |
| sam_ssum(3) API routine, 9       | shared file system, 116                     |
| sam_stage(3) API routine, 9      | tracing, 303                                |
| samchaid(1M), 227, 233           | tracing command (samu(1M) command), 220     |
| samcmd(1M), 66, 70               | damaged file attribute, 11                  |
| samd(1M), 70, 81, 83, 86, 302    | Data                                        |
| samfsck(1M), 41, 67, 72, 73      | alignment, 22                               |
| sam-fsd(1M), 83, 304             | striping, see Striped allocation            |
| samfsdump(1M), 85                | DAU                                         |
| samfsinfo(1M), 46                | dual allocation scheme, 16                  |
| samfsrestore(1M), 84             | gXXXX, 18                                   |
| samgrowfs(1M), 80,81             | md, 18                                      |
| sammkfs(1M), 18, 41, 46, 83      | mr, 18                                      |
| samquota(1M), 227, 228           | overview, 4, 15                             |
| samquotastat(1M), 227            | quotas and DAUs, 226                        |
| samu(1M), 141                    | settings, 16                                |
| samunhold(1M), 318               | single allocation scheme, 17                |
| segment(1), 9,308                | defaults.conf file, 84                      |
| setfa(1), 3, 9, 305, 321         |                                             |
| sls(1), 11                       | Deinstalling software, 87, 89               |
| squota(1), 227                   | Device                                      |
| ssum(1), 9                       | codes, viewing with samu(1M), 199, 200      |
| stage(1), 9                      | commands in samu(1M), 204                   |
| tee(1M), 72                      | devlog samu(1M) command, 204                |
| trace_rotate(1M), 304            | state field, 41                             |
| Configuration                    | states, viewing with samu(1M), 201          |
| creating the mcf file, 38        | status display with samu(1M), 183           |
| disk use, 15                     | devlog command (samu(1M) command), 220      |
| file allocation, 23              | dio_rd_consec command (samu(1M)             |
| files, see mcf                   | command), 213                               |
| samu(1M) display, 149            | dio_rd_consec parameter, 321                |
| Correcting quotas, 249           | dio_rd_form_min command (samu(1M)           |
|                                  | command), 213                               |
| D                                | dio_rd_ill_min command (samu(1M)            |
| Daemons                          | command), 213                               |
| overview, 301                    | dio_wr_consec command (samu(1M)             |
| sam-archiverd, 302               | command), 213                               |
| sam-catserverd, 302              | dio_wr_consec parameter, 321                |
| sam-fsd, 104, 108, 116, 302      | dio_wr_form command (samu(1M) command), 213 |
| sam-genericd, 302                | dio_wr_ill_min command (samu(1M)            |
| sam-releaser, 302                | command), 213                               |
| sam-rftd, 302                    | Direct I/O                                  |
|                                  | Direct 1/O                                  |

| see I/O                                      | capacity, 3                                   |
|----------------------------------------------|-----------------------------------------------|
| directio(3C) function call, 3, 320           | commands in samu(1M), 212, 215                |
| Directory attributes, 306                    | corruption, 71                                |
| Disabling quotas, 245                        | display with samu(1M), 164                    |
| Disk                                         | quotas, see Quotas                            |
| adding cache, 80                             | recovery, 4                                   |
| adding, changing, deleting, 81               | renaming, 80                                  |
| allocation unit, see DAU                     | repair, 73                                    |
| files exceeding cache, 308                   | shared, see Shared file system                |
| diskvols.conf file, 92                       | type ma, 40                                   |
| down samu(1M) command, 204                   | type md, 40<br>type mm, 40                    |
| dsk entry, 39                                | type mil, 40                                  |
| dtrace command (samu(1M) command), 220       | type ms, 40                                   |
| Dual allocation scheme, 16                   | validation, 71                                |
| Dual anocation scheme, 10                    | first, 46                                     |
| E                                            | flush_behind command (samu(1M) command), 210  |
| EDOM error, 72                               | flush_behind mount parameter, 326             |
| EDQUOT error, 225                            | force_nfs_async command (samu(1M)             |
|                                              | command), 210                                 |
| Enabling quotas, 226                         | forcedirectio command (samu(1M) command), 214 |
| ENOCSI error, 72                             | fs command (samu(1M) command), 221            |
| Equipment                                    | fsck(1M) command, also see samfsck(1M)        |
| identifier field, 39                         | command, 4                                    |
| ordinal field, 40<br>type field, 40          | Command, 4                                    |
| * *                                          | G                                             |
| export robot command (samu(1M) command), 219 |                                               |
| Exporting media                              | Grace period for quotas, 241, 243             |
| with samu(1M), 219                           | gXXX devices, 40                              |
| F                                            | Н                                             |
| File                                         | Hard limit, 225                               |
| archdone attribute, 11                       | Hardware upgrades, 57                         |
| attributes, 8, 11, 305                       | hwm_archive command (samu(1M) command), 207   |
| damaged attribute, 11                        |                                               |
| inode content, 8                             | 1                                             |
| metadata, 8                                  | I/O                                           |
| offline attribute, 11                        | direct, 3, 320, 321                           |
| user settings, 8                             | direct I/O file attribute, 10                 |
| File allocation                              | paged, 3, 320, 323, 324                       |
| methods, 307                                 | switching, 321                                |
| mismatched striped groups, 33                | tuning, 320                                   |
| preallocating space, 306                     | idle samu(1M) command, 204                    |
| round robin, 23, 24<br>striped, 23, 26       | import robot command (samu(1M) command), 219  |
| striped, 25, 26<br>striped groups, 30        | Importing media                               |
| File system                                  | with samu(1M), 219                            |
| basic operations, 57                         | Infinite quotas, 233                          |
|                                              |                                               |

| Inode                                                                         | messages file, 72, 80, 83                           |
|-------------------------------------------------------------------------------|-----------------------------------------------------|
| file content, 8                                                               | meta_timeo                                          |
| invalid command (samu(1M) command), 215                                       | mount option, 121                                   |
|                                                                               | meta_timeo file system command (samu(1M)            |
| L                                                                             | command), 214                                       |
| Large                                                                         | Metadata                                            |
| DAU, see DAU                                                                  | content, 8                                          |
| files, 308                                                                    | device in mcf, 40                                   |
| Leases, 118                                                                   | overview, 5                                         |
| LICENSE.4.1 file, 87, 90, 164                                                 | separation, 8                                       |
| Licensing                                                                     | server, see Shared file system                      |
| general information, xxvii                                                    | mh_write mount option, 119                          |
| installing keys, 87,90                                                        | mhwrite command (samu(1M) command), 214             |
| samu(1M) display, 164                                                         | minallocsz command (samu(1M) command), 215          |
| upgrading the license, 84                                                     | minallocsz mount option, 118                        |
| load robot command (samu(1M) command), 219                                    | mm file system, 40                                  |
|                                                                               | mm_stripe command (samu(1M) command), 216           |
| М                                                                             | mount command (samu(1M) command), 221               |
| ma file system, 40                                                            | Mount options                                       |
| Mass-storage status display (samu(1M)), 167                                   | for quotas, 224                                     |
| maxallocsz command (samu(1M) command), 215                                    | for the shared file system, 116                     |
| maxallocsz mount option, 118                                                  | wr_throttle, 326                                    |
| maxcontig setting, 324                                                        | mount(1M) command, 45, 66, 68, 88                   |
| maxpartial command (samu(1M) command), 208                                    | mr file system, 40                                  |
| maxphys parameter, 322                                                        | ms file system, 40                                  |
| mcf                                                                           | Multiple host reads and writes, 119                 |
| /dev/dsk entry, 39                                                            | Multireader file system, 308                        |
| /dev/rmt entry, 39                                                            | Transferred in System, 500                          |
| /dev/samst entry, 39                                                          | N                                                   |
| additional parameters field, 41                                               | nodev keyword, 39                                   |
| configuring, 38                                                               | noforce_nfs_async command (samu(1M)                 |
| device state field, 41                                                        | command), 210                                       |
| entries, 38                                                                   | noforcedirectio command (samu(1M)                   |
| equipment identifier field, 39                                                | command), 214                                       |
| equipment ordinal field, 40                                                   | nohwm_archive command (samu(1M)                     |
| equipment type field, 40                                                      | command), 207                                       |
| error checking, 83<br>example files, 47                                       | nomhwrite command (samu(1M) command), 214           |
| fields, 38                                                                    | noqwrite command (samu(1M) command), 216            |
| increasing file system size, 80, 83                                           | norefresh_at_eof command (samu(1M)                  |
| upgrading a server, 84                                                        | command), 216                                       |
| md file system, 40                                                            | nosetuid command (samu(1M) command), 217            |
| Media                                                                         | nosw_raid command (samu(1M) command), 211           |
| basic operations, 141                                                         |                                                     |
| load requests display with samu(1M), 176<br>status display with samu(1M), 180 | notrace file system command (samu(1M) command), 218 |
| status dispiay with samu(11v1), 100                                           | nstreams mount option, 121                          |

| 0                                             | qwrite command (samu(1M) command), 216             |
|-----------------------------------------------|----------------------------------------------------|
| off samu(1M) command, 204                     |                                                    |
| offline file attribute, 11                    | R                                                  |
| on samu(1M) command, 204                      | rdlease command (samu(1M) command), 215            |
| open command (samu(1M) command), 221          | rdlease mount option, 118                          |
| Operator utility, see samu(1M)                | read command (samu(1M) command), 222               |
| Optical disk status display, 174              | readahead                                          |
| Optical disk status display, 174              | file system command (samu(1M)                      |
| P                                             | command), 211                                      |
| Paged I/O                                     | mount parameter, 324                               |
| see I/O                                       | README file, 115                                   |
| partial file system command (samu(1M)         | Recovery of a file system, 4                       |
| command), 208                                 | refresh_at_eof command (samu(1M)                   |
| partial_stage command (samu(1M) command), 208 | command), 216                                      |
| Partitions (adding, changing, deleting), 81   | release(1) command, 9, 10                          |
|                                               | Removing                                           |
| Pending stages in samu(1M), 197               | quotas, 240, 248                                   |
| pkgadd(1M) command, 87, 89                    | software, 87,89                                    |
| pkgrm(1M) command, 86, 89                     | Renaming a file system, 80                         |
| Preallocation of file space, 3, 306           | Repairing a file system, 73                        |
| priority command (samu(1M) command), 219      | restore.sh(1M) command, 84                         |
| Processes                                     | retry mount option for the shared file system, 117 |
| see Daemons                                   | rmt entry, 39                                      |
| •                                             | Robot                                              |
| Q                                             | commands in samu(1M), 218                          |
| qfsdump(1M) command, 85                       | Rotating trace files, 304                          |
| qfsrestore(1M) command, 84                    | Round-robined allocation                           |
| Quotas                                        | device in mcf, 40                                  |
| admin set, 223, 233                           | Sun SAM-FS example file, 49                        |
| archive media, 226                            | Sun StorEdge QFS example file, 48                  |
| changing, 240                                 | user specified, 307                                |
| checking, 238                                 | •                                                  |
| configuring, 228, 230 correcting, 249         | S                                                  |
| DAU with quotas, 226                          | sam_archive(3) API routine, 9                      |
| default, 234                                  | sam_release(3) API routine, 9                      |
| disabling, 245                                | sam_segment(3) API routine, 9                      |
| disk blocks and file limits, 226              | sam_setfa(3) API routine, 9, 321                   |
| enabling, 226                                 | sam_ssum(3) API routine, 9                         |
| grace period, 241, 243                        | sam_stage(3) API routine, 9                        |
| infinite, 233                                 | sam-archiverd daemon, 302                          |
| overview, 223                                 | sam-catserverd daemon, 302                         |
| quota files, 224                              |                                                    |
| removing, 240, 248                            | samchaid(1M) command, 227, 233                     |
| soft limit, 225                               | samcmd(1M) command, 66, 70                         |
| zero, 233                                     | samd(1M) command, 70, 81, 83, 86, 302              |
| Qwrite, 325                                   | samfs.cmd file, 45, 66, 68, 321, 323               |

| samfsck(1M) command, 41, 67, 72, 73                | down command, 204                                        |
|----------------------------------------------------|----------------------------------------------------------|
| sam-fsd, 116                                       | dtrace command, 220                                      |
| sam-fsd daemon, 104, 108, 302                      | export robot command, 219                                |
| sam-fsd(1M) command, 304                           | file system commands, 212, 215                           |
| samfsd(1M) command, 83                             | flush_behind command, 210                                |
| samfsdump(1M) command, 85                          | force_nfs_async command, 210                             |
| samfsinfo(1M) command, 46                          | forcedirectio command, 214                               |
|                                                    | fs command, 221                                          |
| samfsrestore(1M) command, 84                       | hwm_archive command, 207                                 |
| sam-genericd daemon, 302                           | idle command, 204                                        |
| samgrowfs(1M) command, 80, 81                      | import robot command, 219 interaction with mcf file, 143 |
| sam-log file, 72                                   | interface, 143                                           |
| sammkfs(1M) command, 18, 41, 46, 83                | invalid command, 215                                     |
| samquota(1M) command, 227, 228                     | invocation command, 141                                  |
| samquotastat(1M) command, 227                      | load robot command, 219                                  |
| sam-releaser process, 302                          | maxallocsz command, 215                                  |
| sam-rftd daemon, 302                               | maxpartial command, 208                                  |
| sam-robotsd daemon, 302                            | meta_timeo file system command, 214                      |
| sam-rpcd daemon, 302                               | mhwrite command, 214                                     |
| sam-scannerd daemon, 302                           | minallocsz command, 215                                  |
| sam-sharedfsd, 116                                 | mm_stripe command, 216                                   |
|                                                    | mount command, 66, 221                                   |
| samst entry, 39                                    | noforce_nfs_async command, 210                           |
| sam-stagealld daemon, 302                          | noforcedirectio command, 214                             |
| sam-stagerd daemon, 302                            | nohwm_archive command, 207                               |
| samu(1M)                                           | nomhwrite command, 214                                   |
| ! command, 222                                     | noqwrite command,216<br>norefresh_at_eof command,216     |
| aplease command, 215                               | nosetuid command, 217                                    |
| aridle command, 205                                | nosw_raid command, 211                                   |
| arrerun command, 205                               | notrace file system command, 218                         |
| arrestart command, 205<br>arrmarchreq command, 205 | off command, 204                                         |
| arrun command, 205                                 | on command, 204                                          |
| arscan command, 205                                | open command, 221                                        |
| arstop command, 205                                | operator displays, 144                                   |
| artrace command, 205                               | partial file system command, 208                         |
| audit robot command, 218                           | partial_stage command, 208                               |
| clear command, 220                                 | priority command, 219                                    |
| daemon tracing command, 220                        | qwrite command, 216                                      |
| devlog command, 220                                | rdlease command, 215                                     |
| dio_rd_consec command, 213                         | read command, 222                                        |
| dio_rd_form_min command, 213                       | readahead file system command, 211                       |
| dio_rd_ill_min command, 213                        | refresh_at_eof command, 216                              |
| dio_wr_consec command, 213                         | robot commands, 218                                      |
| dio_wr_form_min command, 213                       | setuid command, 217                                      |
| dio_wr_ill_min command, 213                        | snap command, 222                                        |
| display control samu(1M) command, 204              | stage_flush_behind command, 209                          |
| display keys, 143                                  | stage_n_window command, 209                              |

| stage_retries command, 209                    | nodev keyword, 39                                   |
|-----------------------------------------------|-----------------------------------------------------|
| status codes, 199                             | nstreams mount option, 121                          |
| stclear command, 209                          | removing a client host, 110                         |
| stidle command, 210                           | sam-fsd daemon, 104, 108                            |
| stripe command, 217                           | specifying archive media, 92                        |
| strun command, 210                            | stripe mount option, 121                            |
| sw_raid command, 211                          | sync_meta mount option, 122                         |
| sync_meta command, 217                        | wrlease mount option, 118                           |
| thresh file system command, 207               | shared mount option for the shared file system, 117 |
| trace file system command, 218                | sls(1) command, 11                                  |
| unavail command, 204                          | Small DAU                                           |
| unload command, 204                           | see DAU                                             |
| viewing status with samu(1M), 204             | snap command (samu(1M) command), 222                |
| wr_throttle command, 212                      | Soft limit, 225                                     |
| writebehind file system command, 211          |                                                     |
| wrlease command, 215                          | Software                                            |
| samunhold(1M) command, 318                    | removing, 87, 89                                    |
| SAN-QFS file system                           | upgrades, 57                                        |
| comparison to Sun StorEdge QFS shared file    | Solaris upgrading, 85, 88                           |
| system, 320                                   | squota(1) command, 227                              |
| enabling, 313                                 | ssd_max_xfer_size definition, 323                   |
| overview, 310                                 | ssum(1) command, 9                                  |
| releasing SANergy file holds, 318             | st.conf file, 84                                    |
| sd_max_xfer_size definition, 322              | stage(1) command, 9, 10                             |
| segment(1) command, 9, 10, 308                | stage_flush_behind command (samu(1M)                |
| Server, upgrading, 84                         | command), 209                                       |
| setfa(1) command, 3, 9, 305, 321              | stage_flush_behind mount parameter, 326             |
| setuid command (samu(1M) command), 217        | stage_n_window command (samu(1M)                    |
| Shared file system                            | command), 209                                       |
| adding a client host, 100                     | stage_retries command (samu(1M) command), 209       |
| aplease mount option, 118                     |                                                     |
| cached attributes, 121                        | Stager                                              |
| changing the metadata server, 112             | pending stages in samu(1M), 197                     |
| comparison to SAN-QFS shared file system, 320 | status display with samu(1M), 171, 189              |
| daemons, 116                                  | Status codes                                        |
| diskvols.conf file, 92                        | viewing with samu(1M), 199, 200                     |
| failover, 112                                 | stclear command (samu(1M) command), 209             |
| file locking, 123                             | stidle command (samu(1M) command), 210              |
| leases, 118                                   | Storage and Archive Manager                         |
| maxallocsz mount option, 118                  | see Sun StorEdge SAM-FS or Sun SAM-QFS              |
| mcf file, 39                                  | stripe command (samu(1M) command), 217              |
| meta_timeo mount option, 121                  | stripe mount option, 121                            |
| mh_write mount option, 119                    | Stripe widths                                       |
| minallocsz mount option, 118                  | data disks, 20                                      |
| mount options, 116                            | metadata disks, 22                                  |
| mount points, 91                              | Striped                                             |
| mount semantics, 122                          | group allocation (file attribute), 10               |
| mounting a file system, 99                    | 0 1                                                 |

| Striped allocation, 121                            | Unloading media                             |
|----------------------------------------------------|---------------------------------------------|
| device in mcf, 40                                  | with samu(1M), 204                          |
| overview, 5                                        | Upgrading                                   |
| stripe width, 307, 324                             | disks, 81                                   |
| striped groups, 40                                 | general information, 57                     |
| Sun SAM-FS example file, 52                        | partitions, 81                              |
| Sun StorEdge QFS example file, 50                  | servers, 84                                 |
| Sun StorEdge QFS striped groups example            | Solaris, 88                                 |
| file, 53                                           | Sun Solaris OS, 85                          |
| user specified, 307                                |                                             |
| strun command (samu(1M) command), 210              | V                                           |
| Sun SAM-QFS                                        | VFS, 2                                      |
| also see Sun StorEdge SAM-FS                       | vfstab file, 2, 45, 66, 67, 88, 90, 109     |
| definition, xxi                                    | Vnode interface                             |
| shared file system                                 | see VFS                                     |
| see Shared file system                             |                                             |
| Sun StorEdge QFS                                   | Volume management, 37, 43                   |
| definition, xxi                                    | W                                           |
| shared file system                                 |                                             |
| see Shared file system                             | wr_throttle command (samu(1M) command), 212 |
| Sun StorEdge QFS shared file system                | wr_throttle mount parameter, 326            |
| See Shared file system                             | writebehind                                 |
| Sun StorEdge SAM-FS                                | file system command (samu(1M)               |
| definition, xxi                                    | command), 211                               |
| interoperability                                   | mount parameter, 323                        |
| Superblocks, 18, 46, 58, 319                       | wrlease command (samu(1M) command), 215     |
| sw_raid command (samu(1M) command), 211            | wrlease mount option, 118                   |
| sync_meta command (samu(1M) command), 217          |                                             |
|                                                    | Z                                           |
| sync_meta mount option, 122                        | Zero quotas, 233                            |
| Т                                                  |                                             |
| Tape                                               |                                             |
| drive status display with samu(1M), 186            |                                             |
| tee(1M) command, 72                                |                                             |
|                                                    |                                             |
| Threads in a shared file system, 121               |                                             |
| thresh file system command (samu(1M) command), 207 |                                             |
| trace file system command (samu(1M) command), 218  |                                             |
| Trace files, 303                                   |                                             |
| trace_rotate(1M) command, 304                      |                                             |
| Tuning allocation sizes, 118                       |                                             |
| Turing anocanon sizes, 110                         |                                             |
| U                                                  |                                             |
| unavail samu(1M) command, 204                      |                                             |
| unload samu(1M) command, 204                       |                                             |
| amora samu(1191) Commanu, 204                      |                                             |